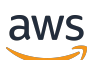

Panduan Pengguna

# API Kontrol Awan

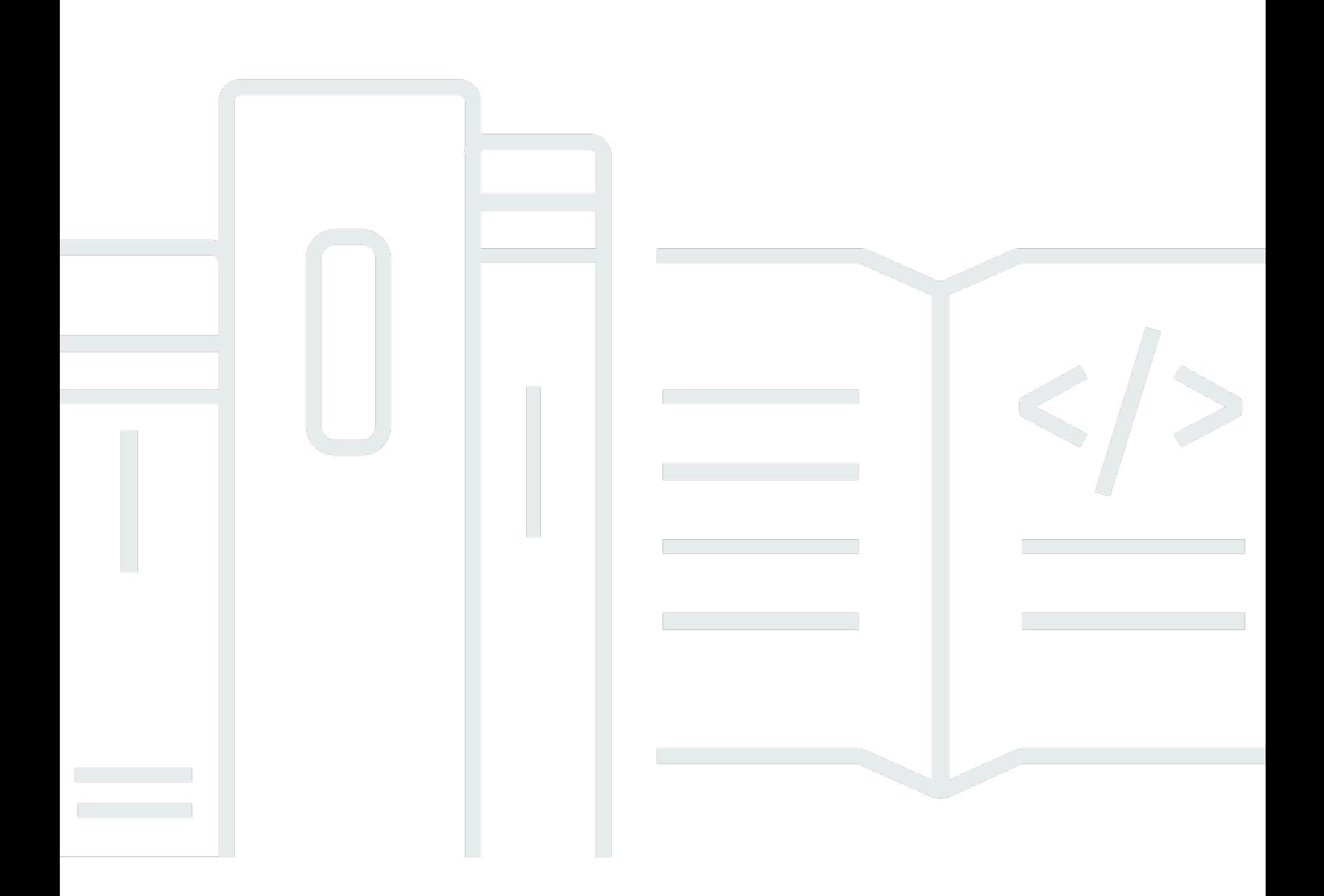

Copyright © 2024 Amazon Web Services, Inc. and/or its affiliates. All rights reserved.

### API Kontrol Awan: Panduan Pengguna

Copyright © 2024 Amazon Web Services, Inc. and/or its affiliates. All rights reserved.

Merek dagang dan tampilan dagang Amazon tidak boleh digunakan sehubungan dengan produk atau layanan apa pun yang bukan milik Amazon, dengan cara apa pun yang dapat menyebabkan kebingungan di antara pelanggan, atau dengan cara apa pun yang menghina atau mendiskreditkan Amazon. Semua merek dagang lain yang tidak dimiliki oleh Amazon merupakan kekayaan masingmasing pemiliknya, yang mungkin atau mungkin tidak berafiliasi, terkait dengan, atau disponsori oleh Amazon.

## **Table of Contents**

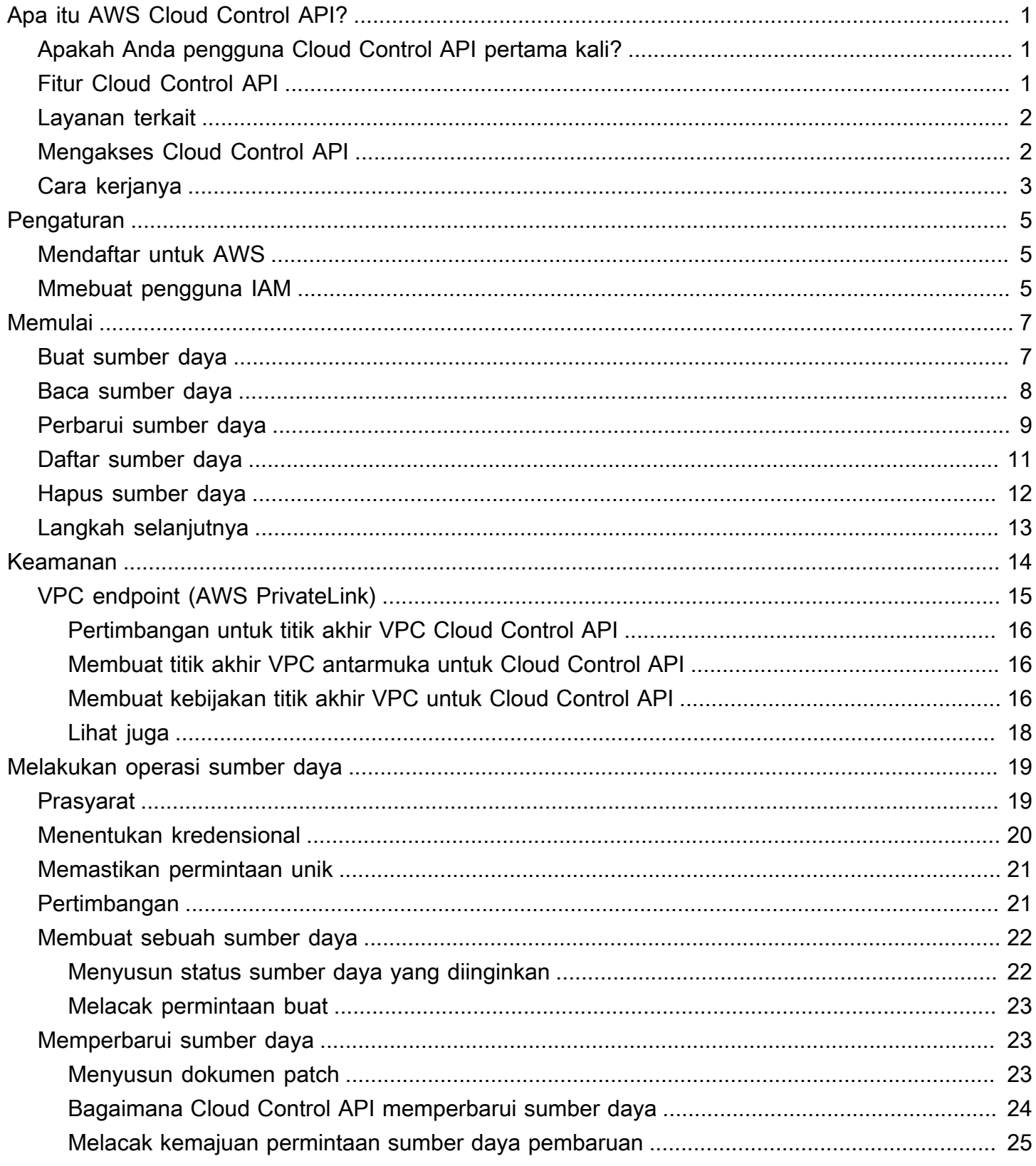

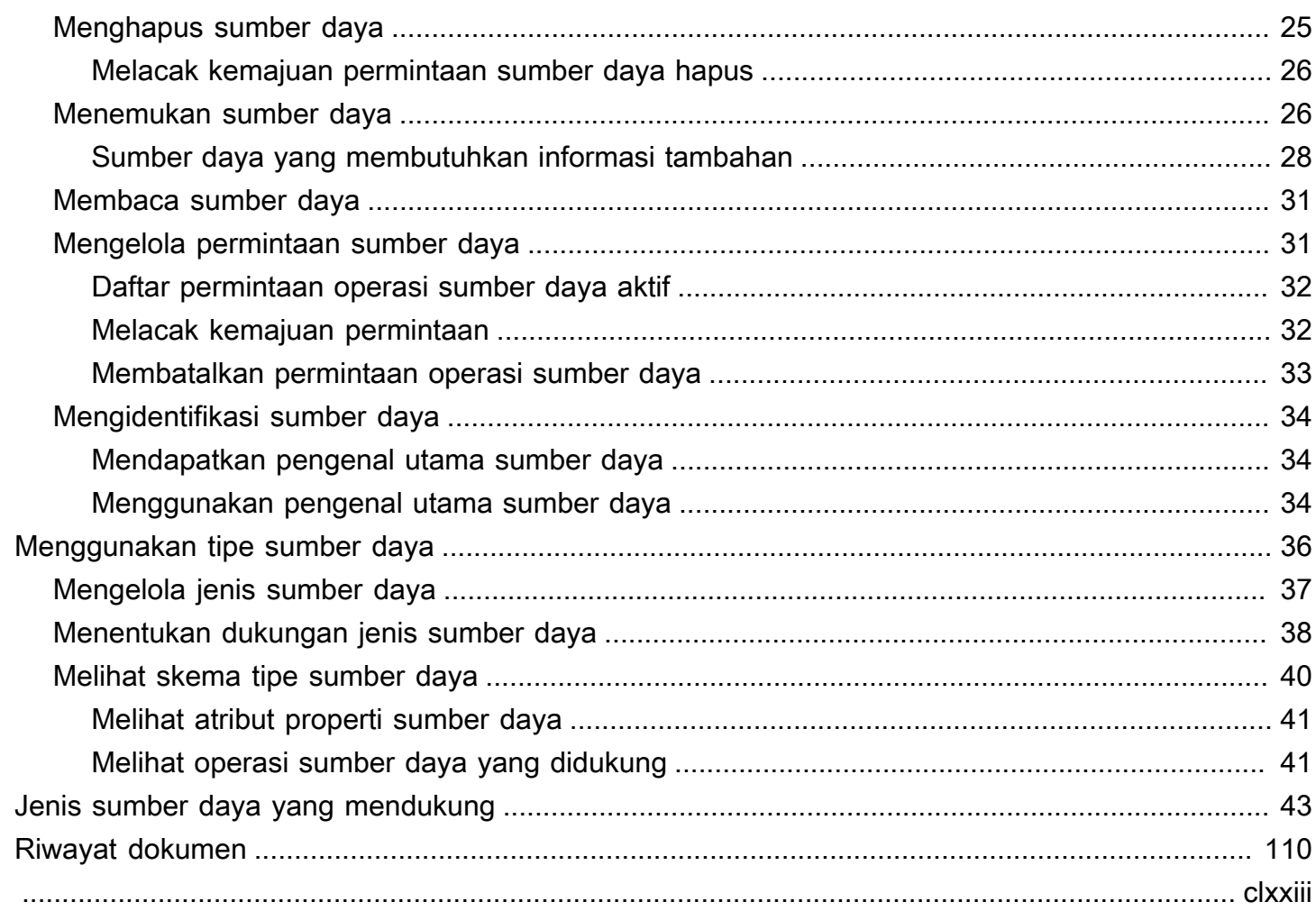

# <span id="page-4-0"></span>Apa itu AWS Cloud Control API?

Gunakan AWS Cloud Control API untuk membuat, membaca, memperbarui, menghapus, dan membuat daftar (CRUD-L) sumber daya cloud Anda yang termasuk dalam berbagai layanan — baik AWS maupun pihak ketiga. Dengan kumpulan antarmuka pemrograman aplikasi (API) standar Cloud Control API, Anda dapat melakukan operasi CRUD-L pada sumber daya apa pun yang didukung di perangkat Anda. Akun AWS Menggunakan Cloud Control API, Anda tidak perlu membuat kode atau skrip khusus untuk setiap layanan individu yang bertanggung jawab atas sumber daya tersebut.

Topik

- [Apakah Anda pengguna Cloud Control API pertama kali?](#page-4-1)
- [Fitur Cloud Control API](#page-4-2)
- [Layanan terkait](#page-5-0)
- [Mengakses Cloud Control API](#page-5-1)
- [Cara kerja Cloud Control API](#page-6-0)

### <span id="page-4-1"></span>Apakah Anda pengguna Cloud Control API pertama kali?

Jika Anda pengguna pertama kali Cloud Control API, kami sarankan Anda memulai dengan membaca bagian berikut:

- [Menyiapkan AWS Cloud Control API](#page-8-0)
- [Memulai dengan Cloud Control API](#page-10-0)

## <span id="page-4-2"></span>Fitur Cloud Control API

Cloud Control API memberi Anda kontrol yang konsisten atas sumber daya di AWS akun Anda dengan menawarkan cara standar untuk mengakses dan menyediakan sumber daya tersebut. Ini menyediakan antarmuka terprogram yang seragam untuk melakukan panggilan langsung ke berbagai jenis sumber daya yang tersedia di AWS akun Anda, tanpa Anda harus membiasakan diri dengan API dari layanan web yang mendasarinya.

### <span id="page-5-0"></span>Layanan terkait

Mirip dengan Cloud Control API, AWS CloudFormation juga menggunakan jenis sumber daya untuk memanggil API layanan web yang mendasarinya untuk menyediakan sumber daya tersebut saat Anda menempatkan permintaan tersebut di akun Anda. Namun, CloudFormation berfokus pada penyediaan manajemen sumber daya, dengan memperlakukan infrastruktur sebagai kode. Dengan menggunakan CloudFormation, Anda dapat membuat templat deklaratif yang menyertakan beberapa sumber daya dan dependensinya, lalu menyediakan sumber daya tersebut sebagai tumpukan. Tumpukan adalah satu unit yang kemudian Anda kelola AWS CloudFormation. Anda juga dapat mengelola dan menyediakan tumpukan secara terpusat di beberapa Akun AWS dan. Wilayah AWS Untuk dikelola CloudFormation, sumber daya harus dibuat sebagai bagian dari tumpukan atau diimpor ke tumpukan. Untuk informasi selengkapnya, silakan lihat Panduan Pengguna [AWS](https://docs.aws.amazon.com/AWSCloudFormation/latest/UserGuide/Welcome.html)  [CloudFormation](https://docs.aws.amazon.com/AWSCloudFormation/latest/UserGuide/Welcome.html).

## <span id="page-5-1"></span>Mengakses Cloud Control API

Cloud Control API menyediakan operasi API untuk membuat, membaca, memperbarui, menghapus, dan membuat daftar (CRUD-L) permintaan sumber daya selain melacak dan mengelola permintaan tersebut. Anda menggunakan AWS Command Line Interface (AWS CLI) untuk operasi Cloud Control API.

Tabel berikut menunjukkan operasi Cloud Control API yang dapat Anda gunakan untuk menghasilkan permintaan sumber daya CRUD-L.

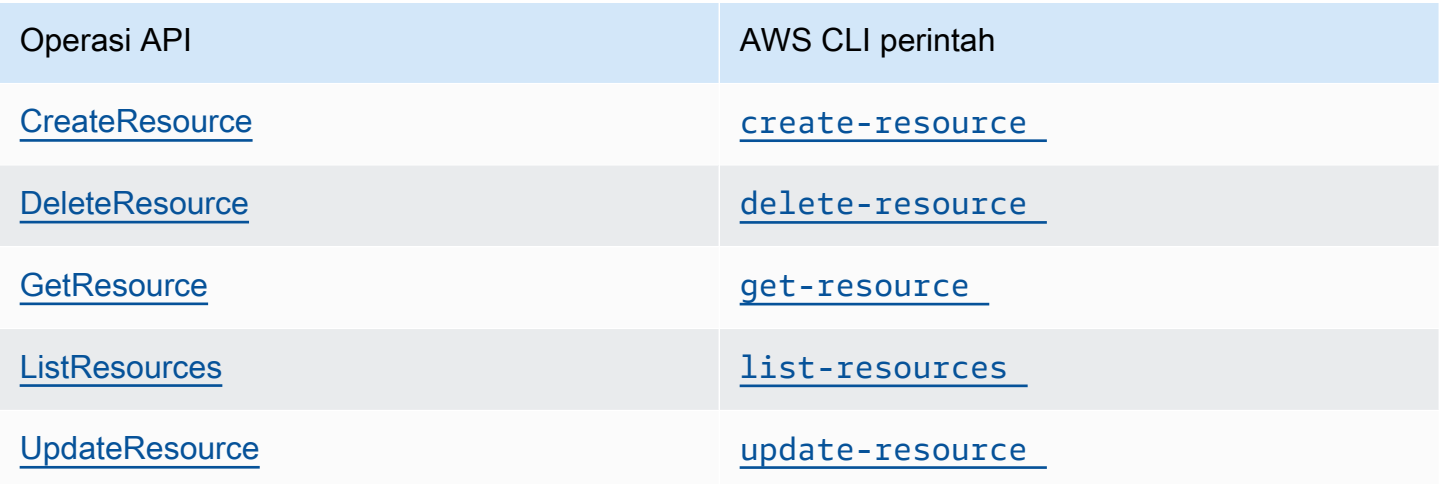

Tabel berikut menunjukkan operasi Cloud Control API yang dapat Anda gunakan untuk melacak dan mengelola permintaan sumber daya saat sedang dalam proses.

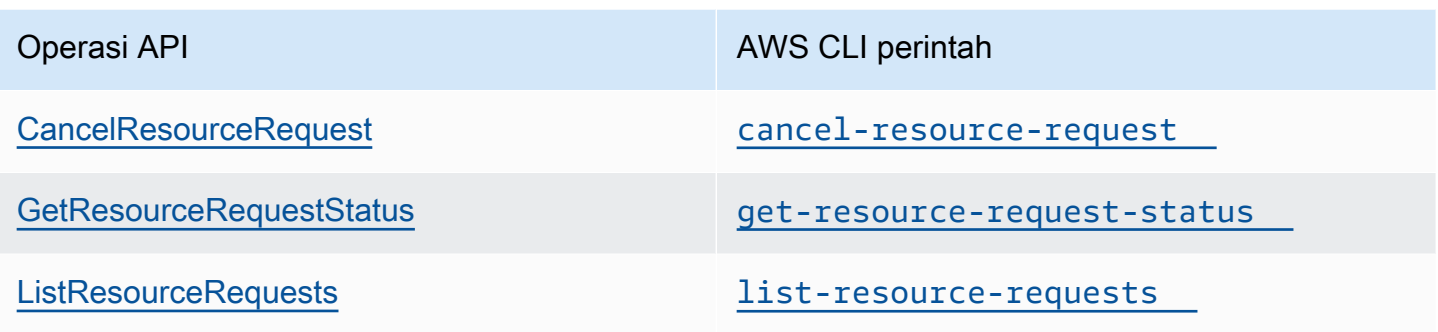

## <span id="page-6-0"></span>Cara kerja Cloud Control API

Cloud Control API memberi Anda kontrol terpusat atas sumber daya di dalam Anda Akun AWS dan cara yang konsisten untuk mengakses dan menyediakan sumber daya tersebut. Ini menyediakan antarmuka terprogram yang seragam untuk melakukan panggilan langsung ke berbagai jenis sumber daya yang tersedia di Anda Akun AWS.

Jenis sumber daya mewakili artefak yang dapat disediakan melalui layanan web: instans Amazon Elastic Compute Cloud (Amazon EC2), AWS Identity and Access Management instance database Amazon Relational Database Service (Amazon RDS), kebijakan (IAM), atau bahkan seluruh aplikasi web. Setiap jenis sumber daya menggunakan sintaks standar untuk mendukung beberapa atau semua peristiwa siklus hidup berikut: membuat, membaca, memperbarui, menghapus, dan daftar (CRUD-L). Anda dapat langsung memanggil event handler CRUD-L ini menggunakan Cloud Control API sebagai kumpulan API yang konsisten.

Amazon telah menerbitkan beberapa ratus jenis sumber daya yang mewakili penawaran di seluruh layanan AWS web. Sekarang, penerbit pihak ketiga dapat membuat jenis sumber daya mereka sendiri tersedia untuk digunakan juga. Setiap jenis sumber daya yang dikembangkan menggunakan alat open-source [AWS CloudFormation CLI](https://docs.aws.amazon.com/cloudformation-cli/latest/userguide/what-is-cloudformation-cli.html) secara otomatis didukung oleh Cloud Control API.

Setiap jenis sumber daya ditentukan oleh skema tipe sumber dayanya. Dokumen ini sesuai dengan standar terbuka [skema JSON](https://json-schema.org/), dan mencakup:

- Daftar lengkap setiap properti sumber daya dan metadata terkait, termasuk apakah properti diperlukan, tipe data, dan batasan nilai.
- Peristiwa CRUD-L yang didukung oleh tipe sumber daya, dan izin yang diperlukan untuk Cloud Control API untuk memanggil setiap event handler yang didukung.

Saat Anda membuat atau memperbarui sumber daya, Anda menentukan JSON yang mewakili properti dan nilai properti yang ingin Anda tetapkan untuk sumber daya. Cloud Control API menangani panggilan aktual ke layanan web yang mendasarinya untuk melakukan perubahan yang diminta. Untuk permintaan baca, Cloud Control API menampilkan JSON yang mewakili status saat ini dari sumber daya yang ditentukan. Untuk permintaan daftar, Cloud Control API menampilkan pengenal sumber daya atau JSON yang mewakili status saat ini dari sumber daya yang ditentukan.

Anda dapat menggunakan Cloud Control API untuk menjalankan operasi pada sumber daya yang ada, meskipun sumber daya tersebut tidak dibuat menggunakan Cloud Control API. Misalnya, Anda dapat menggunakan Cloud Control API untuk mengembalikan informasi properti tentang setiap AWS Lambda fungsi dalam fungsi Anda Akun AWS.

Untuk tutorial singkat tentang cara menggunakan Cloud Control API untuk melakukan operasi sumber daya, lihat[Memulai dengan Cloud Control API.](#page-10-0)

Untuk informasi selengkapnya tentang jenis sumber daya dan cara menggunakannya dengan Cloud Control API, lihat[Menggunakan tipe sumber daya](#page-39-0).

## <span id="page-8-0"></span>Menyiapkan AWS Cloud Control API

Untuk menggunakannya AWS Cloud Control API, Anda harus memiliki Akun AWS di mana Anda telah mengatur diri Anda sebagai pengguna administrator AWS Identity and Access Management (IAM).

Topik

- [Mendaftar untuk AWS](#page-8-1)
- [Mmebuat pengguna IAM](#page-8-2)

### <span id="page-8-1"></span>Mendaftar untuk AWS

Jika Anda tidak memiliki Akun AWS, selesaikan langkah-langkah berikut untuk membuatnya.

Untuk mendaftar untuk Akun AWS

- 1. Buka [https://portal.aws.amazon.com/billing/signup.](https://portal.aws.amazon.com/billing/signup)
- 2. Ikuti petunjuk online.

Bagian dari prosedur pendaftaran melibatkan tindakan menerima panggilan telepon dan memasukkan kode verifikasi di keypad telepon.

Saat Anda mendaftar untuk sebuah Akun AWS, sebuah Pengguna root akun AWSdibuat. Pengguna root memiliki akses ke semua Layanan AWS dan sumber daya di akun. Sebagai praktik keamanan terbaik, tetapkan akses administratif ke pengguna, dan gunakan hanya pengguna root untuk melakukan [tugas yang memerlukan akses pengguna root](https://docs.aws.amazon.com/accounts/latest/reference/root-user-tasks.html).

### <span id="page-8-2"></span>Mmebuat pengguna IAM

Untuk membuat pengguna administrator, pilih salah satu opsi berikut.

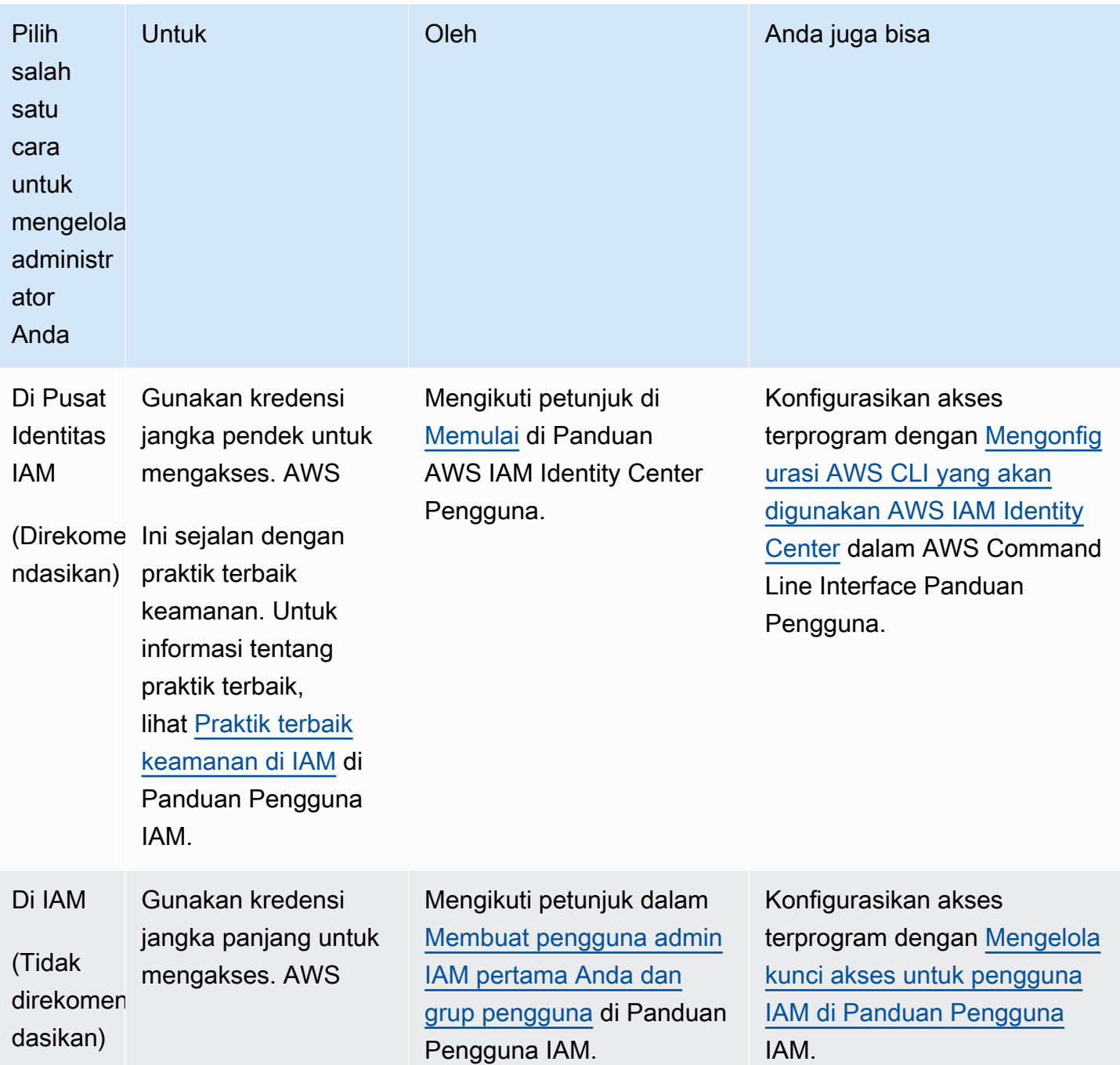

## <span id="page-10-0"></span>Memulai dengan Cloud Control API

Gunakan tutorial singkat ini untuk memulai melakukan operasi sumber daya dengan AWS Cloud Control API. Anda akan mempelajari dasar-dasar penggunaan Cloud Control API untuk membuat, membaca, memperbarui, menghapus, dan membuat daftar sumber daya.

Topik

- [Langkah 1: Buat sumber daya](#page-10-1)
- [Langkah 2: Baca \(jelaskan\) sumber daya](#page-11-0)
- [Langkah 3: Perbarui sumber daya](#page-12-0)
- [Langkah 4: Daftar semua sumber daya dari jenis tertentu](#page-14-0)
- [Langkah 5: Hapus sumber daya](#page-15-0)
- [Langkah selanjutnya](#page-16-0)

### <span id="page-10-1"></span>Langkah 1: Buat sumber daya

Untuk tutorial ini, buat sumber daya tipe[AWS::Logs::LogGroup](https://docs.aws.amazon.com/AWSCloudFormation/latest/UserGuide/aws-resource-logs-loggroup.html). Beri nama grup log ini**CloudControlExample**, dan setel kebijakan penyimpanan di dalamnya menjadi 90 hari.

- 1. Di AWS Command Line Interface (AWS CLI), jalankan create-resource perintah dengan parameter berikut:
	- Tentukan type-name sebagaiAWS::Logs::LogGroup.
	- Tentukan desired-state sebagai string yang berisi JSON yang menetapkan properti yang diinginkan:

```
{"LogGroupName": "CloudControlExample", "RetentionInDays": 90}
```

```
$ aws cloudcontrol create-resource --type-name AWS::Logs::LogGroup \ 
     --desired-state '{"LogGroupName": "CloudControlExample","RetentionInDays":90}'
```
Cloud Control API mengembalikan ProgressEvent objek yang berisi informasi tentang status permintaan operasi sumber daya Anda.

{

}

```
 "ProgressEvent": { 
     "EventTime": "2021-08-26T22:07:23.347Z", 
     "TypeName": "AWS::Logs::LogGroup", 
     "OperationStatus": "IN_PROGRESS", 
     "Operation": "CREATE", 
     "Identifier": "CloudControlExample", 
     "RequestToken": "758f4a4e-fef4-491a-9b07-00123456789" 
 }
```
- 2. Untuk melacak status permintaan operasi sumber daya Anda, jalankan get-resourcerequest-status perintah dengan parameter berikut:
	- Tentukan request-token parameter sebagai nilai RequestToken properti yang dikembalikan dalam ProgressEvent objek.

```
$ aws cloudcontrol get-resource-request-status --request-token 758f4a4e-
fef4-491a-9b07-00123456789
```
Cloud Control API mengembalikan ProgressEvent objek yang berisi informasi tentang status permintaan operasi sumber daya Anda. Ketika Cloud Control API telah berhasil membuat sumber daya, ia menetapkan OperationStatus nilainyaSUCCESS.

```
{ 
     "ProgressEvent": { 
         "EventTime": "2021-08-26T22:29:23.326Z", 
         "TypeName": "AWS::Logs::LogGroup", 
         "OperationStatus": "SUCCESS", 
          "Operation": "CREATE", 
         "Identifier": "CloudControlExample", 
         "RequestToken": "758f4a4e-fef4-491a-9b07-00123456789" 
     }
}
```
### <span id="page-11-0"></span>Langkah 2: Baca (jelaskan) sumber daya

Selanjutnya, baca status sumber daya saat ini yang baru saja Anda buat.

• Dalam AWS CLI, jalankan get-resource perintah dengan parameter berikut:

• Tentukan identifier sebagai nilai identifier properti yang dikembalikan dalam ProgressEvent objek saat Anda membuat sumber daya. Dalam hal ini, ituCloudControlExample, nama yang Anda tentukan untuk grup log.

```
$ aws cloudcontrol get-resource --type-name AWS::Logs::LogGroup --identifier 
 CloudControlExample
```
Cloud Control API menampilkan informasi terperinci tentang status sumber daya saat ini, termasuk model properti dan pengaturannya. Dalam hal ini, ini termasuk properti,Arn, yang dihasilkan oleh Amazon CloudWatch Events ketika sumber daya dibuat.

```
{ 
     "TypeName": "AWS::Logs::LogGroup", 
     "ResourceDescription": { 
         "Identifier": "CloudControlExample", 
         "ResourceModel": '{"RetentionInDays": 90, "LogGroupName": 
  "CloudControlExample", "Arn": "arn:aws:logs:us-west-2:090123456789:log-
group:CloudControlExample:*"}' 
     }
}
```
### <span id="page-12-0"></span>Langkah 3: Perbarui sumber daya

Selanjutnya, perbarui grup log Anda untuk menggandakan kebijakan penyimpanan menjadi 180 hari.

- 1. Dalam AWS CLI, jalankan update-resource perintah dengan parameter berikut:
	- Tentukan type-name sebagaiAWS::Logs::LogGroup.
	- Tentukan identifier sebagai nilai identifier properti yang dikembalikan dalam ProgressEvent objek saat Anda membuat sumber daya. Dalam hal ini, ituCloudControlExample, nama yang Anda tentukan untuk grup log.
	- Tentukan patch-document parameter sebagai string yang berisi JSON yang mewakili operasi pengganti yang memperbarui kebijakan retensi hingga 180 hari.

```
[{"op": "replace", "path": "RetentionInDays", "value": 180}]
```
Untuk informasi rinci tentang menyusun dokumen tambalan, lihat[Menyusun dokumen patch](#page-26-2).

```
$ aws cloudcontrol update-resource --type-name AWS::Logs::LogGroup \ 
     --identifier CloudControlExample \ 
     --patch-document '[{"op": "replace", "path": "RetentionInDays", "value":180}]'
```
Cloud Control API mengembalikan ProgressEvent objek yang berisi informasi tentang status permintaan operasi sumber daya Anda.

```
{ 
     "ProgressEvent": { 
         "EventTime": "2021-08-26T22:29:22.547Z", 
         "ResourceModel": 
  '{"RetentionInDays":180,"LogGroupName":"CloudControlExample"}', 
         "TypeName": "AWS::Logs::LogGroup", 
          "OperationStatus": "IN_PROGRESS", 
          "Operation": "UPDATE", 
         "Identifier": "CloudControlExample", 
         "RequestToken": "2026055d-f21c-4b50-bd40-111111111111" 
     }
}
```
- 2. Untuk melacak status permintaan operasi sumber daya Anda, jalankan get-resourcerequest-status perintah dengan parameter berikut:
	- Tentukan request-token parameter sebagai nilai RequestToken properti yang dikembalikan dalam ProgressEvent objek.

\$ **aws cloudcontrol get-resource-request-status --request-token 2026055d-f21c-4b50 bd40-123456789012**

Cloud Control API mengembalikan ProgressEvent objek yang berisi informasi tentang status permintaan operasi sumber daya Anda. Ketika Cloud Control API telah berhasil memperbarui sumber daya, itu menetapkan OperationStatus nilainyaSUCCESS.

```
{ 
     "ProgressEvent": { 
          "EventTime": "2021-08-26T22:29:23.326Z", 
          "TypeName": "AWS::Logs::LogGroup", 
          "OperationStatus": "SUCCESS",
```
}

```
 "Operation": "UPDATE", 
     "Identifier": "CloudControlExample", 
     "RequestToken": "2026055d-f21c-4b50-bd40-123456789012" 
 }
```
### <span id="page-14-0"></span>Langkah 4: Daftar semua sumber daya dari jenis tertentu

Selanjutnya, gunakan Cloud Control API untuk menemukan sumber daya di Anda Akun AWS.

- Dalam AWS CLI, jalankan list-resources perintah dengan parameter berikut:
	- Tentukan type-name sebagaiAWS::Logs::LogGroup.

```
$ aws cloudcontrol list-resources --type-name AWS::Logs::LogGroup
```
Cloud Control API mengembalikan daftar sumber AWS::Logs::LogGroup daya di akun Anda, berdasarkan pengenal utama. Ini termasukCloudControlExample, sumber daya yang Anda buat sebagai bagian dari tutorial ini, selain grup log lain yang sudah ada di akun Anda. Juga, untuk AWS::Logs::LogGroup sumber daya, informasi yang dikembalikan oleh listresources menyertakan properti untuk setiap sumber daya.

```
{ 
     "TypeName": "AWS::Logs::LogGroup", 
     "ResourceDescriptions": [ 
         { 
             "Identifier": "CloudControlExample", 
             "Properties": '{"RetentionInDays":180, "LogGroupName": 
  "CloudControlExample", "Arn":"arn:aws:logs:us-west-2:090123456789:log-
group:CloudControlExample:*"}' 
         }, 
         { 
             "Identifier": "AnotherLogGroupResourceExample", 
             "Properties": '{"RetentionInDays": 90, "LogGroupName": 
  "AnotherLogGroupResourceExample", "Arn": "arn:aws:logs:us-west-2:011111111111:log-
group:AnotherLogGroupResourceExample:*"}' 
         }, 
     ]
}
```
### <span id="page-15-0"></span>Langkah 5: Hapus sumber daya

Terakhir, hapus grup log Anda untuk membersihkan dari tutorial ini.

- 1. Dalam AWS CLI, jalankan delete-resource perintah dengan parameter berikut:
	- Tentukan type-name sebagaiAWS::Logs::LogGroup.
	- Tentukan identifier sebagai nilai identifier properti yang dikembalikan dalam ProgressEvent objek saat Anda membuat sumber daya. Dalam hal ini, itu**CloudControlExample**, nama yang Anda tentukan untuk grup log.

```
$ aws cloudcontrol delete-resource --type-name AWS::Logs::LogGroup --identifier 
 CloudControlExample
```
Cloud Control API mengembalikan ProgressEvent objek yang berisi informasi tentang status permintaan operasi sumber daya Anda.

```
{ 
     "ProgressEvent": { 
         "EventTime": "2021-08-26T22:50:20.037Z", 
         "TypeName": "AWS::Logs::LogGroup", 
         "OperationStatus": "IN_PROGRESS", 
         "Operation": "DELETE", 
         "Identifier": "CloudControlExample", 
         "RequestToken": "bb0ed9cd-84f9-44c2-b638-000000000000" 
     }
}
```
- 2. Untuk melacak status permintaan operasi sumber daya Anda, jalankan get-resourcerequest-status perintah dengan parameter berikut:
	- Tentukan request-token parameter sebagai nilai RequestToken properti yang dikembalikan dalam ProgressEvent objek.

```
$ aws cloudcontrol get-resource-request-status --request-token 2026055d-f21c-4b50-
bd40-111111111111
```
Cloud Control API mengembalikan ProgressEvent objek yang berisi informasi tentang status permintaan operasi sumber daya Anda. Ketika Cloud Control API telah berhasil menghapus sumber daya, itu menetapkan OperationStatus nilainyaSUCCESS.

```
{ 
     "ProgressEvent": { 
         "EventTime": "2021-08-26T22:50:20.831Z", 
         "TypeName": "AWS::Logs::LogGroup", 
         "OperationStatus": "SUCCESS", 
         "Operation": "DELETE", 
         "Identifier": "CloudControlExample", 
         "RequestToken": "bb0ed9cd-84f9-44c2-b638-000000000000" 
     }
}
```
### <span id="page-16-0"></span>Langkah selanjutnya

Untuk informasi terperinci dan contoh tentang penggunaan Cloud Control API dengan sumber daya, lihat[Melakukan operasi sumber daya](#page-22-0).

## <span id="page-17-0"></span>Keamanan di AWS Cloud Control API

Keamanan cloud di AWS menjadi prioritas tertinggi. Sebagai pelanggan AWS, Anda akan mendapatkan keuntungan dari pusat data dan arsitektur jaringan yang dibangun untuk memenuhi persyaratan organisasi yang paling sensitif terhadap keamanan.

Keamanan menjadi tanggung jawab bersama antara AWS dan Anda. [Model tanggung jawab](https://aws.amazon.com/compliance/shared-responsibility-model/) [bersama](https://aws.amazon.com/compliance/shared-responsibility-model/) menjelaskan hal ini sebagai keamanan cloud dan keamanan dalam cloud:

- Keamanan dari cloud AWS bertanggung jawab untuk melindungi infrastruktur yang menjalankan layanan AWS di Cloud AWS Cloud. AWS juga menyediakan layanan yang dapat Anda gunakan dengan aman. Auditor pihak ketiga menguji dan memverifikasi secara berkala efektivitas keamanan kami sebagai bagian dari [Program Kepatuhan AWS.](https://aws.amazon.com/compliance/programs/) Untuk mempelajari tentang program kepatuhan yang berlaku untuk Cloud Control API, lihat [AWSLayanan dalam Lingkup](https://aws.amazon.com/compliance/services-in-scope/)  [Program KepatuhanAWS](https://aws.amazon.com/compliance/services-in-scope/) .
- Keamanan di cloud Tanggung jawab Anda ditentukan menurut layanan AWS yang Anda gunakan. Anda juga bertanggung jawab atas faktor lain termasuk sensitivitas data Anda, persyaratan perusahaan Anda, serta hukum dan peraturan yang berlaku.

AWS CloudFormationmenyediakan arsitektur keamanan untuk Cloud Control API; karena itu, Anda perlu mengonfigurasi CloudFormation untuk memenuhi tujuan keamanan dan kepatuhan saat menggunakan Cloud Control API. Lihat bagian [Keamanan](https://docs.aws.amazon.com/AWSCloudFormation/latest/UserGuide/security.html) di PanduanAWS CloudFormation Pengguna untuk membantu Anda memahami cara menerapkan model tanggung jawab bersama saat menggunakanAWS CloudFormation. Anda juga dapat mempelajari cara menggunakanAWS layanan lain yang membantu Anda memantau dan mengamankan sumber daya Cloud ControlAWS CloudFormation dan Cloud Control Anda.

Perhatikan area berikut yang berbeda dengan Cloud Control API CloudFormation saat menangani masalah keamanan dan kepatuhan:

- Untuk integrasiAWS Identity and Access Management (IAM):
	- Dalam kebijakan IAM, tindakan Cloud Control API ditentukan dengan"cloudformation" awalan.

Misalnya, kebijakan berikut memberikan tindakan sumber daya membuat, membaca, memperbarui, dan daftar (tetapi tidak menghapus).

```
{ 
     "Version":"2012-10-17", 
     "Statement":[{ 
          "Effect":"Allow", 
          "Action":[ 
              "cloudformation:CreateResource", 
              "cloudformation:GetResource", 
              "cloudformation:UpdateResource", 
              "cloudformation:ListResources" 
          ], 
          "Resource":"*" 
     }]
}
```
- Cloud Control API saat ini tidak mendukung [izinCloudFormation tingkat sumber daya.](https://docs.aws.amazon.com/AWSCloudFormation/latest/UserGuide/using-iam-template.html#resource-level-permissions)
- Cloud Control API saat ini tidak mendukung penggunaan [CloudFormation kondisi](https://docs.aws.amazon.com/AWSCloudFormation/latest/UserGuide/using-iam-template.html#using-iam-template-conditions).

Untuk informasi selengkapnya, lihat [Mengontrol akses dengan AWS Identity and Access](https://docs.aws.amazon.com/AWSCloudFormation/latest/UserGuide/using-iam-template.html)  [Management](https://docs.aws.amazon.com/AWSCloudFormation/latest/UserGuide/using-iam-template.html) dalam Panduan Pengguna AWS CloudFormation.

- Cloud Control API saat ini tidak mendukung [sumber daya Kustom.](https://docs.aws.amazon.com/AWSCloudFormation/latest/UserGuide/template-custom-resources.html)
- Saat aktivitas terjadi di Cloud Control API dan direkamAWS CloudTrail, sumber peristiwa akan dicantumkan sebagaicloudcontrolapi.amazonaws.com.

Untuk informasi selengkapnya, lihat [AWS CloudFormationMembuat log panggilan APIAWS](https://docs.aws.amazon.com/AWSCloudFormation/latest/UserGuide/cfn-api-logging-cloudtrail.html) [CloudTrail](https://docs.aws.amazon.com/AWSCloudFormation/latest/UserGuide/cfn-api-logging-cloudtrail.html) di PanduanAWS CloudFormation Pengguna.

# <span id="page-18-0"></span>AWS Cloud Control API dan antarmuka titik akhir VPC ()AWS PrivateLink

Anda dapat membuat koneksi pribadi antara virtual private cloud (VPC) Anda dan AWS Cloud Control API dengan membuat antarmuka VPC endpoint. Endpoint antarmuka didukung oleh [AWS](https://aws.amazon.com/privatelink)  [PrivateLink](https://aws.amazon.com/privatelink), teknologi yang memungkinkan Anda mengakses API Cloud Control API secara pribadi tanpa gateway internet, perangkat NAT, koneksi VPN, atau koneksi Direct AWS Connect. Instans di VPC Anda tidak memerlukan alamat IP publik untuk berkomunikasi dengan API Cloud Control API. Lalu lintas antara VPC dan Cloud Control API tidak menjaga jaringan Amazon.

Setiap titik akhir antarmuka diwakili oleh satu atau beberapa [Antarmuka Jaringan Elastis](https://docs.aws.amazon.com/AWSEC2/latest/UserGuide/using-eni.html) di subnet Anda.

Untuk informasi selengkapnya, lihat [Antarmuka VPC endpoint \(AWS PrivateLink\)](https://docs.aws.amazon.com/vpc/latest/userguide/vpce-interface.html) dalam Panduan Pengguna Amazon VPC.

#### <span id="page-19-0"></span>Pertimbangan untuk titik akhir VPC Cloud Control API

Sebelum menyiapkan titik akhir VPC antarmuka untuk Cloud Control API, pastikan Anda meninjau [properti dan batasan titik akhir Antarmuka di](https://docs.aws.amazon.com/vpc/latest/userguide/vpce-interface.html#vpce-interface-limitations) Panduan Pengguna Amazon VPC.

Cloud Control API mendukung panggilan ke semua tindakan API-nya dari VPC Anda.

#### <span id="page-19-1"></span>Membuat titik akhir VPC antarmuka untuk Cloud Control API

Anda dapat membuat titik akhir VPC untuk layanan Cloud Control API menggunakan konsol Amazon VPC atau (). AWS Command Line Interface AWS CLI Untuk informasi selengkapnya, lihat [Membuat](https://docs.aws.amazon.com/vpc/latest/userguide/vpce-interface.html#create-interface-endpoint)  [titik akhir antarmuka](https://docs.aws.amazon.com/vpc/latest/userguide/vpce-interface.html#create-interface-endpoint) dalam Panduan Pengguna Amazon VPC.

Buat titik akhir VPC untuk Cloud Control API menggunakan nama layanan berikut:

• com.amazonaws. *wilayah .cloudcontrolapi*

Jika Anda mengaktifkan DNS pribadi untuk titik akhir, Anda dapat membuat permintaan API ke Cloud Control API menggunakan nama DNS default untuk Wilayah, misalnya,. cloudcontrolapi.useast-1.amazonaws.com

Untuk informasi selengkapnya, lihat [Mengakses layanan melalui titik akhir antarmuka](https://docs.aws.amazon.com/vpc/latest/userguide/vpce-interface.html#access-service-though-endpoint) dalam Panduan Pengguna Amazon VPC.

#### <span id="page-19-2"></span>Membuat kebijakan titik akhir VPC untuk Cloud Control API

Anda dapat melampirkan kebijakan titik akhir ke titik akhir VPC yang mengontrol akses ke Cloud Control API. Kebijakan titik akhir menentukan informasi berikut:

- Prinsipal yang dapat melakukan tindakan.
- Tindakan yang dapat dilakukan.
- Sumber daya yang menjadi target tindakan.

Untuk informasi selengkapnya, lihat [Mengontrol Akses ke Layanan dengan titik akhir VPC](https://docs.aws.amazon.com/vpc/latest/userguide/vpc-endpoints-access.html) dalam Panduan Pengguna Amazon VPC.

#### **A** Important

Detail kebijakan titik akhir VPCE tidak diteruskan ke layanan hilir apa pun yang dipanggil oleh Cloud Control API untuk evaluasi. Karena itu, kebijakan yang menentukan tindakan atau sumber daya milik layanan hilir tidak diberlakukan.

Misalnya, Anda membuat instans Amazon EC2 dalam instance VPC dengan titik akhir VPC untuk Cloud Control API di subnet tanpa akses Internet. Selanjutnya, Anda melampirkan kebijakan titik akhir VPC berikut ke VPCE:

```
{ 
   "Statement": [ 
     \mathcal{L} "Action": [ 
            "cloudformation:*", 
            "ec2:*", 
           "lambda:*" 
        \mathbb{I} "Effect": "Allow", 
         "Principal": "*", 
         "Resource": "*" 
      } 
   ]
}
```
Jika pengguna dengan akses administrator kemudian mengirim permintaan untuk mengakses bucket Amazon S3 dalam instance, tidak ada kesalahan layanan yang akan dikembalikan, meskipun akses Amazon S3 tidak diberikan dalam kebijakan VPCE.

Contoh: Kebijakan titik akhir VPC untuk tindakan Cloud Control API

Berikut ini adalah contoh kebijakan endpoint untuk Cloud Control API. Saat dilampirkan ke titik akhir, kebijakan ini memberikan akses ke tindakan Cloud Control API yang terdaftar untuk semua prinsipal di semua sumber daya. Contoh berikut menolak semua pengguna izin untuk membuat sumber daya melalui titik akhir VPC, dan memungkinkan akses penuh ke semua tindakan lain pada layanan Cloud Control API.

```
{ 
    "Statement": [ 
      {
```

```
 "Action": "cloudformation:*", 
        "Effect": "Allow", 
        "Principal": "*", 
        "Resource": "*" 
     }, 
     { 
        "Action": "cloudformation:CreateResource", 
       "Effect": "Deny", 
        "Principal": "*", 
        "Resource": "*" 
     } 
   ]
}
```
#### <span id="page-21-0"></span>Lihat juga

• [AWS Layanan yang terintegrasi dengan AWS PrivateLink](https://docs.aws.amazon.com/vpc/latest/privatelink/integrated-services-vpce-list.html)

## <span id="page-22-0"></span>Melakukan operasi sumber daya

Gunakan AWS Cloud Control API untuk melakukan atau konstruksi kata kerja perintah lainnya membuat, membaca, memperbarui, menghapus, dan membuat daftar (-L) operasi pada sumber daya di Anda. Akun AWS

Daftar Isi

- [Prasyarat untuk menggunakan sumber daya dengan Cloud Control API](#page-22-1)
- [Menentukan kredensi untuk Cloud Control API](#page-23-0)
- [Memastikan permintaan operasi sumber daya unik saat menggunakan Cloud Control API](#page-24-0)
- [Pertimbangan saat menggunakan Cloud Control API](#page-24-1)
- [Membuat sebuah sumber daya](#page-25-0)
- [Memperbarui sumber daya](#page-26-1)
- [Menghapus sumber daya](#page-28-1)
- [Menemukan sumber daya](#page-29-1)
- [Membaca status sumber daya saat ini](#page-34-0)
- [Mengelola permintaan operasi sumber daya](#page-34-1)
- [Mengidentifikasi sumber daya](#page-37-0)

## <span id="page-22-1"></span>Prasyarat untuk menggunakan sumber daya dengan Cloud Control API

Untuk menyediakan sumber daya tertentu menggunakan Cloud Control API, jenis sumber daya tersebut harus mendukung Cloud Control API dan tersedia untuk digunakan di Anda Akun AWS.

• Sumber daya yang tersedia untuk digunakan di Akun AWS

Agar tersedia untuk digunakan di akun Anda, jenis sumber daya publik harus diaktifkan, dan jenis sumber daya pribadi harus terdaftar. Jenis AWS sumber daya yang didukung bersifat publik dan selalu diaktifkan. Untuk informasi selengkapnya, lihat [Menggunakan tipe sumber daya](#page-39-0).

• Sumber daya yang mendukung Cloud Control API

Untuk daftar jenis AWS sumber daya yang mendukung Cloud Control API, lihat[Jenis sumber daya](#page-46-0)  [yang mendukung Cloud Control API](#page-46-0).

Jenis sumber daya pihak ketiga, baik publik maupun pribadi, mendukung Cloud Control API.

Untuk detail tentang cara menentukan apakah jenis sumber daya tertentu mendukung Cloud Control API, lihat[Menentukan apakah jenis sumber daya mendukung Cloud Control API.](#page-41-0)

<span id="page-23-0"></span>Untuk informasi tentang menggunakan jenis sumber daya, liha[tMenggunakan tipe sumber daya.](#page-39-0)

#### Menentukan kredensi untuk Cloud Control API

Sebagai bagian dari menjalankan operasi pada AWS sumber daya atas nama Anda, Cloud Control API harus melakukan panggilan ke AWS layanan dasar yang benar-benar menyediakan sumber daya tersebut. Untuk melakukannya, Cloud Control API memerlukan kredensi yang diperlukan untuk mengakses layanan tersebut. Ada dua cara bagi Anda untuk mengaktifkan Cloud Control API untuk memperoleh kredensil tersebut:

• Kredensi pengguna

Secara default, Cloud Control API membuat sesi sementara menggunakan kredensi AWS pengguna Anda, dan menggunakannya untuk melakukan panggilan yang diperlukan ke layanan hilir AWS . Sesi ini berlangsung hingga 24 jam, setelah itu panggilan yang tersisa AWS oleh Cloud Control API akan gagal.

• Kredensi peran layanan

Anda juga dapat menentukan peran layanan untuk Cloud Control API untuk diasumsikan selama operasi sumber daya, saat Anda membuat permintaan sumber daya. Di antara keuntungan lainnya, menentukan peran layanan memungkinkan Cloud Control API untuk melakukan panggilan ke AWS layanan yang mendasarinya hingga 36 jam.

Untuk menggunakan peran layanan, tentukan RoleArn parameter permintaan operasi sumber daya.

Karena tindakan Cloud Control API merupakan bagian dari AWS CloudFormation layanan, peran layanan yang Anda tentukan diasumsikan oleh CloudFormation service (cloudformation.amazonaws.com). Untuk informasi selengkapnya, lihat [peran AWS](https://docs.aws.amazon.com/AWSCloudFormation/latest/UserGuide/using-iam-servicerole.html) [CloudFormation layanan](https://docs.aws.amazon.com/AWSCloudFormation/latest/UserGuide/using-iam-servicerole.html) di Panduan AWS CloudFormation Pengguna.

Izin yang diperlukan untuk setiap penangan sumber daya didefinisikan di handlers bagian skema jenis sumber daya tersebut. Untuk informasi selengkapnya tentang melihat skema sumber daya, lihat. [Melihat skema tipe sumber daya](#page-43-0) handlersBagian ini didefinisikan dalam [skema definisi tipe sumber](https://docs.aws.amazon.com/cloudformation-cli/latest/userguide/resource-type-schema.html#schema-properties-handlers)  [daya](https://docs.aws.amazon.com/cloudformation-cli/latest/userguide/resource-type-schema.html#schema-properties-handlers).

# <span id="page-24-0"></span>Memastikan permintaan operasi sumber daya unik saat menggunakan Cloud Control API

Sebagai praktik terbaik, kami sangat menyarankan Anda menentukan token idempotensi dengan membuat, menghapus, dan memperbarui permintaan operasi sumber daya. Lebih disukai, tentukan token yang unik untuk setiap permintaan, seperti pengidentifikasi unik universal (UUID). Token semacam itu memastikan permintaan dapat disambiguasi dalam kasus di mana permintaan harus dicoba ulang.

update-resourceOperasicreate-resource,delete-resource, dan semua mengambil client-token parameter, yang dapat diatur ke token idempotensi.

## <span id="page-24-1"></span>Pertimbangan saat menggunakan Cloud Control API

Sebaiknya Anda mempertimbangkan perilaku layanan berikut saat melakukan operasi sumber daya menggunakan Cloud Control API:

- Cloud Control API melakukan setiap operasi sumber daya secara individual dan independen dari operasi sumber daya lainnya.
- Permintaan operasi sumber daya tunggal ke Cloud Control API mungkin sebenarnya terdiri dari beberapa panggilan ke layanan dasar yang menyediakan sumber daya. Karena itu, permintaan sumber daya mungkin gagal ketika hanya sebagian selesai, sehingga hanya beberapa perubahan yang diminta diterapkan ke sumber daya.
- Jika operasi sumber daya gagal pada titik mana pun, Cloud Control API tidak mengembalikan sumber daya ke status sebelumnya.
- Anda hanya dapat melakukan satu operasi sumber daya pada satu waktu pada sumber daya tertentu menggunakan Cloud Control API. Namun, sumber daya masih dapat dioperasikan secara langsung, melalui layanan dasar yang menyediakannya. Kami sangat menyarankan untuk tidak melakukan pendekatan ini karena dapat menyebabkan perilaku yang tidak terduga.

#### <span id="page-25-0"></span>Membuat sebuah sumber daya

Gunakan create-resource perintah untuk membuat sumber daya.

#### <span id="page-25-1"></span>Menyusun status sumber daya yang diinginkan

Agar Cloud Control API dapat membuat sumber daya, Anda harus menentukan status sumber daya yang diinginkan yang ingin Anda buat. Status yang diinginkan terdiri dari daftar properti sumber daya yang ingin Anda tentukan, dan nilai yang diinginkan.

Properti sumber daya didefinisikan dalam skema tipe sumber dayanya. Ini termasuk apakah properti diperlukan, nilai yang valid, dan kendala properti lainnya. Untuk informasi selengkapnya tentang melihat definisi properti sumber daya, lihat[Melihat skema tipe sumber daya](#page-43-0).

Status yang diinginkan yang Anda tentukan harus valid terhadap skema tipe sumber daya.

Sebagai contoh, misalkan Anda ingin membuat [AWS::Logs::LogGroup](https://docs.aws.amazon.com/AWSCloudFormation/latest/UserGuide/aws-resource-logs-loggroup.html)sumber daya dengan nama tertentu dan kebijakan retensi 90 hari. Sebagai langkah pertama, Anda harus menyusun status sumber daya yang diinginkan, diformat sebagai teks JSON.

```
{ 
   "LogGroupName": "CloudApiLogGroup", 
   "RetentionInDays": 90
}
```
Saat Anda memanggil create-resource perintah, Anda dapat meneruskan status yang diinginkan secara langsung sebaris sebagai string, atau, untuk definisi status yang diinginkan yang lebih rumit, tentukan lokasi file.

Perintah berikut AWS Command Line Interface (AWS CLI) membuat sumber daya dan menentukan dalam desired-state parameter bahwa RetentionInDays properti sumber daya diatur ke90, selain menentukan nama grup log.

```
$ aws cloudcontrol create-resource --type-name AWS::Logs::LogGroup \ 
     --desired-state '{"LogGroupName": "CloudApiLogGroup", "RetentionInDays":90}'
```
#### <span id="page-26-0"></span>Melacak kemajuan permintaan sumber daya buat

create-resourcePerintah mengembalikan ProgressEvent objek yang dapat Anda gunakan untuk memantau status permintaan pembuatan sumber daya saat ini. Untuk informasi selengkapnya, lihat [Melacak kemajuan permintaan operasi sumber daya](#page-35-1).

## <span id="page-26-1"></span>Memperbarui sumber daya

Gunakan update-resource perintah untuk membuat pembaruan ke sumber daya yang ada. Ini termasuk sumber daya yang awalnya tidak disediakan menggunakan Cloud Control API.

#### **A** Important

Kami sangat menyarankan agar tidak menggunakan Cloud Control API untuk memperbarui sumber daya yang berada di bawah pengelolaan aktif oleh layanan lain. Melakukannya dapat menyebabkan hasil yang tidak terduga. Misalnya, jangan gunakan Cloud Control API untuk memperbarui sumber daya yang saat ini merupakan bagian dari AWS CloudFormation tumpukan.

Untuk memperbarui sumber daya yang ada, Anda harus menentukan pengenal sumber daya. Untuk informasi selengkapnya tentang menentukan pengenal sumber daya, lihat[Menggunakan pengenal](#page-37-2) [utama sumber daya](#page-37-2).

Memperbarui sumber daya memerlukan perubahan nilai properti sumber daya. Properti sumber daya didefinisikan dalam skema tipe sumber dayanya. Ini termasuk apakah properti diperlukan, nilai yang valid, dan kendala properti lainnya. Untuk informasi selengkapnya tentang melihat definisi properti sumber daya, lihat[Melihat skema tipe sumber daya.](#page-43-0)

#### <span id="page-26-2"></span>Menyusun dokumen patch

Untuk memperbarui sumber daya, pertama-tama Anda mendefinisikan pembaruan sebagai daftar operasi tambalan yang terdapat dalam dokumen patch JSON. Dokumen patch ini harus mematuhi standar yang ditentukan dalam [RFC 6902 - JavaScript Object Notation \(J](https://datatracker.ietf.org/doc/html/rfc6902)SON) Patch.

Setiap operasi patch mendefinisikan pembaruan tunggal ke properti sumber daya tertentu. Properti berikut diperlukan:

- op: Jenis operasi. Cloud Control API mendukung semua operasi yang ditentukan dalam RFC 6902:add,,,remove, replacemove, copy dan. test
- path: Jalur ke properti sumber daya, relatif terhadap properties bagian skema sumber daya.

Tergantung pada operasi, properti tambahan mungkin diperlukan. Lihat RFC 6902 untuk spesifik.

Saat menggunakan update-resource perintah, Anda dapat menentukan dokumen patch sebaris sebagai string, atau menentukan lokasi file.

Contoh berikut memperbarui kebijakan retensi [AWS::Logs::LogGroup](https://docs.aws.amazon.com/AWSCloudFormation/latest/UserGuide/aws-resource-logs-loggroup.html)sumber daya yang diberi nama CloudControlApiLogGroup menjadi 90 hari.

```
$ aws cloudcontrol update-resource --type-name AWS::Logs::LogGroup \ 
     --identifier CloudControlApiLogGroup \ 
     --patch-document '[{"op":"test","path":"RetentionInDays","value":90}]'
```
#### <span id="page-27-0"></span>Bagaimana Cloud Control API memperbarui sumber daya

Untuk memperbarui sumber daya, Cloud Control API pertama-tama mengambil status sumber daya saat ini dan kemudian memperbarui sumber daya dalam proses dua langkah:

• Cloud Control API menggabungkan operasi tambalan yang ditentukan dalam permintaan pembaruan dengan status sumber daya saat ini, untuk menghasilkan status sumber daya yang diinginkan setelah diperbarui. Operasi diterapkan secara berurutan dalam urutan yang muncul dalam dokumen patch. Setiap operasi dalam urutan diterapkan ke status sumber daya saat ini; status sumber daya yang dihasilkan menjadi target operasi berikutnya.

Pada titik ini, seluruh permintaan pembaruan gagal jika:

- Operasi tambalan yang disertakan dalam permintaan tidak valid.
- Operasi patch op tipe test gagal.

Dalam kasus seperti itu, seluruh permintaan pembaruan gagal dan Cloud Control API tidak membuat pembaruan ke sumber daya.

• Cloud Control API kemudian memanggil pengendali pembaruan dari jenis sumber daya untuk memperbarui sumber daya.

Jika pengendali pembaruan gagal pada titik mana pun, Cloud Control API tidak mengembalikan sumber daya ke status sebelumnya.

Misalnya, pertimbangkan dokumen patch berikut yang didefinisikan untuk memperbarui [AWS::Logs::LogGroup](https://docs.aws.amazon.com/AWSCloudFormation/latest/UserGuide/aws-resource-logs-loggroup.html)sumber daya. Dokumen tersebut berisi dua operasi tambalan. Operasi pertama adalah tipe test dan memeriksa untuk melihat apakah kebijakan retensi sumber daya disetel ke 3653 hari. Jika demikian, sumber daya lulus pengujian dan Cloud Control API melanjutkan ke operasi berikutnya. Operasi ini menggantikan nilai kebijakan retensi saat ini dengan 180 hari. Jika kebijakan retensi sumber daya disetel ke nilai selain 3653 hari, test operasi pertama gagal dan Cloud Control API tidak pernah menjalankan replace operasi kedua.

```
\Gamma { 
      "op": "test", 
      "path": "/RetentionInDays", 
      "value":3653 
   }, 
   { 
      "op": "replace", 
      "path": "/RetentionInDays", 
      "value":180 
   }
]
```
#### <span id="page-28-0"></span>Melacak kemajuan permintaan sumber daya pembaruan

update-resourcePerintah mengembalikan ProgressEvent objek yang dapat Anda gunakan untuk melacak status saat ini dari permintaan operasi sumber daya Anda. Untuk informasi selengkapnya, lihat [Melacak kemajuan permintaan operasi sumber daya.](#page-35-1)

## <span id="page-28-1"></span>Menghapus sumber daya

Gunakan delete-resource perintah untuk menghapus sumber daya yang ada. Anda dapat menghapus sumber daya baik sumber daya awalnya disediakan menggunakan Cloud Control API atau tidak.

#### **A** Important

Kami sangat menyarankan agar tidak menggunakan Cloud Control API untuk menghapus sumber daya yang berada di bawah pengelolaan aktif oleh layanan lain. Melakukannya dapat menyebabkan hasil yang tidak terduga. Misalnya, jangan gunakan Cloud Control API

untuk menghapus sumber daya yang saat ini merupakan bagian dari AWS CloudFormation tumpukan.

Untuk memperbarui sumber daya yang ada, Anda harus menentukan pengenal sumber daya. Untuk informasi selengkapnya tentang menemukan pengenal sumber daya, lihat[Menggunakan pengenal](#page-37-2) [utama sumber daya](#page-37-2).

Contoh berikut menghapus sumber [AWS::Logs::LogGroup](https://docs.aws.amazon.com/AWSCloudFormation/latest/UserGuide/aws-resource-logs-loggroup.html)daya dengan nama. CloudControlApiLogGroup

```
$ aws cloudcontrol delete-resource \ 
     --type-name AWS::Logs::LogGroup --identifier CloudControlApiLogGroup
```
#### <span id="page-29-0"></span>Melacak kemajuan permintaan sumber daya hapus

delete-resourcePerintah mengembalikan ProgressEvent objek yang dapat Anda gunakan untuk melacak status saat ini dari permintaan operasi sumber daya Anda. Untuk informasi selengkapnya, lihat [Melacak kemajuan permintaan operasi sumber daya.](#page-35-1)

#### <span id="page-29-1"></span>Menemukan sumber daya

Gunakan list-resources perintah untuk menemukan sumber daya yang saat ini disediakan di dan. Akun AWS Wilayah AWS Ini mencakup semua sumber daya dari jenis sumber daya yang ditentukan, terlepas dari apakah sumber daya tersebut disediakan melalui Cloud Control API, langsung melalui layanan yang mendasarinya, atau mekanisme lainnya (seperti menjadi bagian dari AWS CloudFormation tumpukan).

Informasi yang dikembalikan untuk setiap sumber daya meliputi:

- Pengidentifikasi utama sumber daya.
- Secara opsional, ini mungkin termasuk bagian atau semua properti sumber daya, merinci status sumber daya saat ini. Untuk informasi selengkapnya, lihat [Melihat skema tipe sumber daya.](#page-43-0)

Contoh berikut mengembalikan daftar sumber AWS::Logs::LogGroup daya.

```
$ aws cloudcontrol list-resources --type-name AWS::Logs::LogGroup
```
Cloud Control API mengembalikan daftar sumber daya di akun Anda dari jenis sumber daya yang ditentukan. Misalnya, list-resources mengembalikan properti pengenal dan sumber daya utama dari semua sumber AWS::Logs::LogGroup daya di akun Anda, terlepas dari apakah sumber daya tersebut disediakan oleh Cloud Control API. Informasi yang dikembalikan menyerupai yang berikut ini, tergantung pada sumber daya di akun Anda.

```
{ 
   "TypeName": "AWS::Logs::LogGroup", 
   "ResourceDescriptions": 
  \Gamma { 
       "Identifier": "CloudControlExample", 
       "Properties": '{"RetentionInDays":180, "LogGroupName": "CloudControlExample", 
  "Arn": "arn:aws:logs:us-west-2:123456789012:log-group:CloudControlExample:*"}' 
     }, 
    \left\{ \right. "Identifier": "AnotherLogGroupResourceExample", 
       "Properties": '{"RetentionInDays":90, "LogGroupName": 
  "AnotherLogGroupResourceExample", "Arn": "arn:aws:logs:us-west-2:123456789012:log-
group:AnotherLogGroupResourceExample:*"}' 
     } 
   ]
}
```
Contoh berikut meminta daftar sumber AWS::Kinesis::Stream daya.

\$ **aws cloudcontrol list-resources --type-name AWS::Kinesis::Stream**

Untuk aliran Kinesis, Cloud Control API menampilkan pengenal utama setiap aliran, bersama dengan subset properti sumber daya. Dalam hal ini, hanya satu properti,Name. Anda kemudian dapat menggunakan pengenal utama aliran get-resource untuk meminta status penuh sumber daya saat ini.

```
{ 
     "TypeName": "AWS::Kinesis::Stream", 
     "ResourceDescriptions": [ 
          { 
               "Identifier": "MyKinesisStream", 
              "Properties": '{"Name": "MyKinesisStream"}' 
          }, 
          {
```

```
 "Identifier": "AnotherStream", 
              "Properties": '{"Name": "AnotherStream"}' 
          } 
     ]
}
```
#### <span id="page-31-0"></span>Sumber daya yang membutuhkan informasi tambahan

Sumber daya tertentu mengharuskan Anda memberikan informasi tambahan tentang sumber daya yang ingin Anda daftarkan sebagai bagian dari permintaan Anda. Dalam kasus ini, Anda harus menggunakan ResourceModel parameter untuk menentukan properti ini.

Tabel di bawah ini mencantumkan sumber daya ini, dan properti yang akan Anda tentukan dalam ResourceModel parameter selama permintaan daftar.

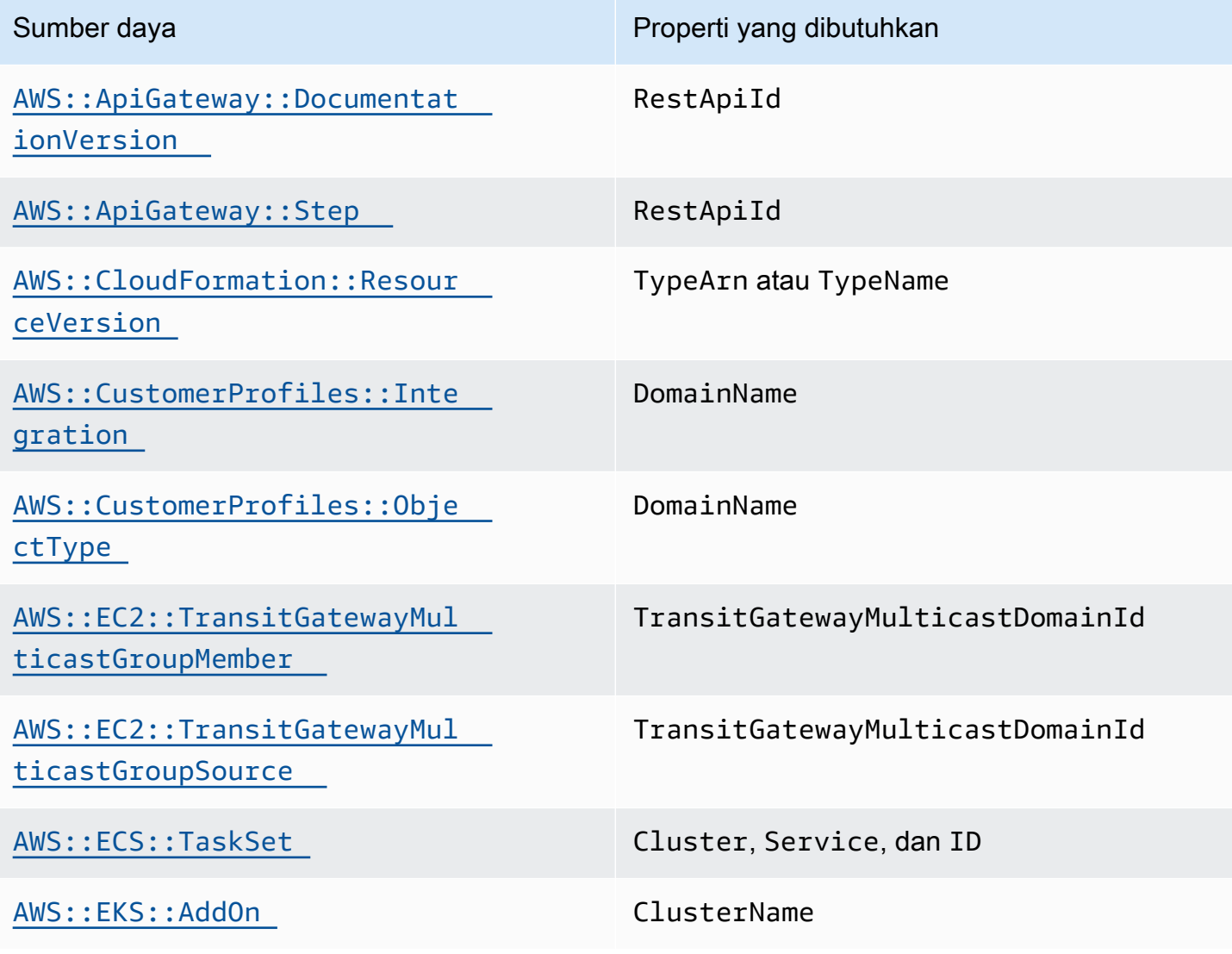

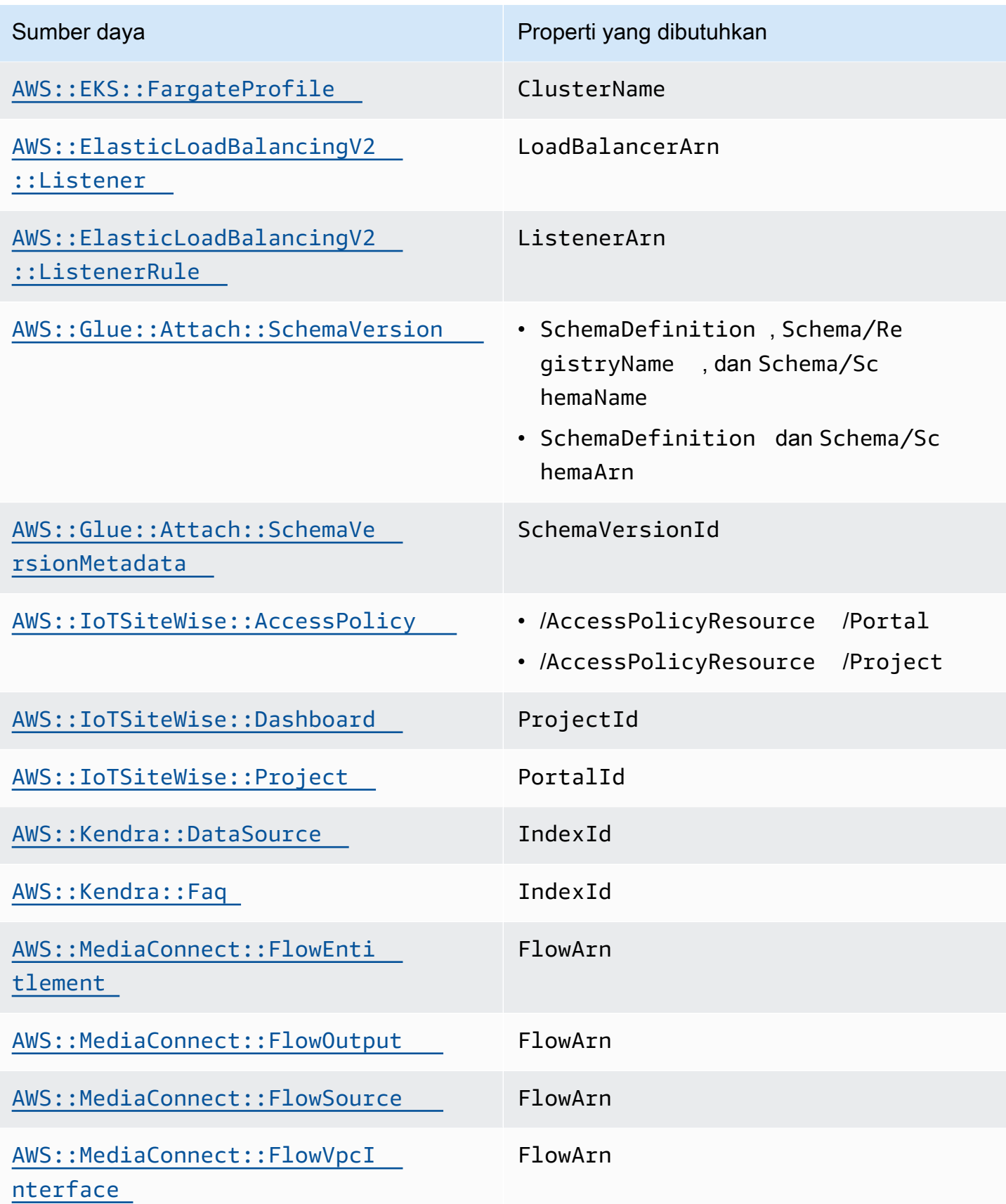

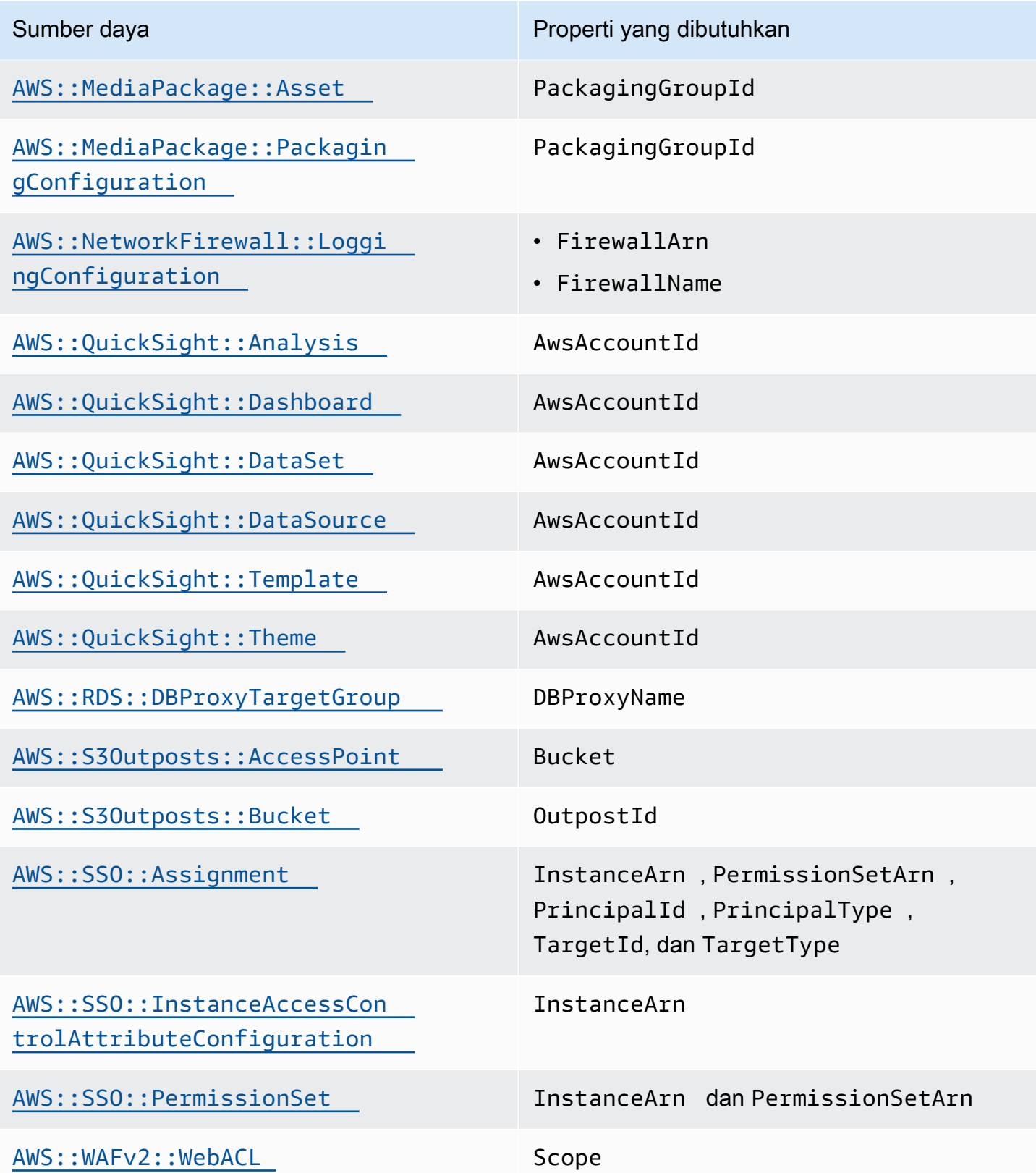

#### <span id="page-34-0"></span>Membaca status sumber daya saat ini

Menggunakan pengenal utama sumber daya, Anda dapat memanggil get-resource perintah untuk mengambil informasi rinci tentang sumber daya. Untuk informasi tentang mengambil pengenal utama sumber daya, lihat. [Mengidentifikasi sumber daya](#page-37-0)

Informasi yang dikembalikan oleh get-resource menyertakan skema sumber daya, yang merinci status sumber daya saat ini, termasuk nilai properti, peristiwa yang didukung, dan izin yang diperlukan. Untuk informasi selengkapnya, lihat [Melihat skema tipe sumber daya](#page-43-0).

Contoh berikut mengembalikan keadaan saat ini dari AWS::Logs::LogGroup sumber daya bernamaLogGroupResourceExample. Untuk AWS::Logs::LogGroup sumber daya, nama grup log adalah pengenal utamanya.

```
$ aws cloudcontrol get-resource --type-name AWS::Logs::LogGroup --identifier 
  LogGroupResourceExample
```
### <span id="page-34-1"></span>Mengelola permintaan operasi sumber daya

Karena operasi sumber daya bersifat asinkron, permintaan sumber daya seperti create-resource dan update-resource mengembalikan ProgressEvent objek yang berisi informasi tentang status saat ini dari sumber daya Anda membuat atau memperbarui permintaan.

Misalnya, permintaan pembuatan sumber daya mungkin awalnya mengembalikan ProgressEvent objek berikut.

```
{ 
     "ProgressEvent": { 
         "EventTime": "2021-08-09T18:17:15.219Z", 
         "TypeName": "AWS::Logs::LogGroup", 
         "OperationStatus": "IN_PROGRESS", 
         "Operation": "CREATE", 
         "Identifier": "LogGroupResourceExample", 
          "RequestToken": "5f40c577-3534-4b20-9599-0b0123456789" 
     }
}
```
Informasi yang dikembalikan dalam ProgressEvent objek termasuk token permintaan yang kemudian dapat Anda gunakan untuk melacak atau membatalkan permintaan operasi sumber daya.

#### **a** Note

Permintaan operasi sumber daya kedaluwarsa setelah tujuh hari.

#### <span id="page-35-0"></span>Daftar permintaan operasi sumber daya aktif

Gunakan list-resource-requests perintah untuk mengembalikan daftar permintaan operasi sumber daya aktif untuk Akun AWS dan Wilayah AWS. Anda dapat memfilter daftar berdasarkan jenis permintaan dan status.

Permintaan operasi sumber daya kedaluwarsa setelah tujuh hari.

Contoh berikut mengembalikan permintaan operasi sumber daya aktif, tetapi menyaring permintaan pembuatan sumber daya apa pun yang masih berlangsung.

```
$ aws cloudcontrol list-resource-requests --resource-request-status-filter \ 
     Operations=CREATE,OperationStatuses=IN_PROGRESS
```
Informasi yang dikembalikan untuk setiap operasi sumber daya mencakup token permintaan yang kemudian dapat Anda gunakan untuk melacak atau membatalkan permintaan operasi sumber daya.

```
{ 
     "ResourceRequestStatusSummaries": [ 
          { 
              "EventTime": "2021-08-09T18:17:16.591Z", 
              "TypeName": "AWS::Logs::LogGroup", 
              "OperationStatus": "SUCCESS", 
              "Operation": "CREATE", 
              "Identifier": "LogGroupResourceExample", 
              "RequestToken": "5f40c577-3534-4b20-9599-0b0123456789" 
          } 
     ]
}
```
#### <span id="page-35-1"></span>Melacak kemajuan permintaan operasi sumber daya

Gunakan get-resource-request-status perintah untuk melacak kemajuan permintaan operasi sumber daya Anda. Perintah ini mengambil token permintaan yang disertakan dalam
ProgressEvent objek yang dihasilkan selama permintaan operasi sumber daya awal. (Anda juga dapat mengambil token permintaan untuk permintaan operasi sumber daya menggunakan listresource-requests perintah.) get-resource-request-statusPerintah mengembalikan ProgressEvent objek diperbarui yang berisi informasi tentang keadaan permintaan saat ini.

Lihat contoh berikut ini.

\$ **aws cloudcontrol get-resource-request-status \ --request-token 5f40c577-3534-4b20-9599-0b0123456789**

## Membatalkan permintaan operasi sumber daya

Gunakan cancel-resource-request perintah untuk membatalkan permintaan operasi sumber daya yang sedang berlangsung. Karena Anda hanya dapat melakukan satu operasi pada sumber daya tertentu pada satu waktu, mungkin ada kasus di mana Anda perlu membatalkan operasi sumber daya saat ini untuk membuat sumber daya tersedia sehingga operasi lain dapat dilakukan di atasnya.

Membatalkan permintaan sumber daya tidak menjamin bahwa Cloud Control API dapat segera membatalkan semua operasi sumber daya. Sebaliknya, Cloud Control API akan berhenti melakukan panggilan lebih lanjut ke event handler resource. Permintaan operasi sumber daya tunggal ke Cloud Control API mungkin sebenarnya terdiri dari beberapa panggilan ke layanan dasar yang menyediakan sumber daya. Karena itu, membatalkan permintaan operasi sumber daya mungkin membuat permintaan selesai sebagian, sehingga hanya beberapa perubahan yang diminta diterapkan ke sumber daya. Cloud Control API tidak memutar kembali sumber daya ke status sebelumnya.

Hanya permintaan operasi sumber daya dengan status PENDING atau IN\_PROGRESS dapat dibatalkan.

#### **a** Note

Meskipun CancelResourceRequest pemanggilan membatalkan operasi yang dilakukan oleh Cloud Control API, panggilan tidak menghentikan operasi asinkron apa pun yang mungkin sudah dimulai pada layanan hilir.

# Mengidentifikasi sumber daya

Setiap jenis sumber daya memiliki properti yang didefinisikan sebagai pengidentifikasi utamanya. Nilai properti ini harus unik untuk setiap sumber daya dari jenis yang diberikan Akun AWS dan Wilayah AWS. Misalnya, banyak jenis sumber daya menyertakan Name properti yang harus unik untuk setiap sumber daya dari jenis itu. Dalam beberapa kasus, pengidentifikasi utama didefinisikan sebagai kombinasi dari beberapa properti yang bersama-sama membentuk pengidentifikasi unik. Dengan menggunakan pengenal utama ini, dikombinasikan dengan jenis sumber daya, Anda dapat menentukan dengan tepat sumber daya mana yang ingin Anda lakukan operasi sumber daya seperti update-resource ataudelete-resource.

Selain itu, beberapa jenis sumber daya mendefinisikan pengidentifikasi sekunder yang juga dapat digunakan untuk mengidentifikasi sumber daya secara unik dari jenis itu.

Untuk menentukan properti sumber daya (atau kombinasi properti) yang merupakan pengidentifikasi utama untuk jenis sumber daya, lihat primaryIdentifier atribut skema tipe sumber daya. Skema ini mencakup pengidentifikasi sekunder yang didefinisikan, juga. Untuk informasi selengkapnya, lihat [Melihat skema tipe sumber daya.](#page-43-0)

### Mendapatkan pengenal utama sumber daya

Anda dapat menemukan nilai pengenal untuk sumber daya tertentu dengan menggunakan perintah Cloud Control API. Masing-masing perintah berikut mengembalikan ProgressEvent objek yang berisi pengenal utama dari sumber daya yang ditentukan:

```
cancel-resource-request
```

```
create-resource
```
•

•

•

•

```
get-resource-request-status
```

```
list-resource-requests
```
### Menggunakan pengenal utama sumber daya

Saat menggunakan perintah Cloud Control API, Anda dapat menentukan pengenal utama atau pengenal sekunder apa pun yang ditentukan untuk jenis sumber daya dalam skema sumber

dayanya. Anda hanya dapat menentukan satu pengenal. Pengidentifikasi primer dapat ditentukan sebagai string atau JSON; pengidentifikasi sekunder harus ditentukan sebagai JSON.

Untuk pengidentifikasi primer majemuk (yaitu, yang terdiri dari beberapa properti sumber daya yang dirangkai bersama), untuk menentukan pengidentifikasi utama sebagai string, daftarkan nilai properti dalam urutan yang ditentukan dalam definisi pengidentifikasi utama, dipisahkan oleh. |

Misalnya, pengidentifikasi utama untuk sumber daya didefinisikan sebagai:

```
"primaryIdentifier": [ "/properties/DatabaseName", "/properties/
TableName" ]
```
Jadi, untuk menentukan pengenal utama sumber daya sebagai string, Anda menggunakan format berikut.

#### DatabaseName|TableName

Misalnya, diberikan database dengan nama database MyDatabase dan nama tabelMyTable, Anda menentukanMyDatabase|MyTable.

Untuk pengidentifikasi senyawa yang ditentukan sebagai JSON, urutan properti tidak diperlukan, seperti yang ditunjukkan pada contoh berikut.

```
{ 
   "TableName": "MyTable", 
   "DatabaseName": "MyDatabase"
}
```
Untuk informasi selengkapnya tentang pengenal sumber daya, lihat [primary identifier](https://docs.aws.amazon.com/cloudformation-cli/latest/userguide/resource-type-schema.html#schema-properties-primaryidentifier) di CloudFormation Command Line Interface User Move for Extension Development.

# <span id="page-39-0"></span>Menggunakan tipe sumber daya

Untuk menggunakan tipe sumber daya dengan AWS Cloud Control API, jenis sumber daya tersebut harus ada dan diaktifkan di file Anda Akun AWS. Jenis AWS sumber daya yang didukung bersifat publik dan selalu diaktifkan. Anda dapat memilih untuk mengaktifkan jenis sumber daya publik yang ditawarkan oleh penerbit pihak ketiga juga. Anda melakukan ini, dan tugas manajemen jenis sumber daya lainnya, melalui registri AWS CloudFormation ekstensi.

Registri ekstensi adalah fitur AWS CloudFormation yang berisi informasi terperinci tentang jenis sumber daya yang tersedia untuk digunakan di akun Anda. Ini dapat mencakup jenis sumber daya yang diterbitkan oleh pihak ketiga, selain yang diterbitkan oleh AWS. Menggunakan registri, Anda dapat mengelola jenis sumber daya di akun Anda, termasuk:

- Lihat jenis sumber daya yang tersedia dan diaktifkan.
- Daftarkan jenis sumber daya pribadi untuk digunakan di akun Anda.
- Aktifkan jenis sumber daya pihak ketiga publik.
- Mengelola versi jenis sumber daya, termasuk menyetel versi default dari jenis sumber daya di akun Anda.
- Tetapkan properti konfigurasi tingkat akun dari jenis sumber daya, jika ada.

Anda juga dapat menggunakan AWS CloudFormation registri untuk melihat skema tipe sumber daya, yang berisi informasi penting tentang cara menggunakan sumber daya dengan Cloud Control API, seperti definisi properti dan persyaratan izin. Untuk informasi selengkapnya, lihat [Melihat skema tipe](#page-43-0) [sumber daya](#page-43-0).

Registri tersedia melalui CloudFormation konsol, selain CloudFormation API.

**a** Note

Tidak semua jenis sumber daya yang tercantum dalam CloudFormation registri saat ini mendukung Cloud Control API. Untuk informasi selengkapnya, lihat [Menentukan apakah jenis](#page-41-0)  [sumber daya mendukung Cloud Control API.](#page-41-0)

Untuk informasi selengkapnya tentang opsi manajemen tipe sumber daya, lihat [Menggunakan](https://docs.aws.amazon.com/AWSCloudFormation/latest/UserGuide/registry.html)  [CloudFormation registri](https://docs.aws.amazon.com/AWSCloudFormation/latest/UserGuide/registry.html) di Panduan AWS CloudFormation Pengguna.

# Mengelola tipe sumber daya menggunakan AWS CloudFormation API

Selain mengakses registri ekstensi melalui AWS CloudFormation konsol, Anda dapat menggunakan operasi yang disertakan dalam AWS CloudFormation API untuk mengidentifikasi dan mengelola jenis sumber daya di akun Anda. Tabel di bawah ini mencantumkan operasi API yang dapat Anda gunakan untuk menemukan, mengaktifkan, dan mengonfigurasi jenis sumber daya yang tersedia di akun Anda.

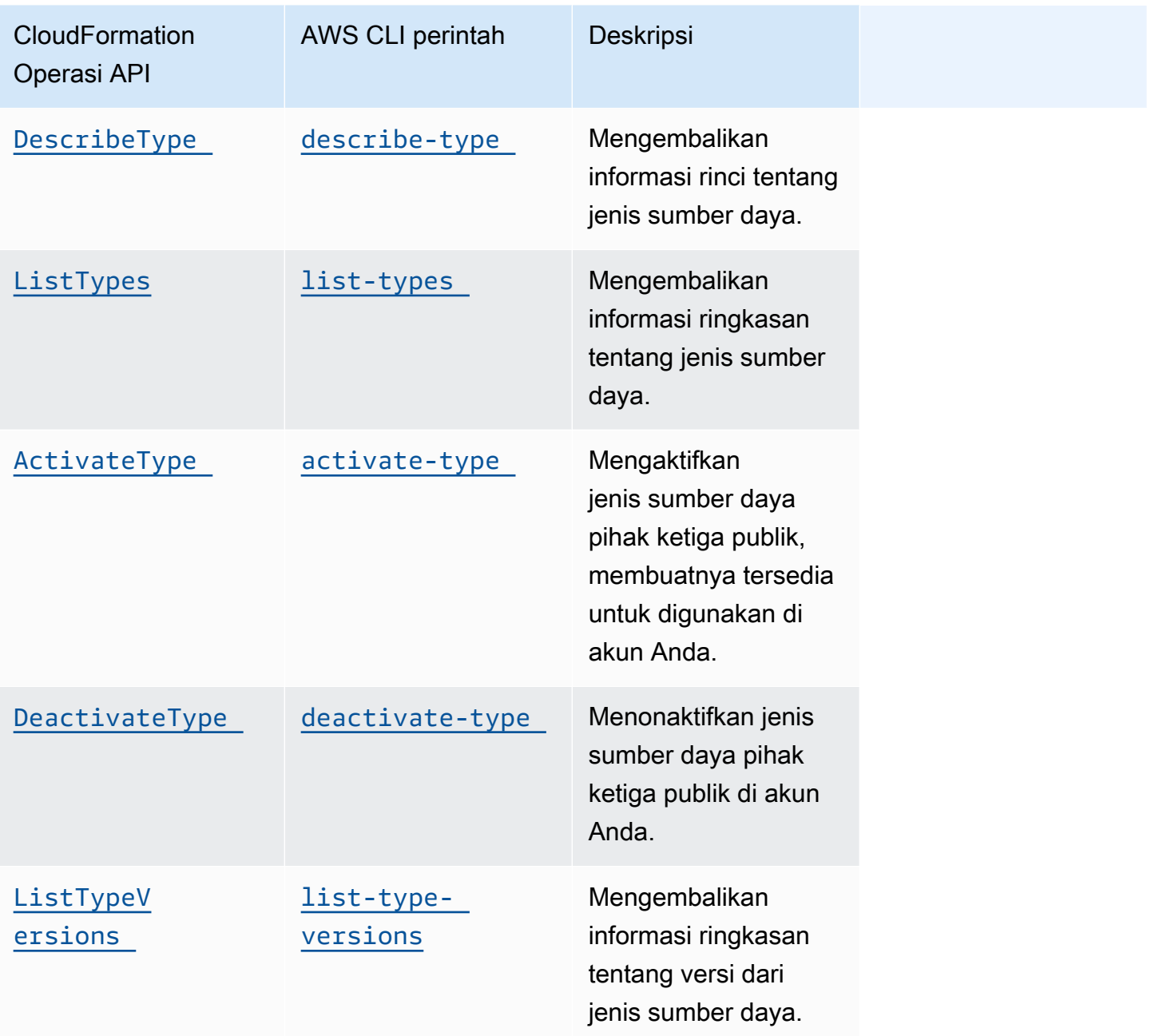

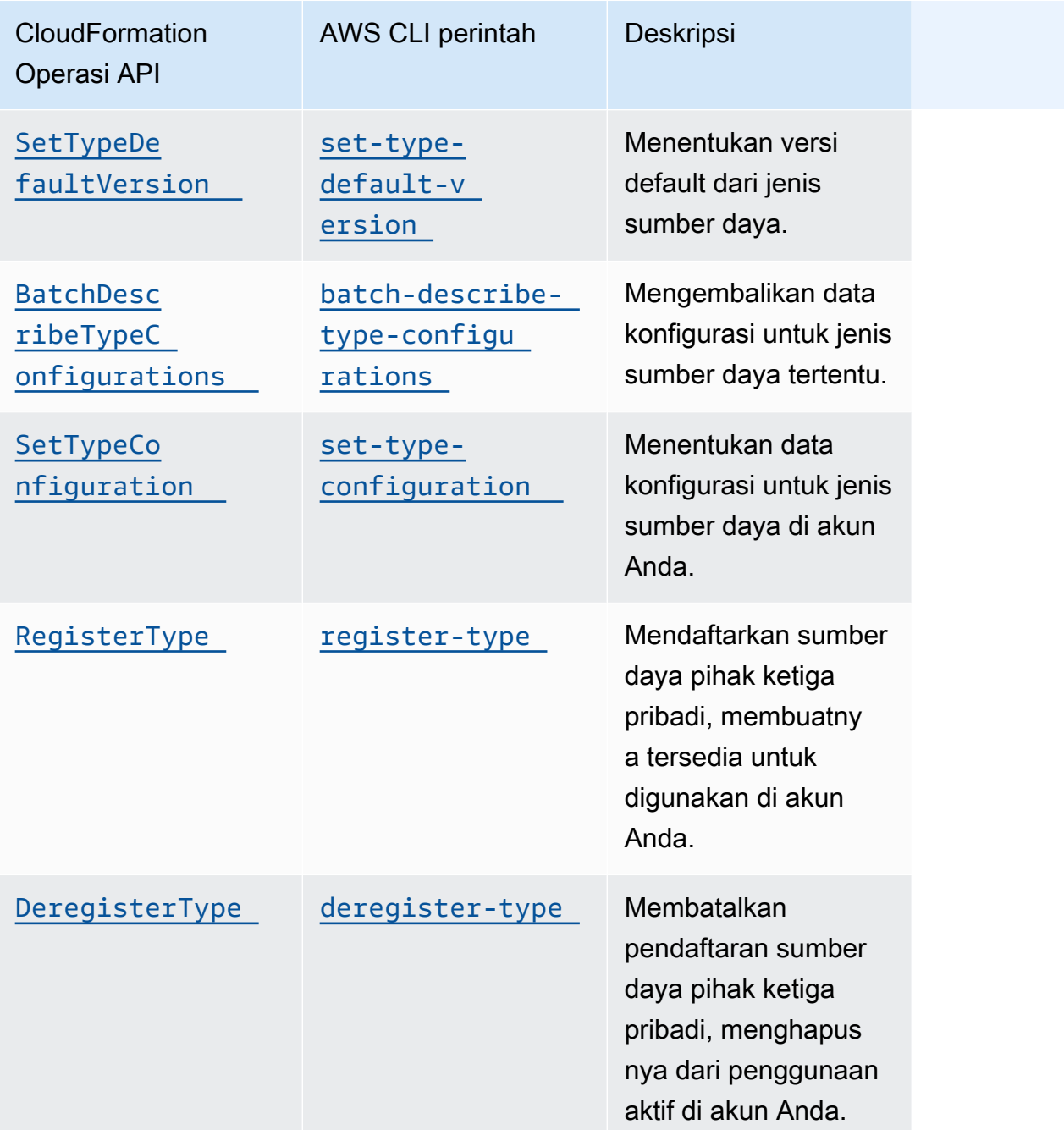

# <span id="page-41-0"></span>Menentukan apakah jenis sumber daya mendukung Cloud Control API

Secara default, jenis sumber daya yang diterbitkan dalam CloudFormation registri secara otomatis mendukung operasi sumber daya Cloud Control API. Ini termasuk jenis sumber daya pribadi, selain jenis sumber daya pihak ketiga publik. Namun, AWS CloudFormation registri juga berisi jenis sumber daya lama, diklasifikasikan sebagai non-provisionable. Jenis sumber daya ini saat ini tidak mendukung Cloud Control API, dan Anda tidak dapat menggunakannya dalam operasi sumber daya.

Untuk daftar jenis sumber daya AWS publik yang saat ini mendukung operasi sumber daya Cloud Control API, lihat[Jenis sumber daya yang mendukung Cloud Control API](#page-46-0).

Anda juga dapat menggunakan AWS Command Line Interface (AWS CLI) untuk membuat daftar jenis sumber daya yang didukung atau untuk menentukan apakah jenis sumber daya tertentu mendukung Cloud Control API.

Menghasilkan daftar sumber daya yang didukung menggunakan AWS CLI

- Gunakan list-types perintah, dengan parameter berikut:
	- type— Tentukan RESOURCE untuk memilih hanya jenis sumber daya.
	- visibility— Tentukan PUBLIC untuk memilih sumber daya publik atau PRIVATE untuk sumber daya pribadi.
	- provisioning-type— Tentukan FULLY\_MUTABLE atau IMMUTABLE pilih hanya jenis sumber daya yang dapat disediakan.

Misalnya, perintah berikut memilih 100 jenis sumber daya publik pertama yang sepenuhnya bisa berubah dari registri. CloudFormation

```
$ aws cloudformation list-types \ 
     --type RESOURCE --visibility PUBLIC \ 
     --provisioning-type FULLY_MUTABLE --max-results 100
```
Menentukan apakah jenis sumber daya tertentu mendukung Cloud Control API menggunakan AWS CLI

• Gunakan describe-type perintah untuk mengembalikan detail jenis sumber daya.

Jenis sumber daya dengan ProvisioningType salah satu FULLY\_MUTABLE atau IMMUTABLE mendukung operasi sumber daya Cloud Control API.

Contoh berikut mengembalikan rincian jenis AWS::Logs::LogGroup sumber daya.

```
$ aws cloudformation describe-type \
```
#### **--type RESOURCE --type-name AWS::Logs::LogGroup**

## <span id="page-43-0"></span>Melihat skema tipe sumber daya

Selama operasi pembuatan dan pembaruan sumber daya, Anda menentukan properti sumber daya mana yang akan ditetapkan dan nilainya. Properti sumber daya didefinisikan dalam skema tipe sumber dayanya. Ini termasuk tipe data, apakah properti diperlukan, nilai yang valid, dan kendala properti lainnya.

Anda dapat melihat skema jenis sumber daya menggunakan CloudFormation konsol atau. AWS CLI Selain itu, Panduan AWS CloudFormation Pengguna berisi topik referensi untuk setiap jenis sumber daya yang tersedia yang AWS diterbitkan. Untuk informasi rinci tentang properti tipe sumber daya, selain contoh penggunaan, lihat topik terkait di bagian [referensi tipe AWS sumber daya dan properti](https://docs.aws.amazon.com/AWSCloudFormation/latest/UserGuide/aws-template-resource-type-ref.html).

**a** Note

Tidak semua jenis sumber daya yang tercantum dalam Panduan AWS CloudFormation Pengguna tersedia untuk digunakan dengan Cloud Control API. Untuk menentukan apakah jenis sumber daya tersedia, lihat[Jenis sumber daya yang mendukung Cloud Control API](#page-46-0).

Untuk informasi rinci tentang skema definisi tipe sumber daya, yang mendefinisikan bagaimana skema tipe sumber daya dapat ditulis, lihat Skema definisi [tipe sumber daya di Panduan Pengguna](https://docs.aws.amazon.com/cloudformation-cli/latest/userguide/resource-type-schema.html) [CLI untuk Pengembangan](https://docs.aws.amazon.com/cloudformation-cli/latest/userguide/resource-type-schema.html) EkstensiCloudFormation .

Untuk informasi tentang cara melihat status sumber daya saat ini, yang mencakup nilai properti saat ini, lihat[Membaca status sumber daya saat ini.](#page-34-0)

Melihat skema tipe sumber daya menggunakan konsol AWS CloudFormation

- 1. Masuk ke AWS Management Console dan buka AWS CloudFormation konsol di [https://](https://console.aws.amazon.com/cloudformation/) [console.aws.amazon.com/cloudformation](https://console.aws.amazon.com/cloudformation/).
- 2. Di panel CloudFormationnavigasi, di bawah Registry, pilih Ekstensi yang diaktifkan.
- 3. Pada tab Jenis sumber daya, pilih jenis sumber daya yang ingin Anda lihat skema sumber daya.

CloudFormation menampilkan halaman detail jenis sumber daya. Skema sumber daya ditampilkan pada tab Skema.

Melihat skema tipe sumber daya menggunakan AWS CLI

• Jalankan [describe-type](https://docs.aws.amazon.com/cli/latest/reference/cloudformation/describe-type.html).

Dalam output yang dikembalikan, Schema struktur berisi skema tipe sumber daya.

Misalnya, perintah berikut mengembalikan informasi tentang jenis AWS::Logs::LogGroup sumber daya.

```
$ aws cloudformation describe-type \ 
     --type RESOURCE --type-name AWS::Logs::LogGroup
```
### Melihat atribut properti sumber daya

Properti tipe sumber daya didefinisikan di properties bagian skema tipe sumber daya. Ini termasuk tipe data properti, apakah properti diperlukan, dan batasan apa pun seperti nilai yang diijinkan atau pola yang diperlukan.

Selain itu, atribut tertentu yang ditetapkan pada tingkat sumber daya mengatur kapan atau jika properti dapat ditentukan. Hal ini mencakup:

- Properti didefinisikan sebagai required harus ditentukan dalam keadaan yang diinginkan selama pembuatan sumber daya.
- Properti didefinisikan sebagai createOnlyProperties dapat diatur oleh pengguna, tetapi hanya selama pembuatan sumber daya.
- Properti didefinisikan sebagai tidak readOnlyProperties dapat diatur oleh pengguna.
- Properti didefinisikan sebagai writeOnlyProperties dapat ditentukan oleh pengguna saat membuat atau memperbarui sumber daya tetapi tidak dapat dikembalikan selama permintaan baca atau daftar.

### Melihat operasi sumber daya yang didukung

Anda dapat menentukan operasi mana yang didukung oleh tipe sumber daya dengan mengacu pada handlers bagian skema jenis sumber dayanya. Jika jenis sumber daya mendukung operasi, itu tercantum di handlers bagian, dan berisi permissions elemen yang mencantumkan izin yang diperlukan oleh handler.

Misalnya, di bawah ini adalah handlers bagian dari skema tipe sumber daya untuk jenis AWS::Logs::LogGroup sumber daya. Bagian ini menunjukkan bahwa jenis sumber daya ini mendukung kelima operasi sumber daya, dan mencantumkan izin yang diperlukan oleh setiap handler.

```
 "handlers": { 
   "create": { 
      "permissions": [ 
        "logs:DescribeLogGroups", 
        "logs:CreateLogGroup", 
        "logs:PutRetentionPolicy" 
     ] 
   }, 
   "read": { 
      "permissions": [ 
        "logs:DescribeLogGroups" 
     ] 
   }, 
   "update": { 
      "permissions": [ 
        "logs:DescribeLogGroups", 
        "logs:AssociateKmsKey", 
        "logs:DisassociateKmsKey", 
        "logs:PutRetentionPolicy", 
        "logs:DeleteRetentionPolicy" 
    \mathbf{I} }, 
   "delete": { 
      "permissions": [ 
        "logs:DescribeLogGroups", 
        "logs:DeleteLogGroup" 
     ] 
   }, 
   "list": { 
      "permissions": [ 
        "logs:DescribeLogGroups" 
     ] 
   } 
 }
```
# <span id="page-46-0"></span>Jenis sumber daya yang mendukung Cloud Control API

Tabel berikut mencantumkan jenis sumber daya publik yang diterbitkan oleh AWS yang saat ini mendukung AWS Cloud Control API, yang diatur oleh layanan. Setiap nama jenis sumber daya menautkan ke topik referensi yang sesuai untuk jenis sumber [daya tersebut di bagian referensi tipe](https://docs.aws.amazon.com/AWSCloudFormation/latest/UserGuide/aws-template-resource-type-ref.html)  [sumber daya dan properti](https://docs.aws.amazon.com/AWSCloudFormation/latest/UserGuide/aws-template-resource-type-ref.html) di Panduan AWS CloudFormation Pengguna.

Jenis sumber daya pihak ketiga, baik publik maupun pribadi, mendukung Cloud Control API.

Untuk informasi tentang cara menentukan apakah jenis sumber daya tertentu mendukung Cloud Control API, lihat[Menentukan apakah jenis sumber daya mendukung Cloud Control API.](#page-41-0) Untuk informasi selengkapnya tentang penggunaan jenis sumber daya, lihat[Menggunakan tipe sumber](#page-39-0)  [daya](#page-39-0).

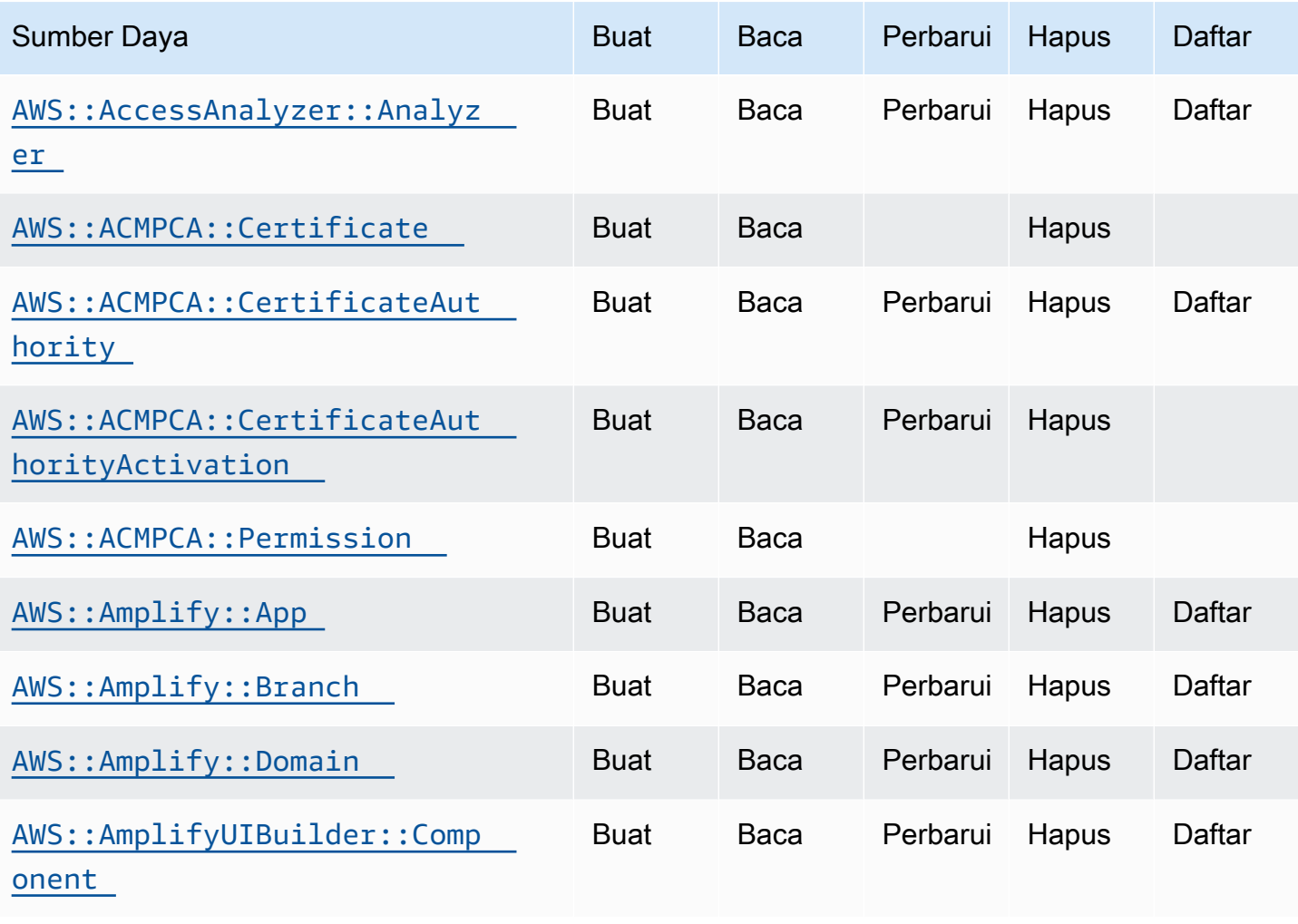

Tabel terakhir dimutakhirkan: Mei 30, 2024

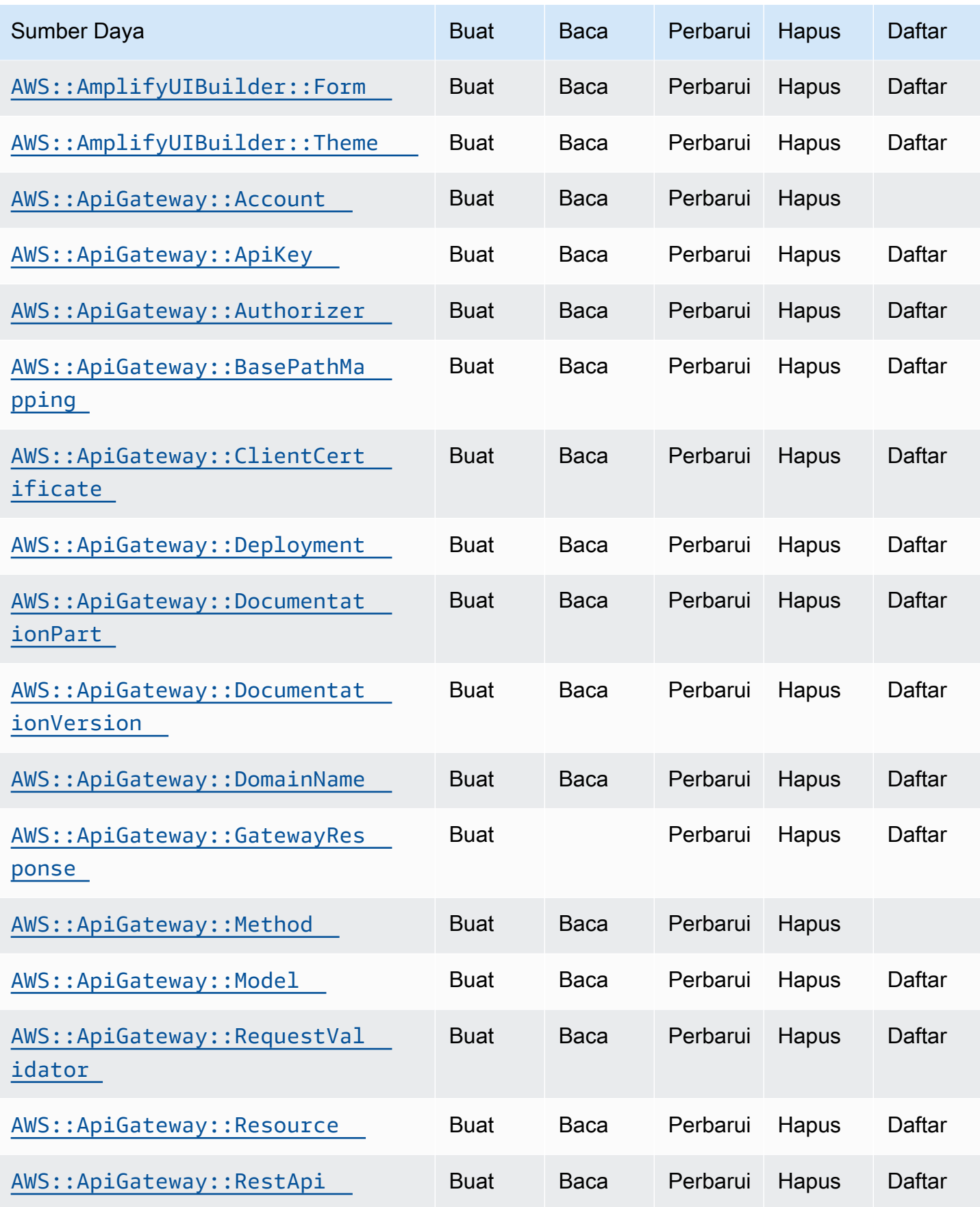

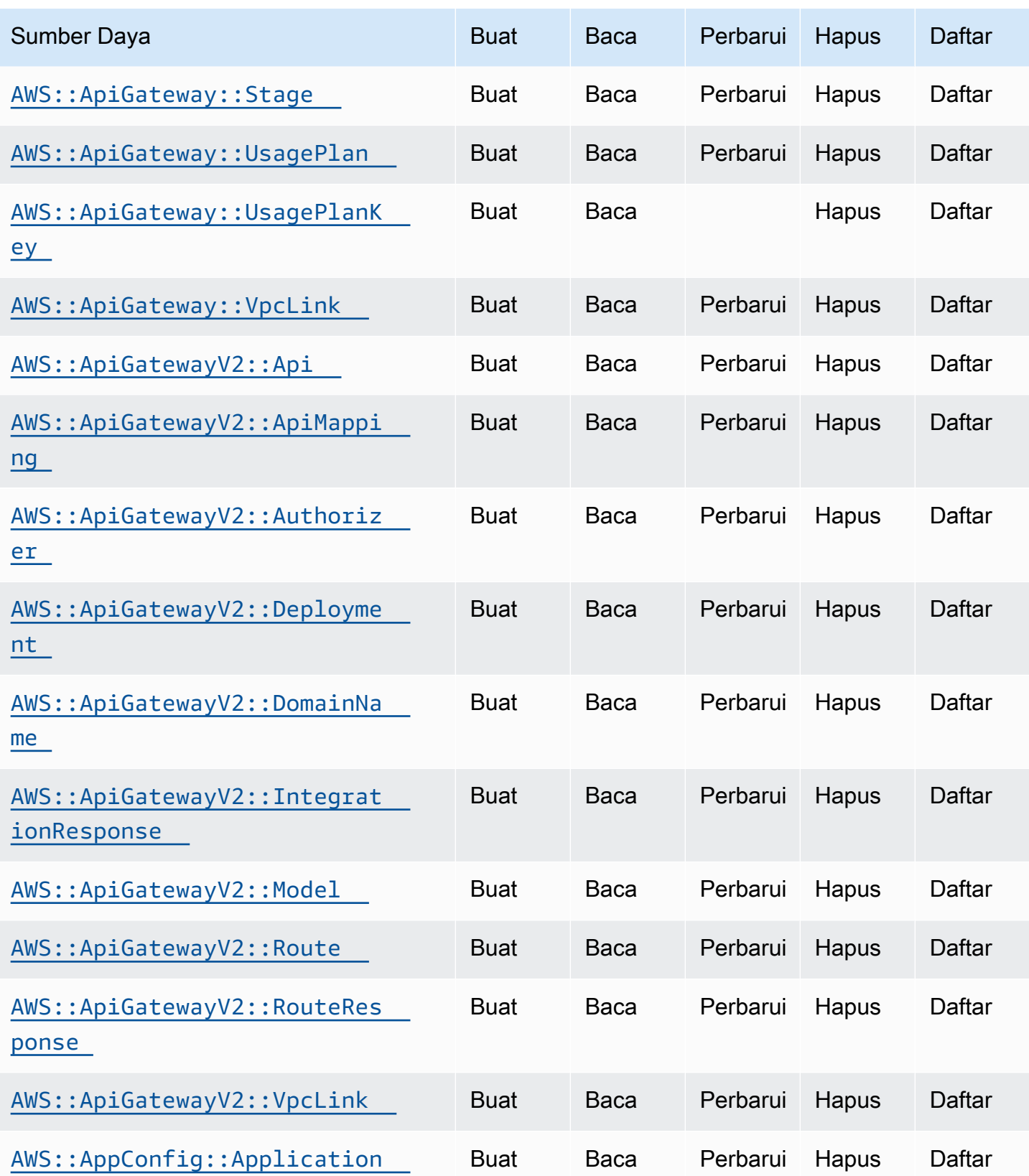

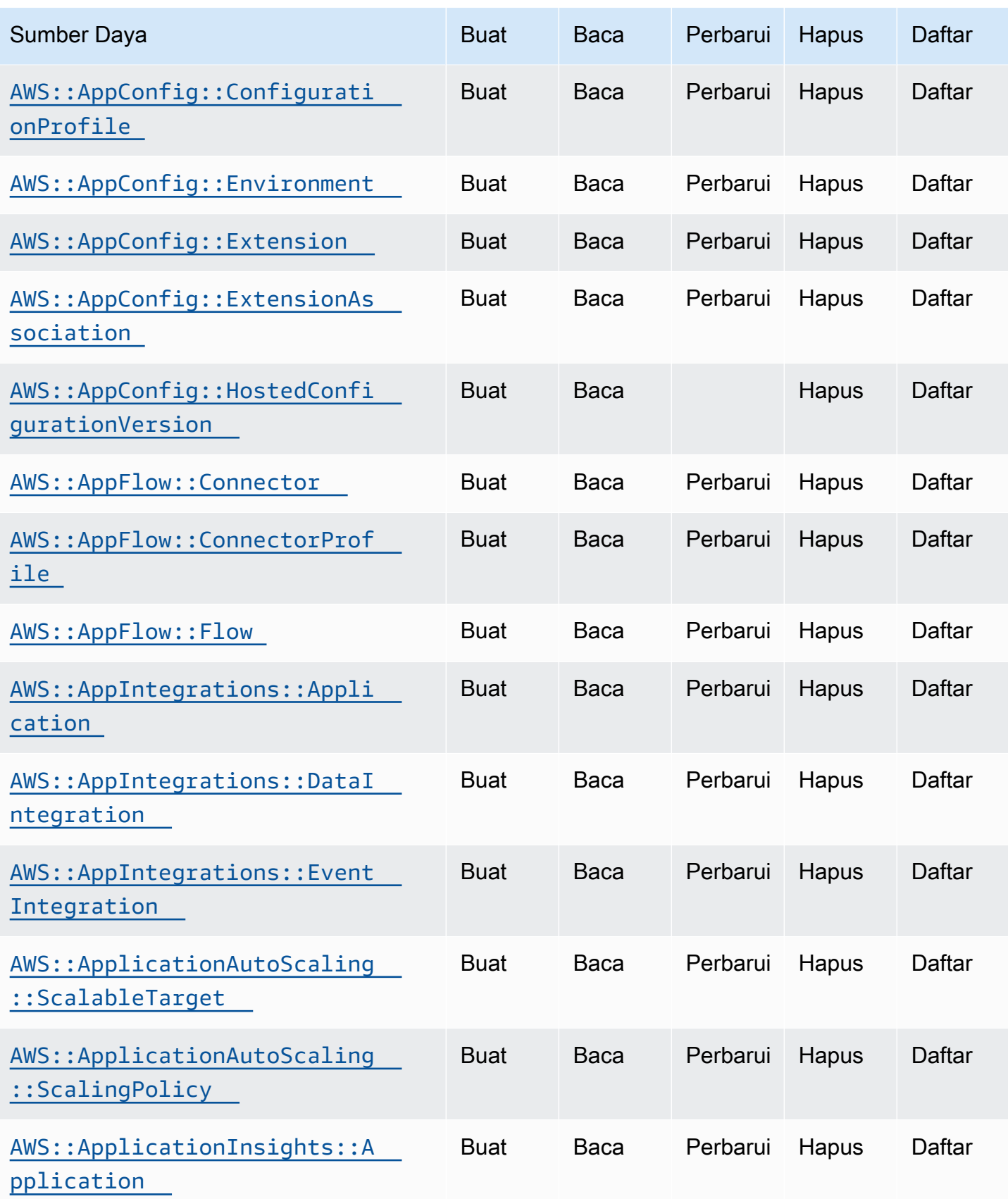

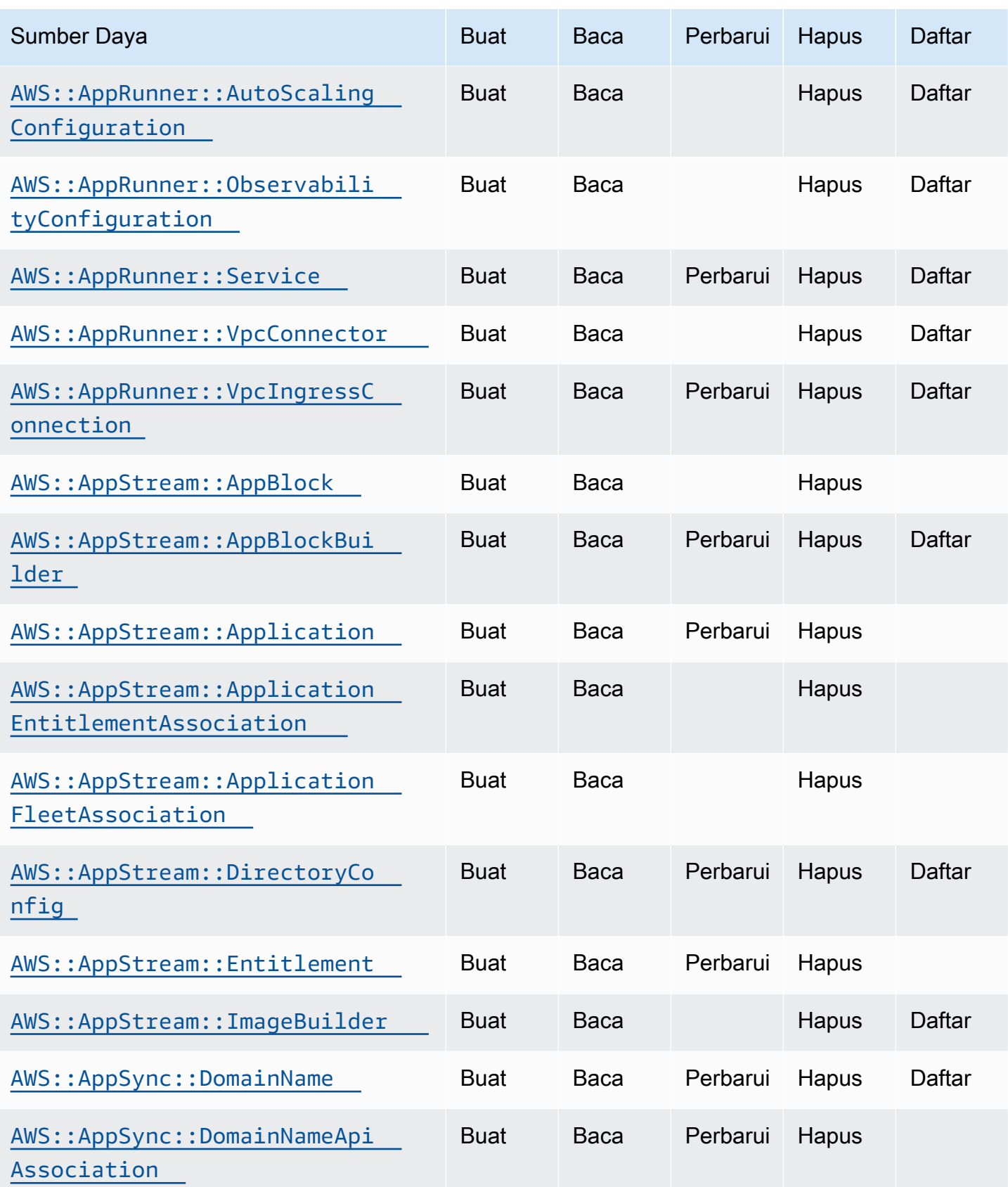

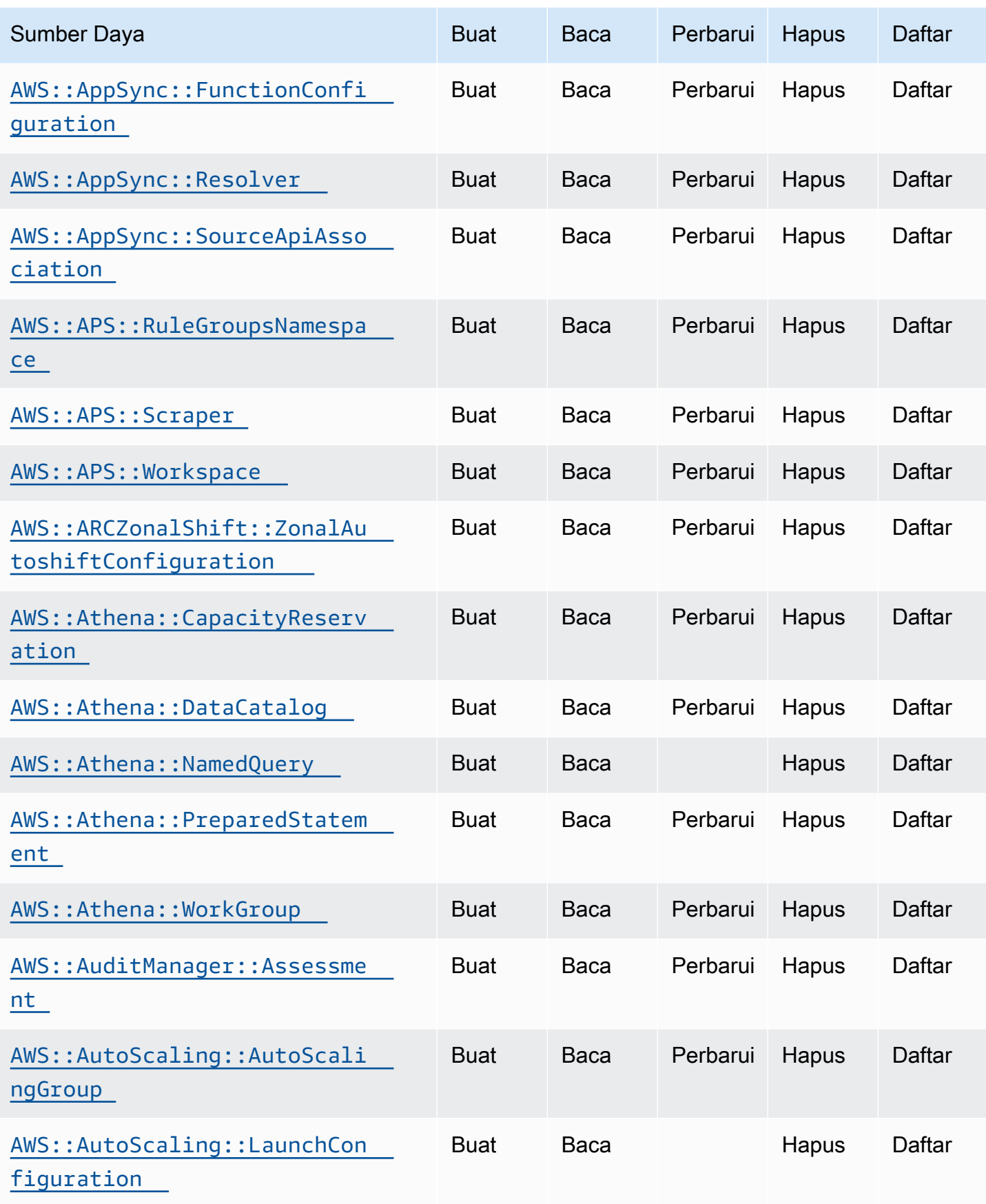

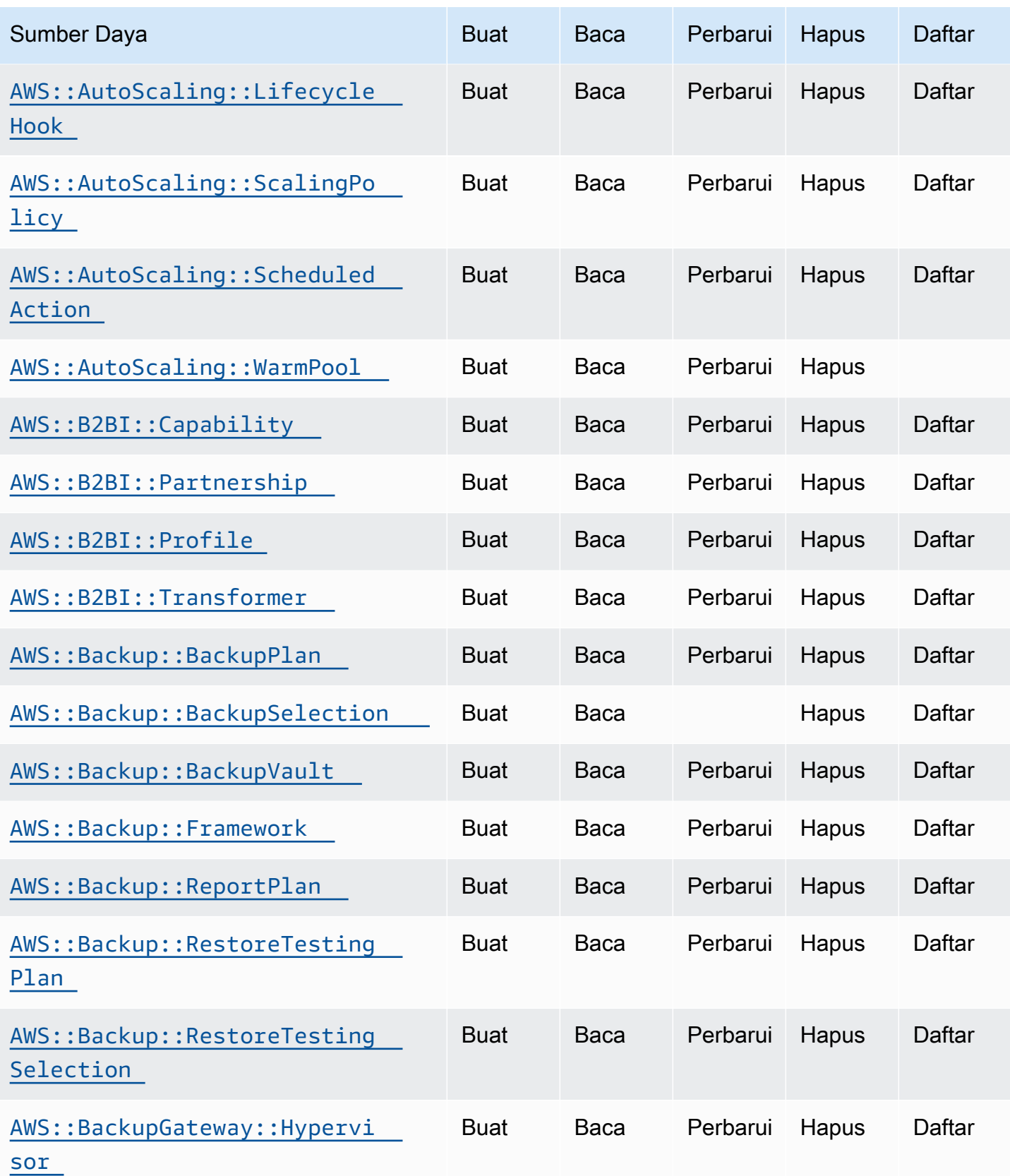

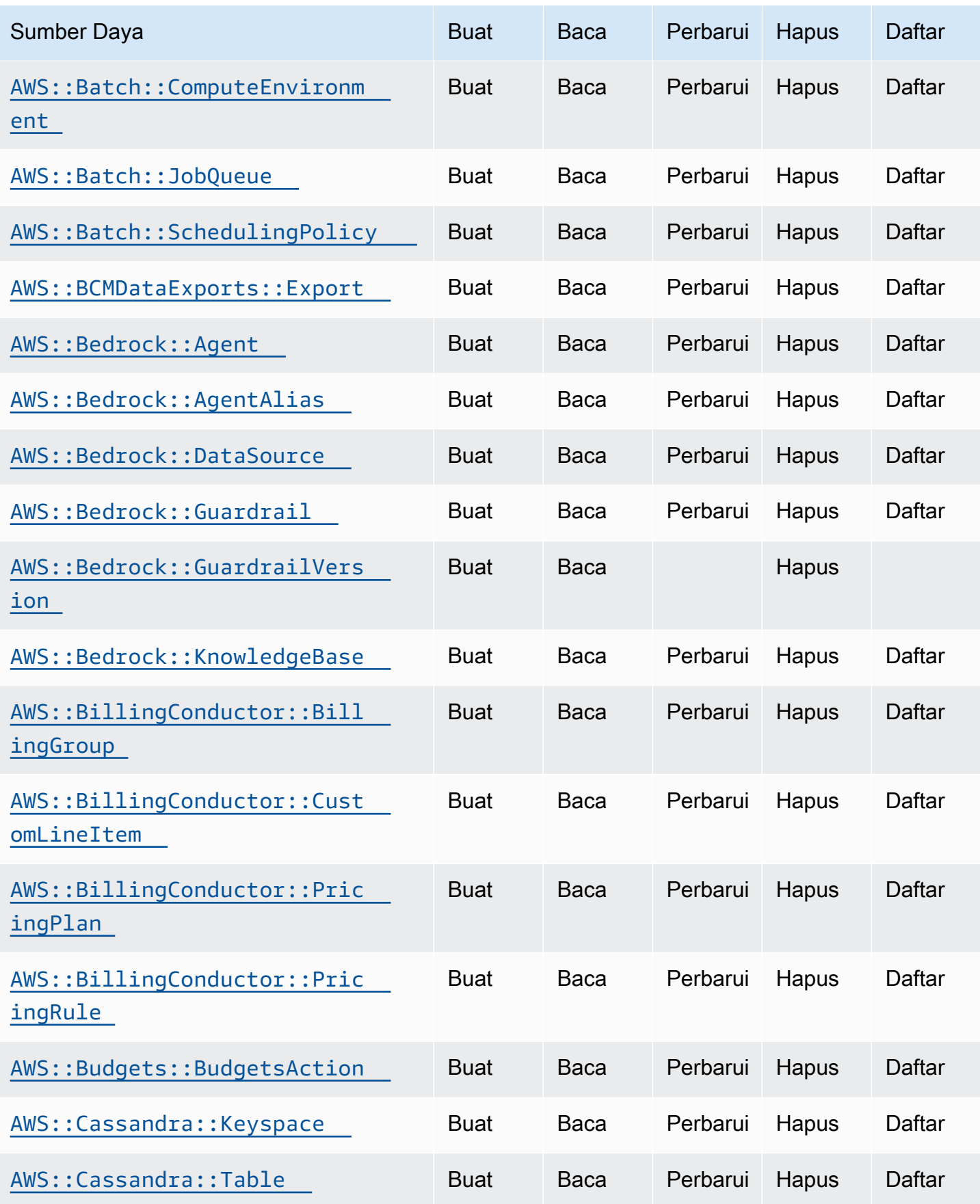

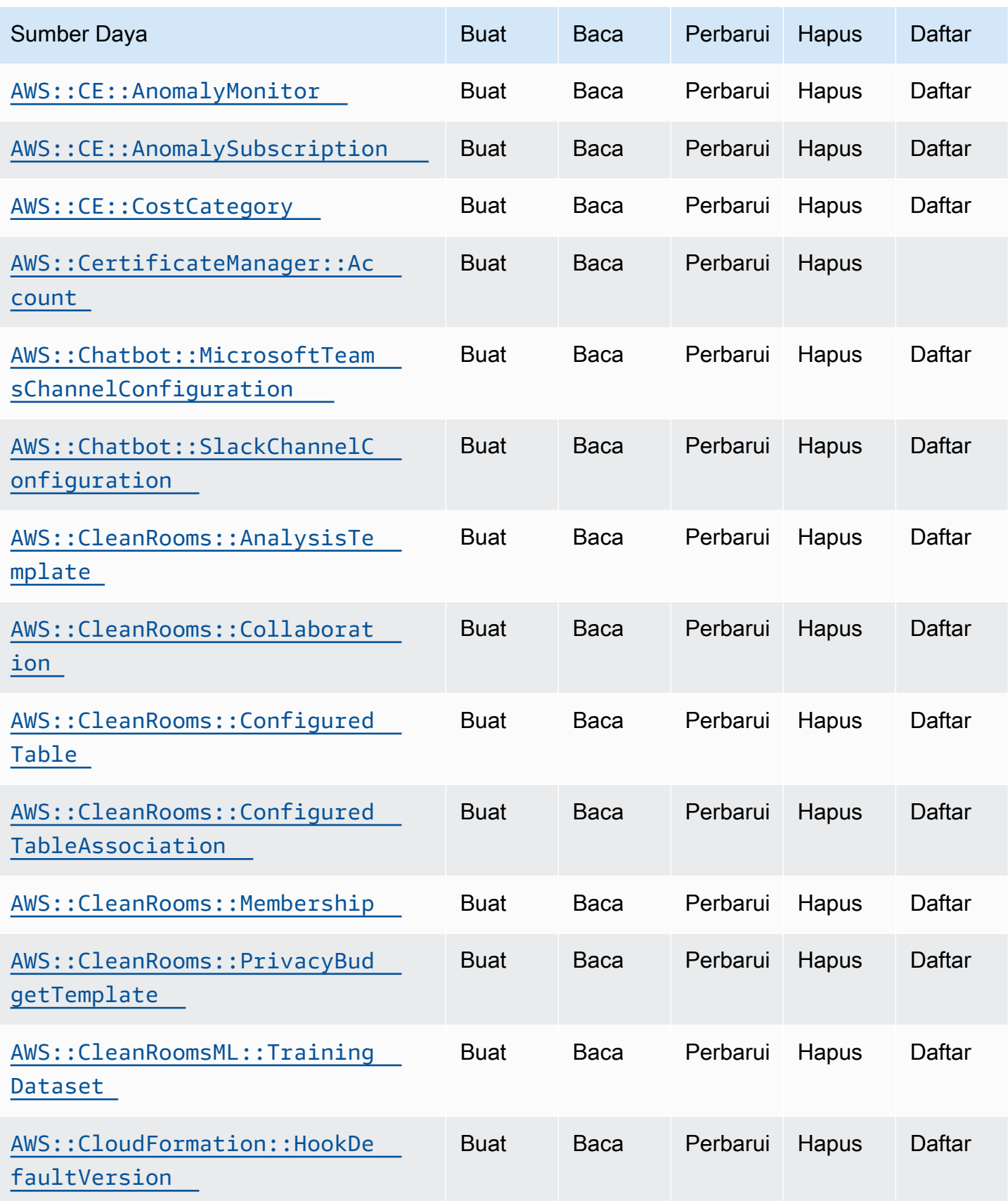

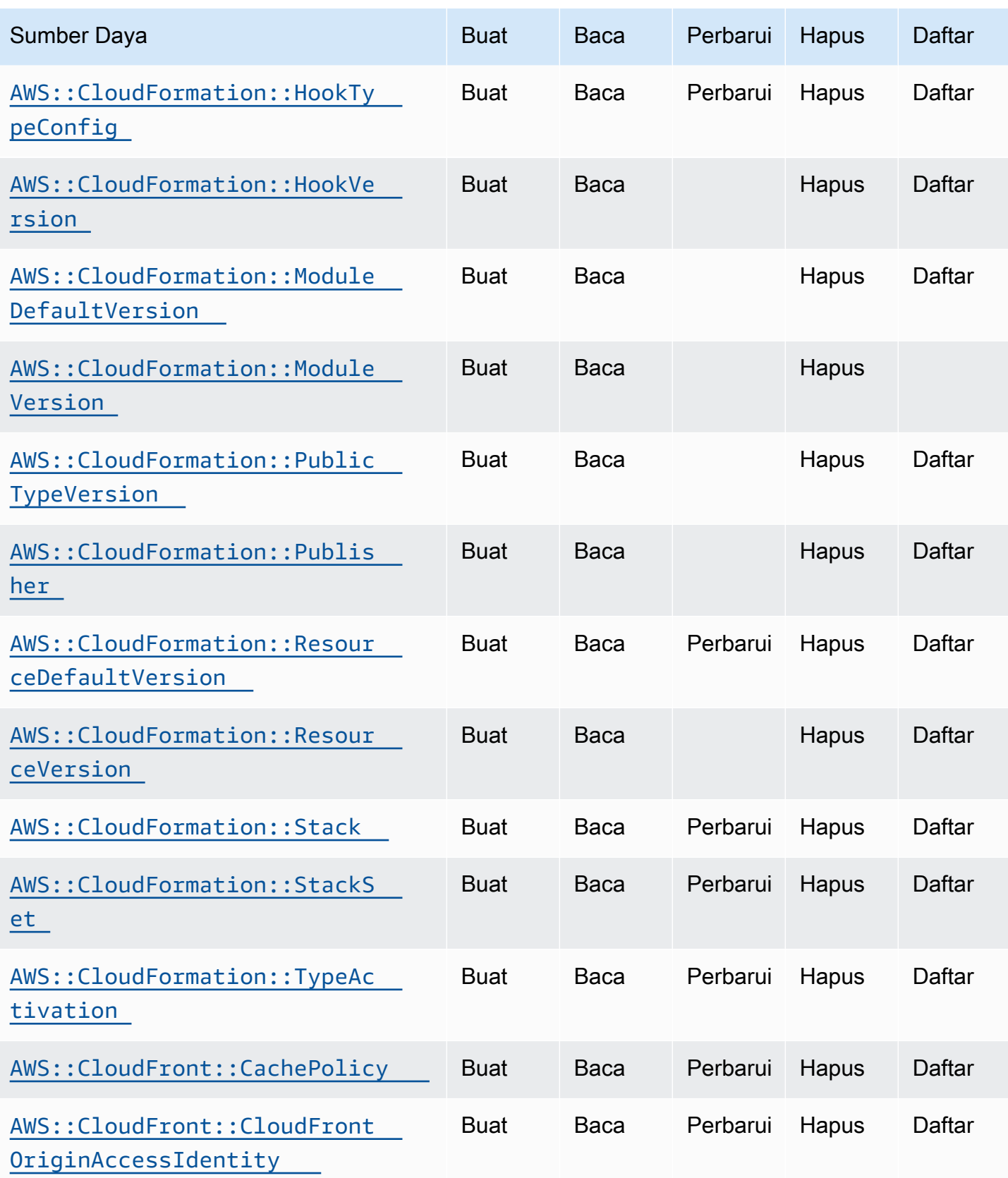

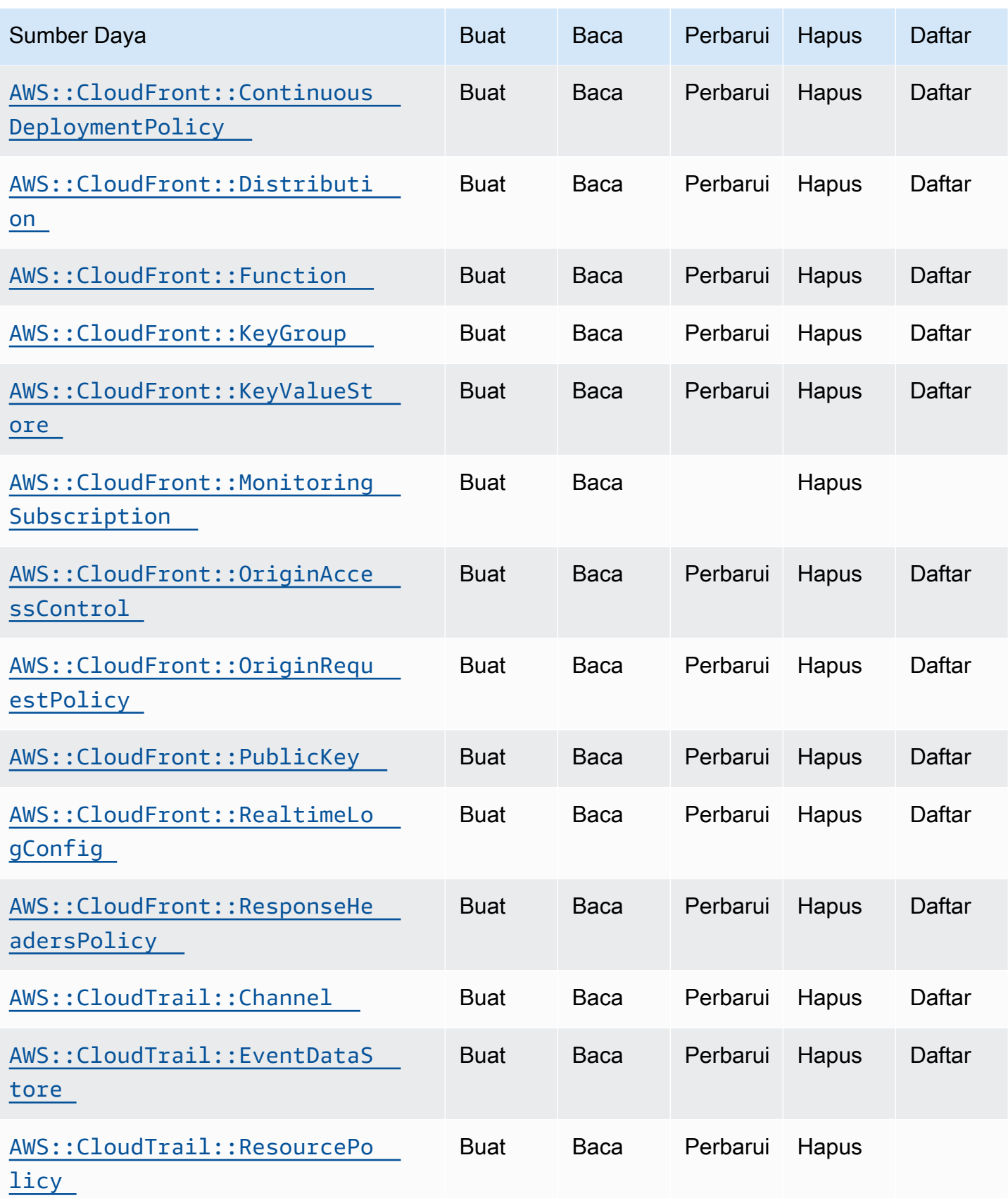

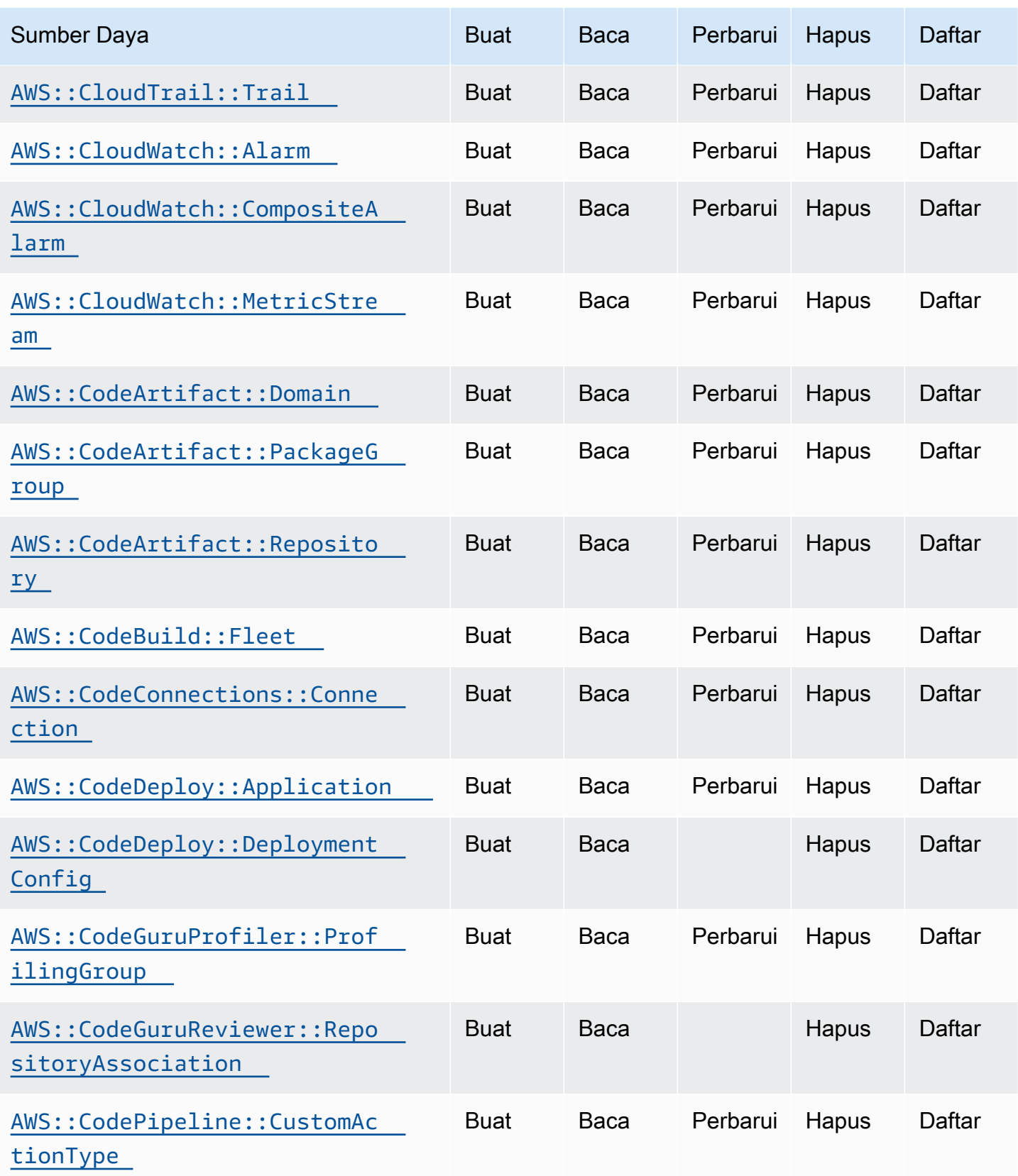

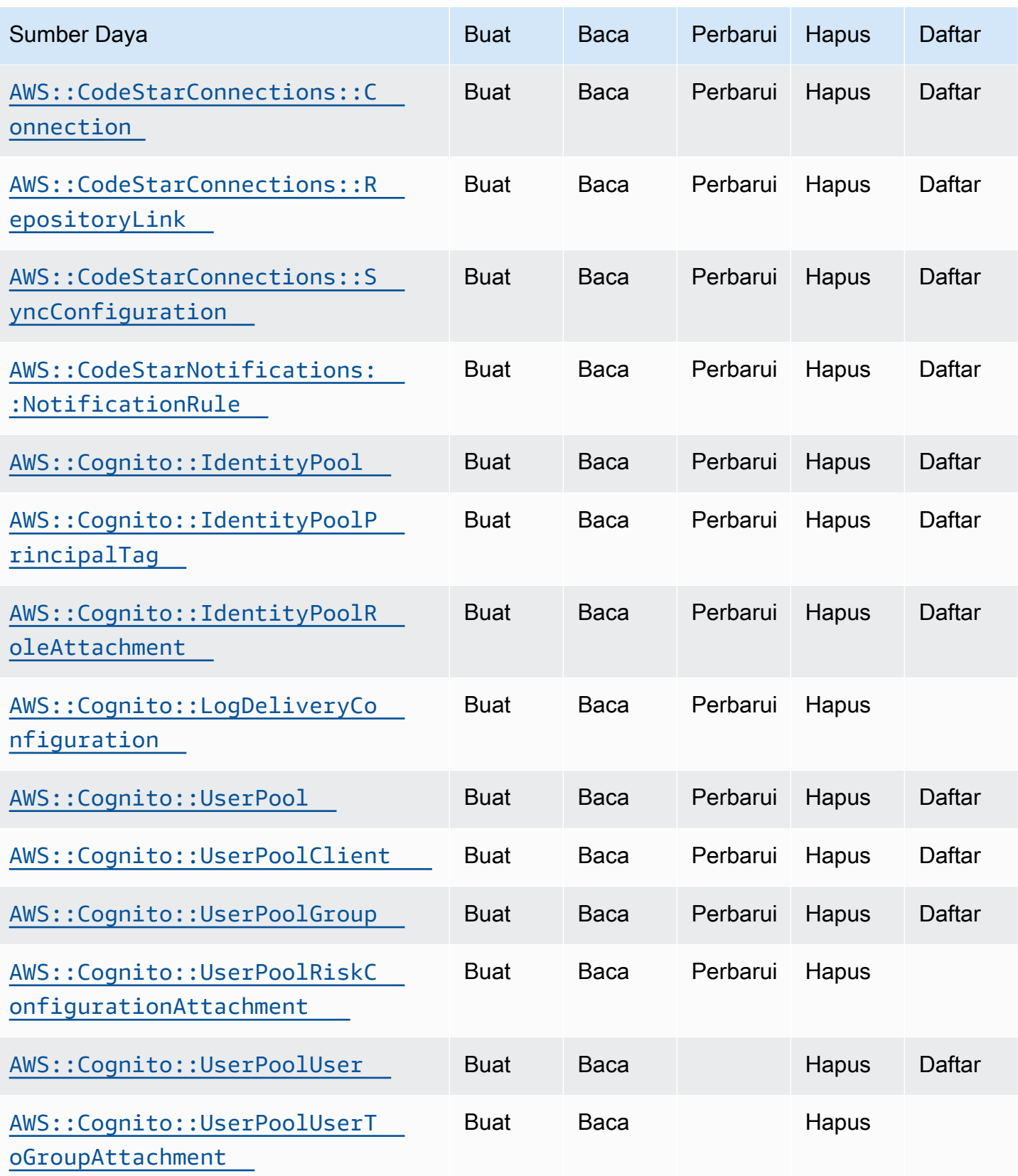

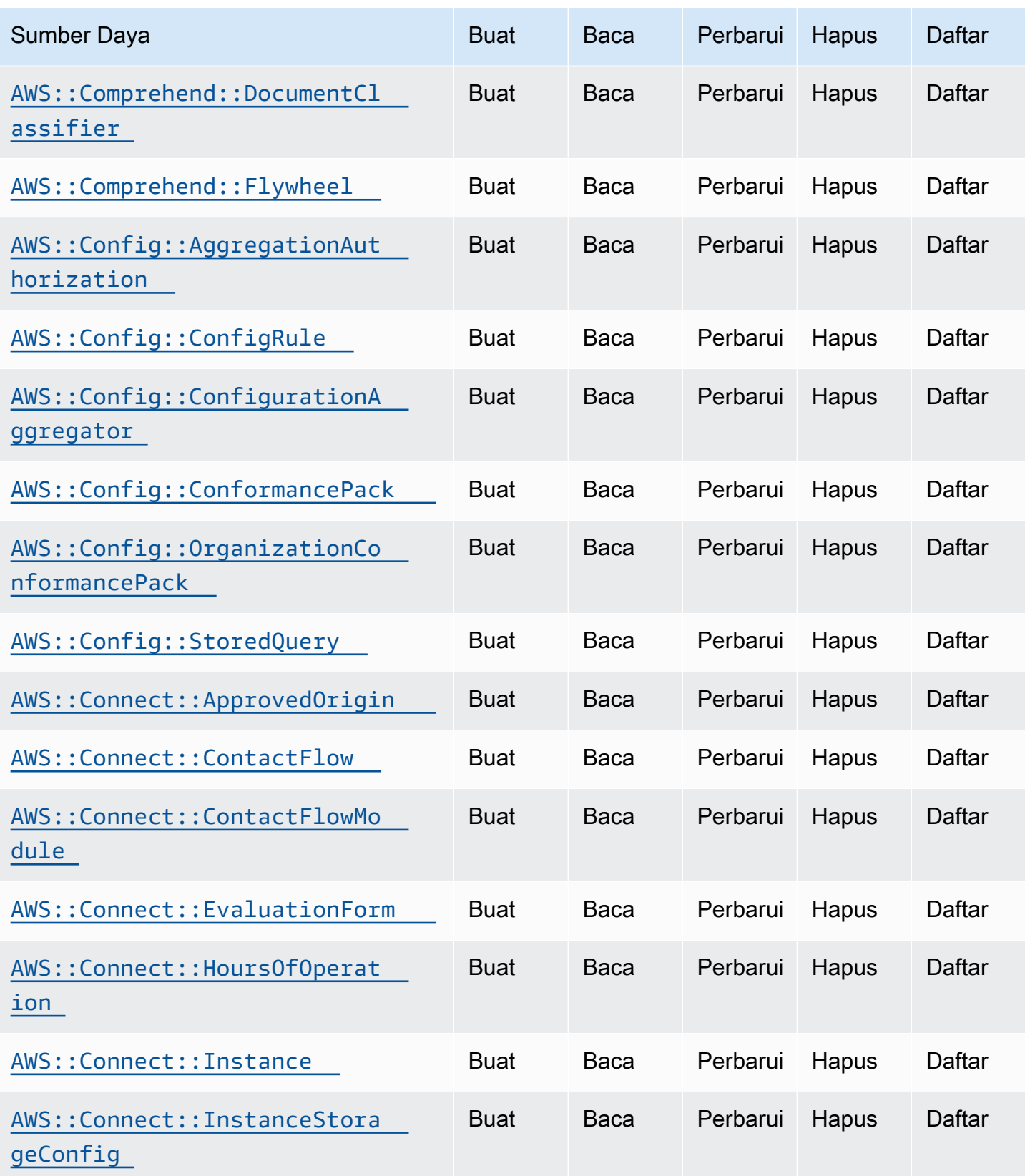

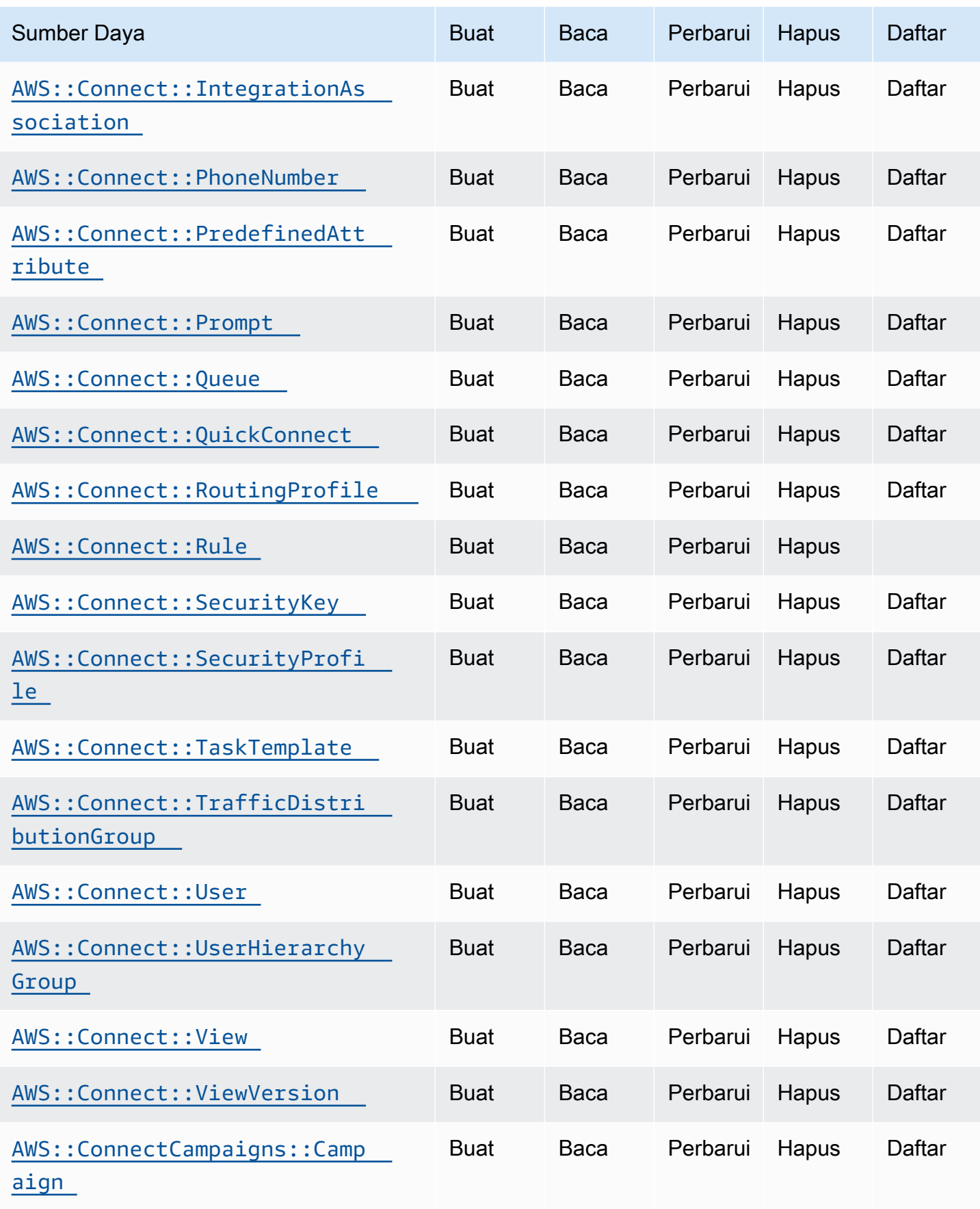

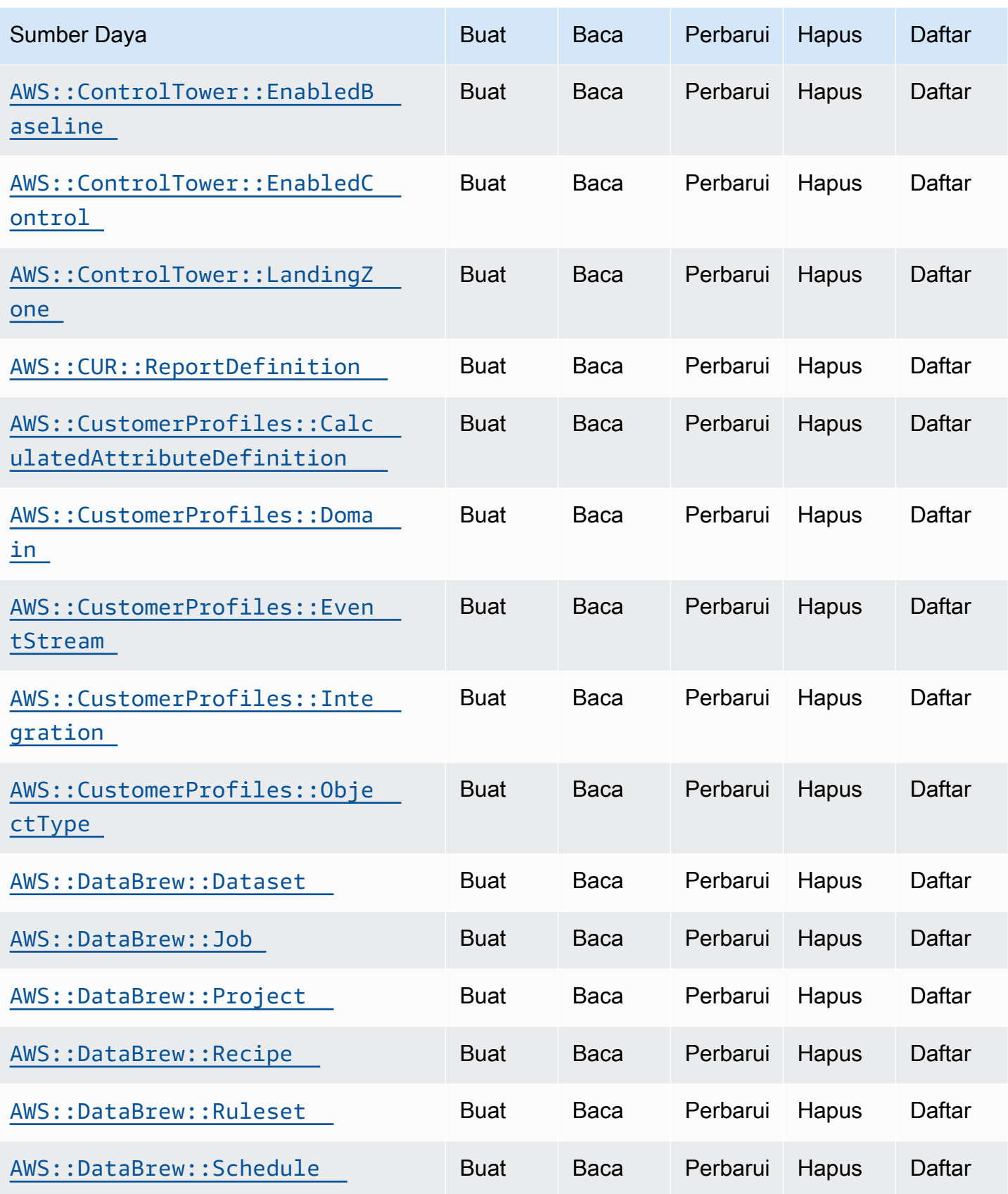

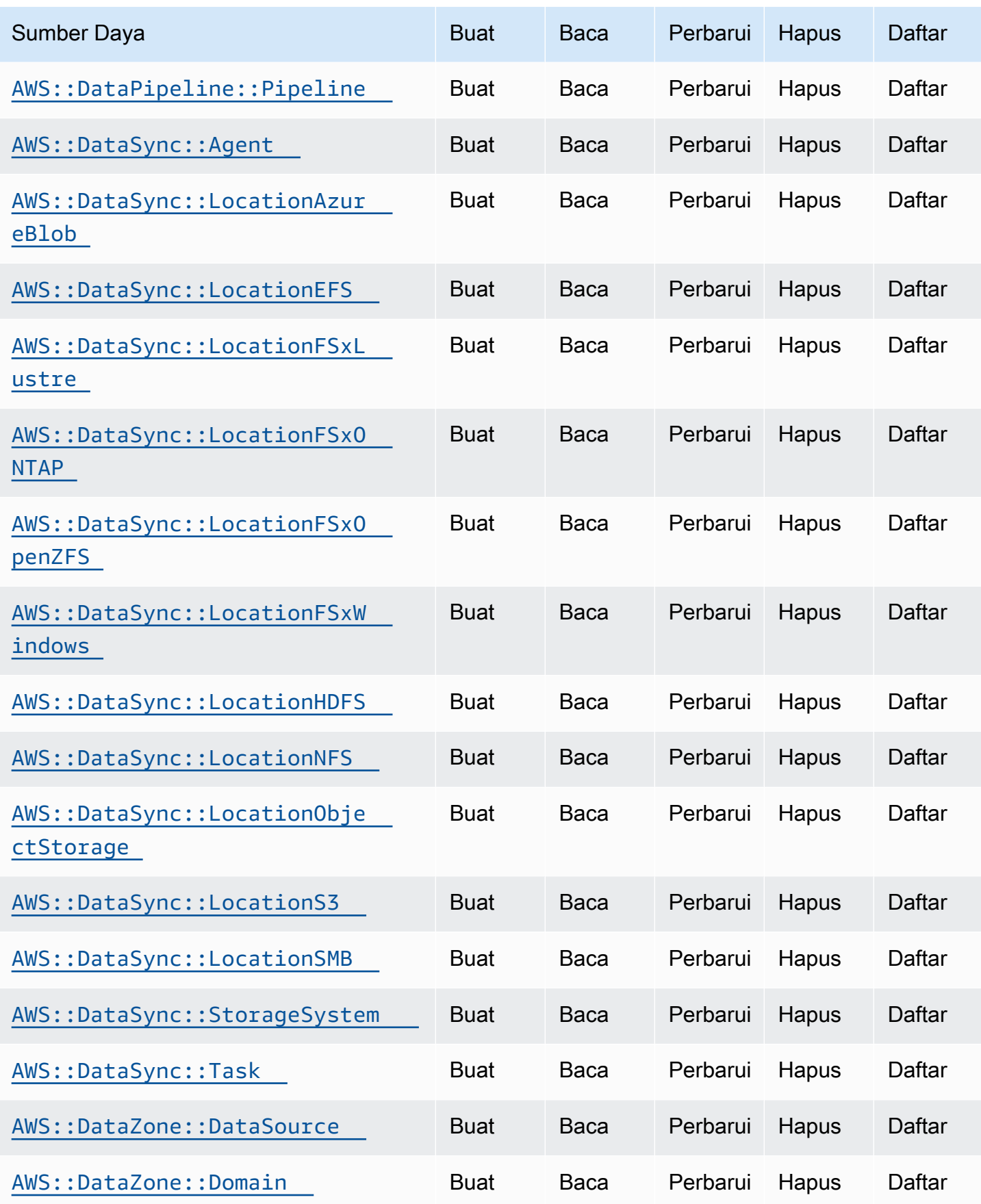

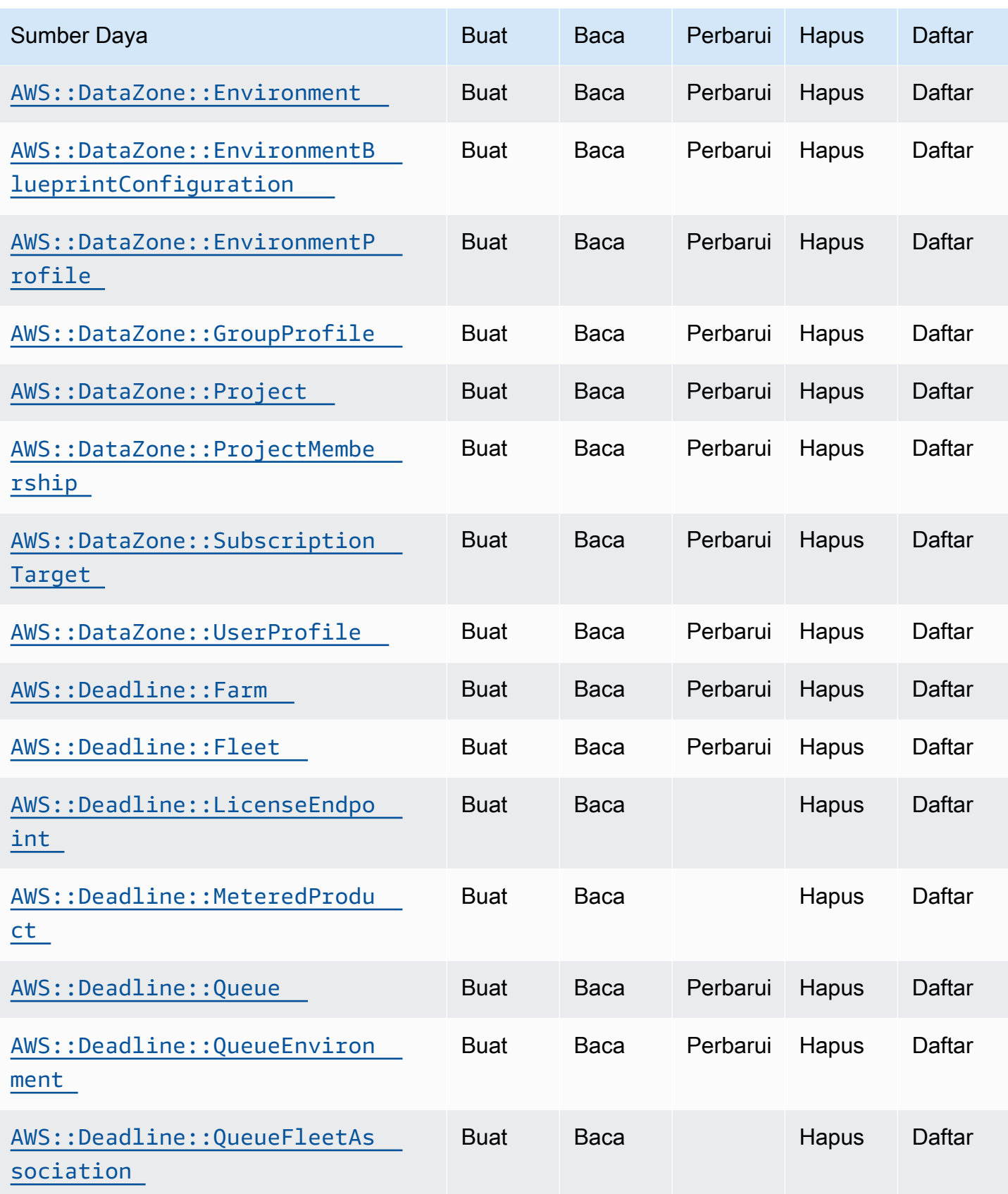

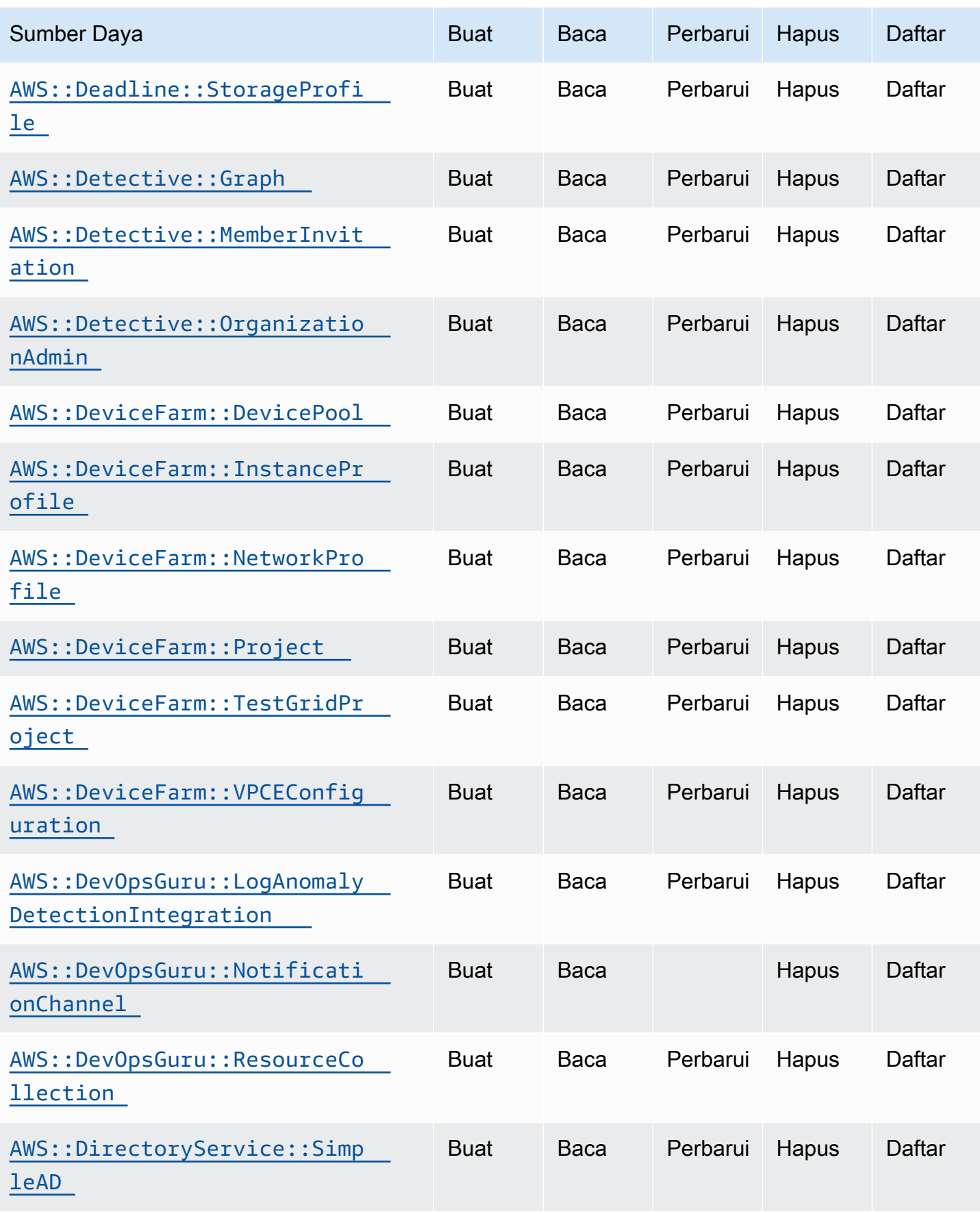

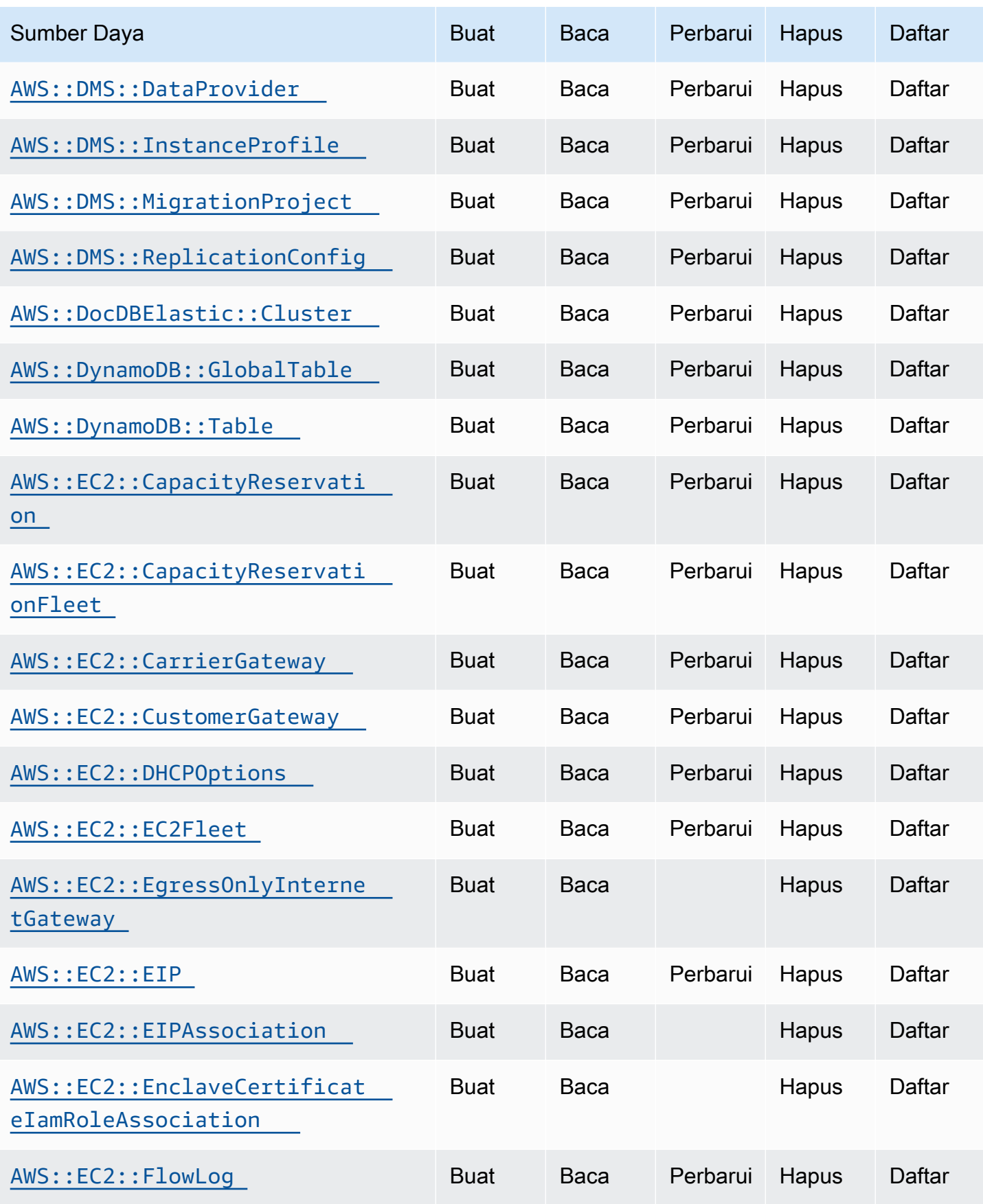

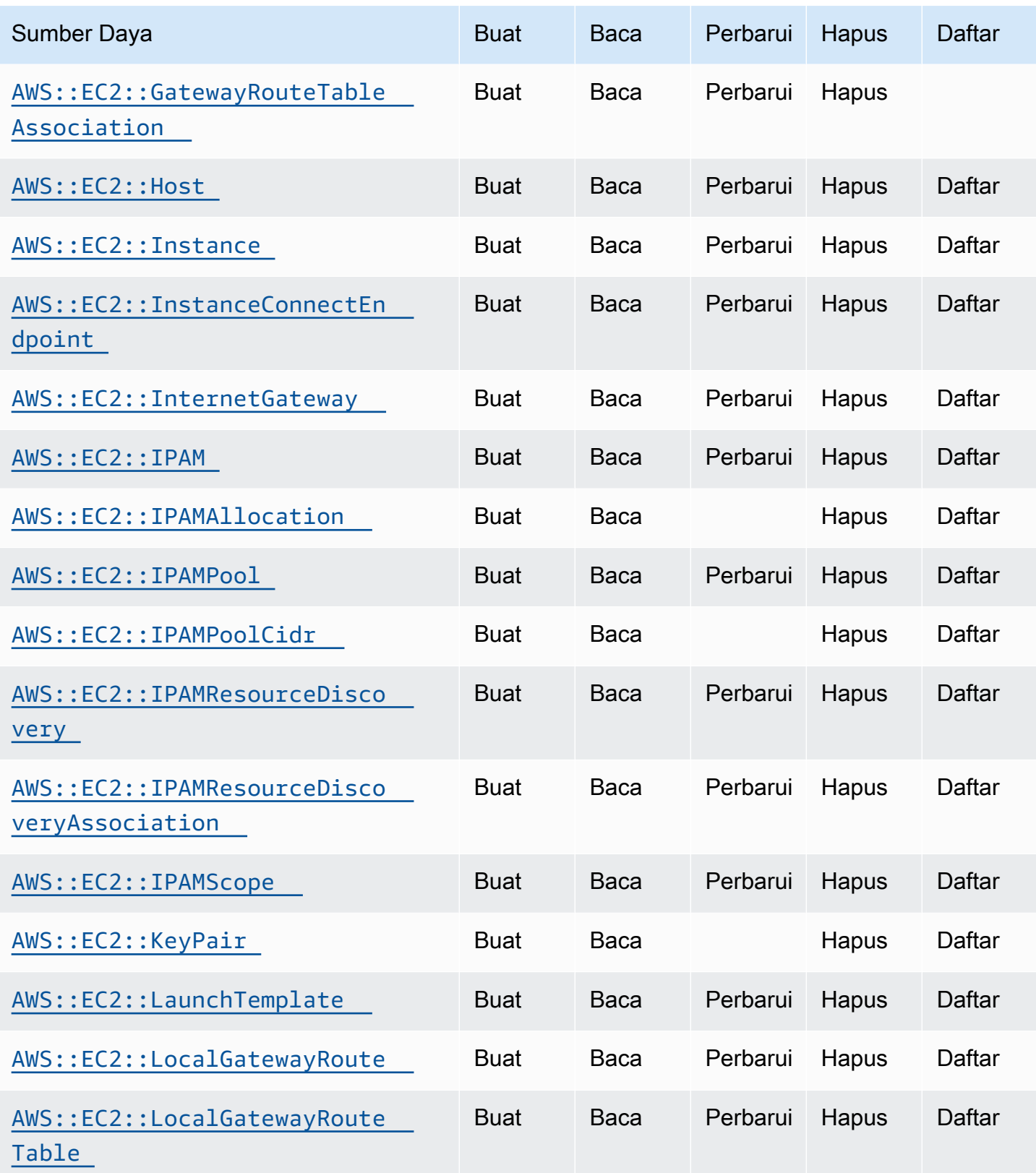

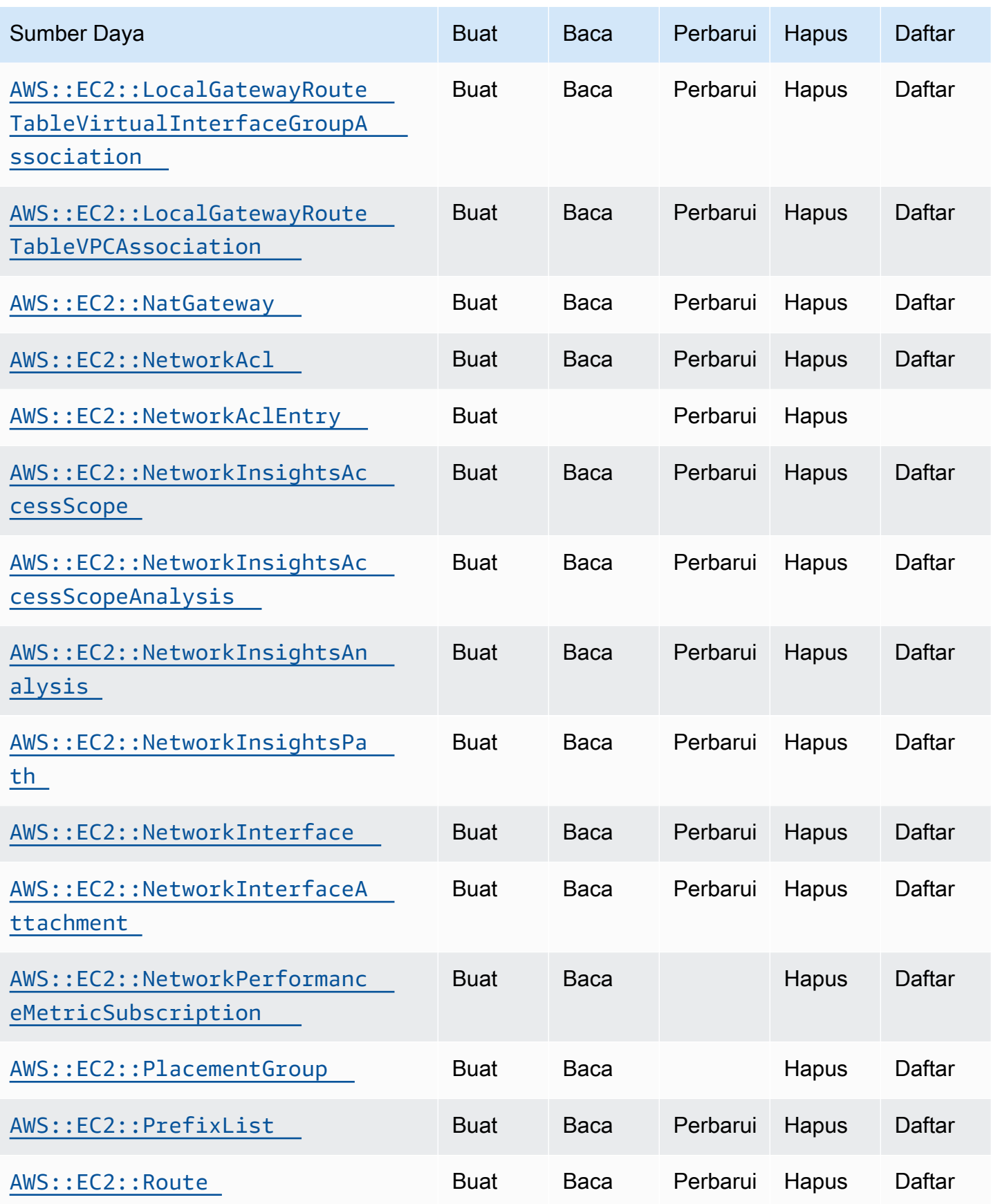

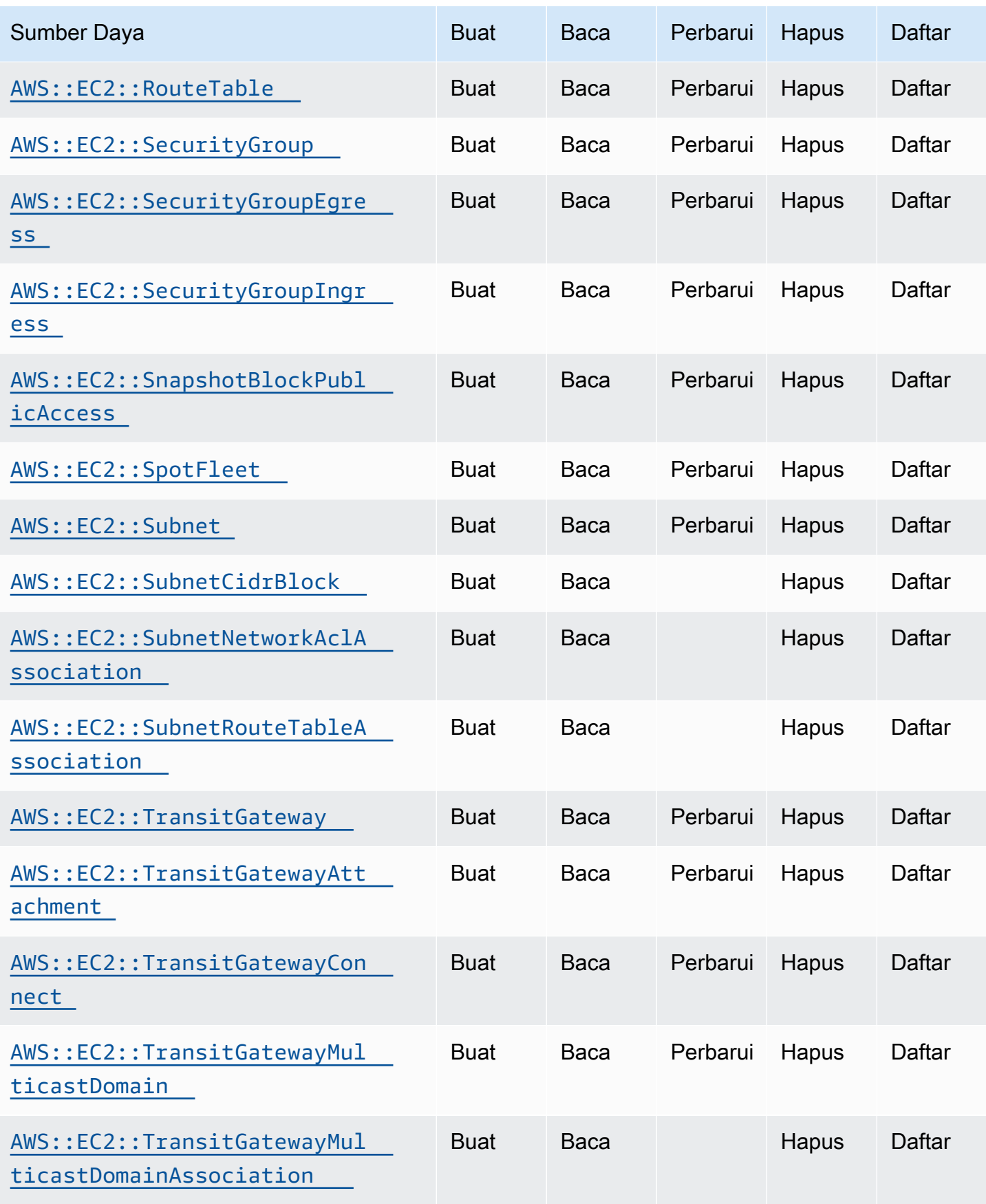

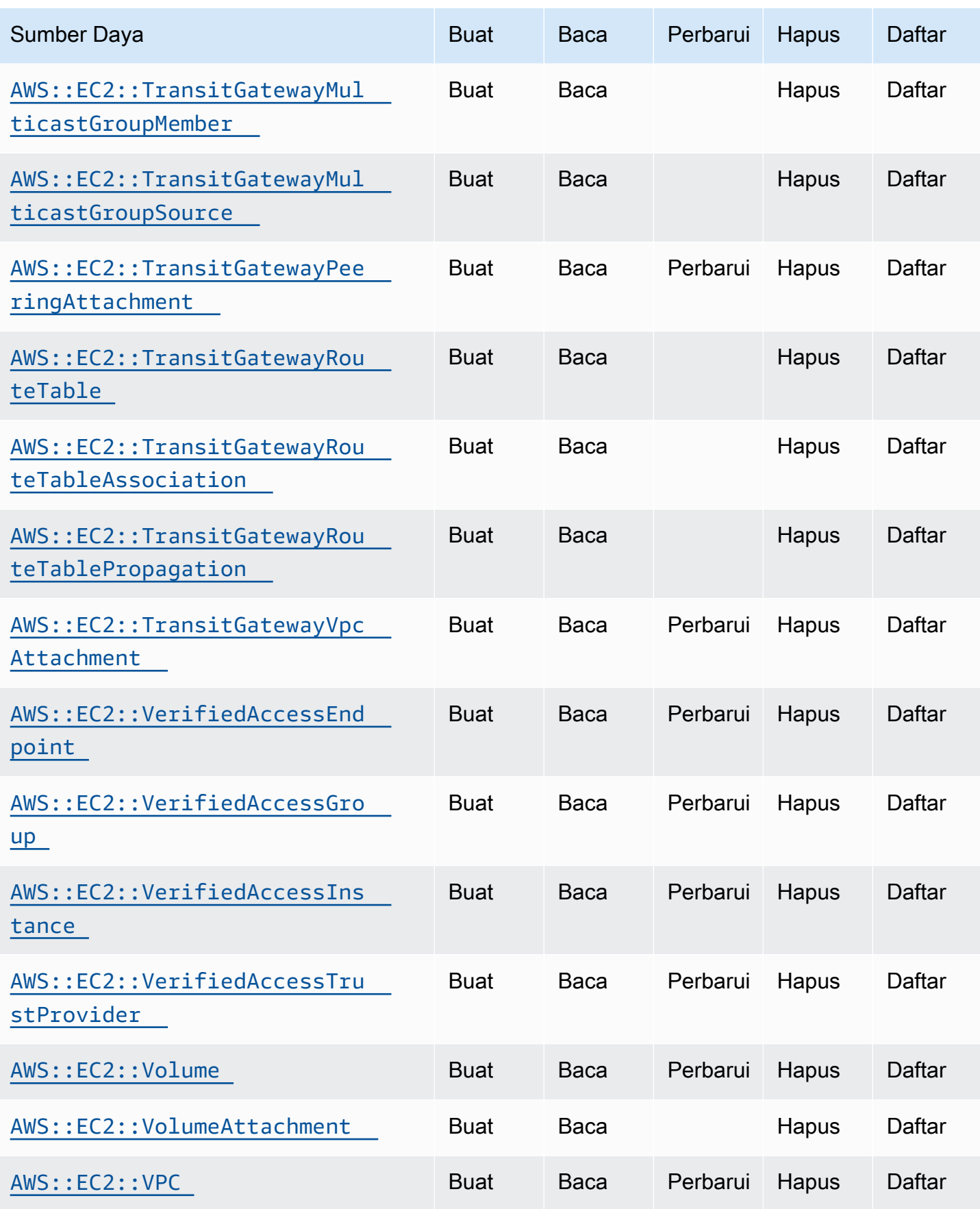

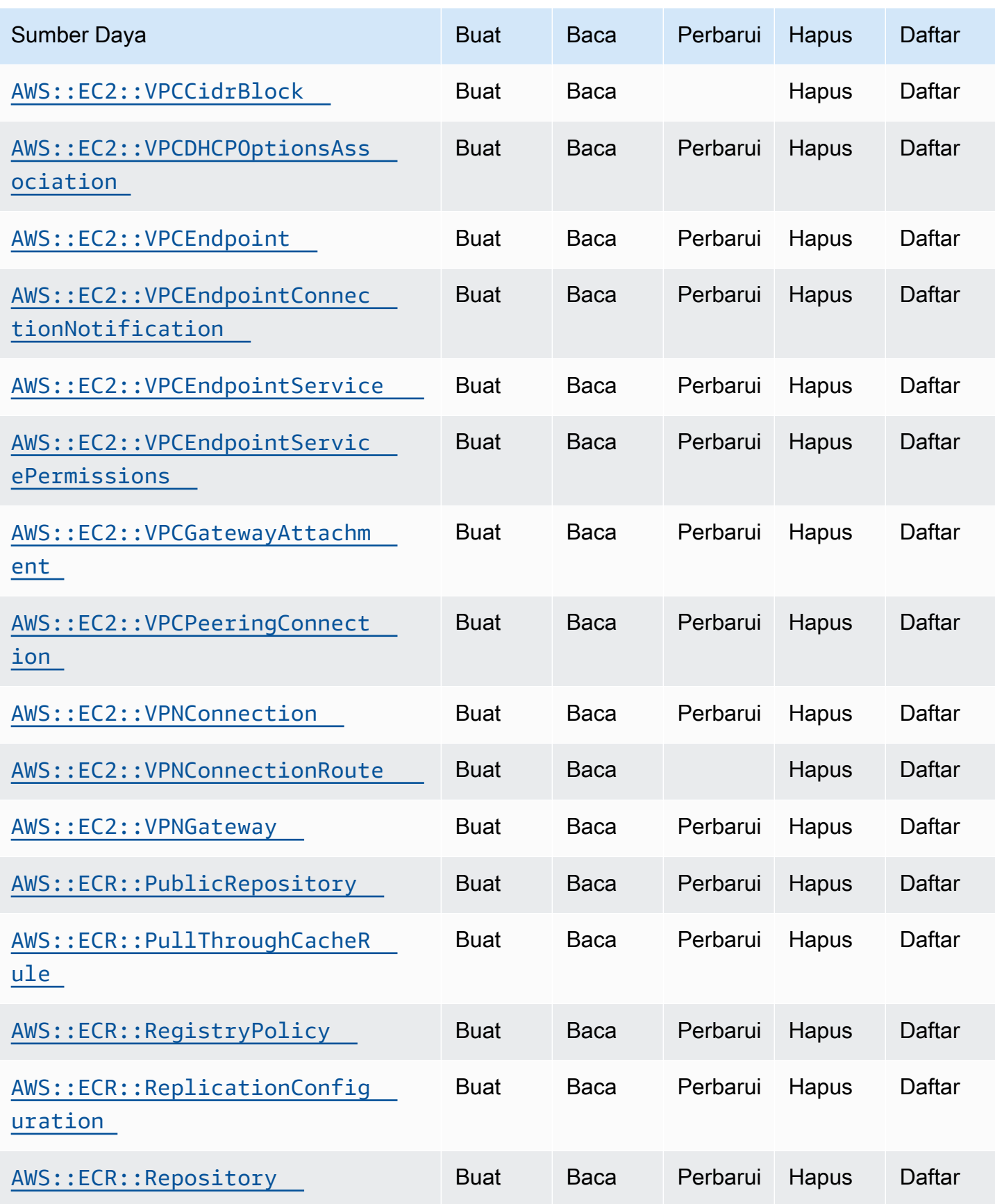

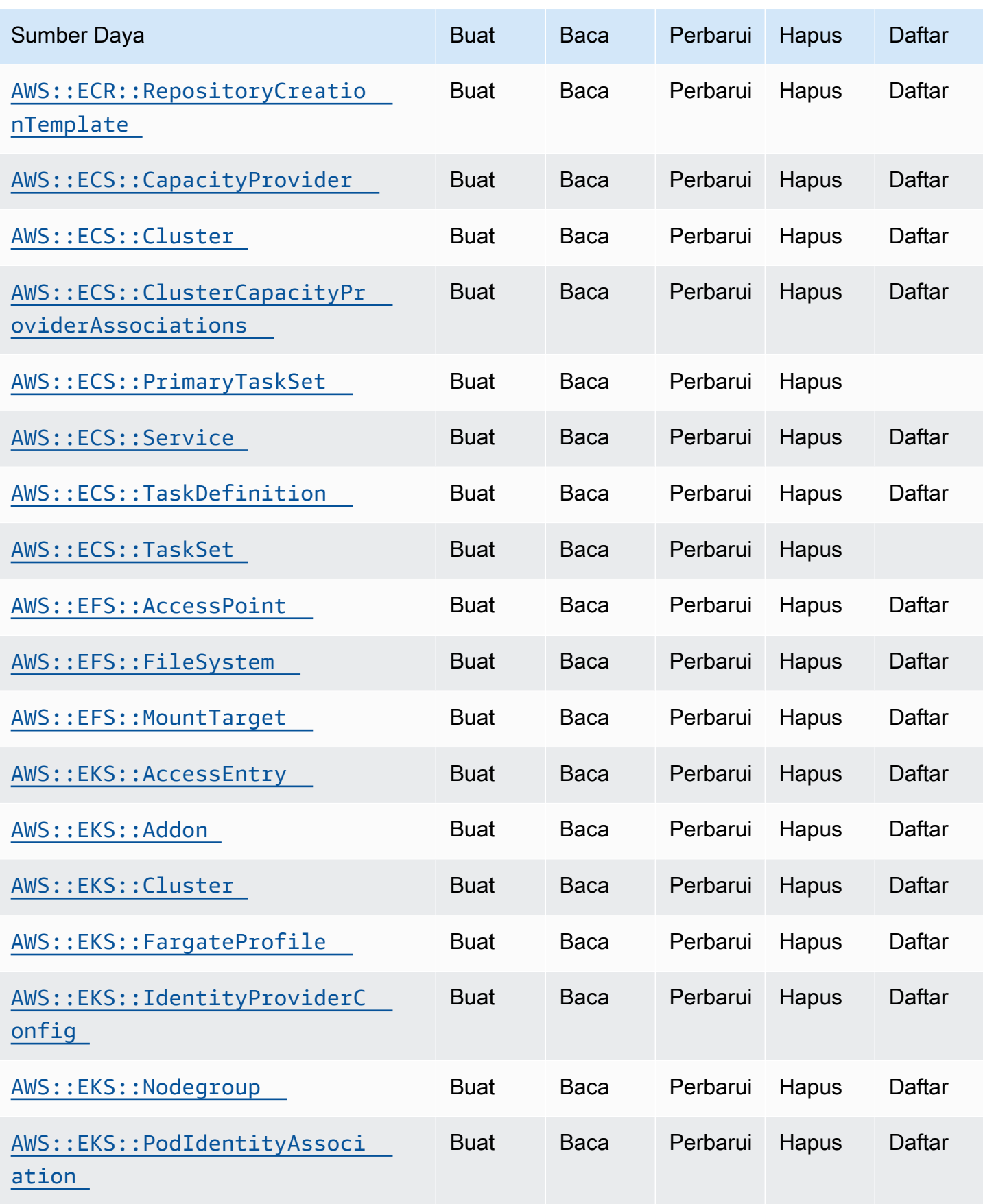
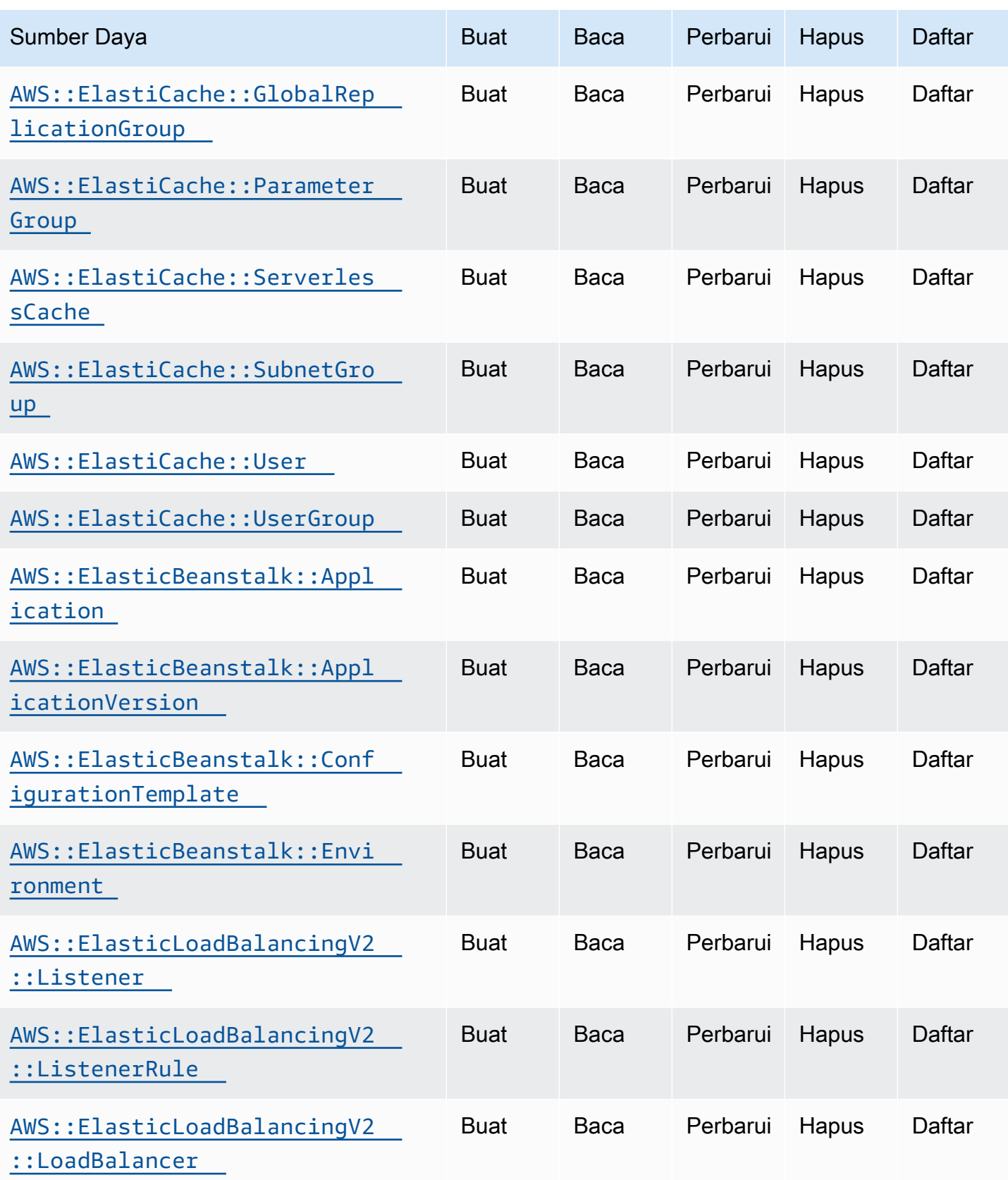

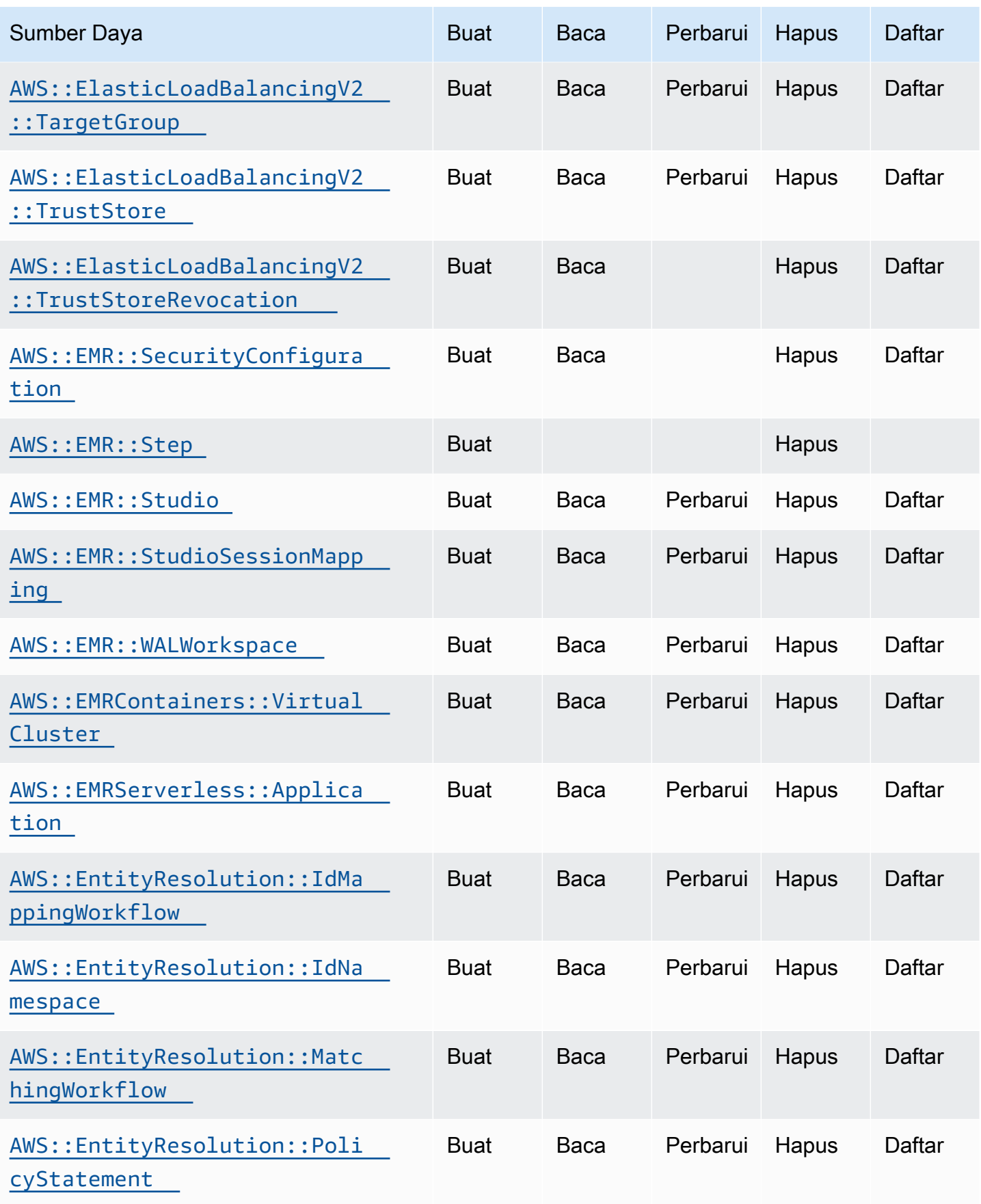

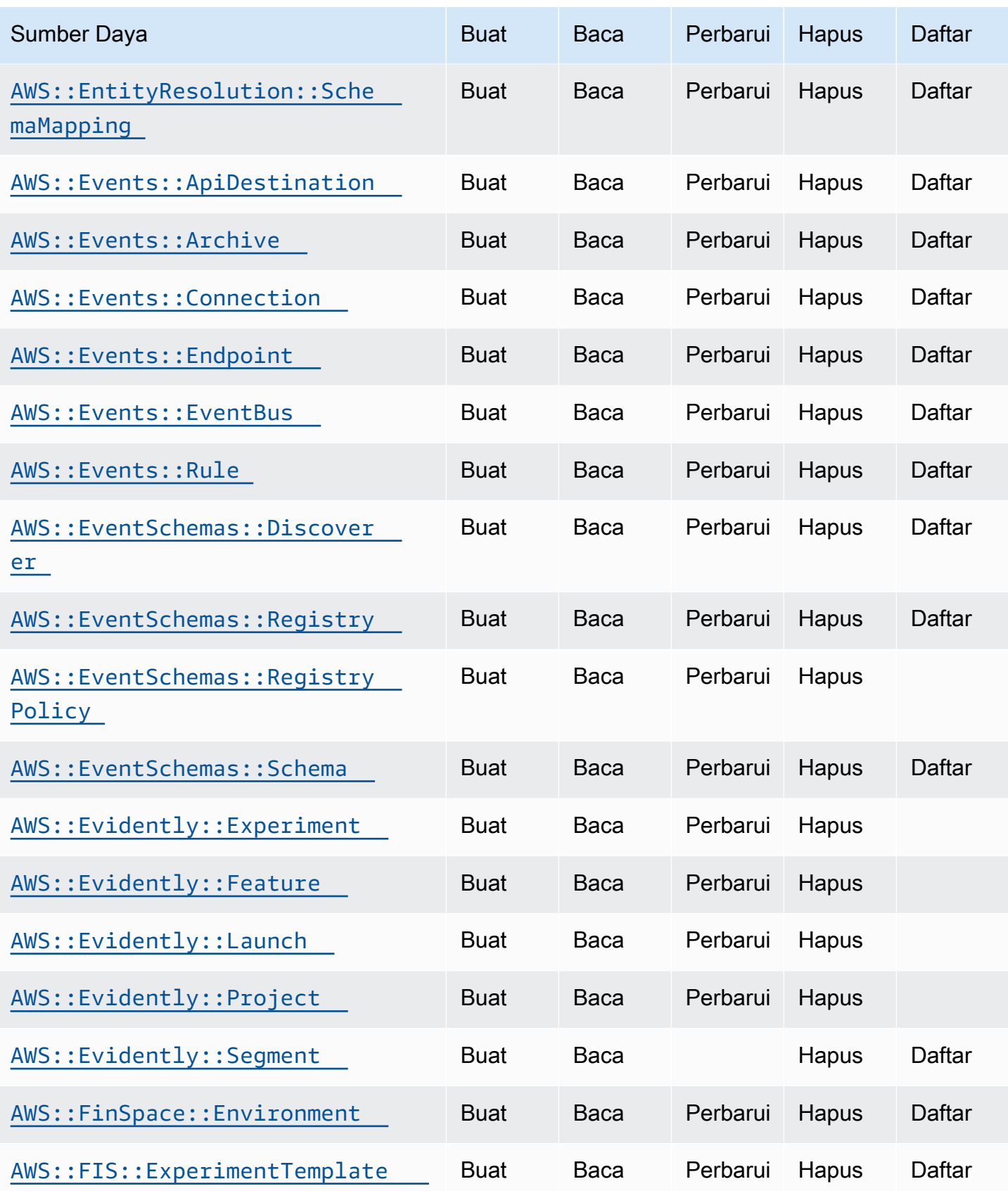

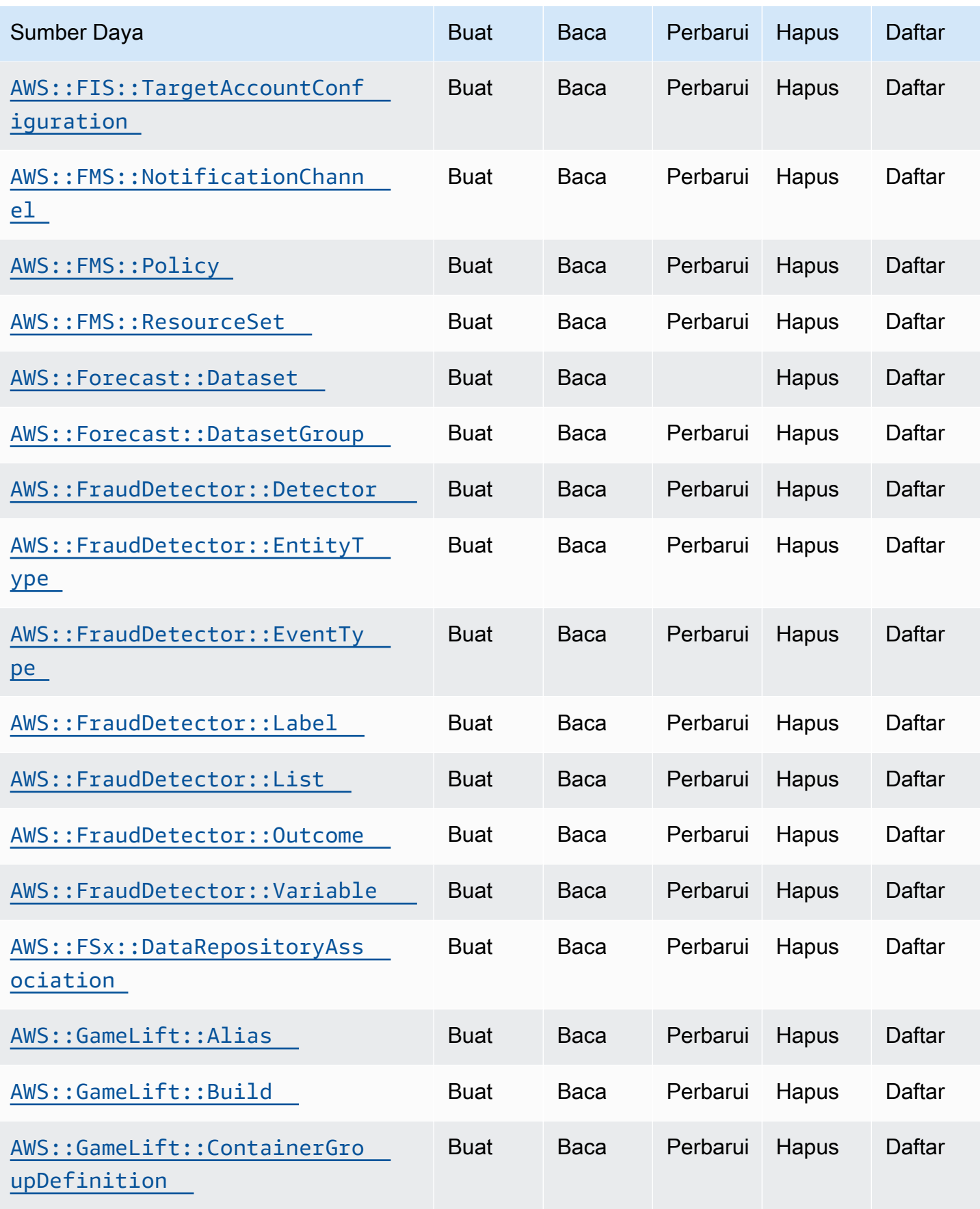

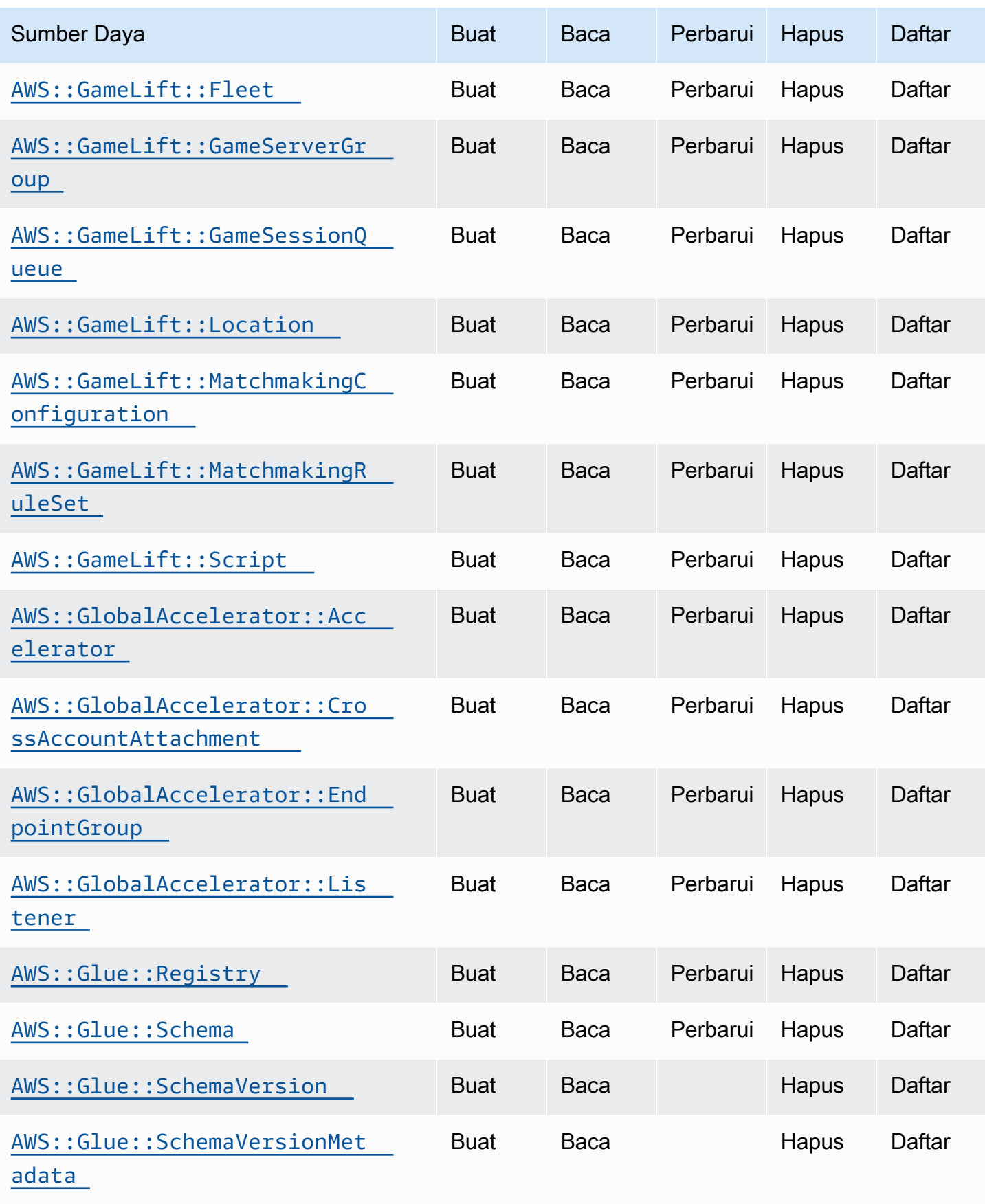

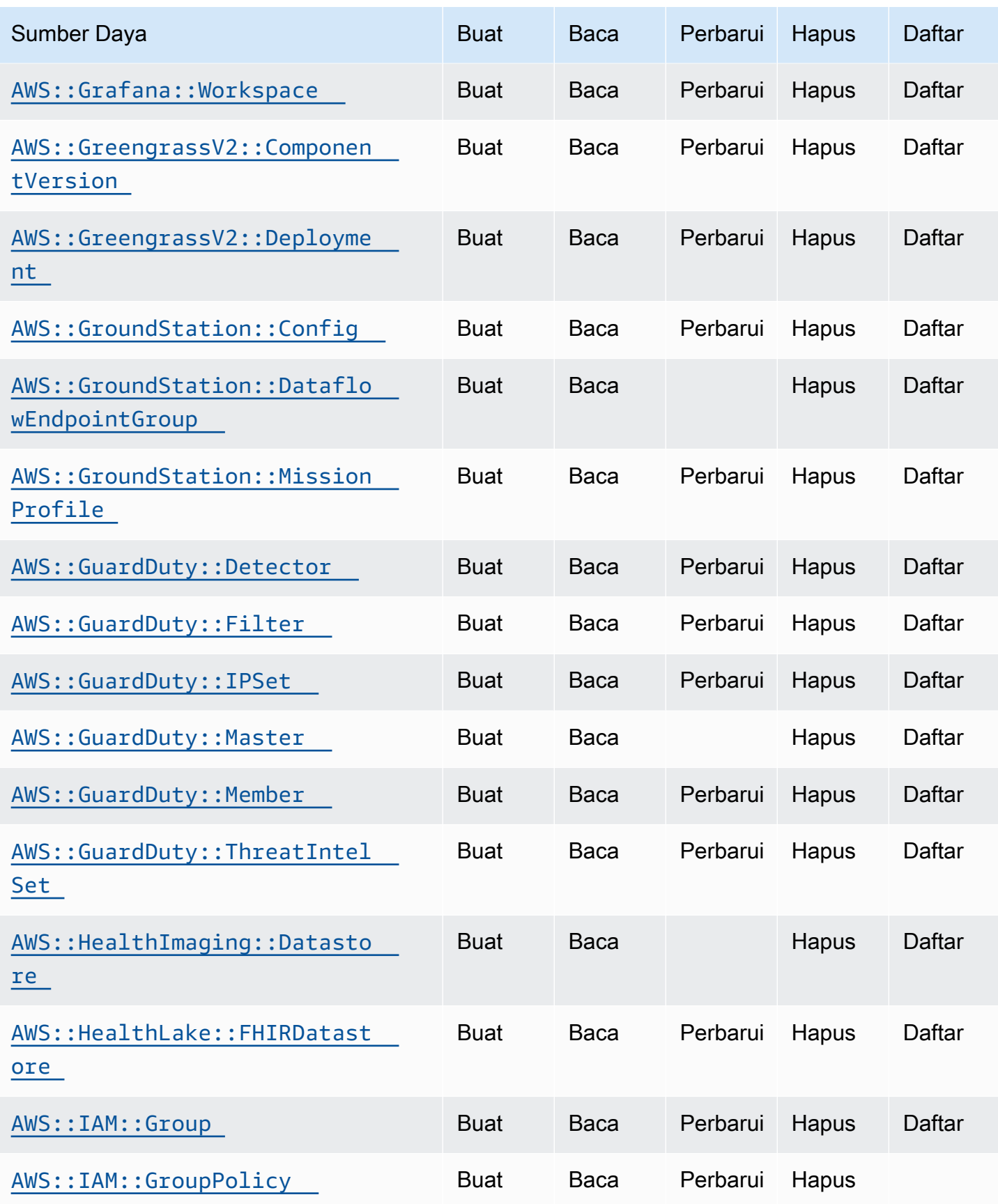

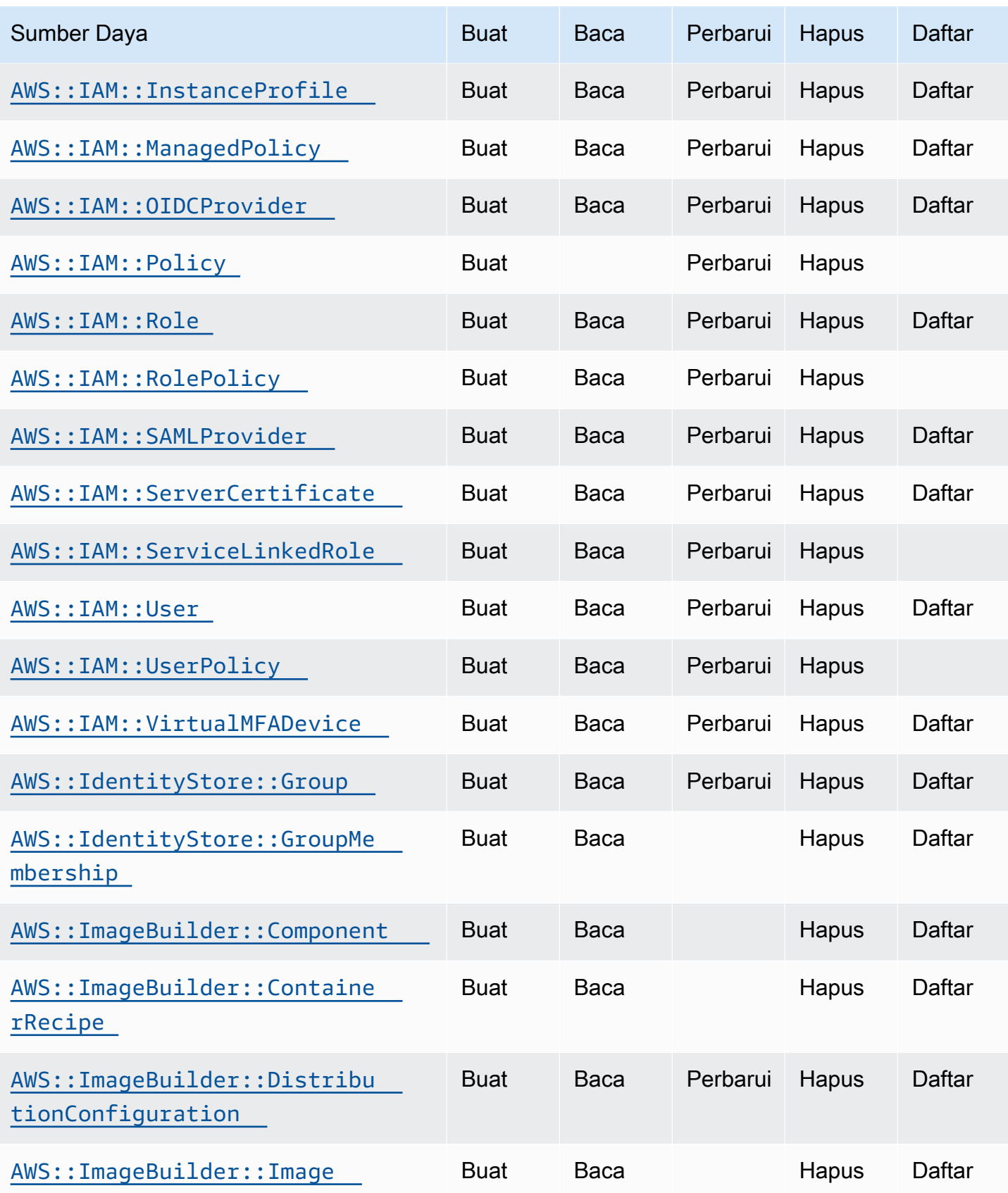

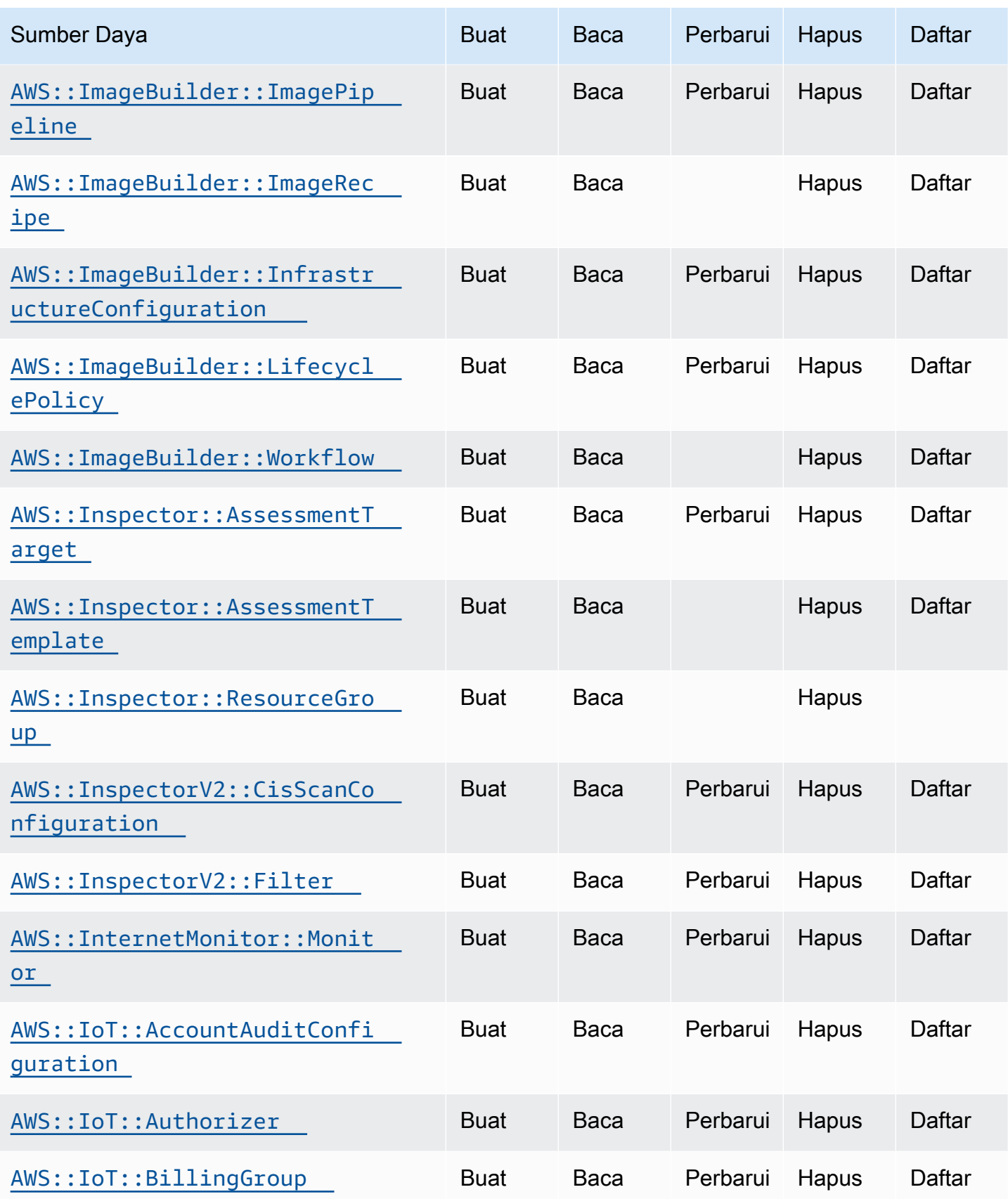

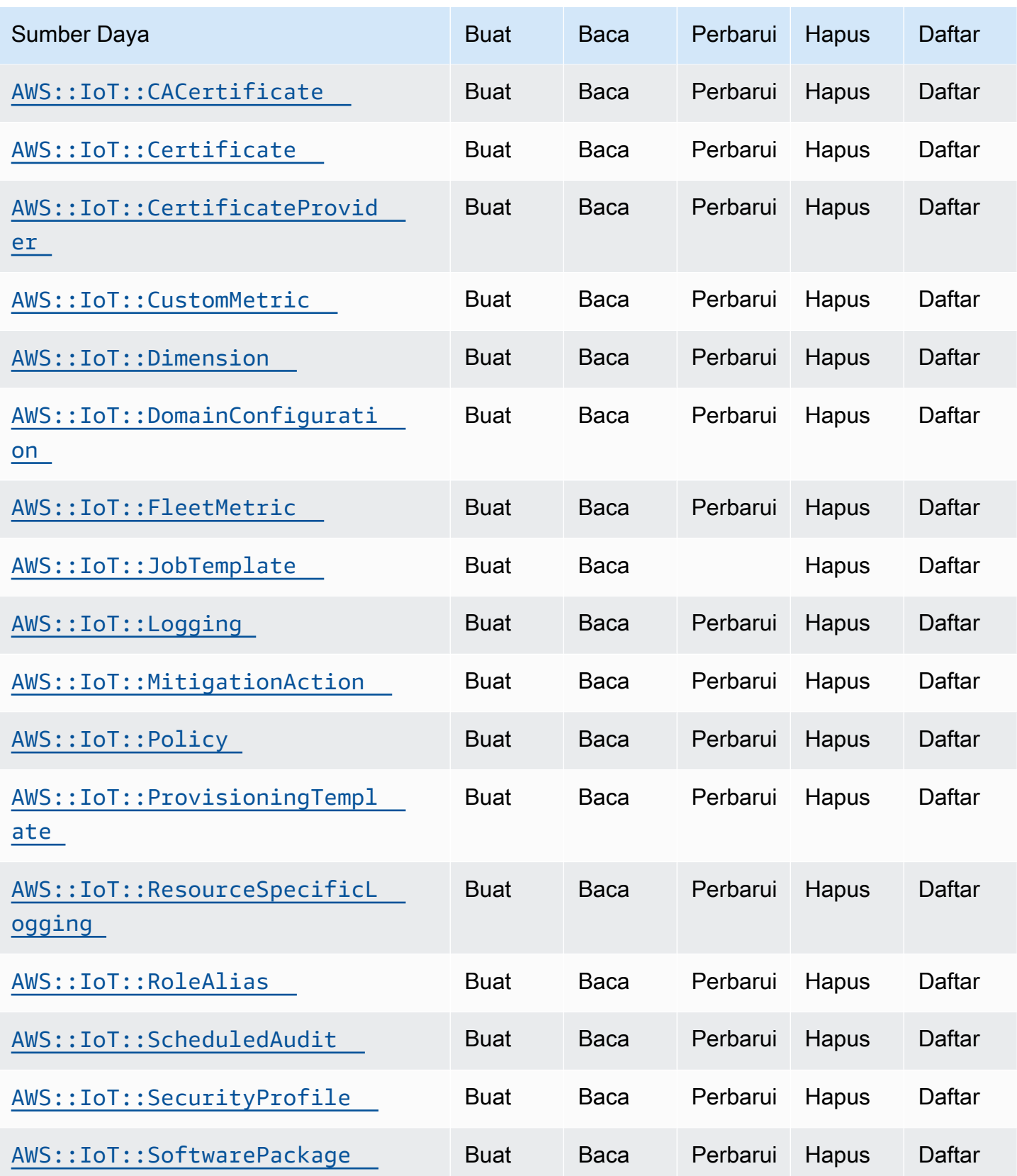

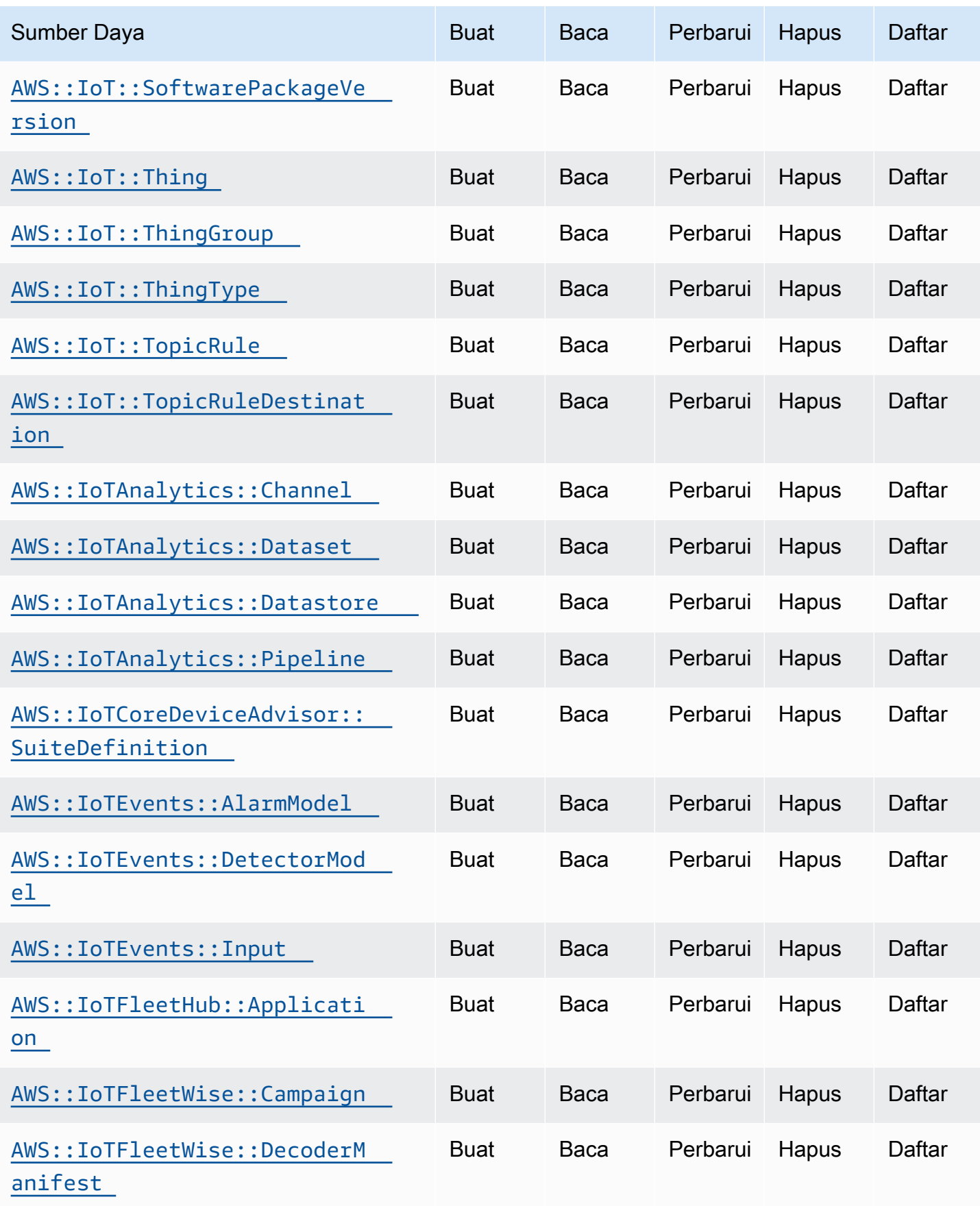

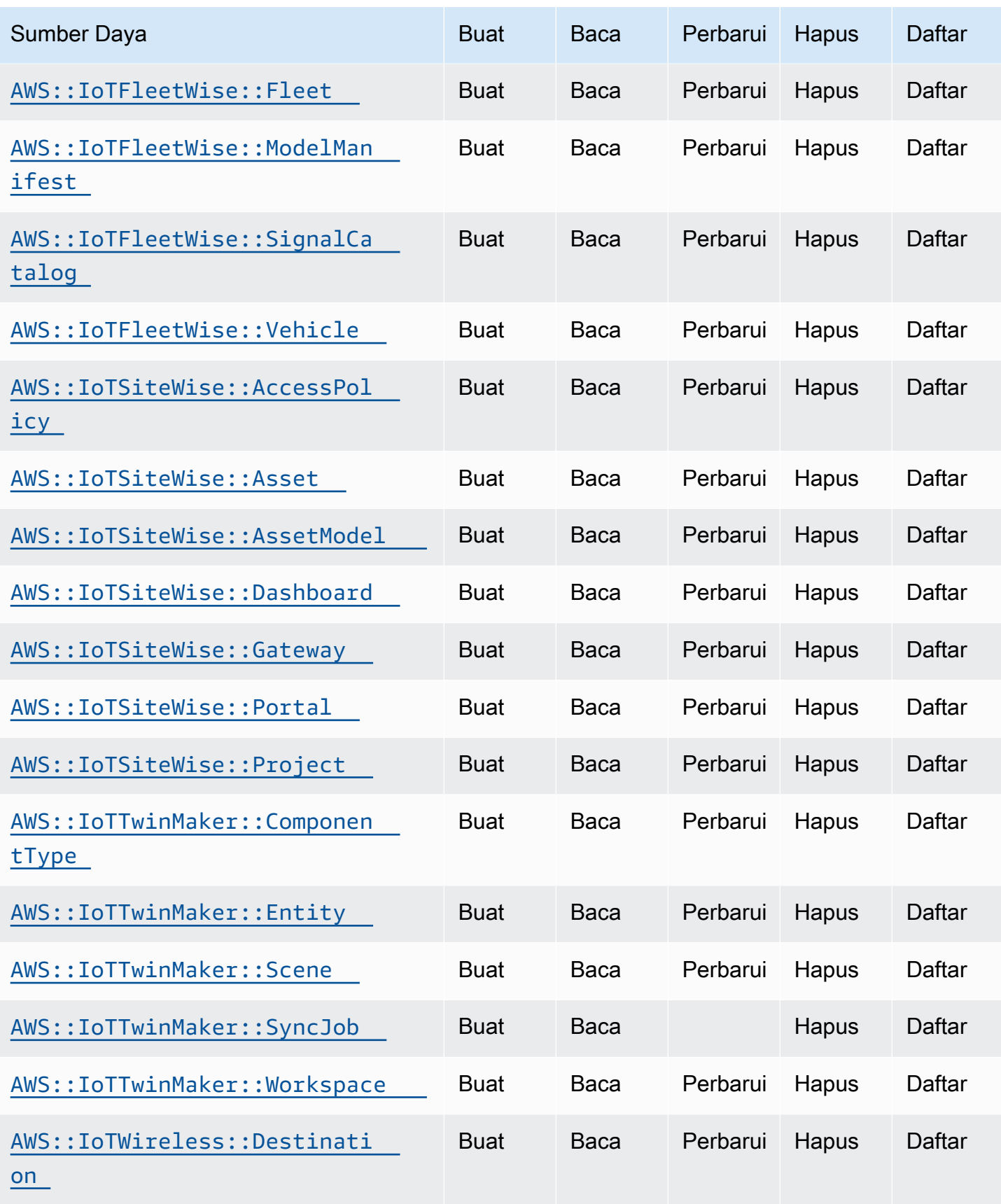

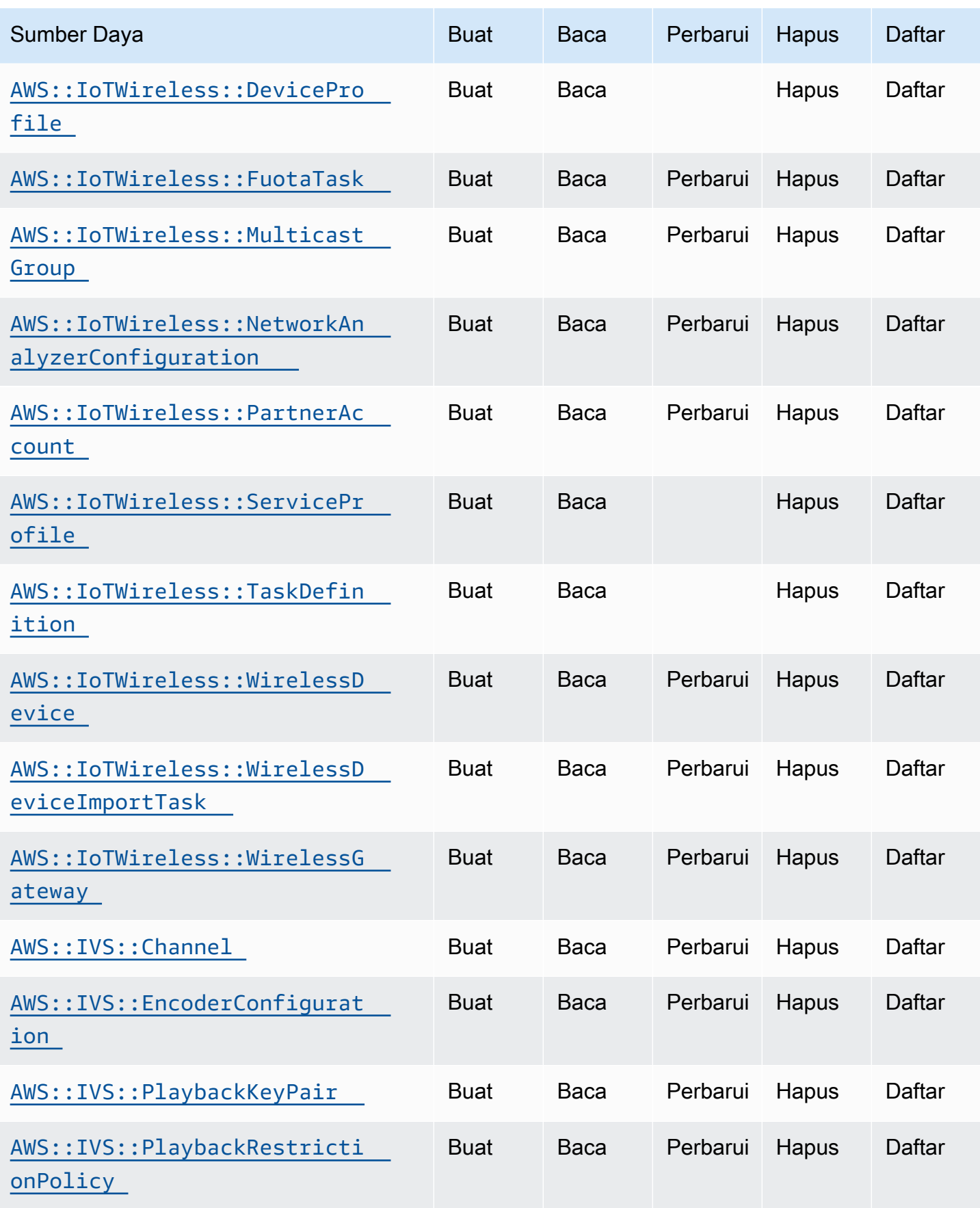

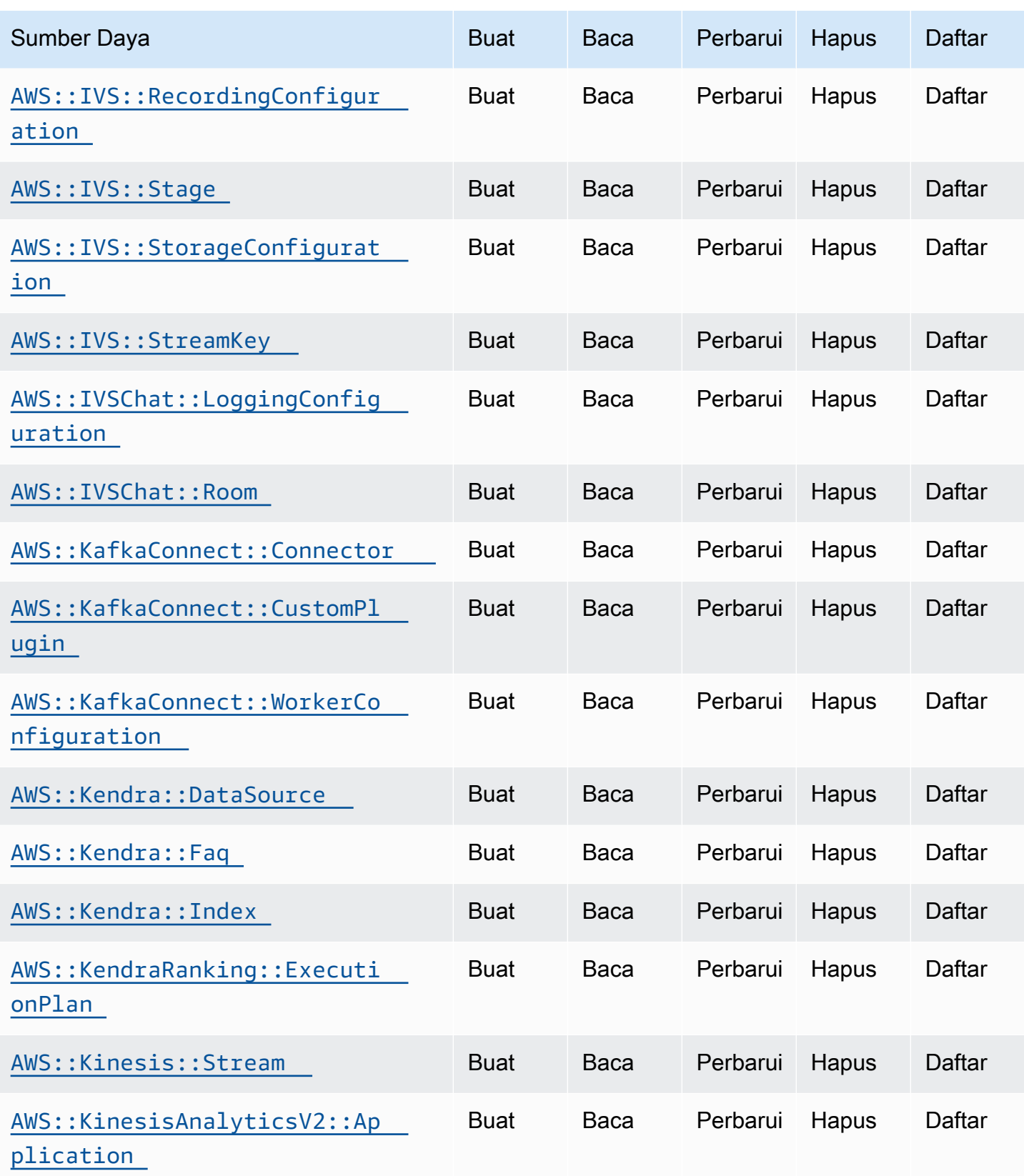

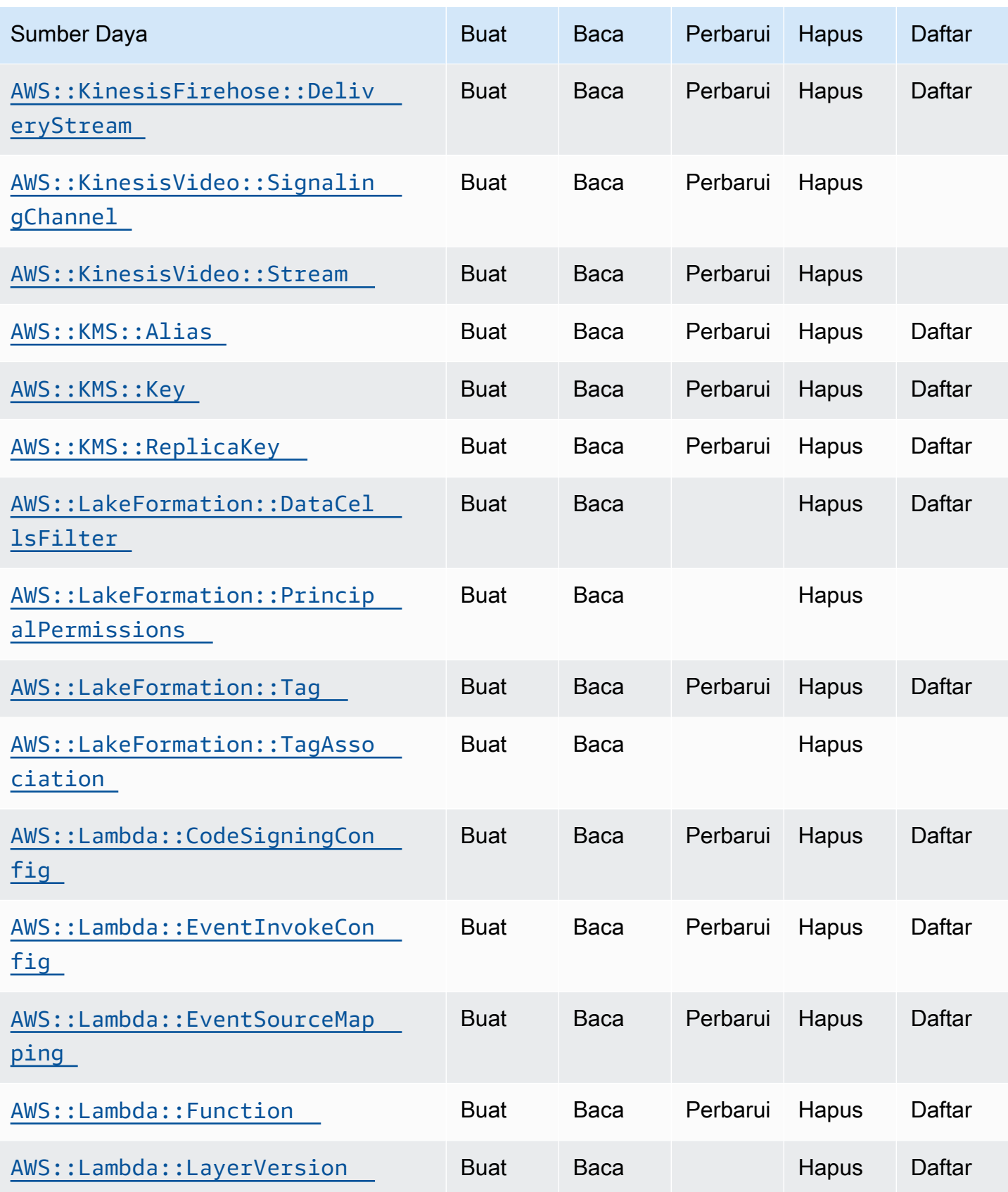

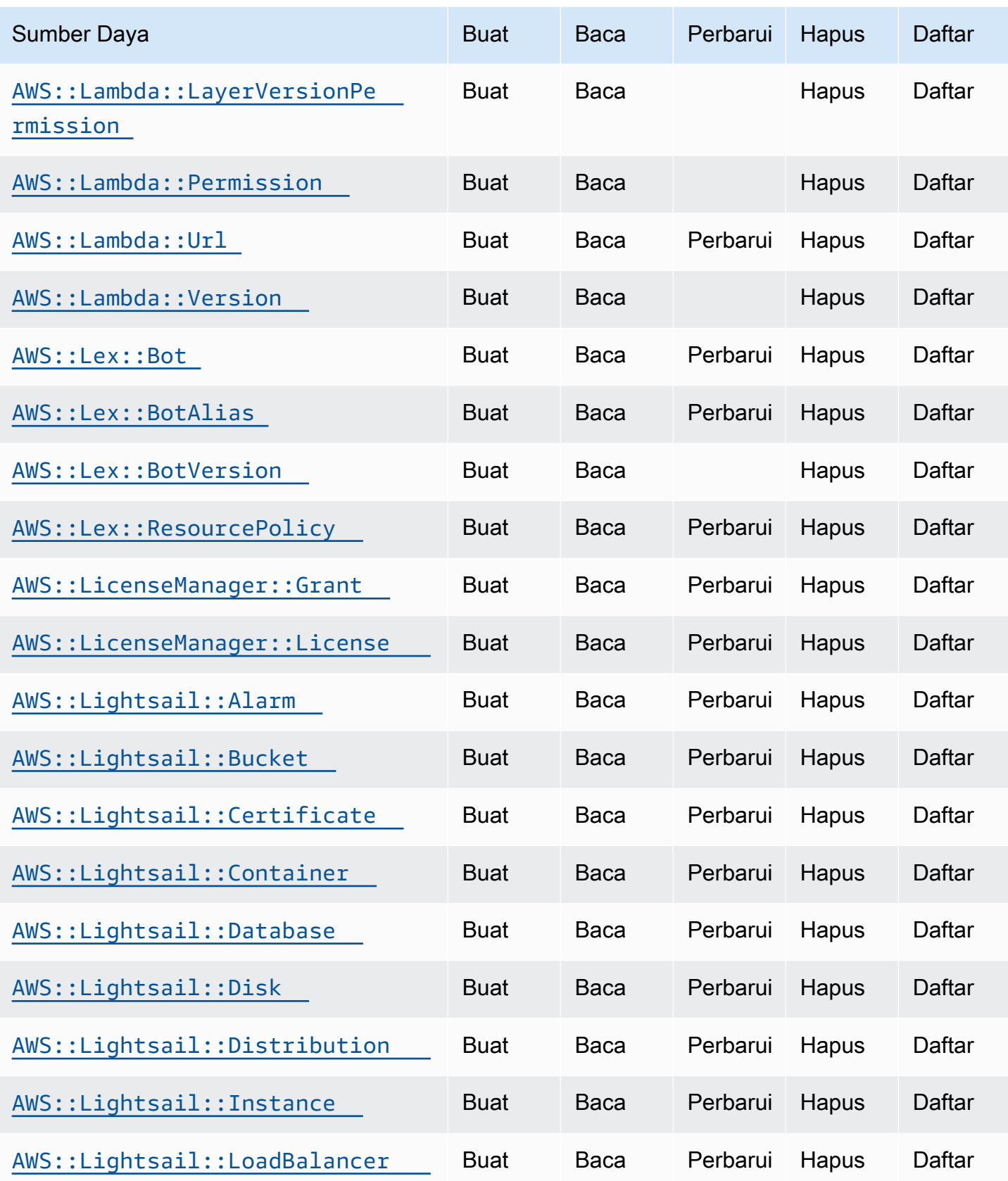

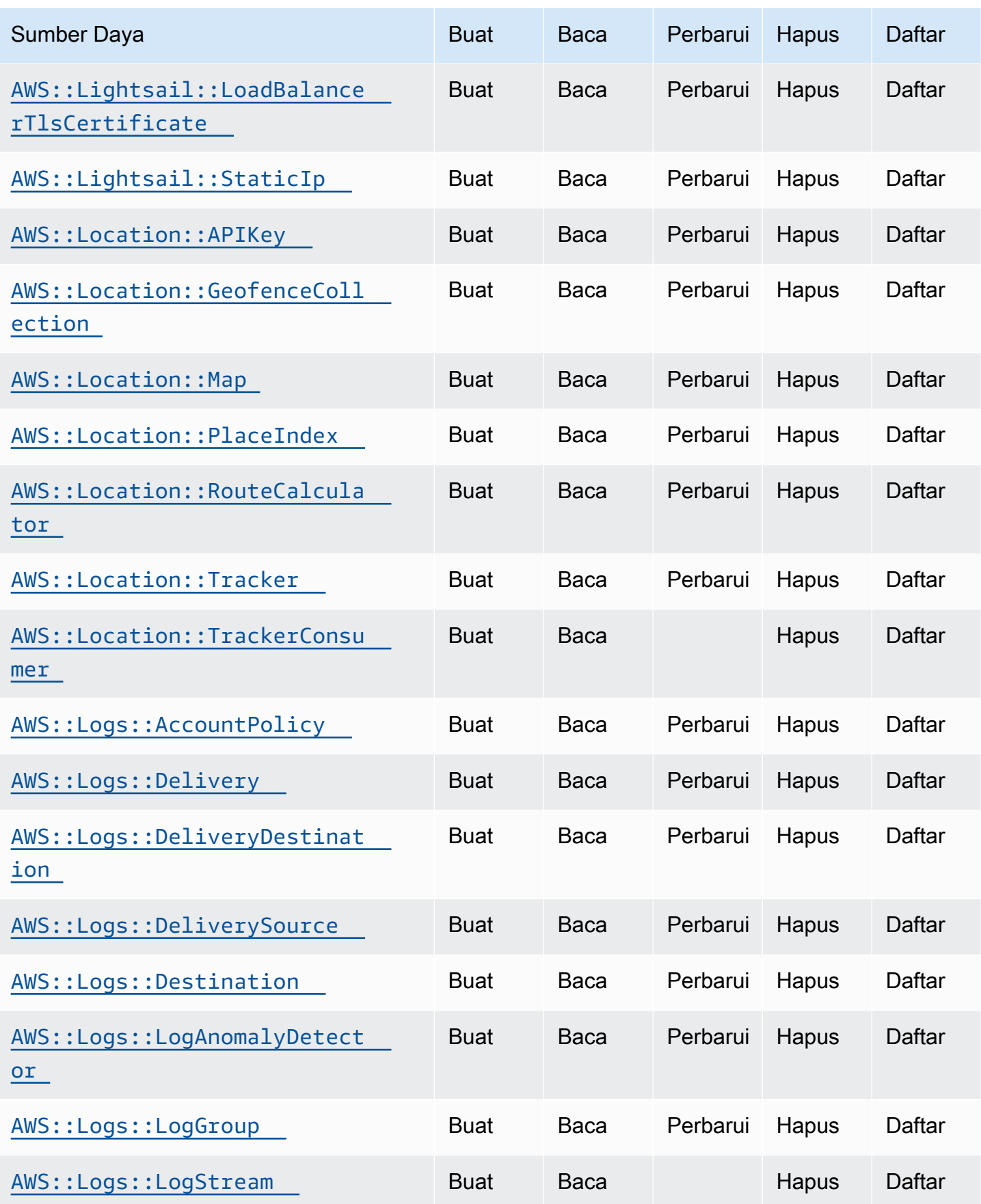

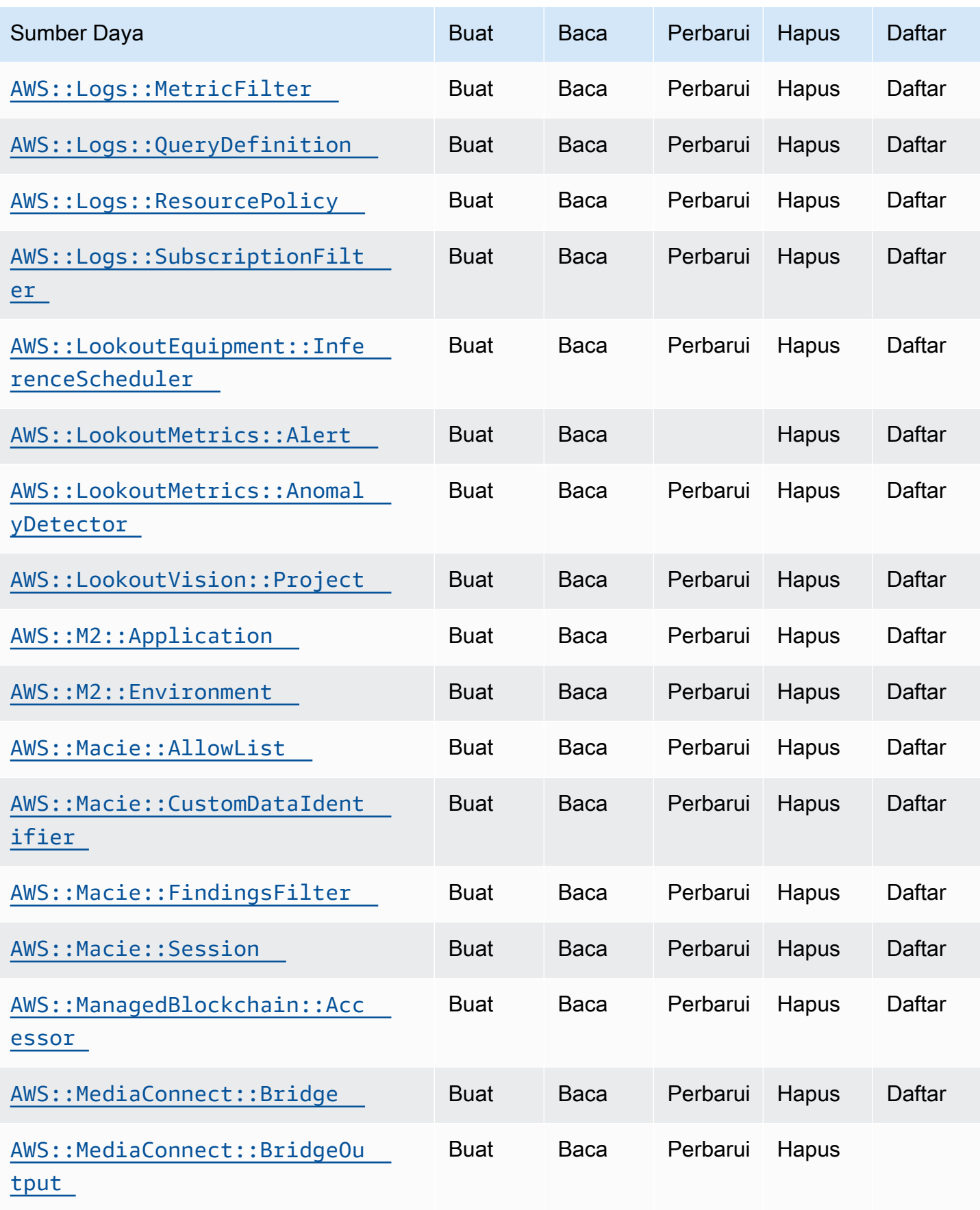

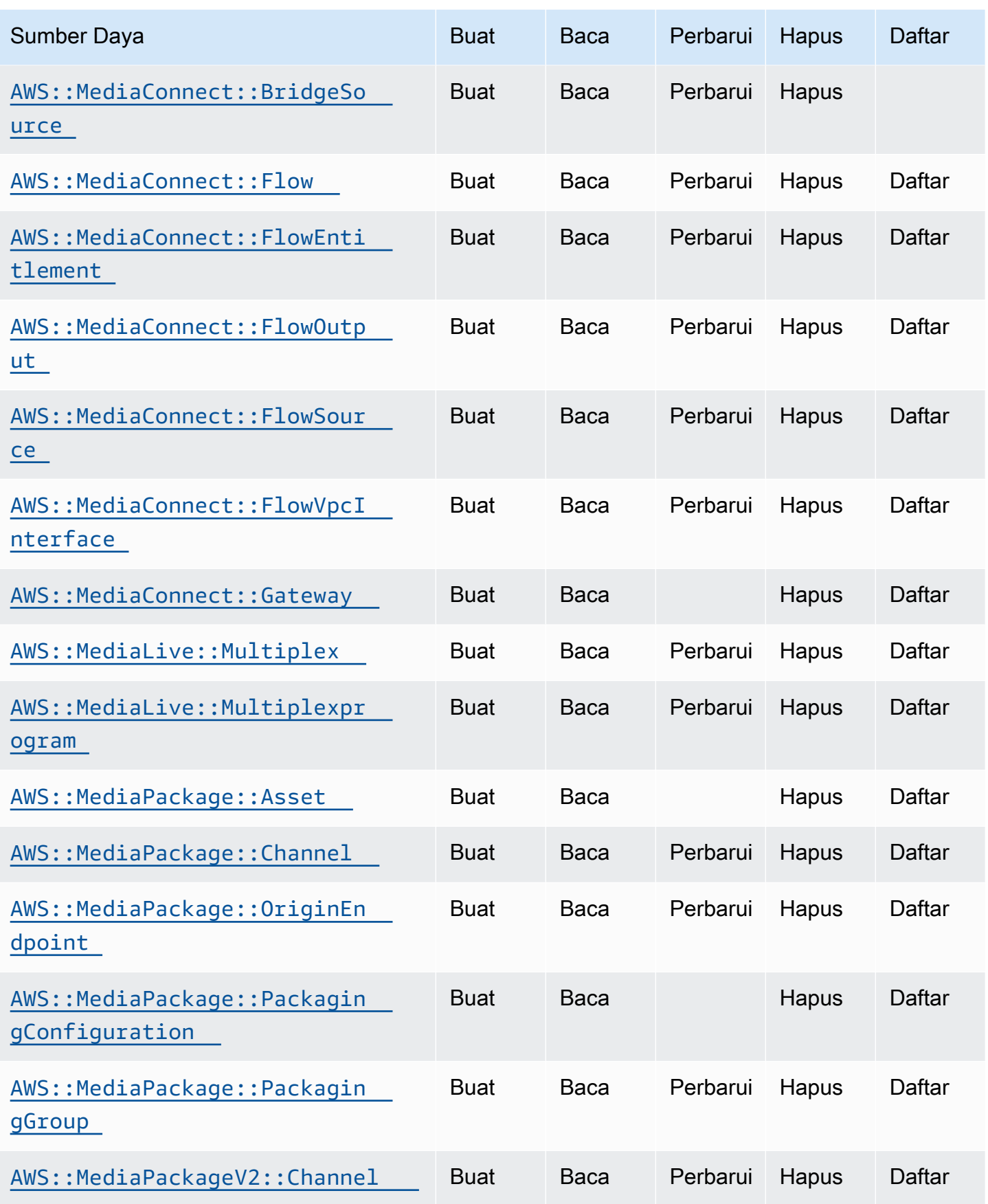

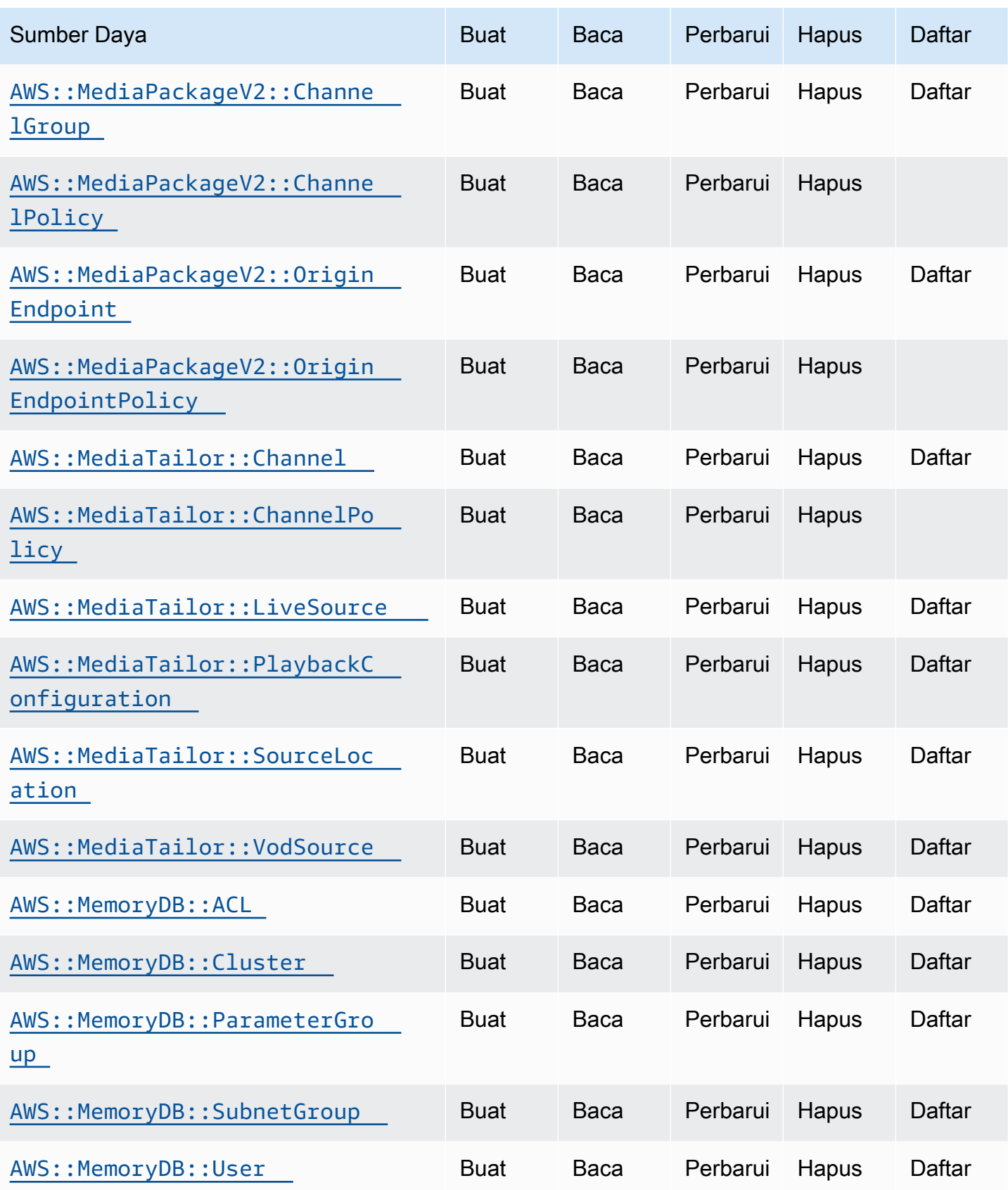

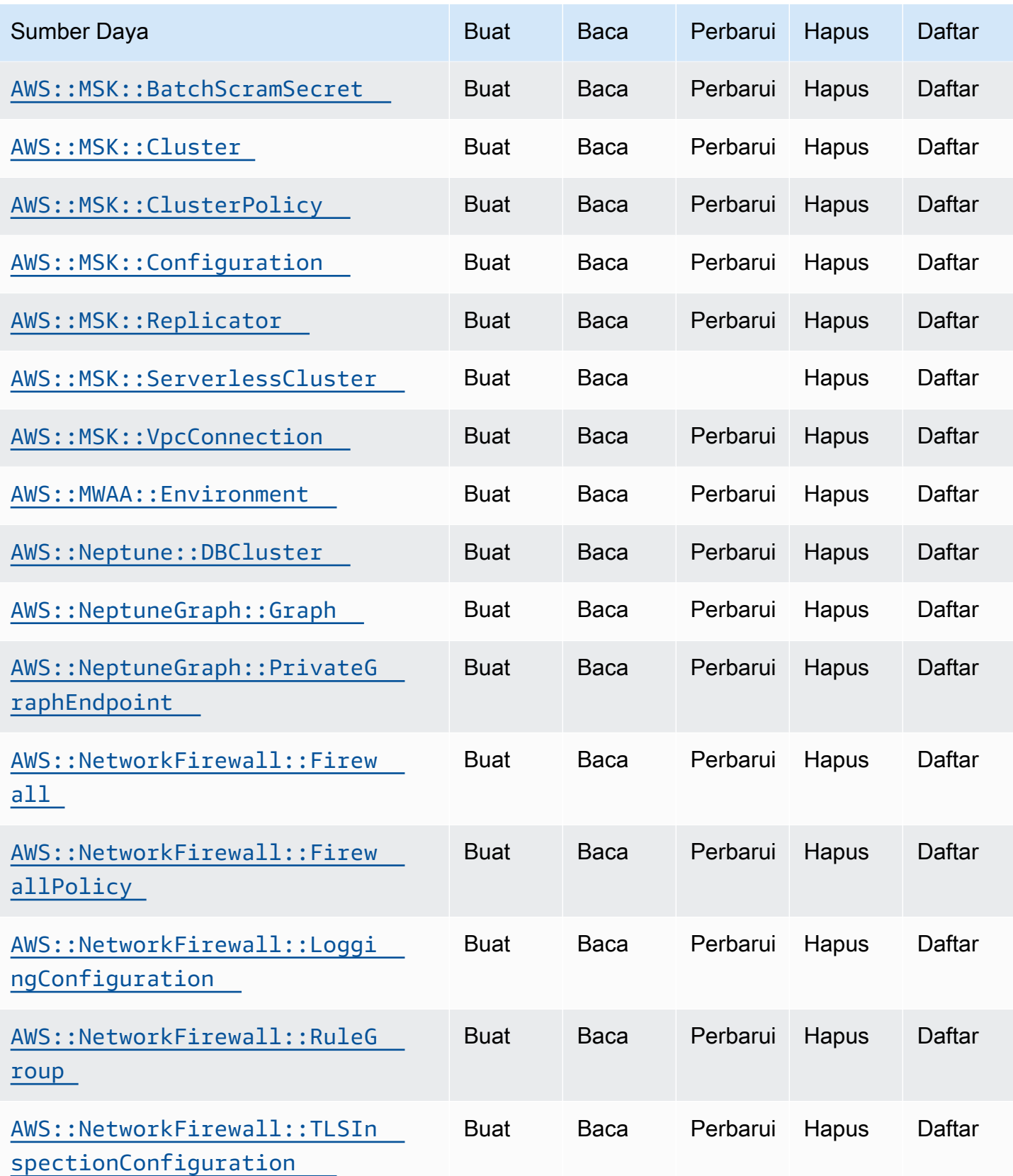

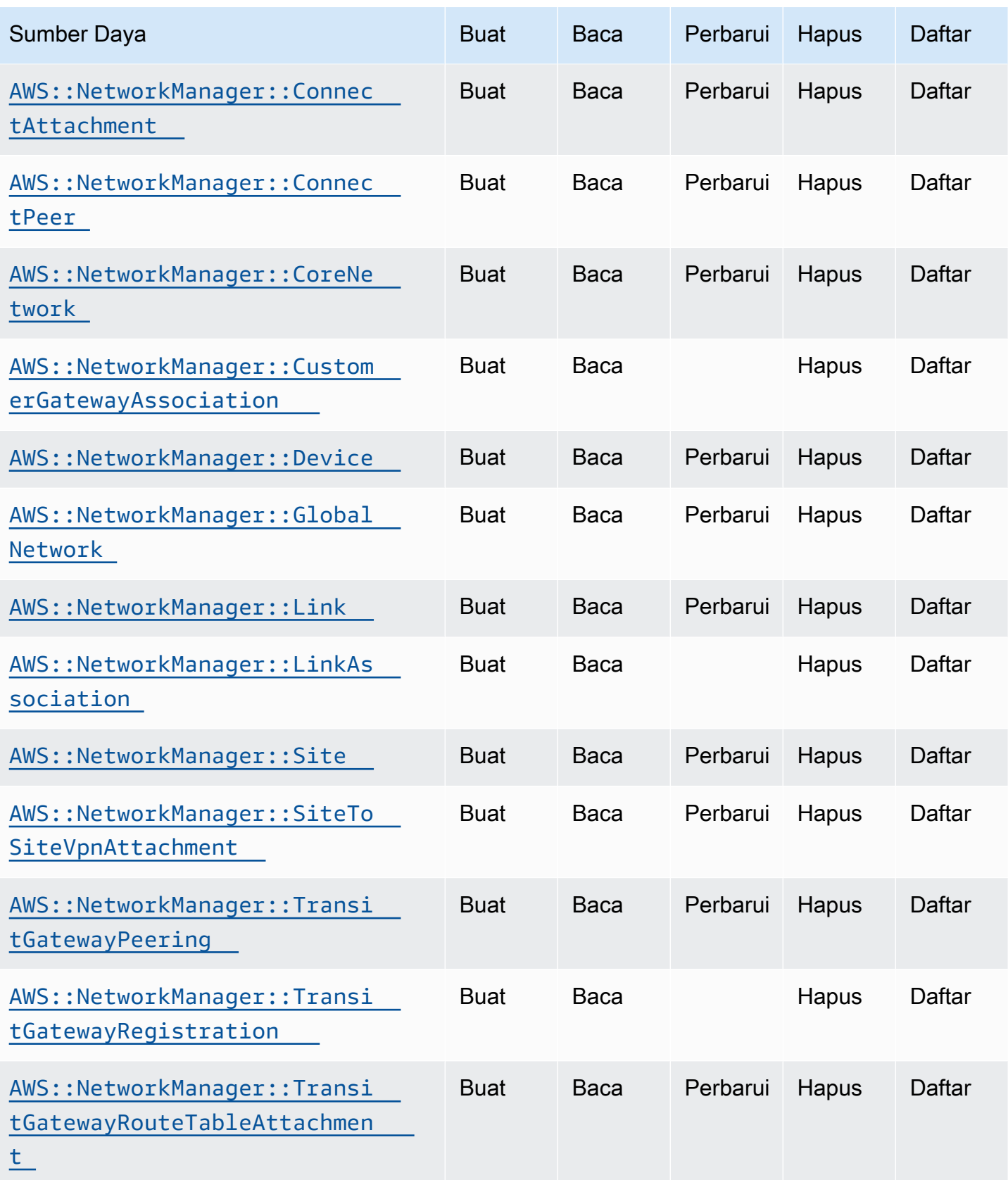

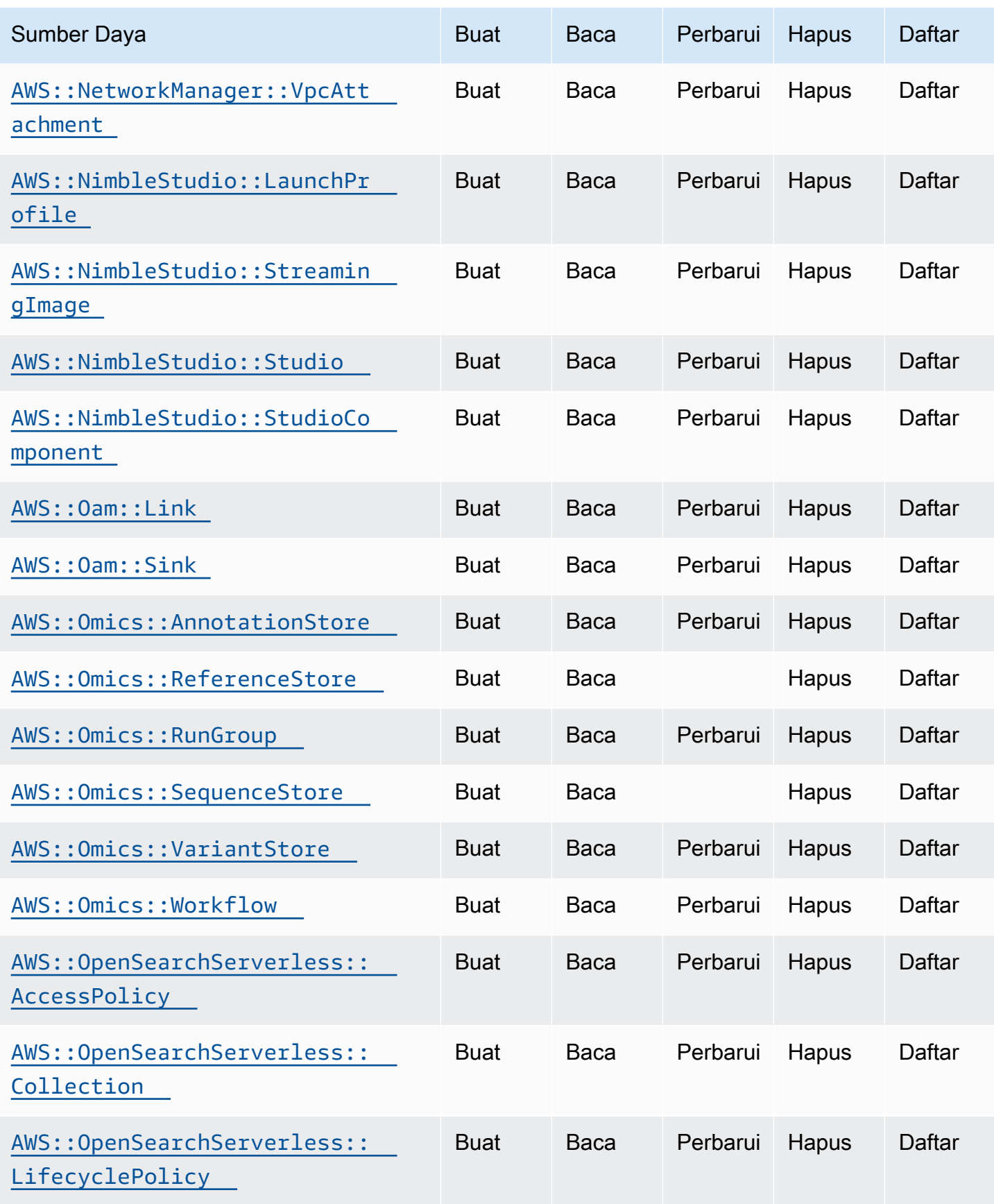

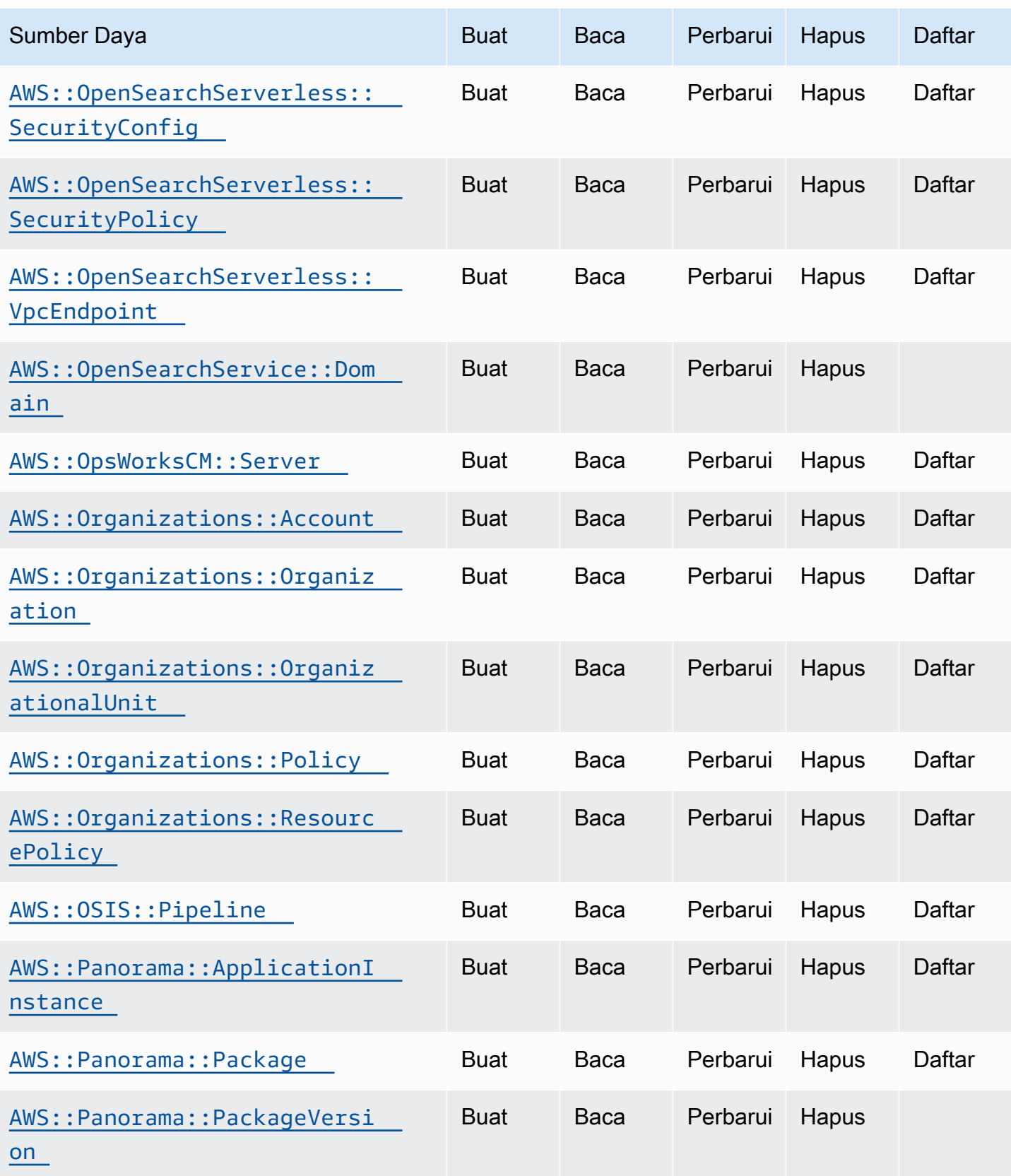

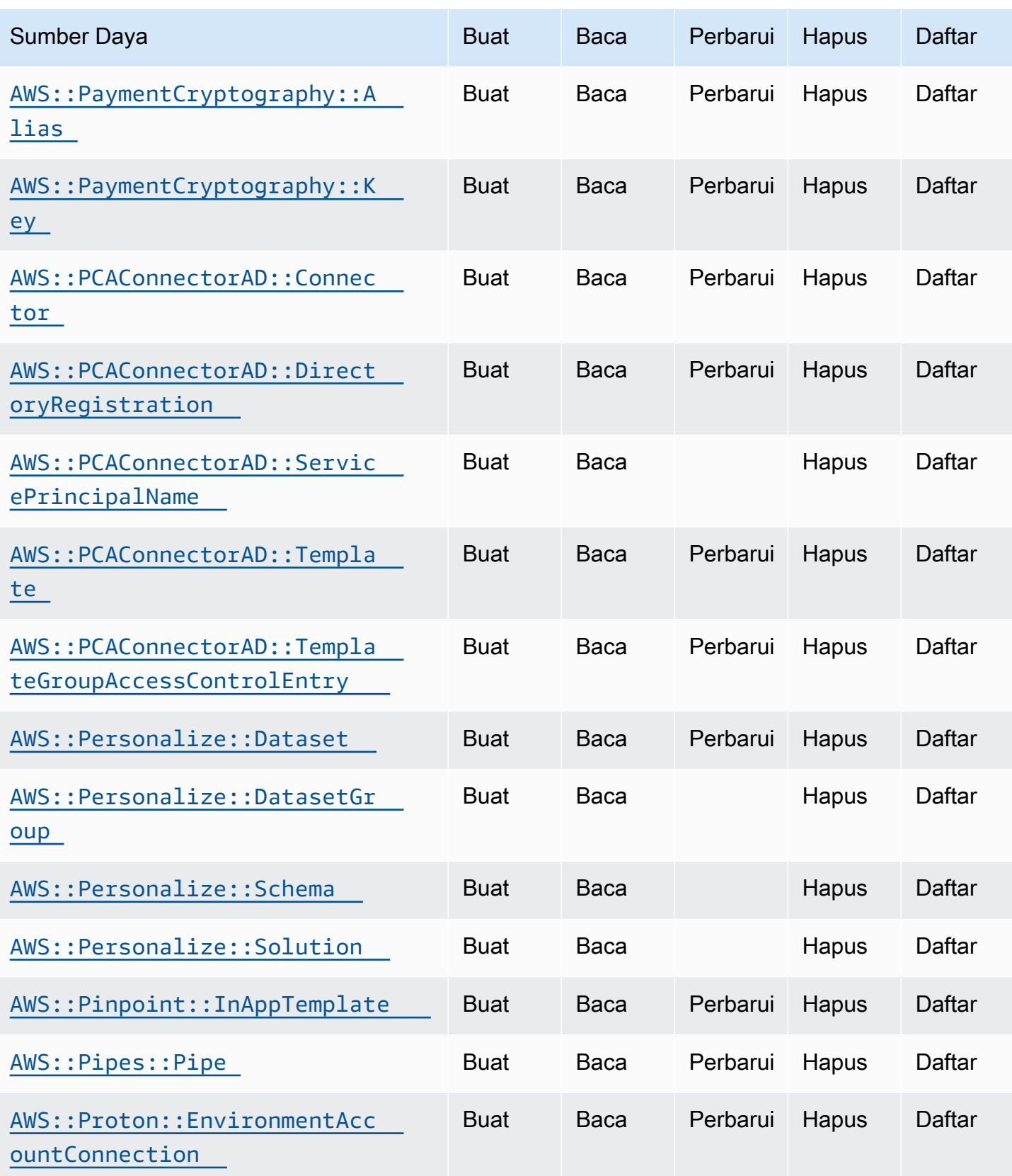

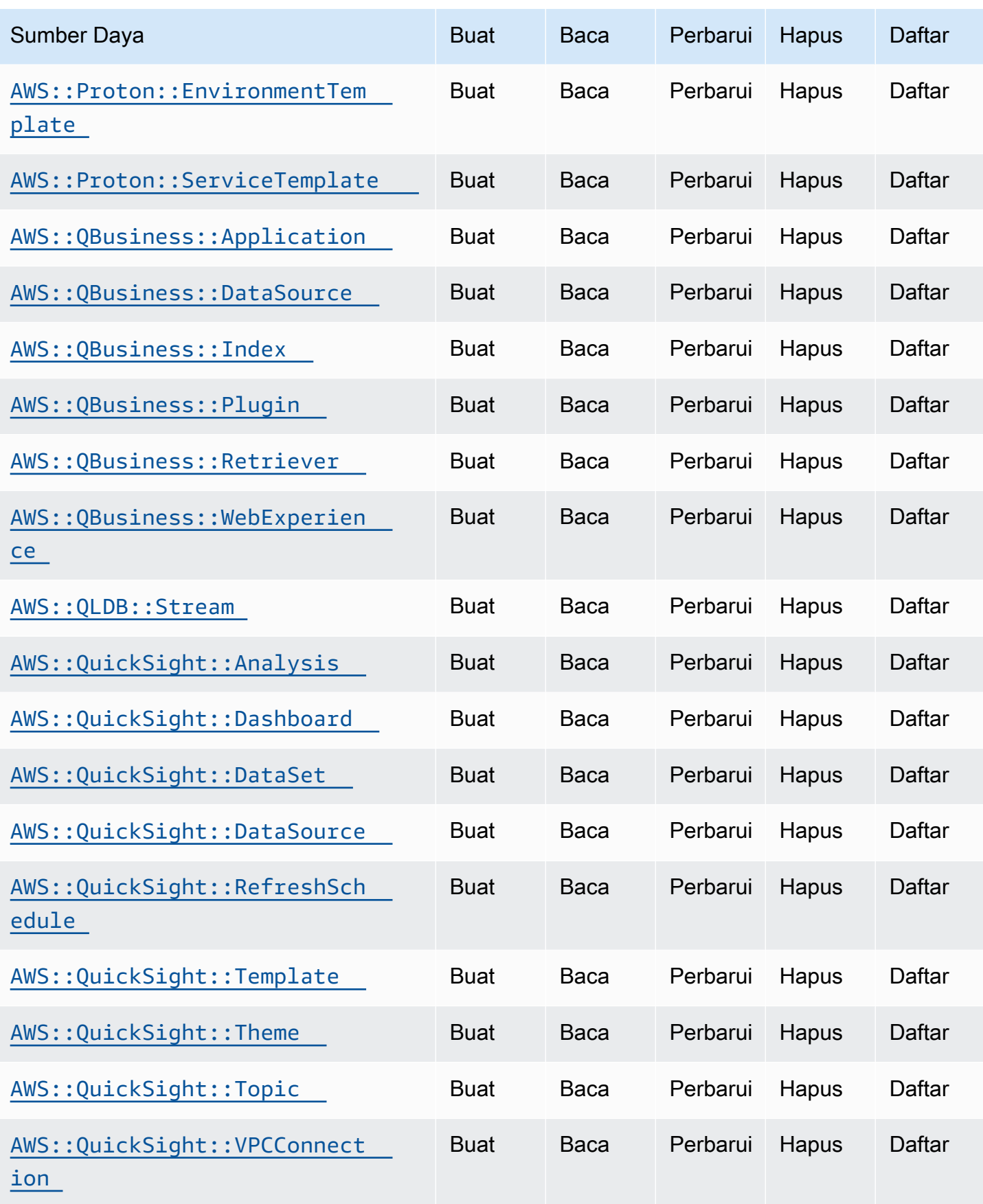

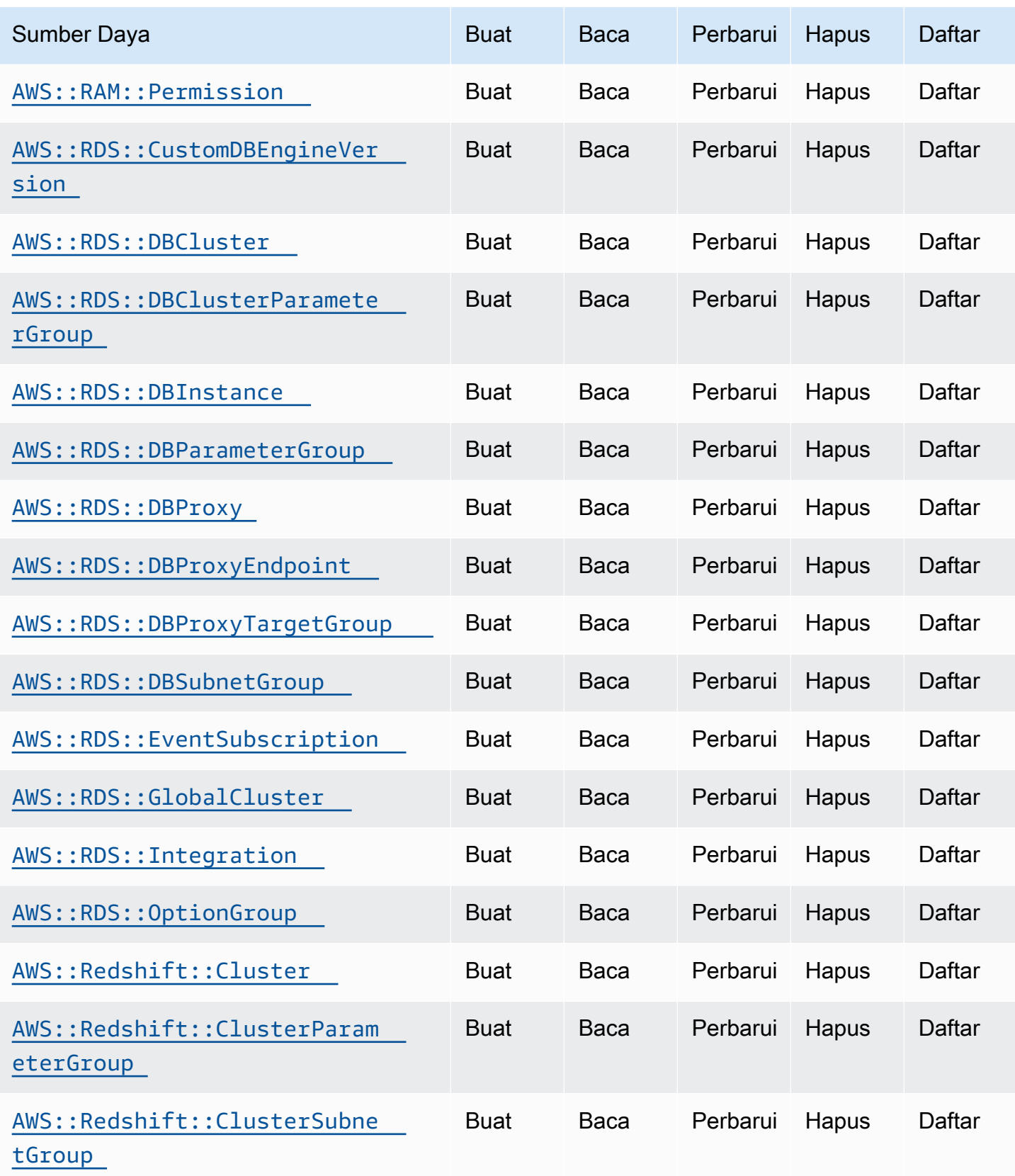

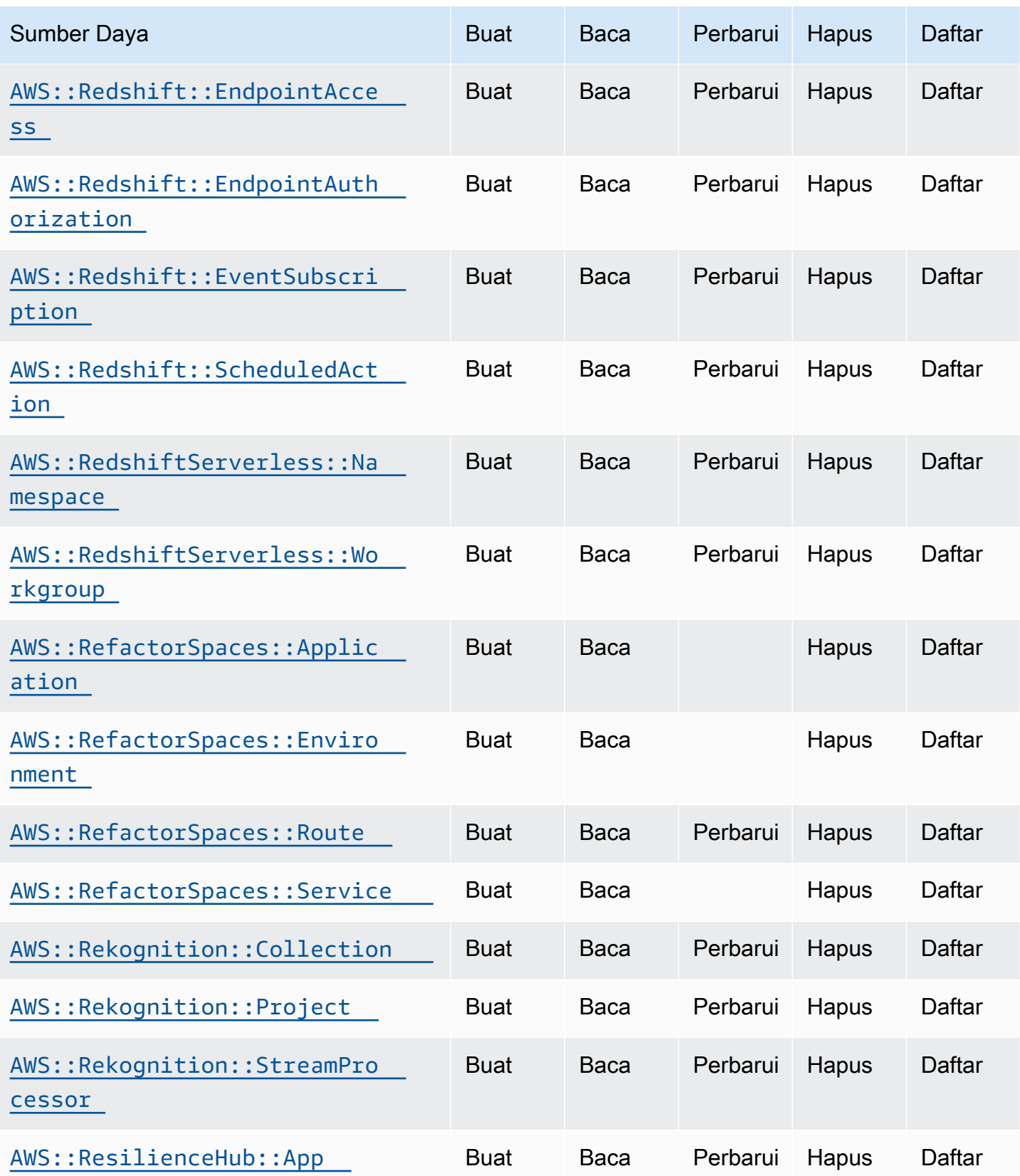

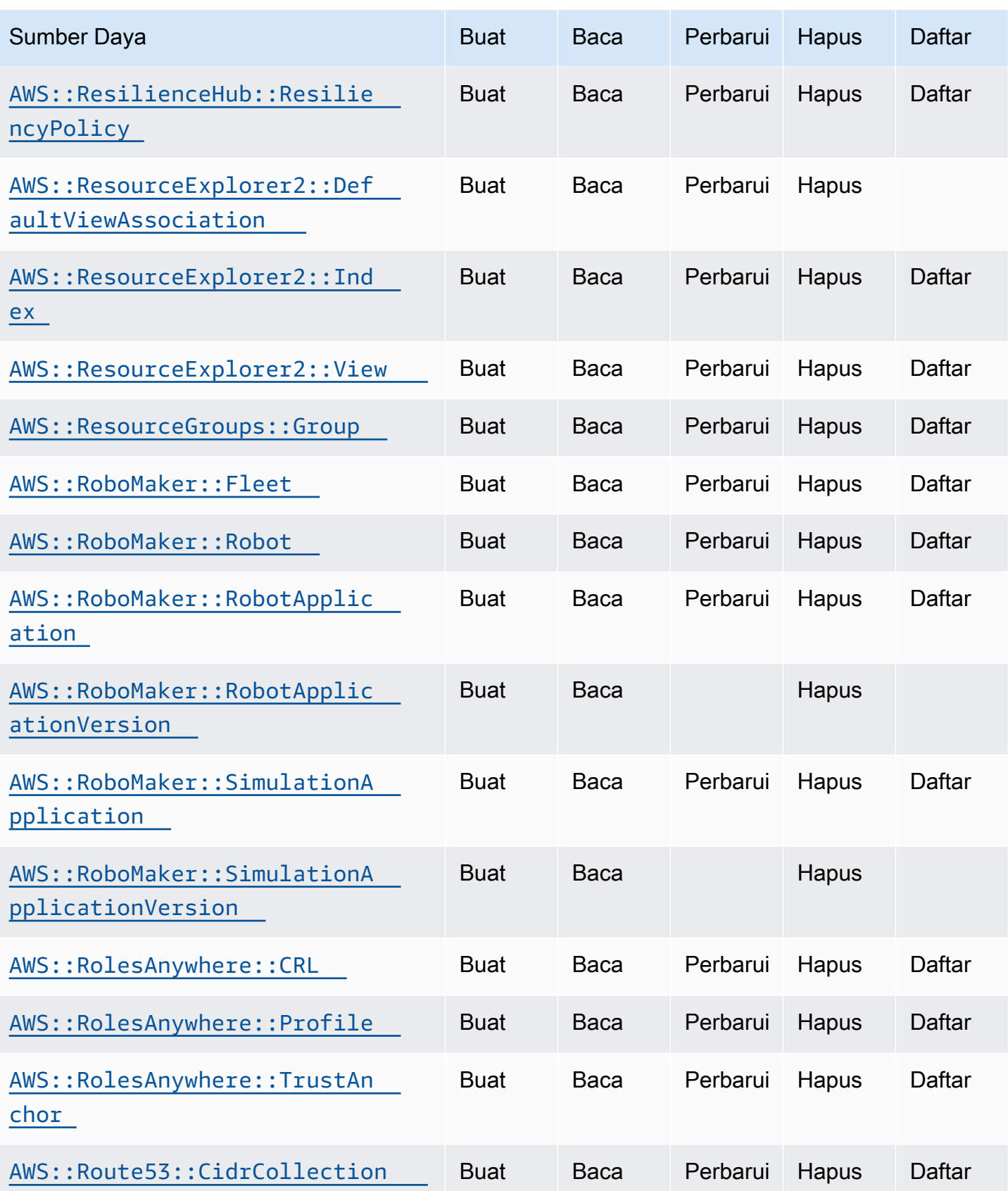

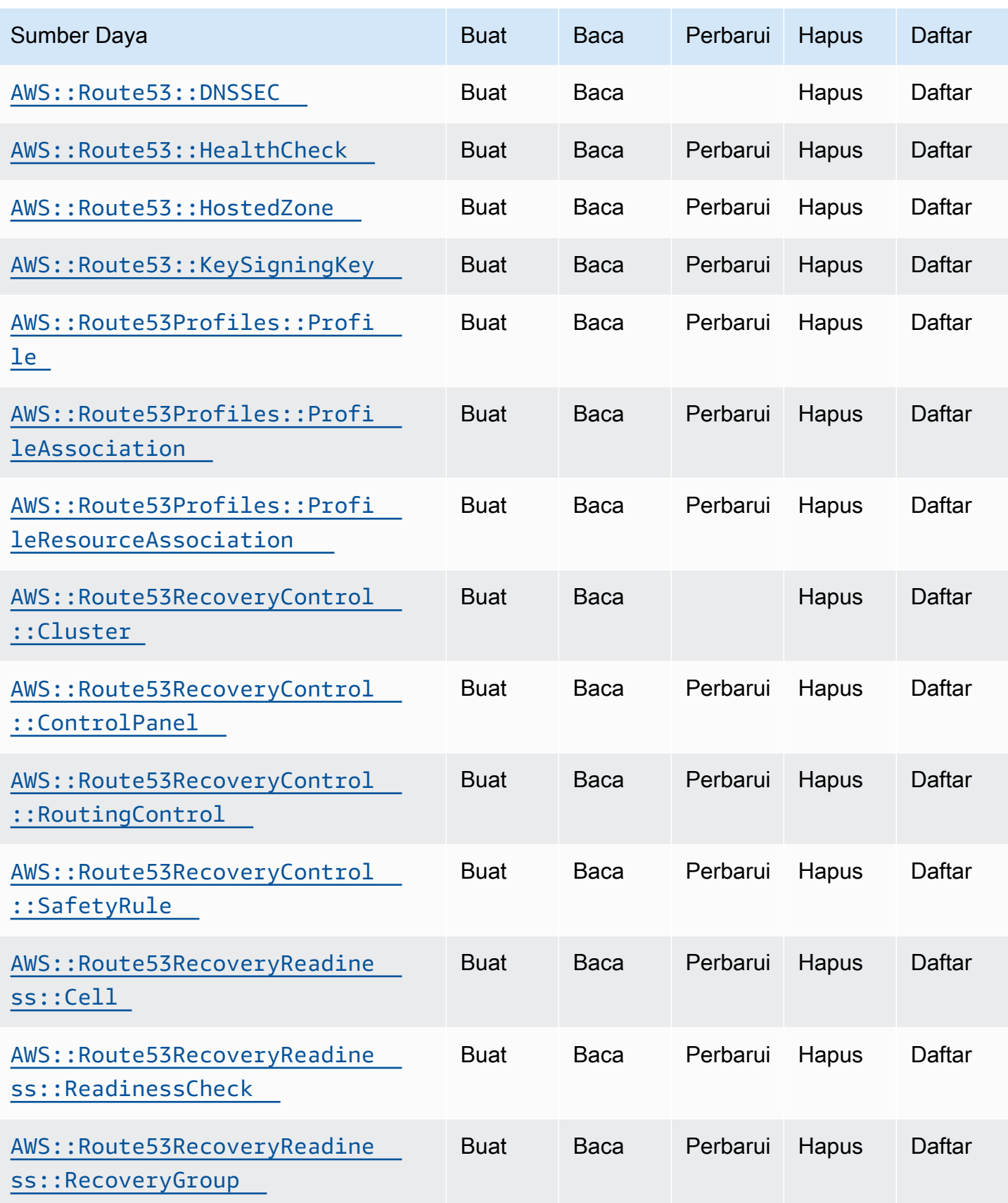

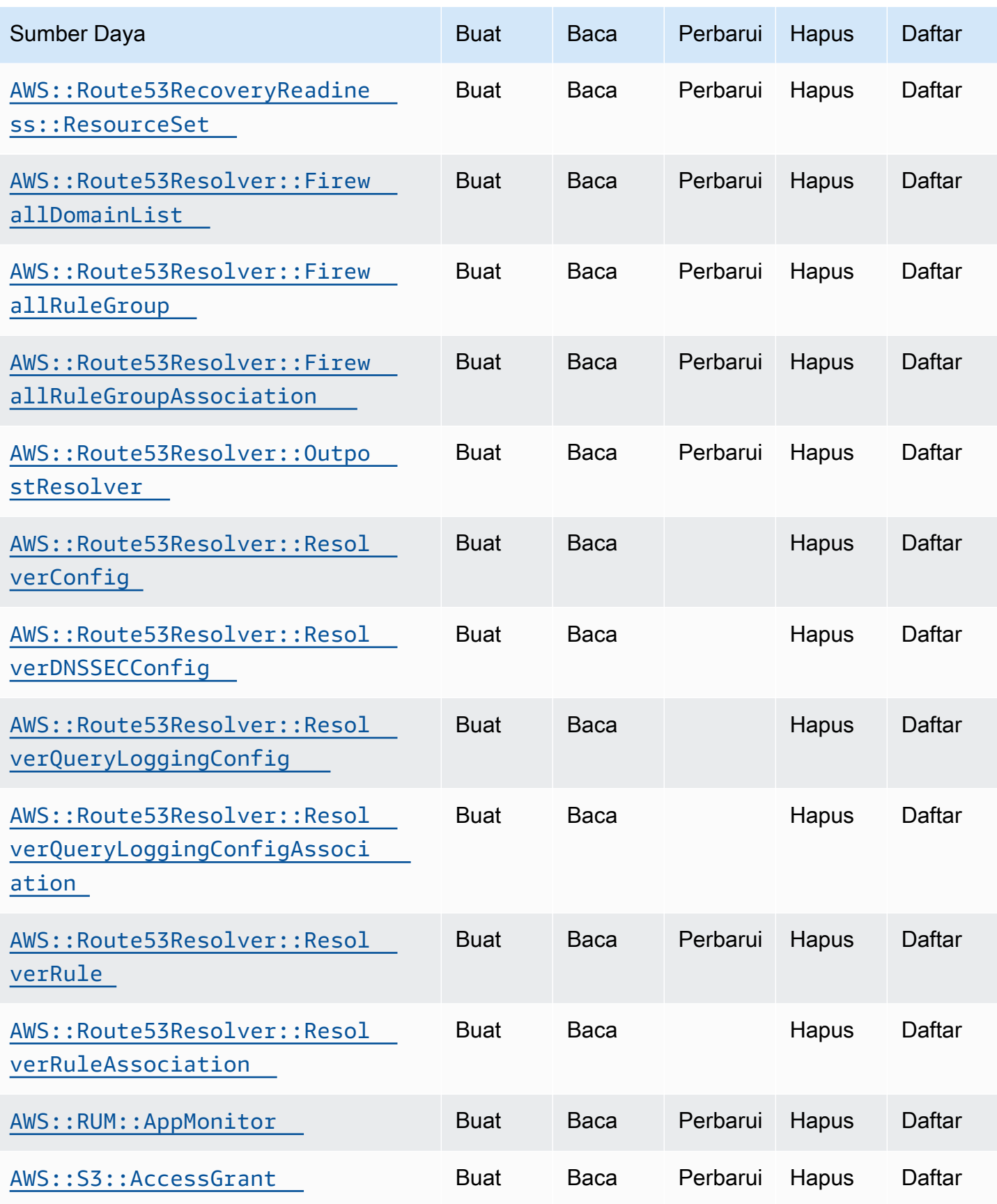

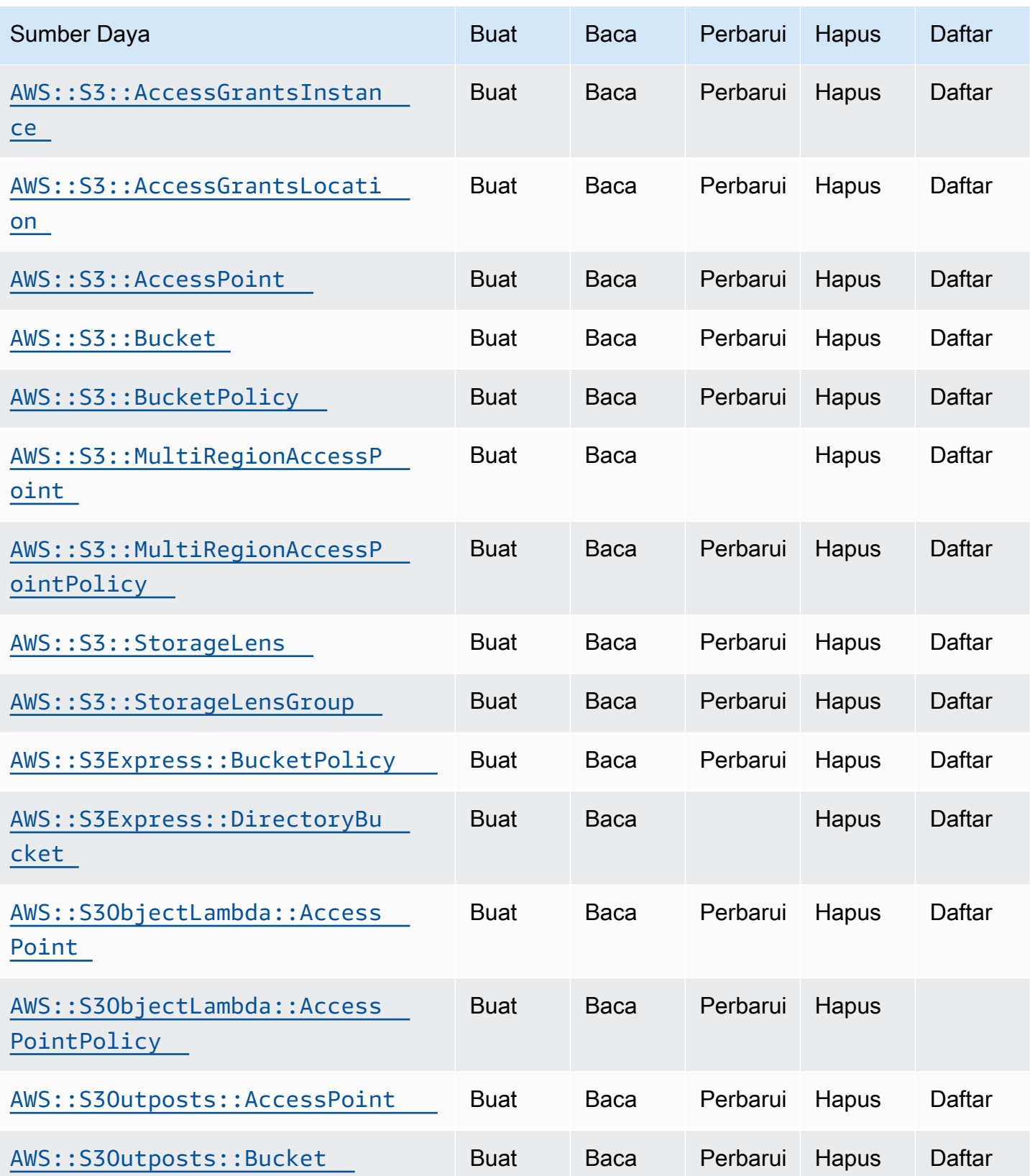

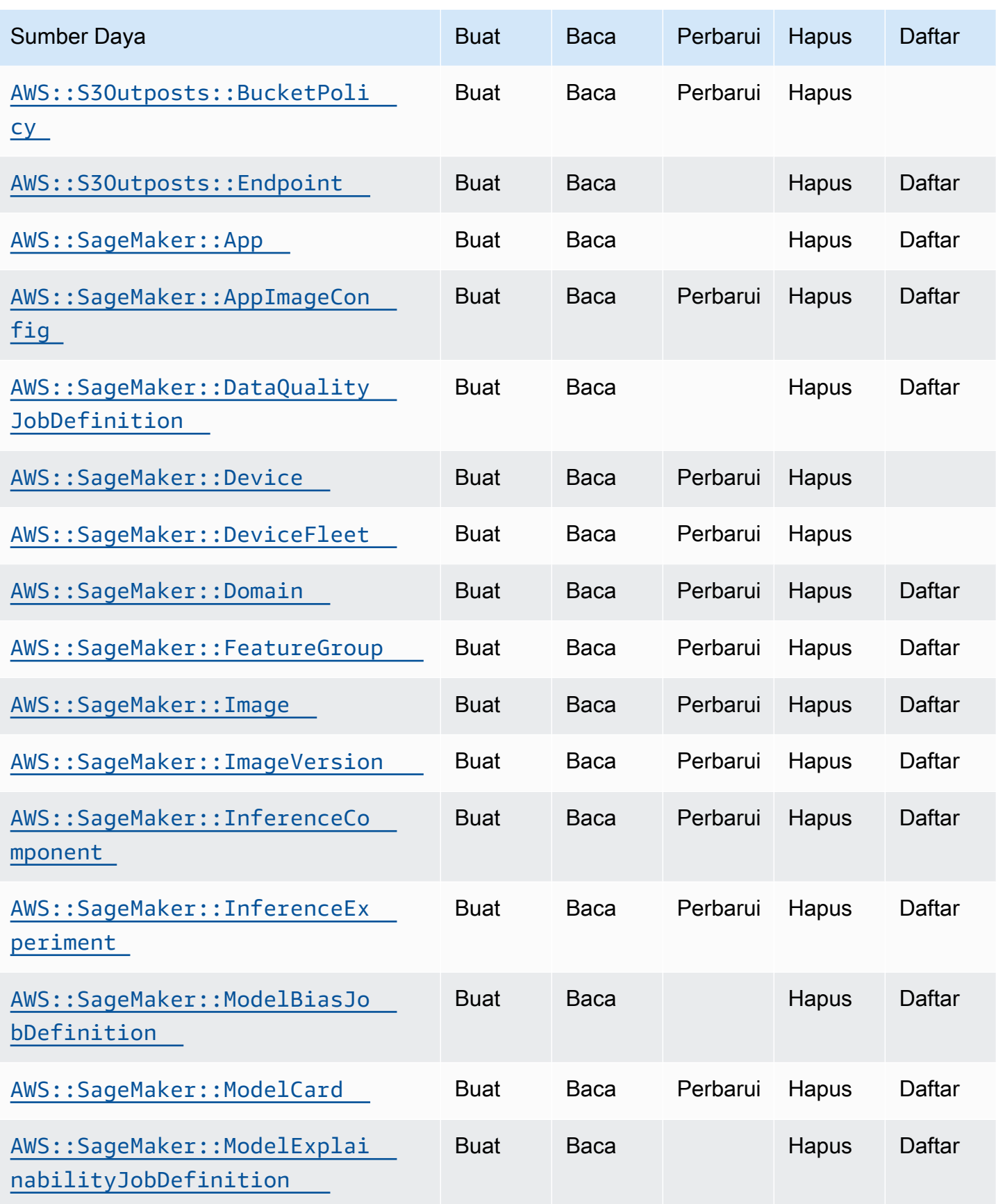

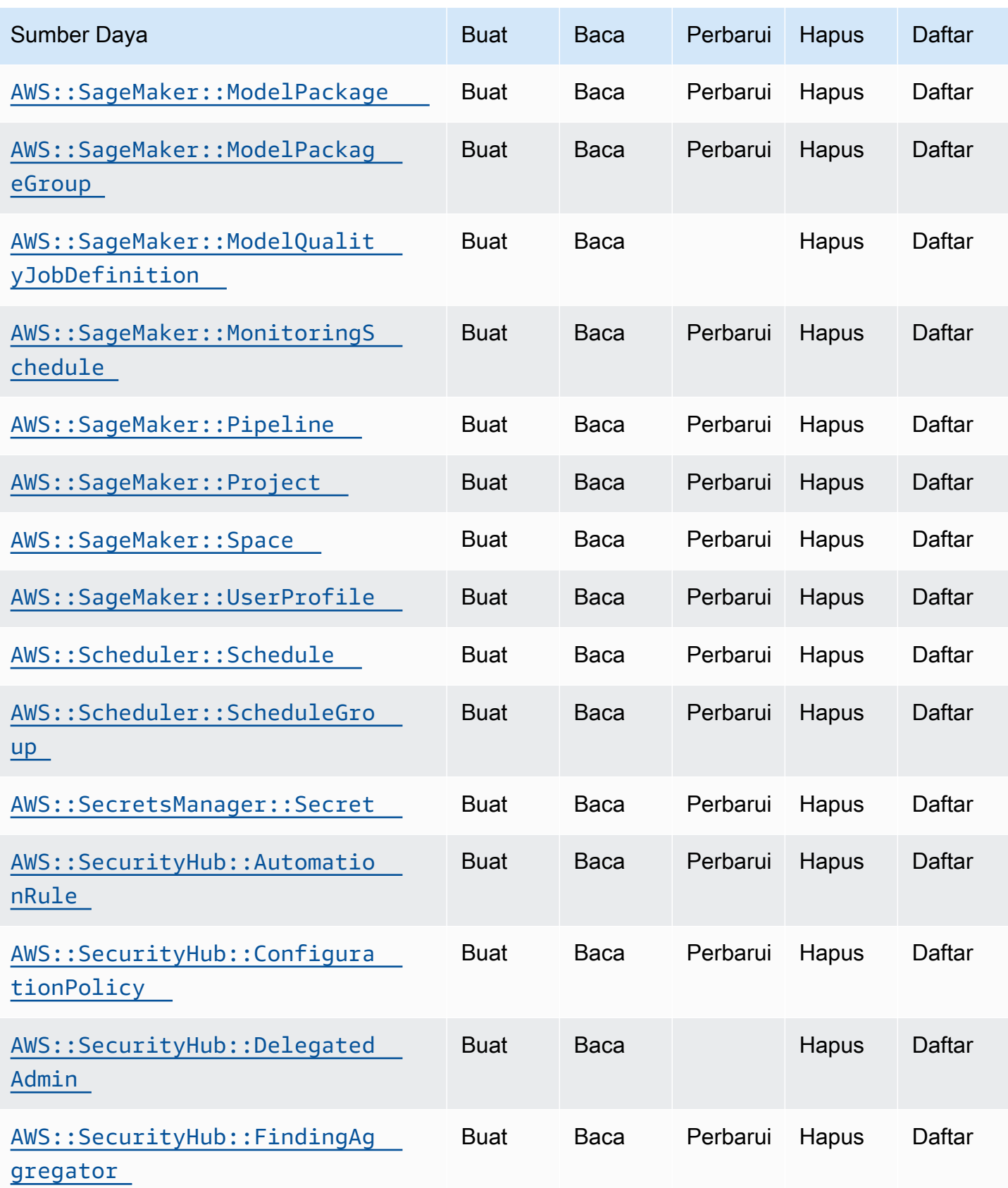

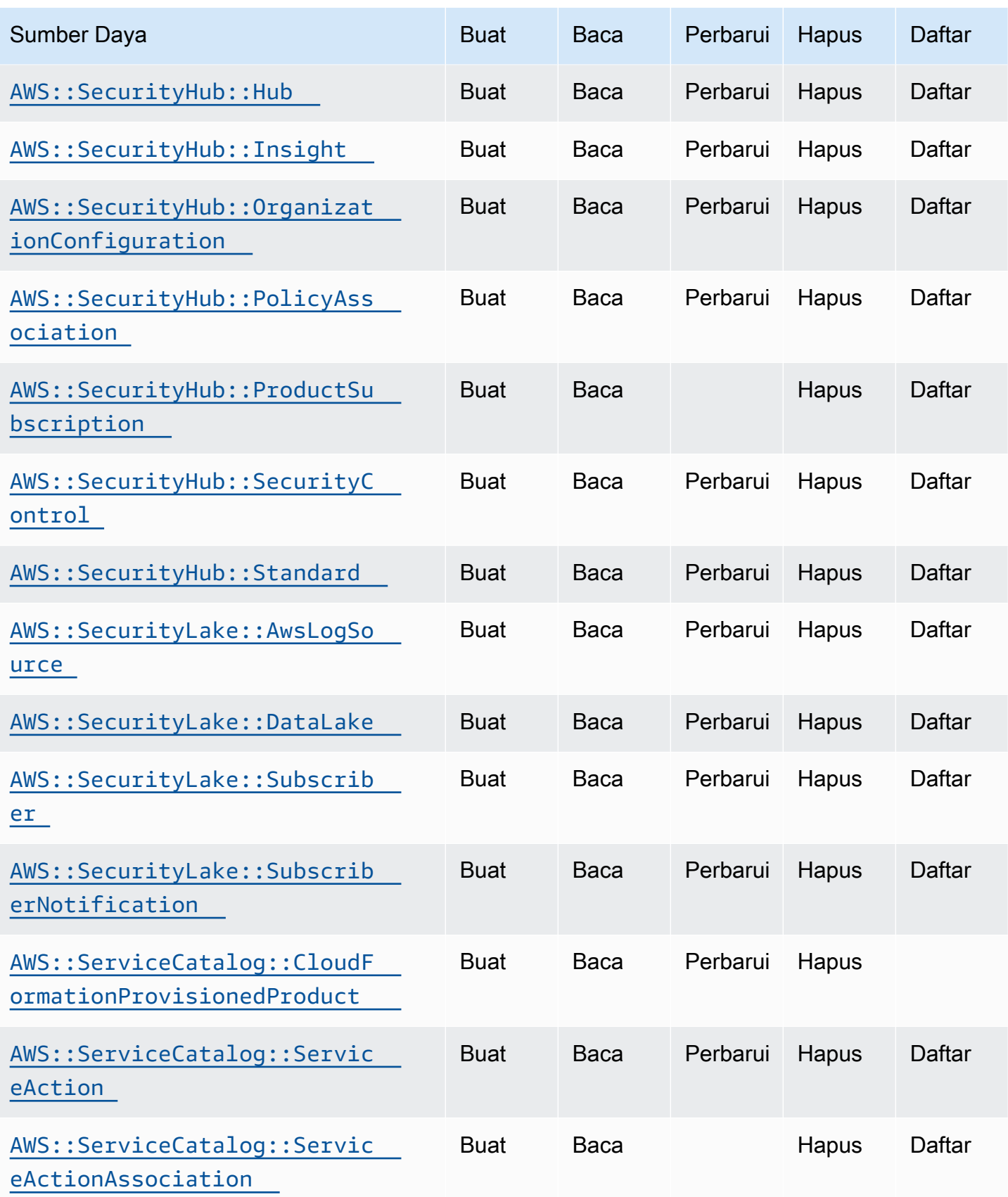

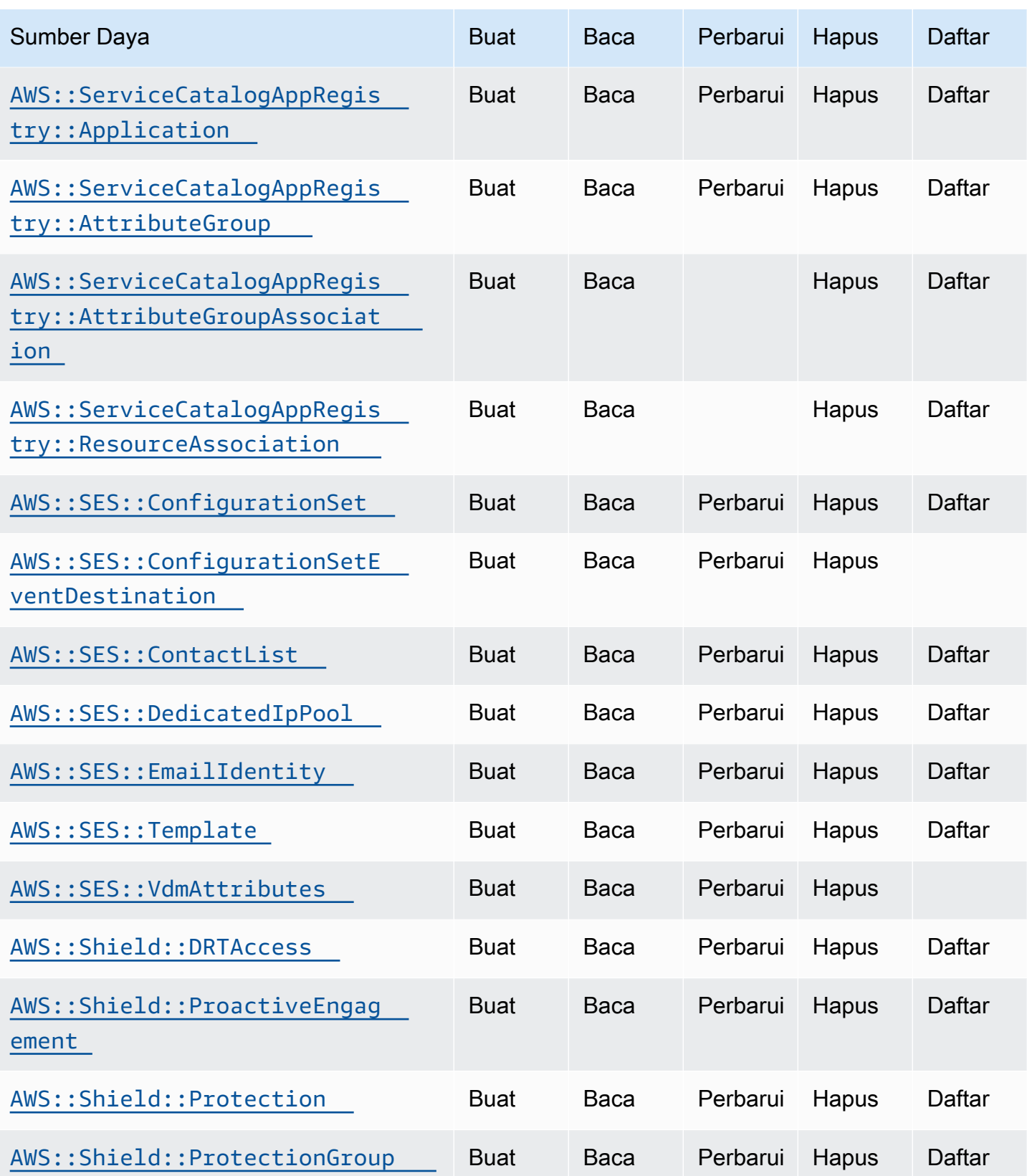

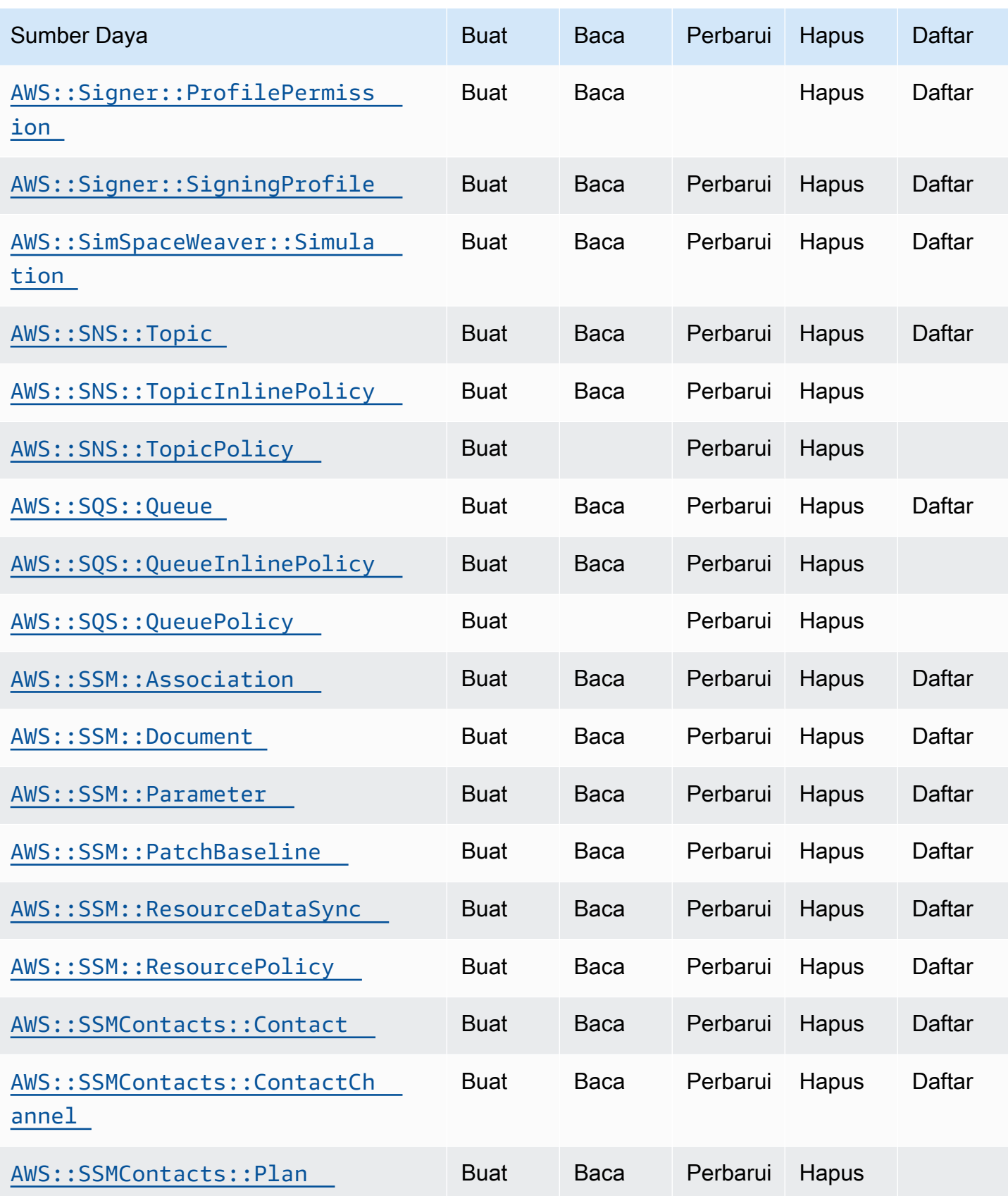
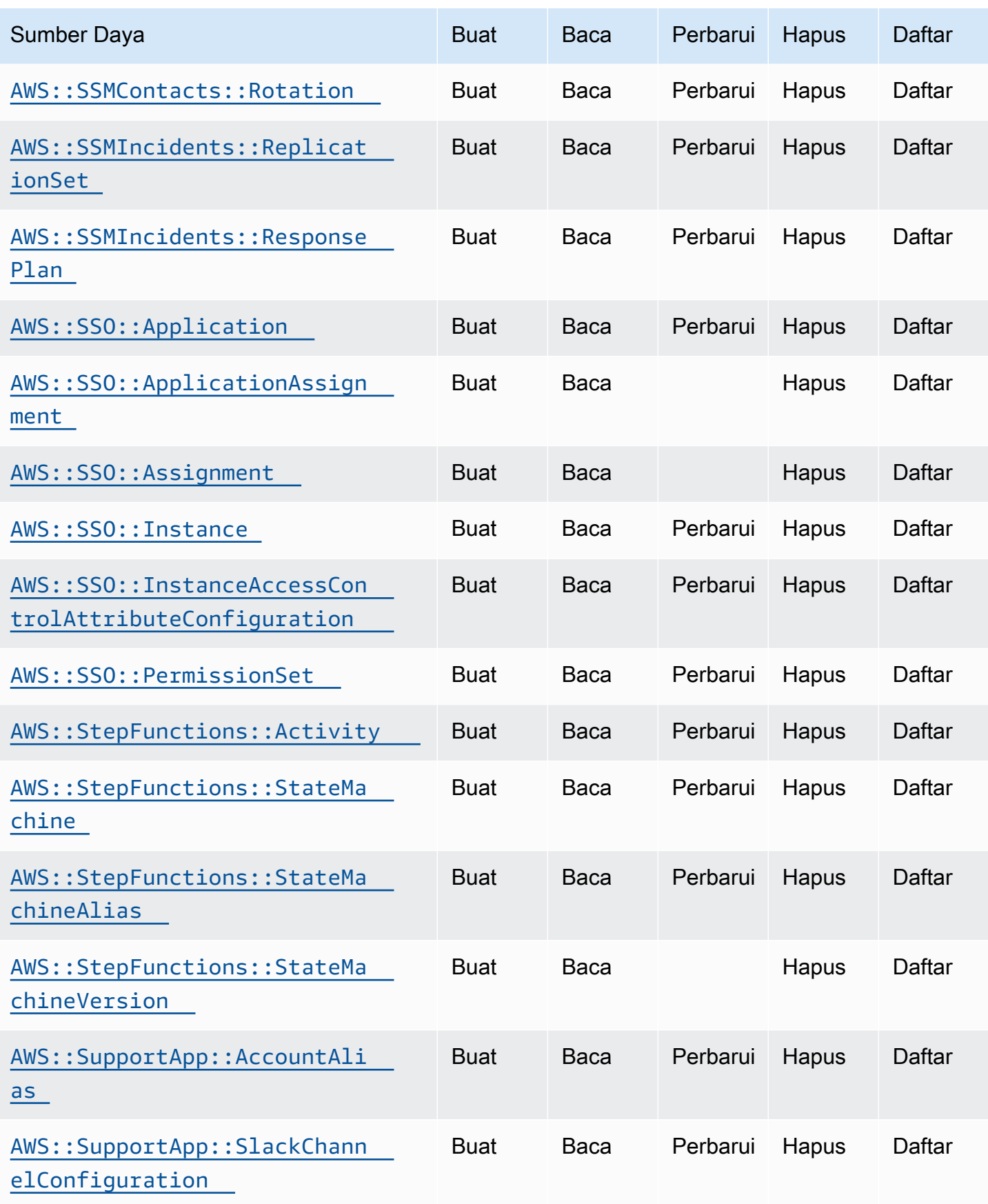

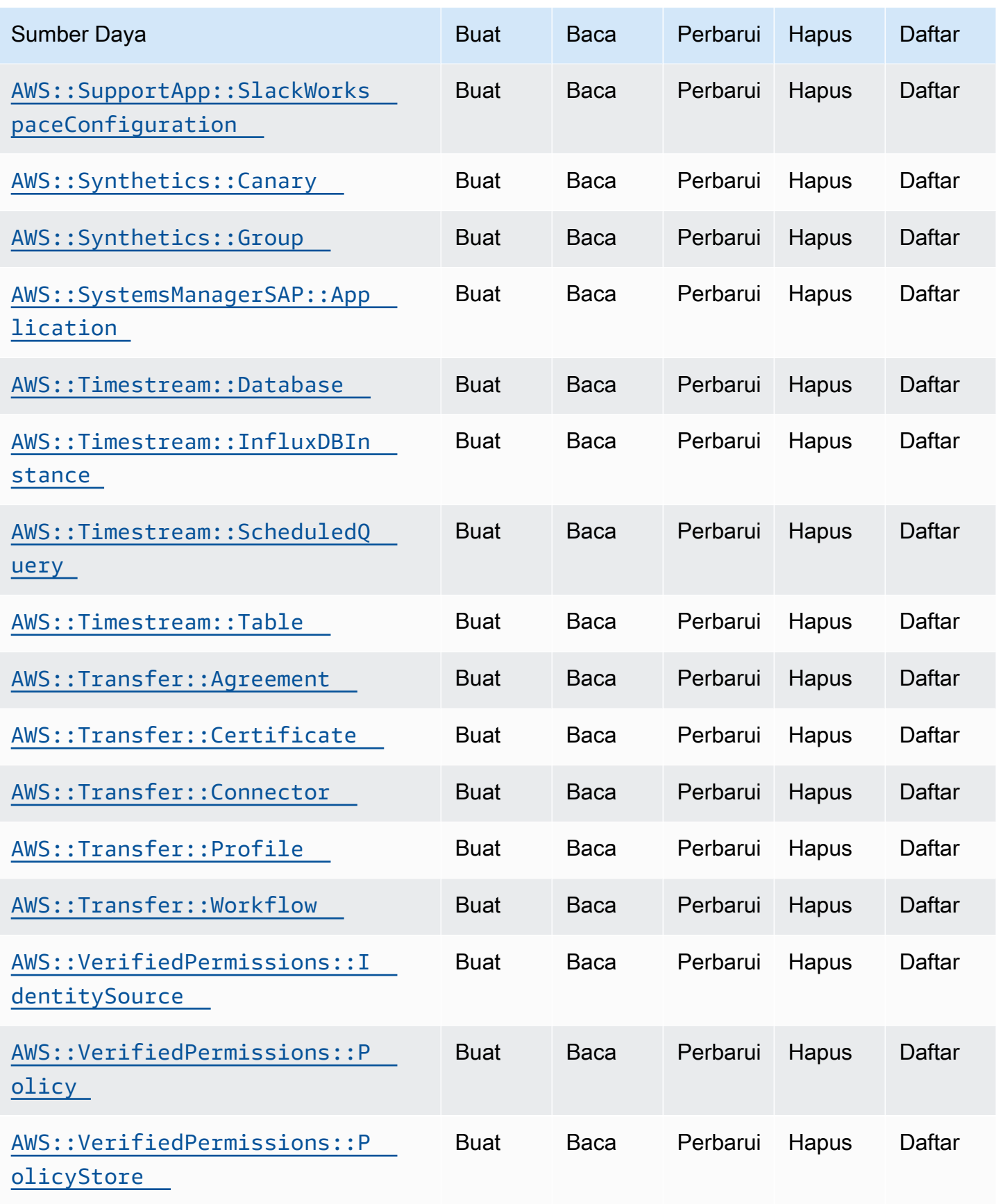

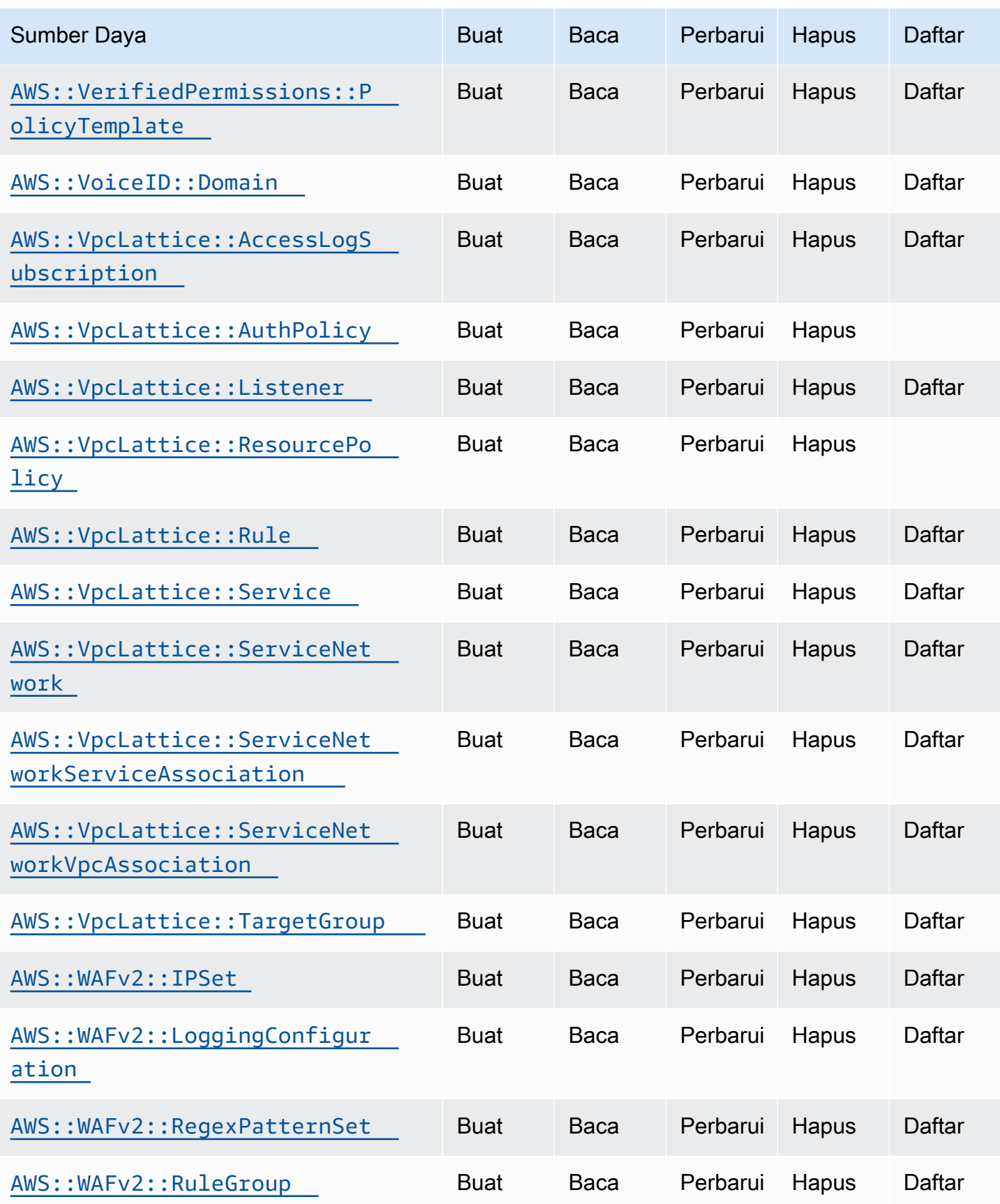

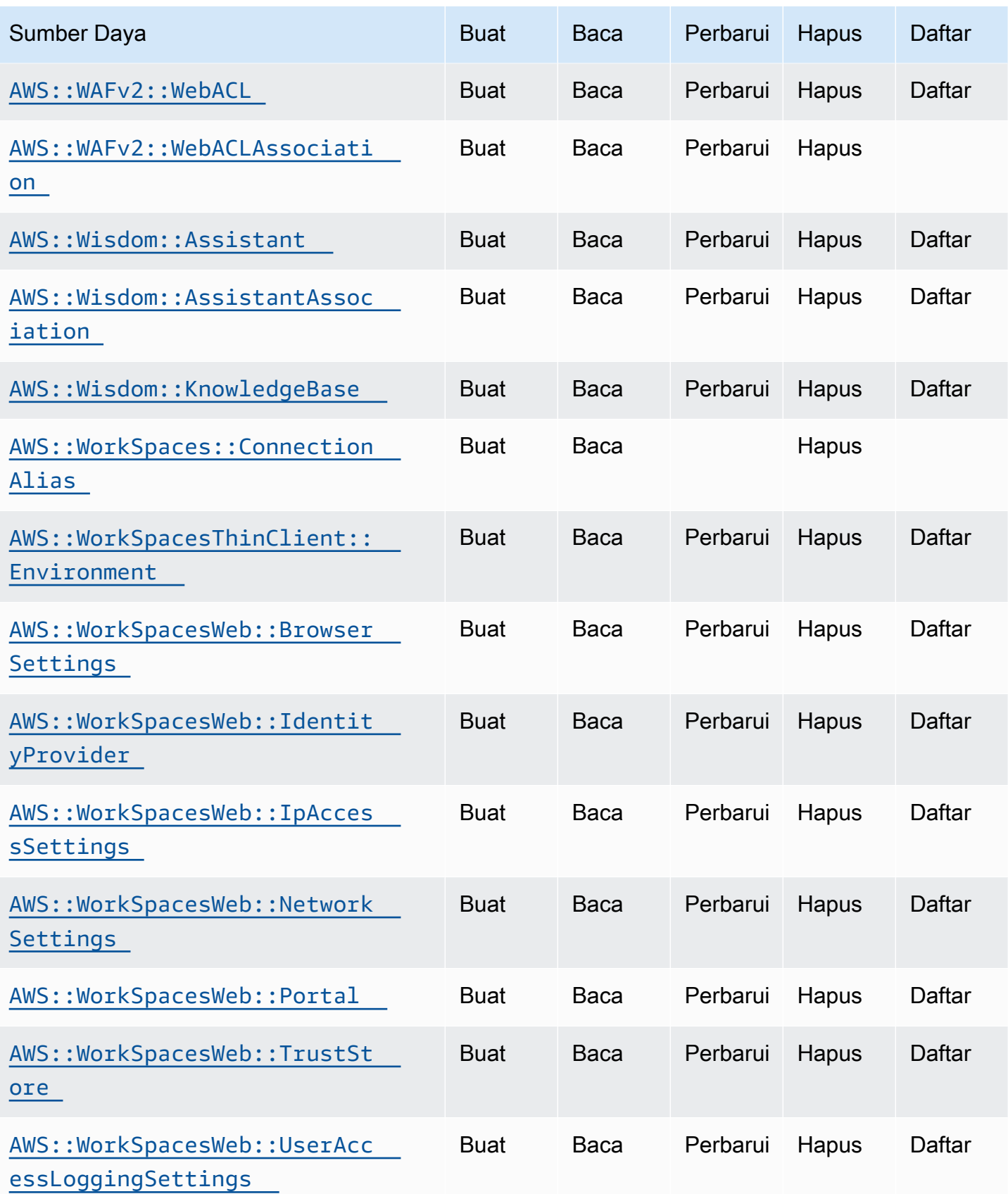

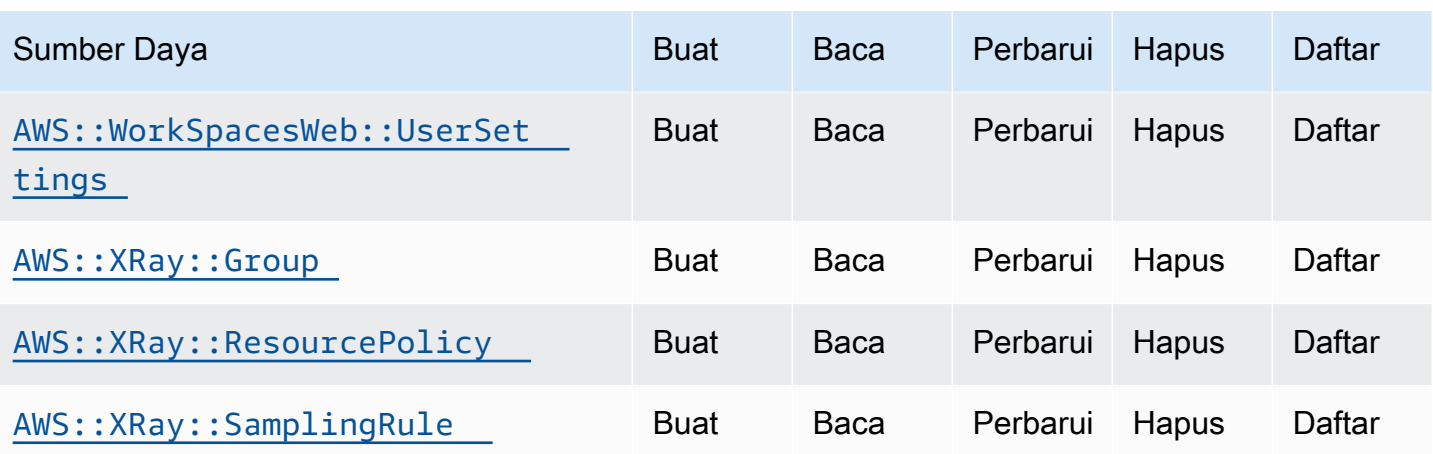

## <span id="page-113-0"></span>Riwayat dokumen untuk Panduan Pengguna Cloud Control API

Tabel berikut menjelaskan rilis dokumentasi untuk AWS Cloud Control API.

Untuk daftar lengkap sumber daya yang saat ini mendukung AWS Cloud Control API, lihat[Jenis](#page-46-0)  [sumber daya yang mendukung Cloud Control API](#page-46-0). Lihat juga [Menemukan sumber daya.](#page-31-0)

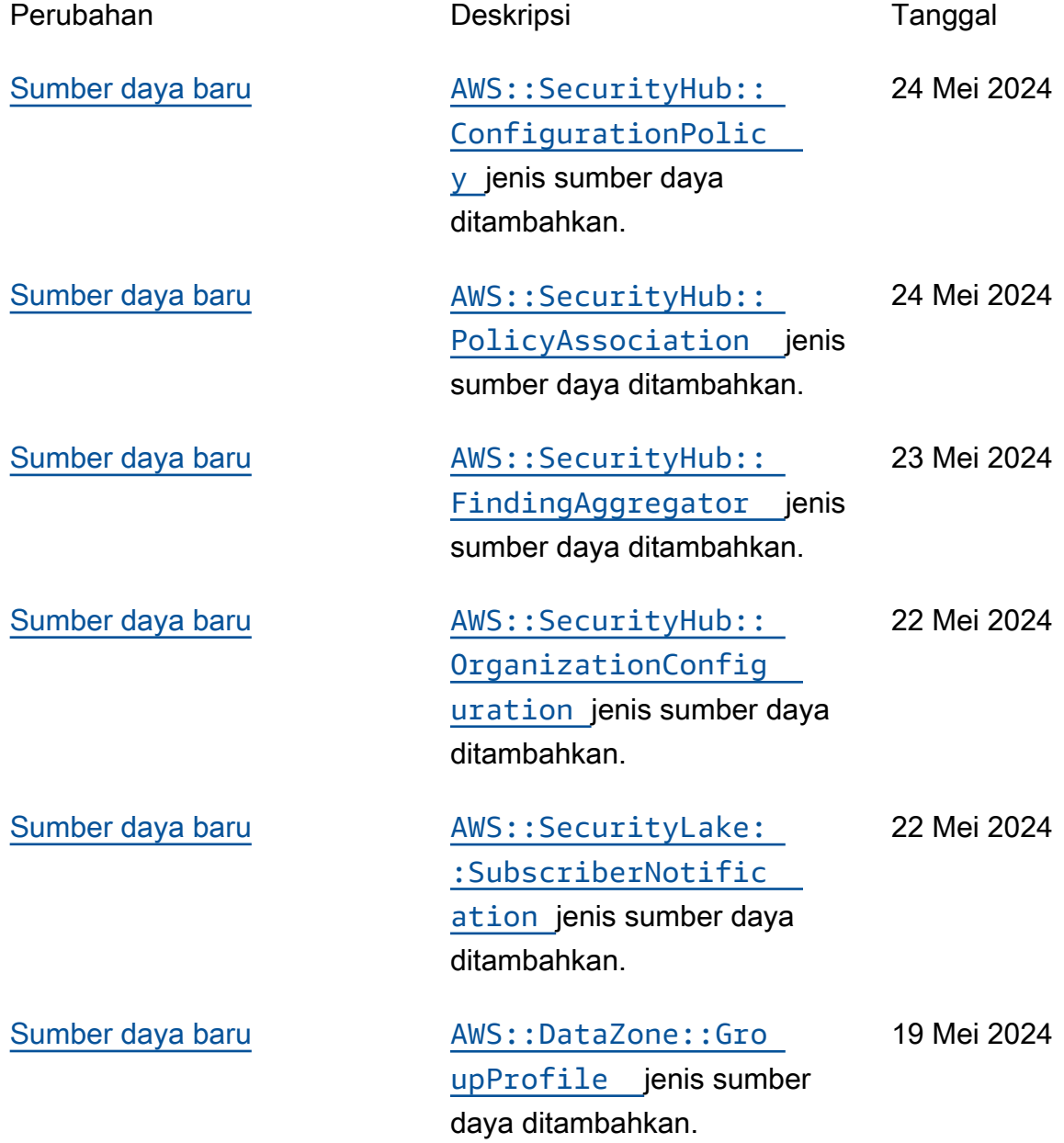

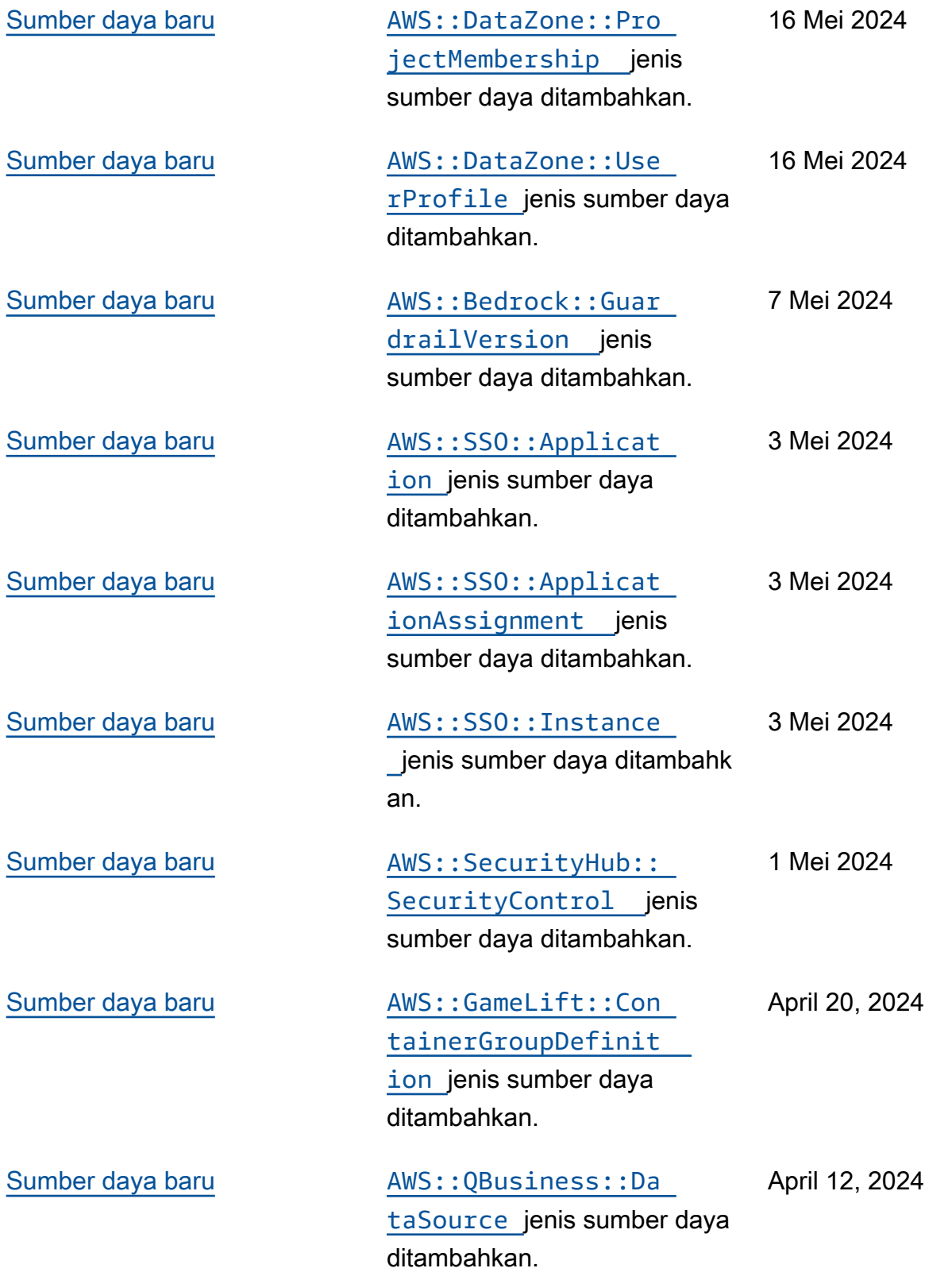

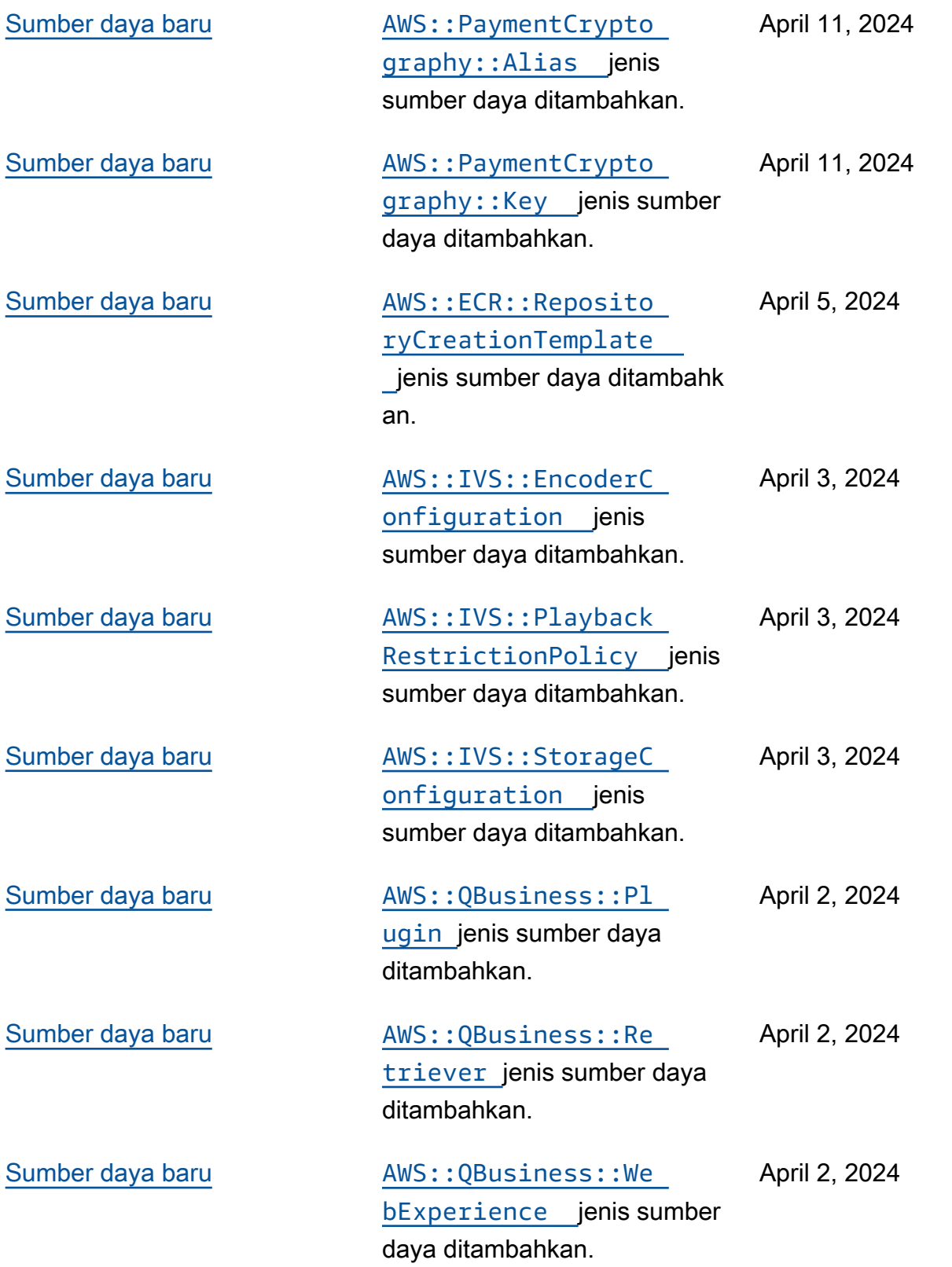

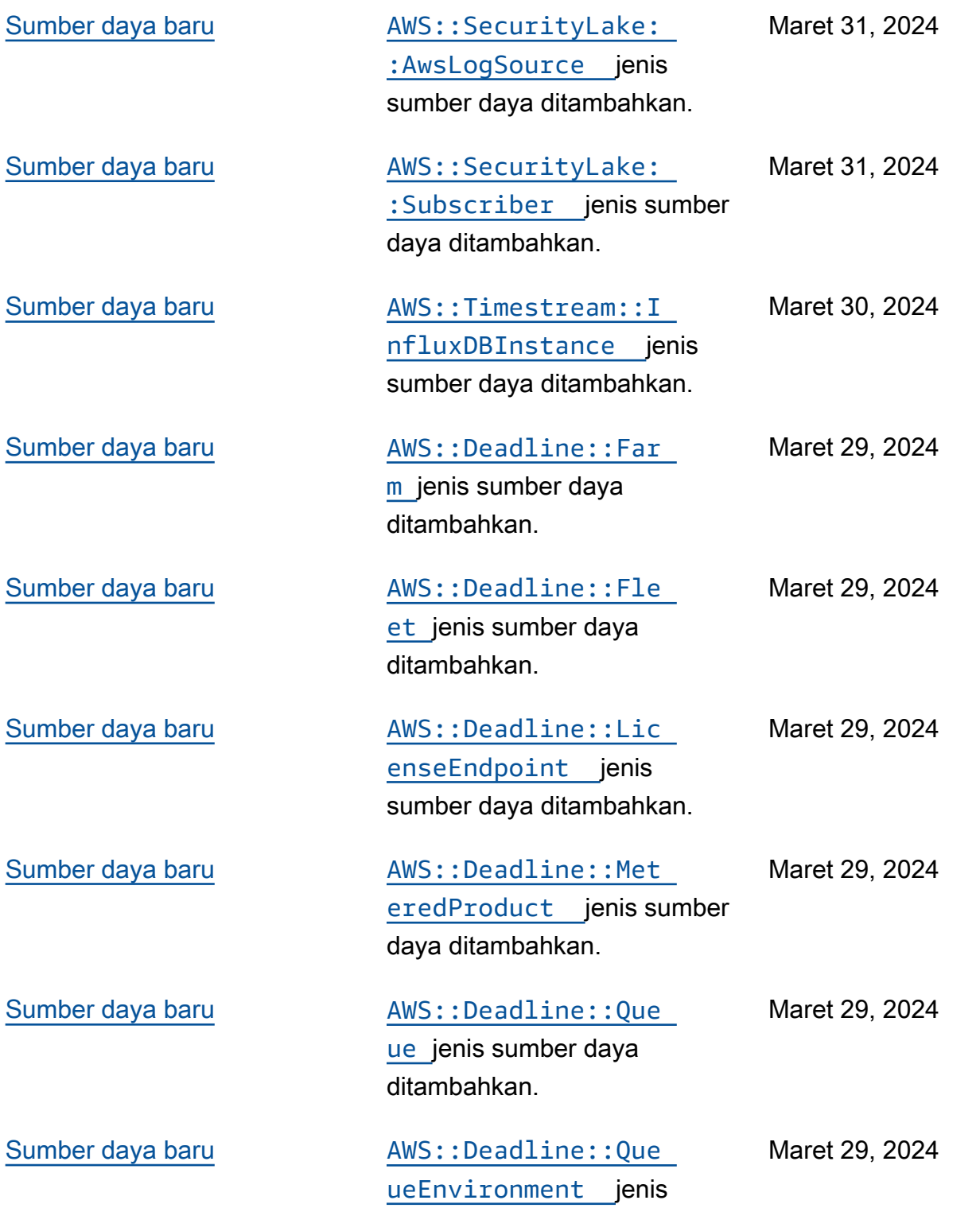

sumber daya ditambahkan.

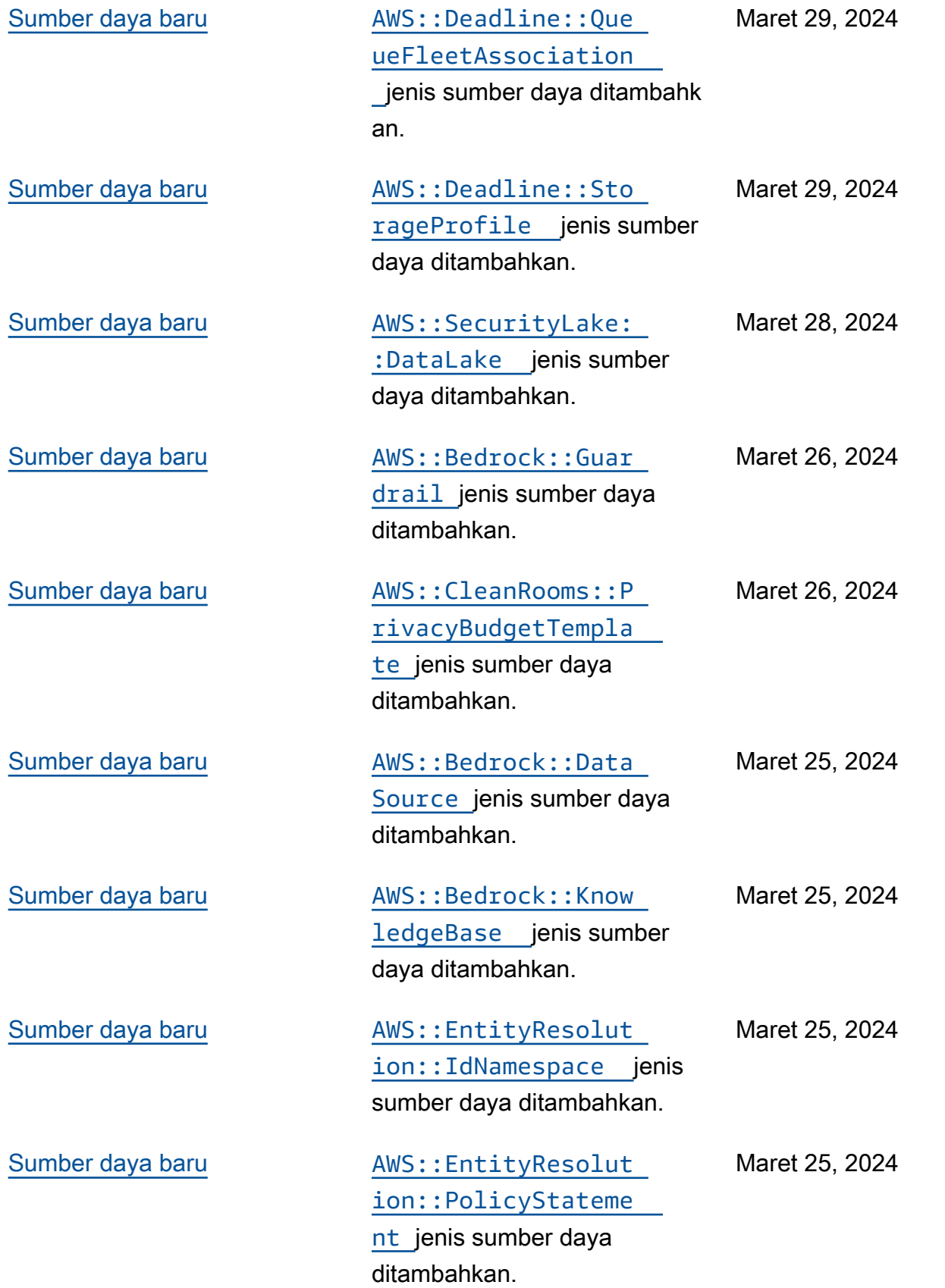

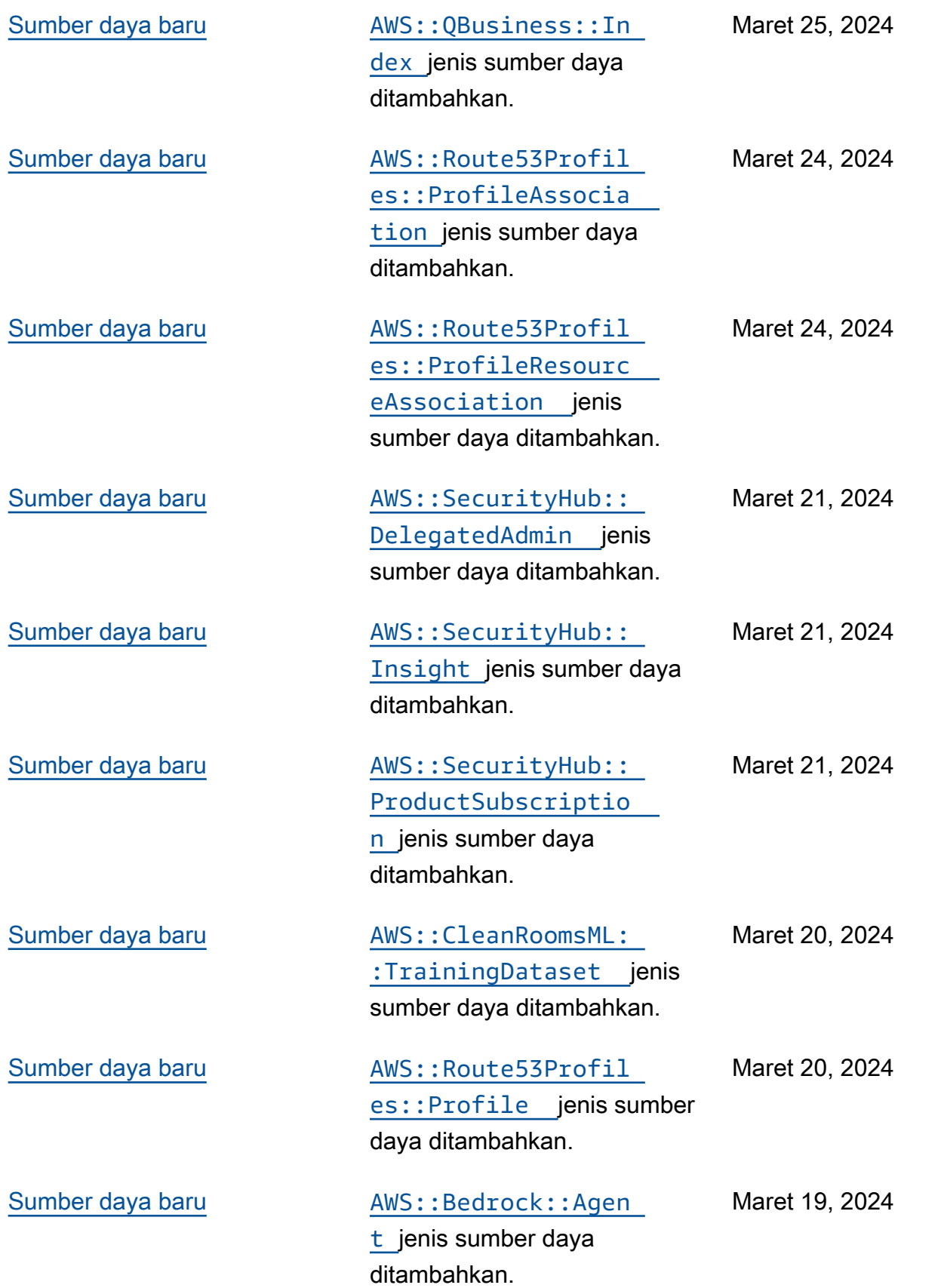

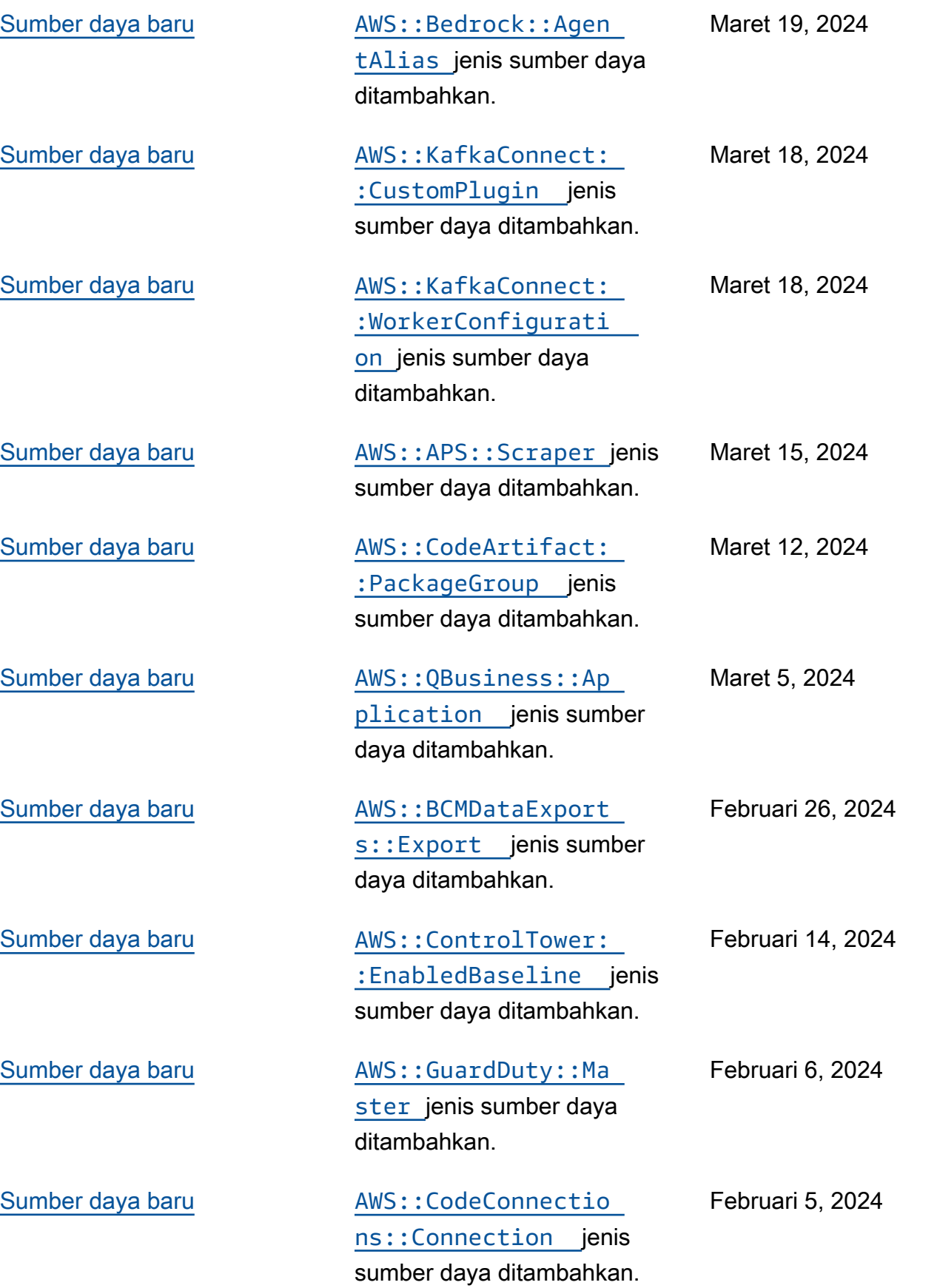

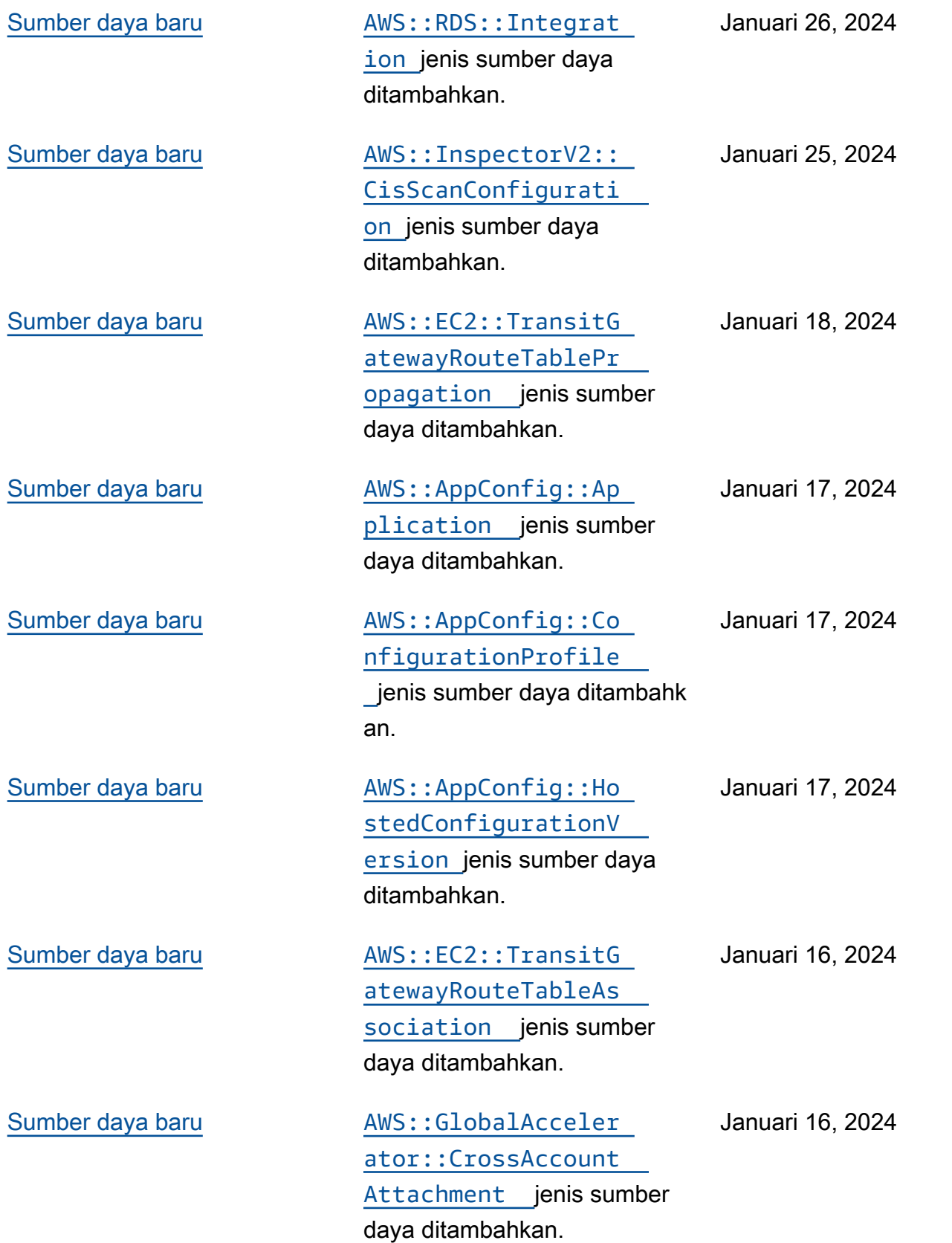

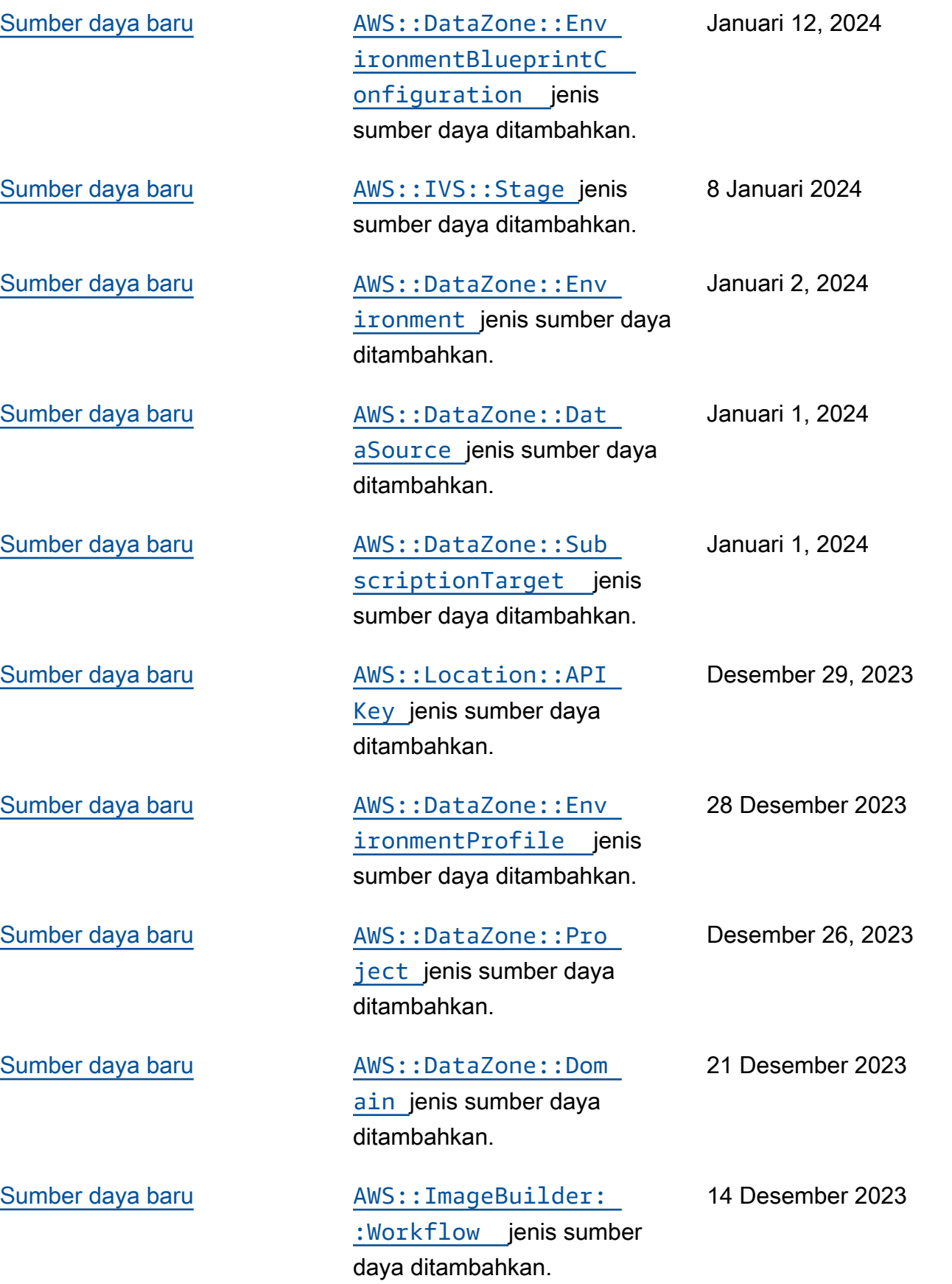

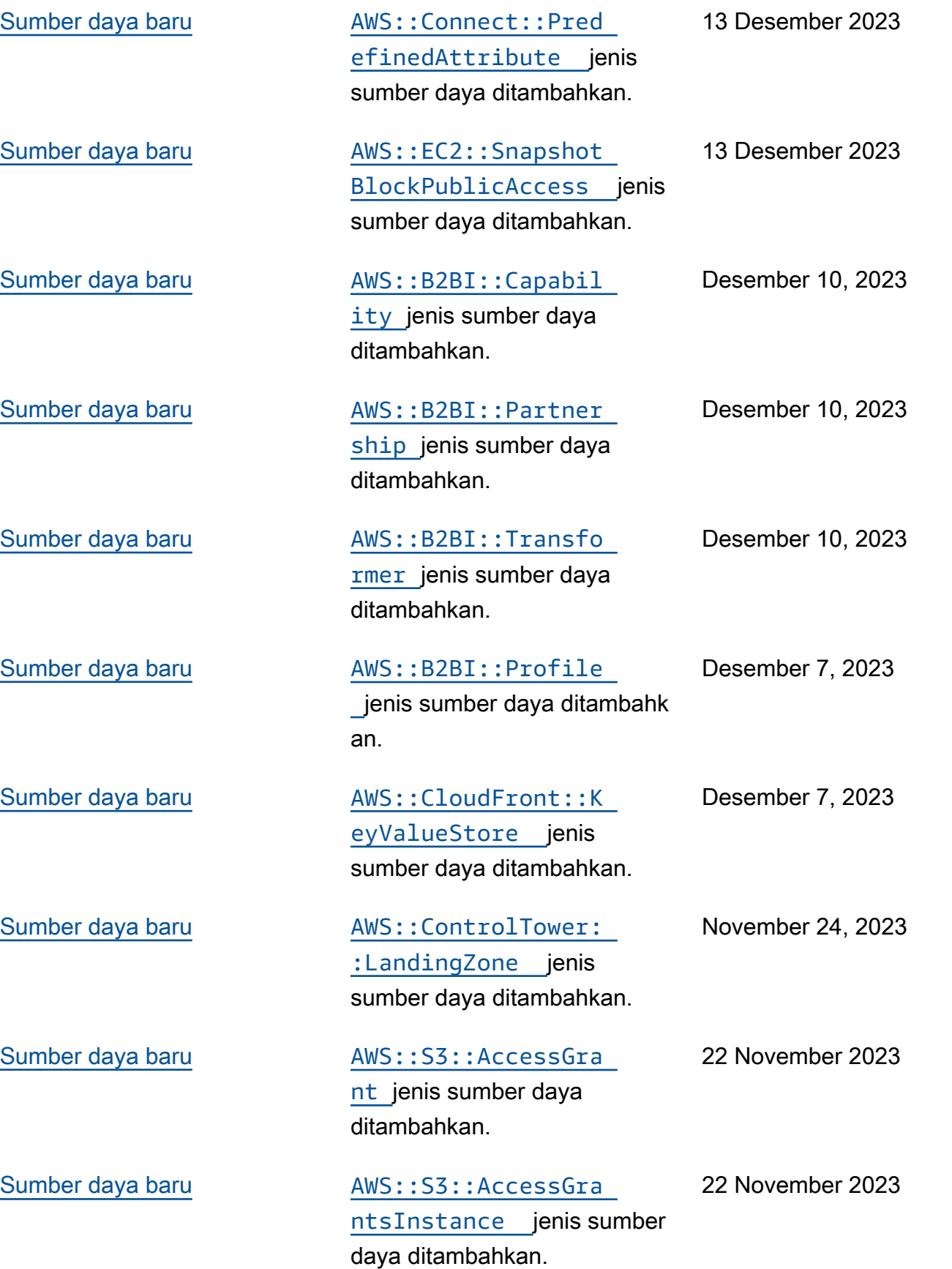

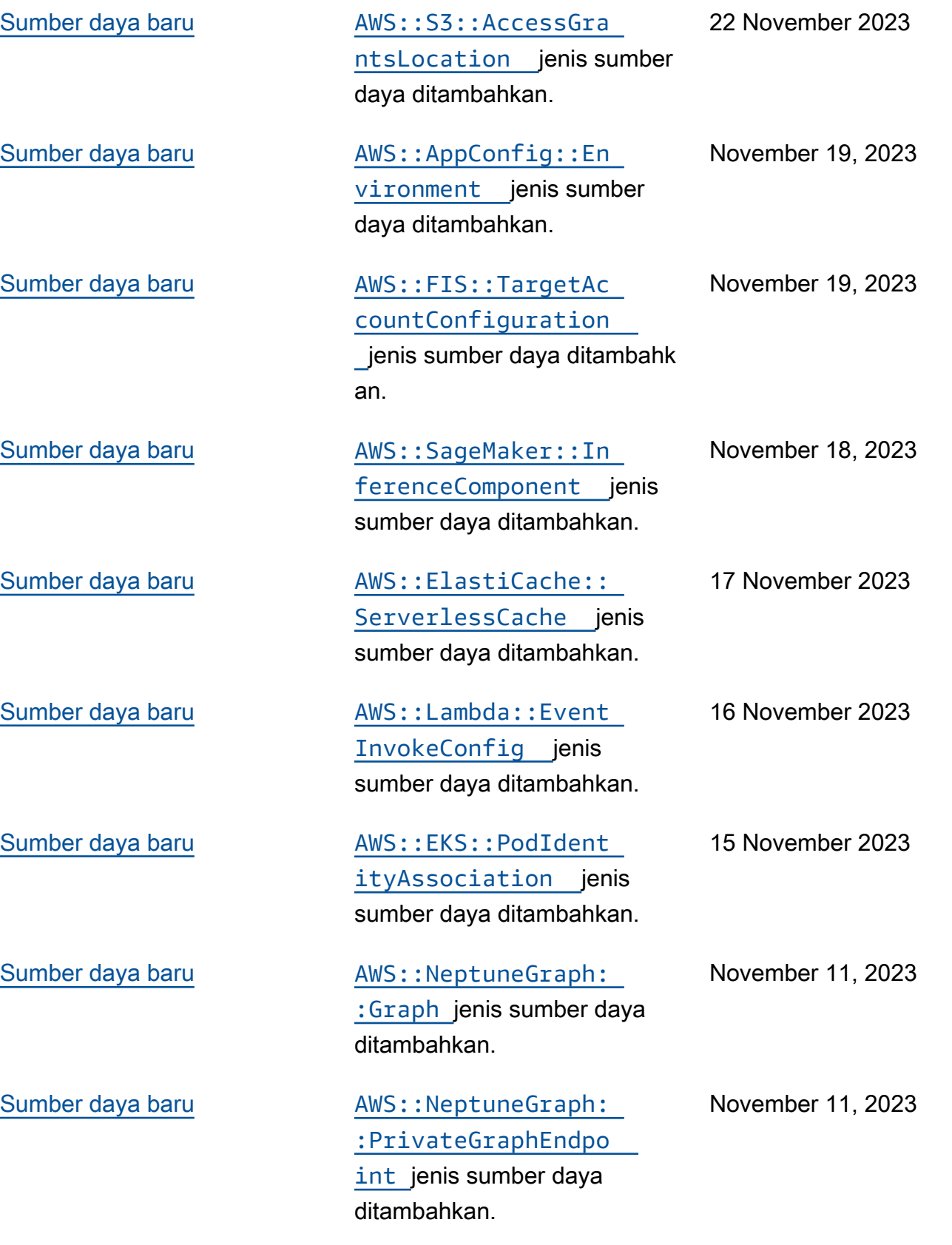

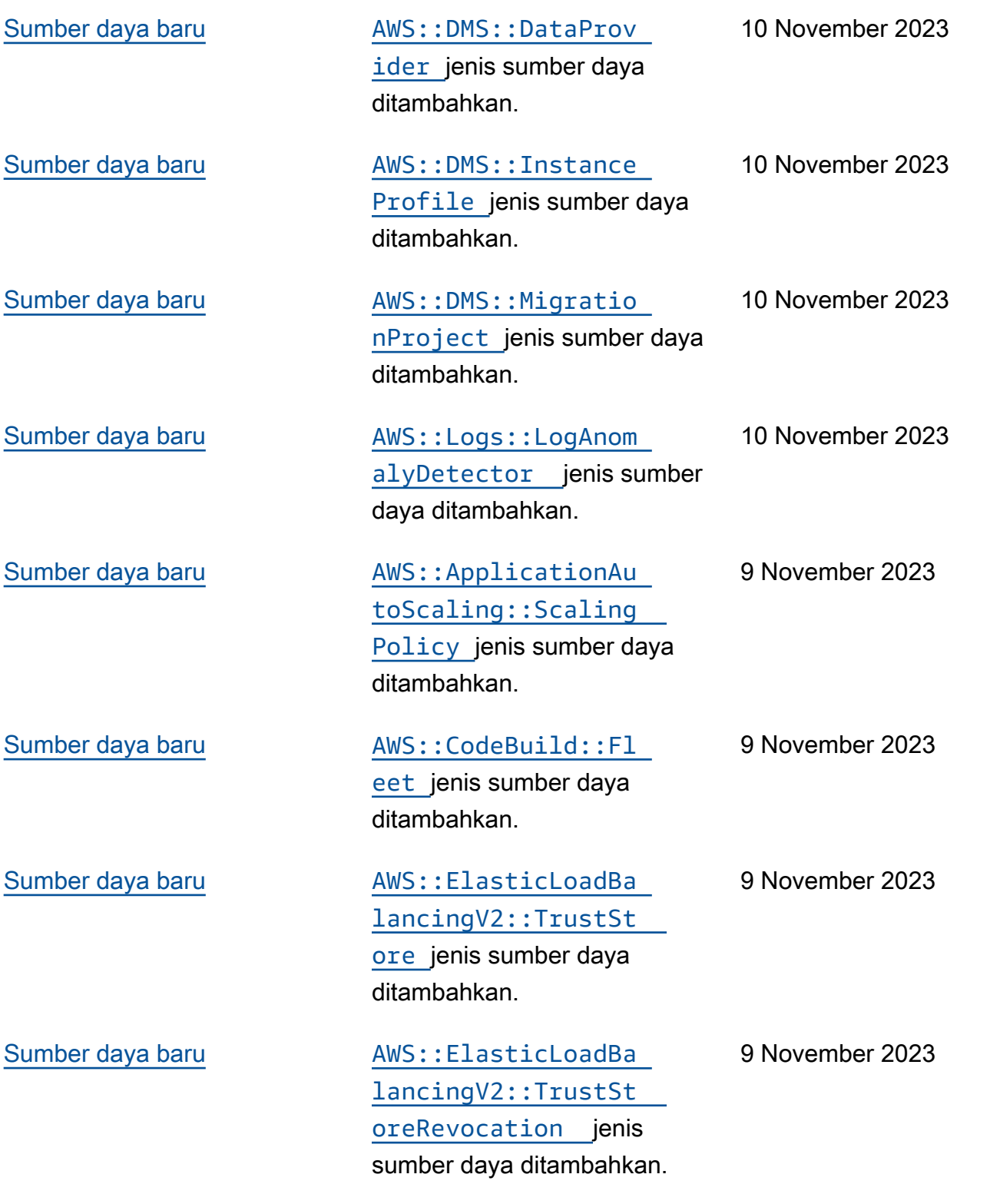

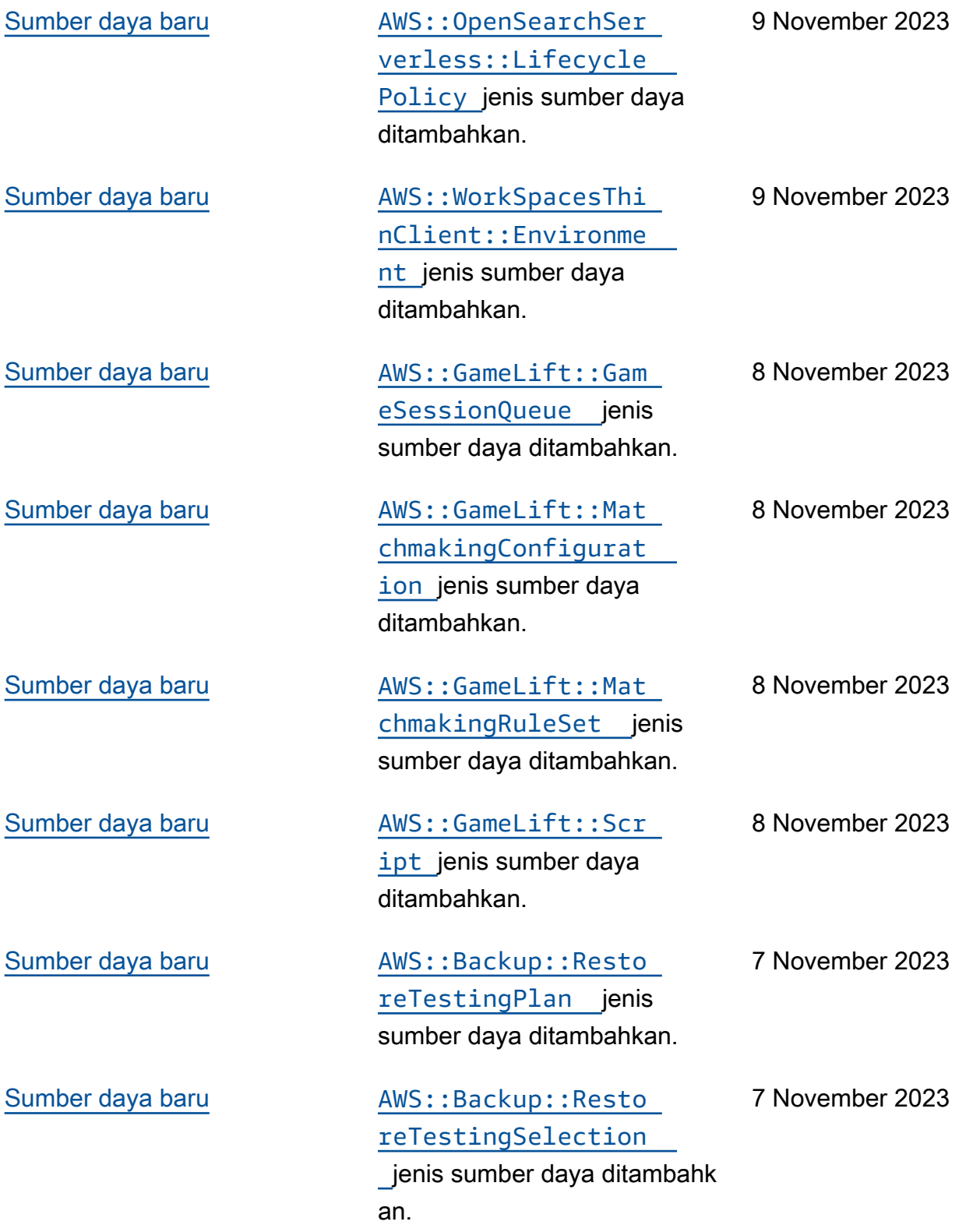

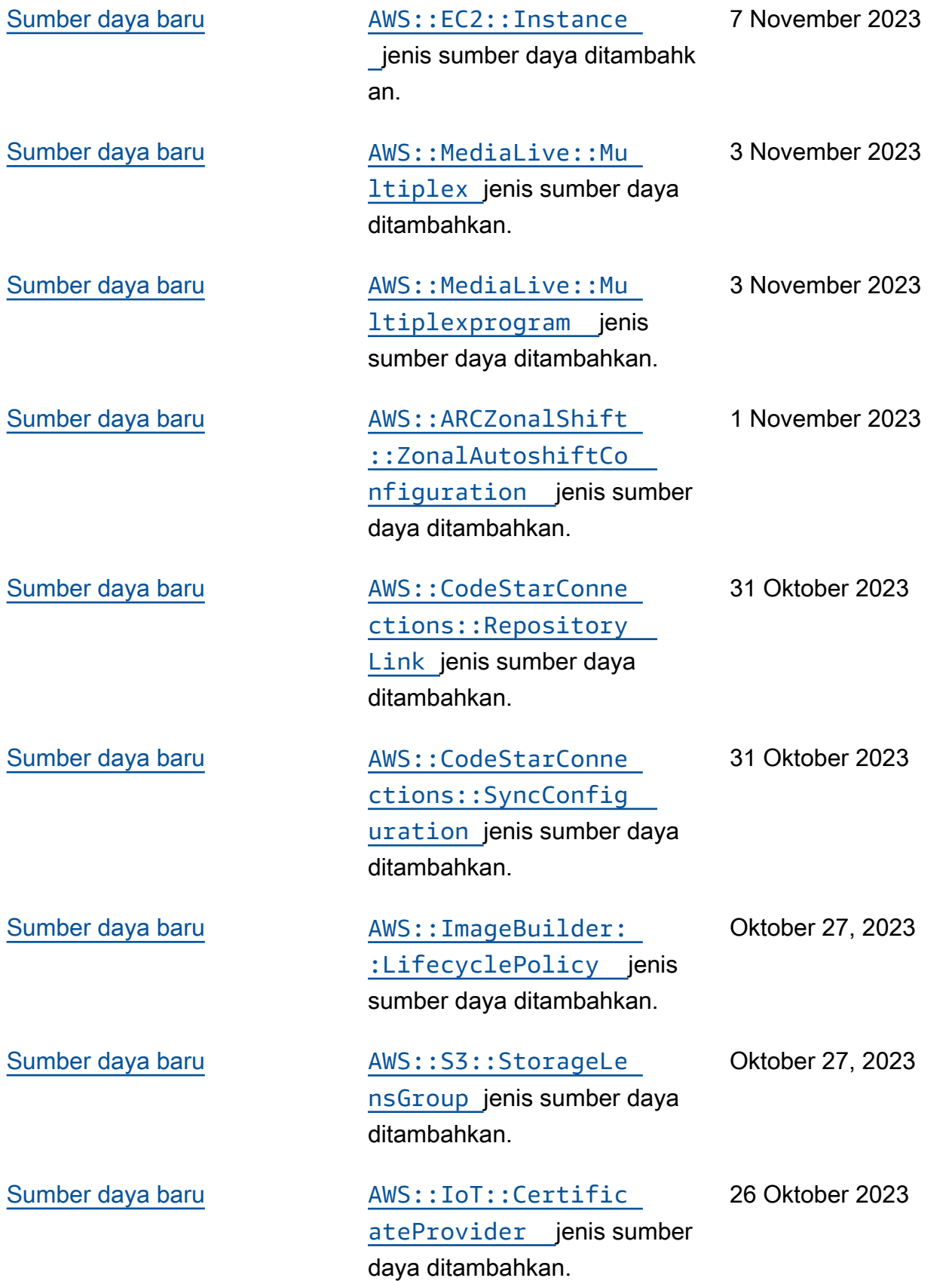

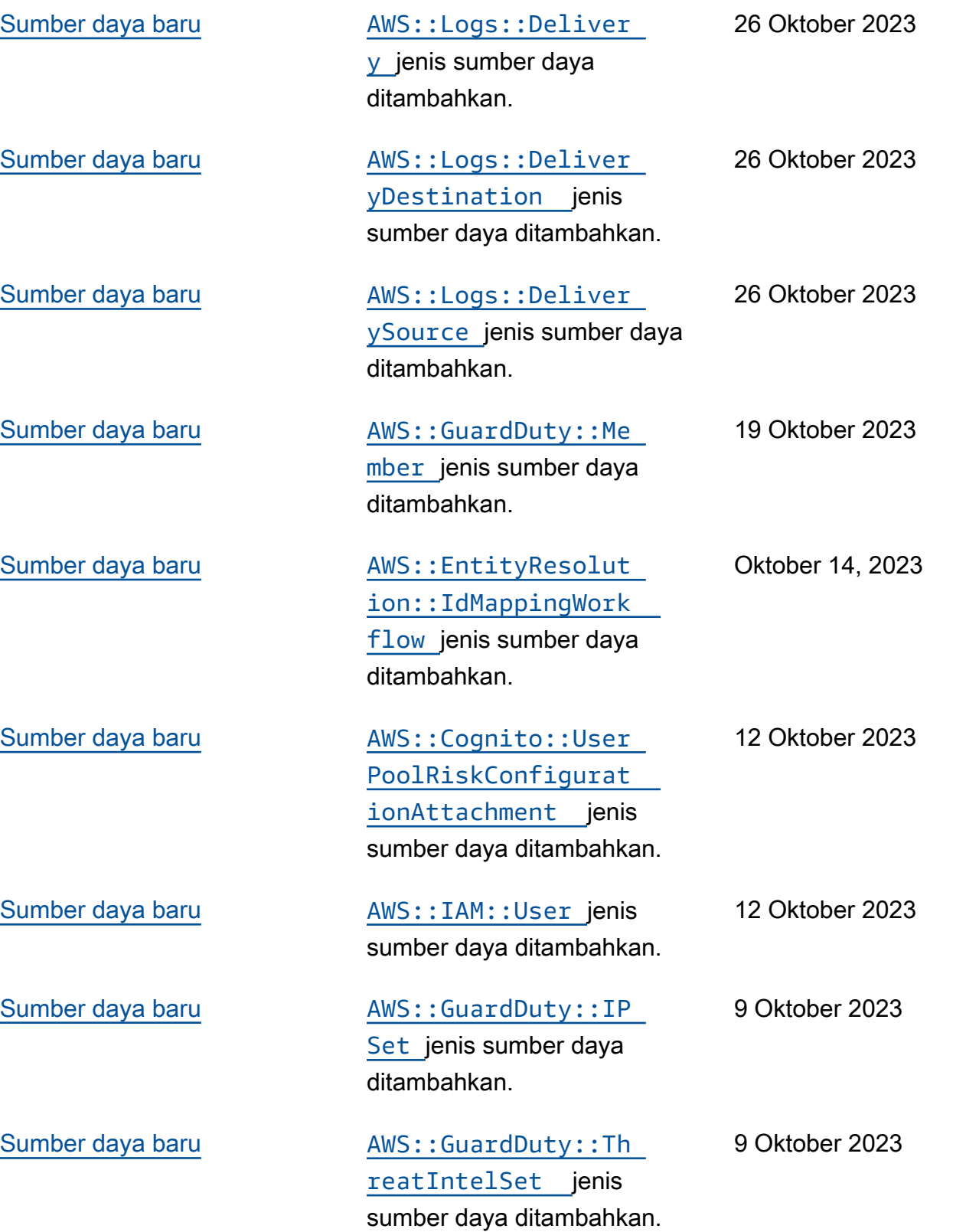

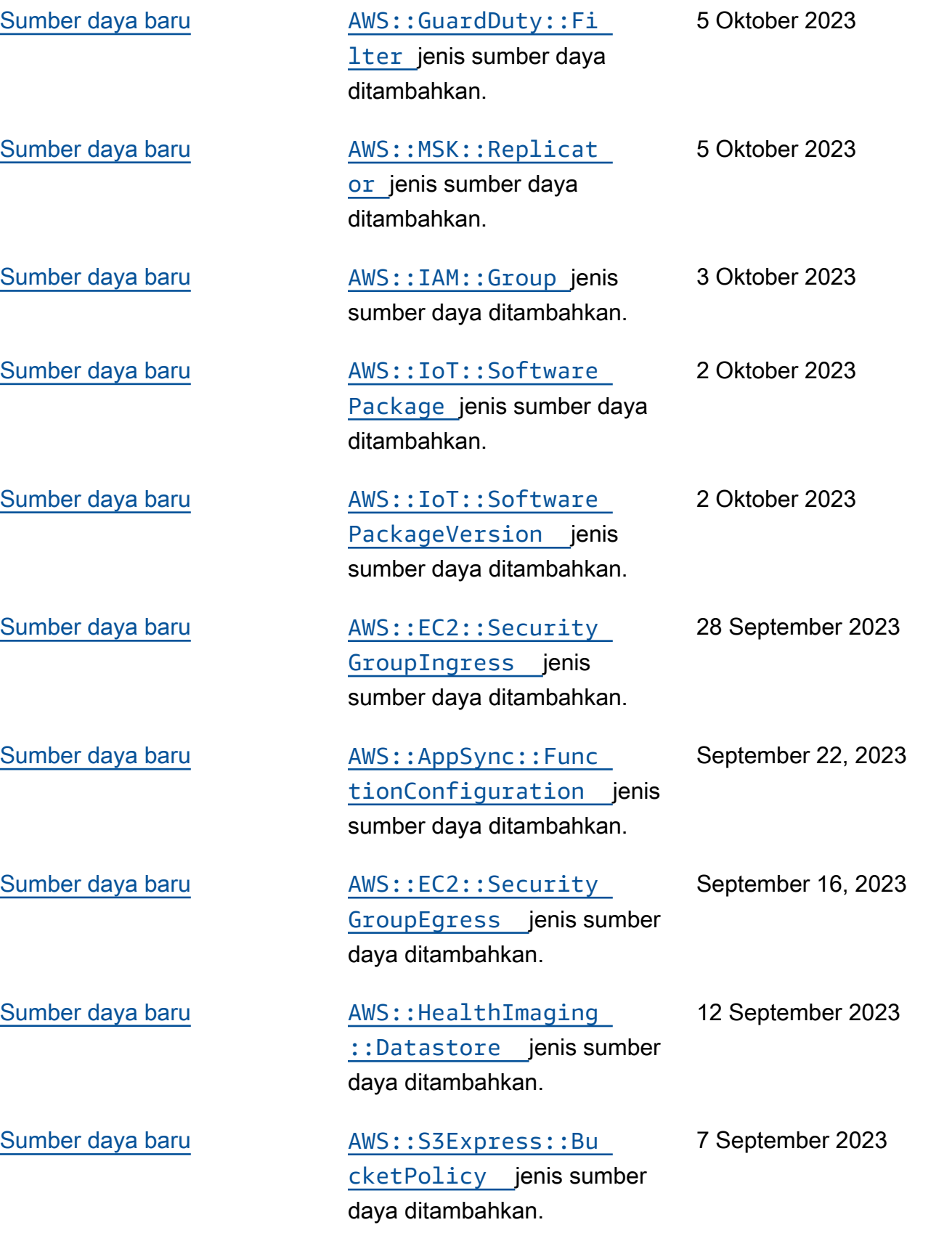

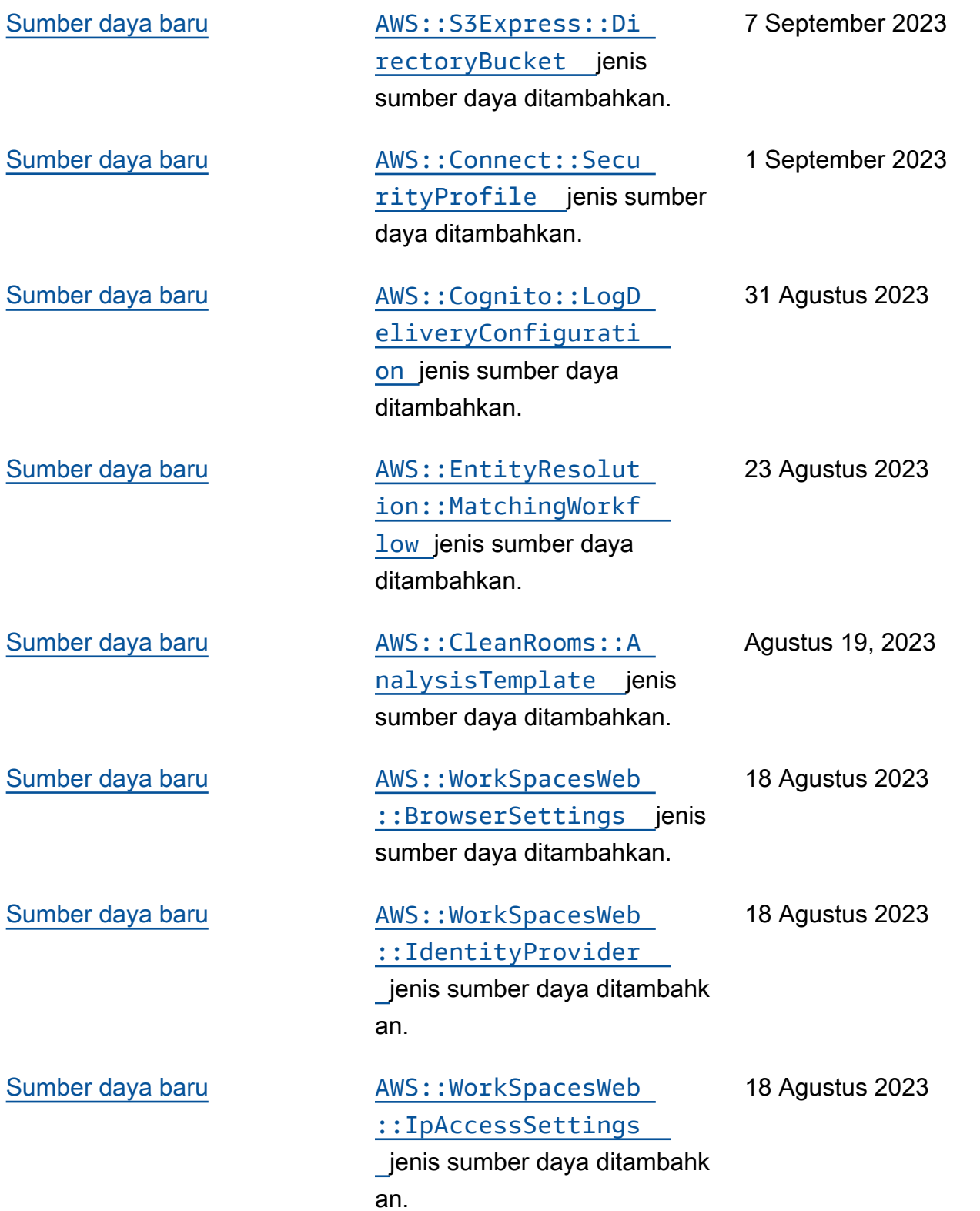

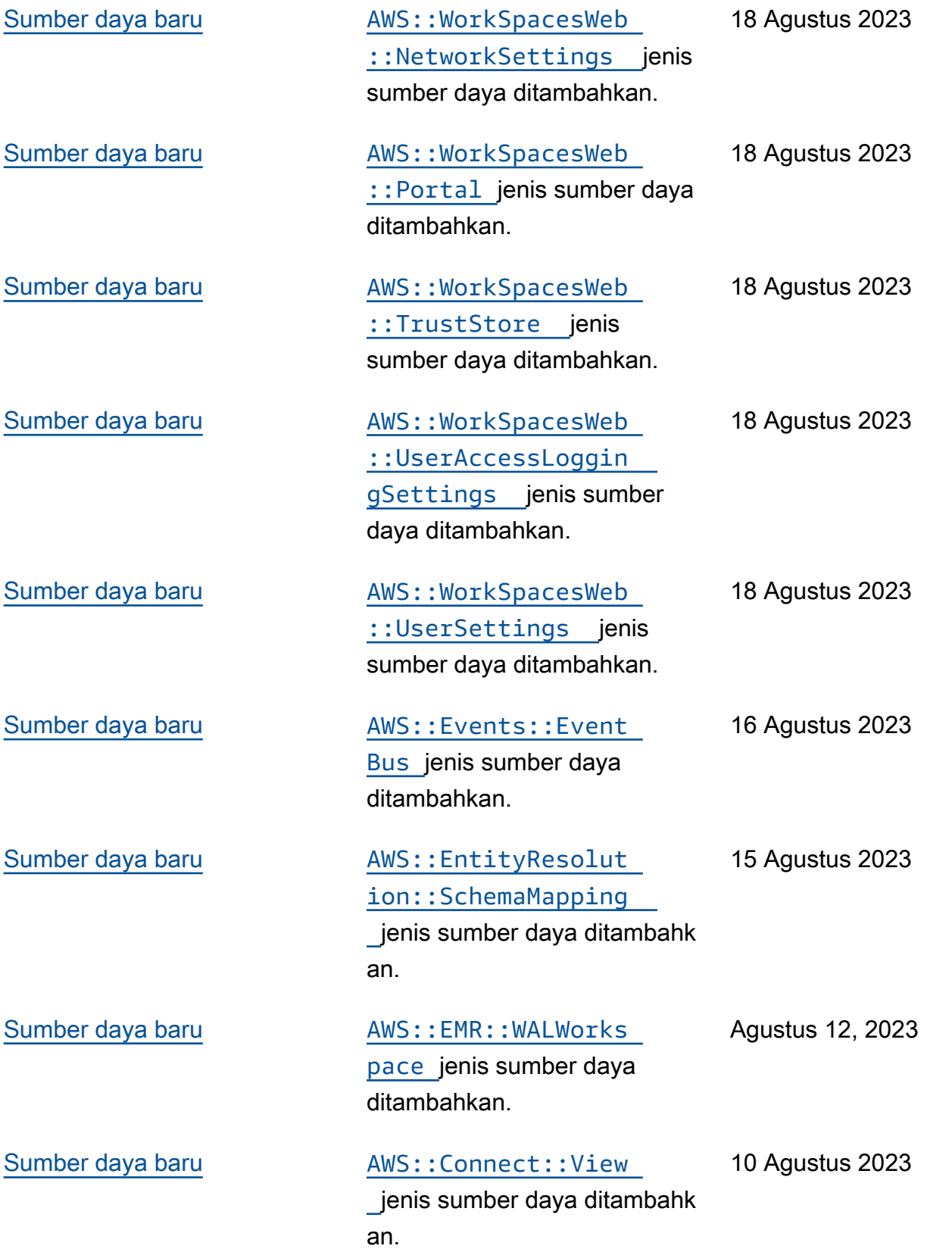

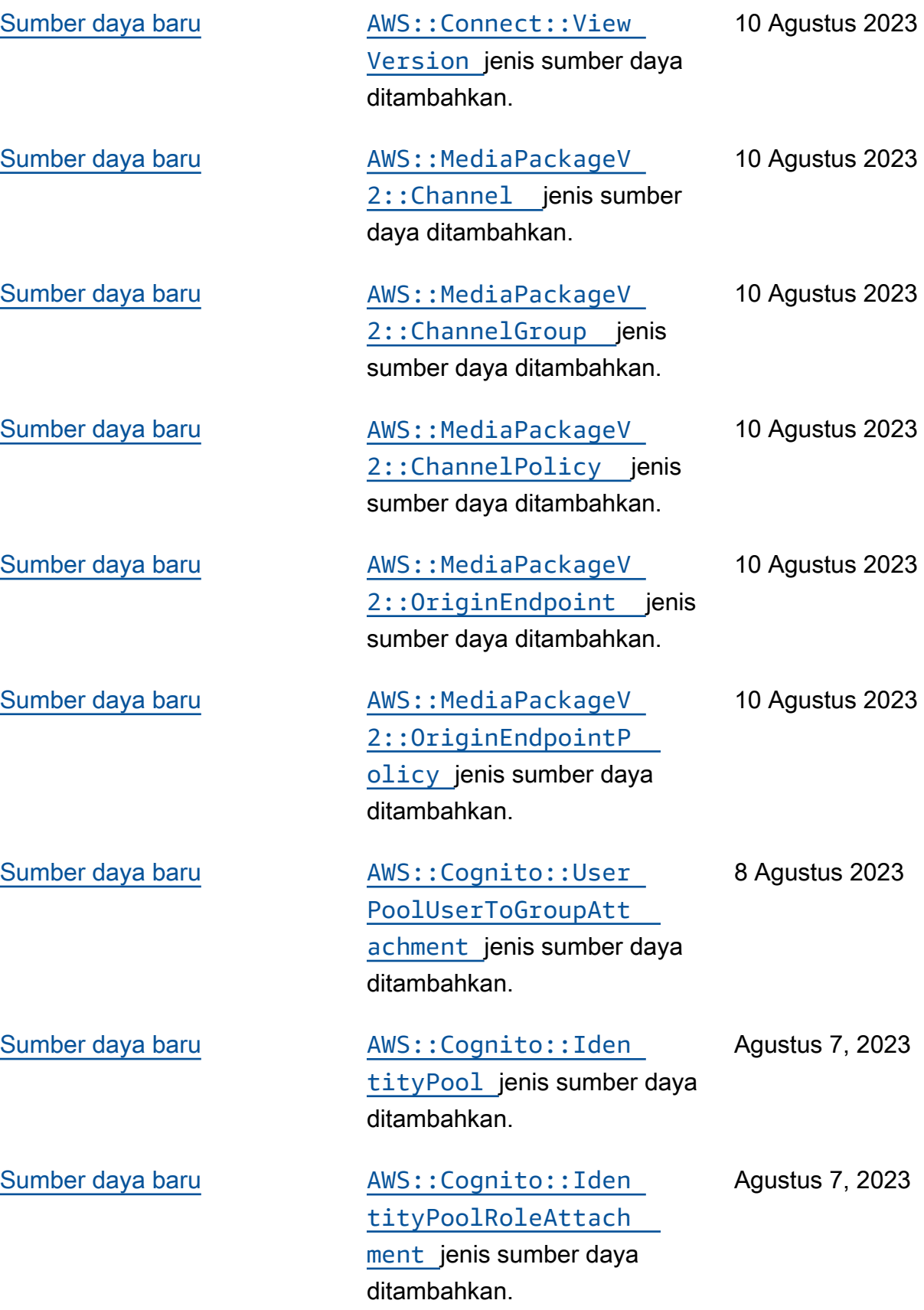

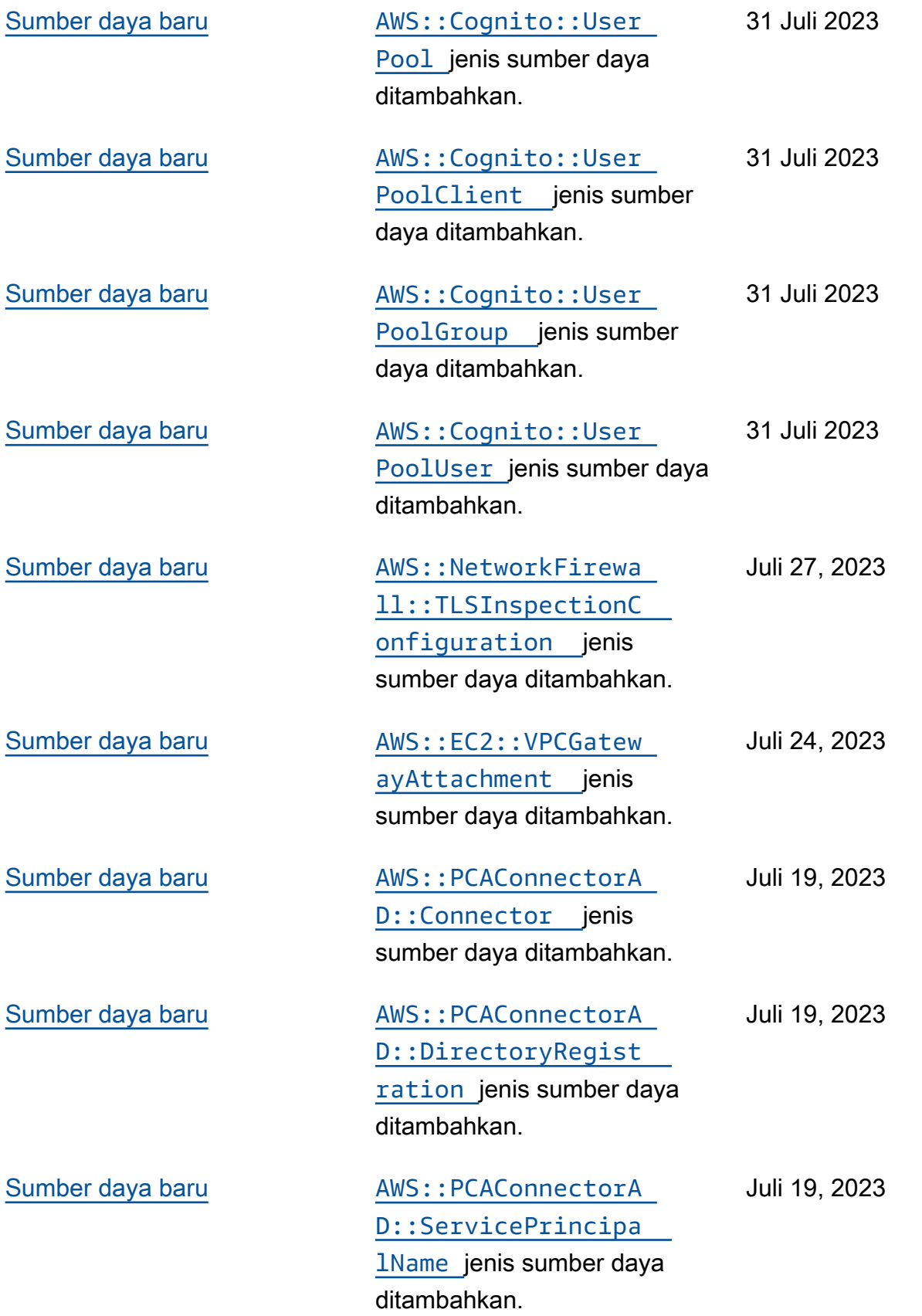

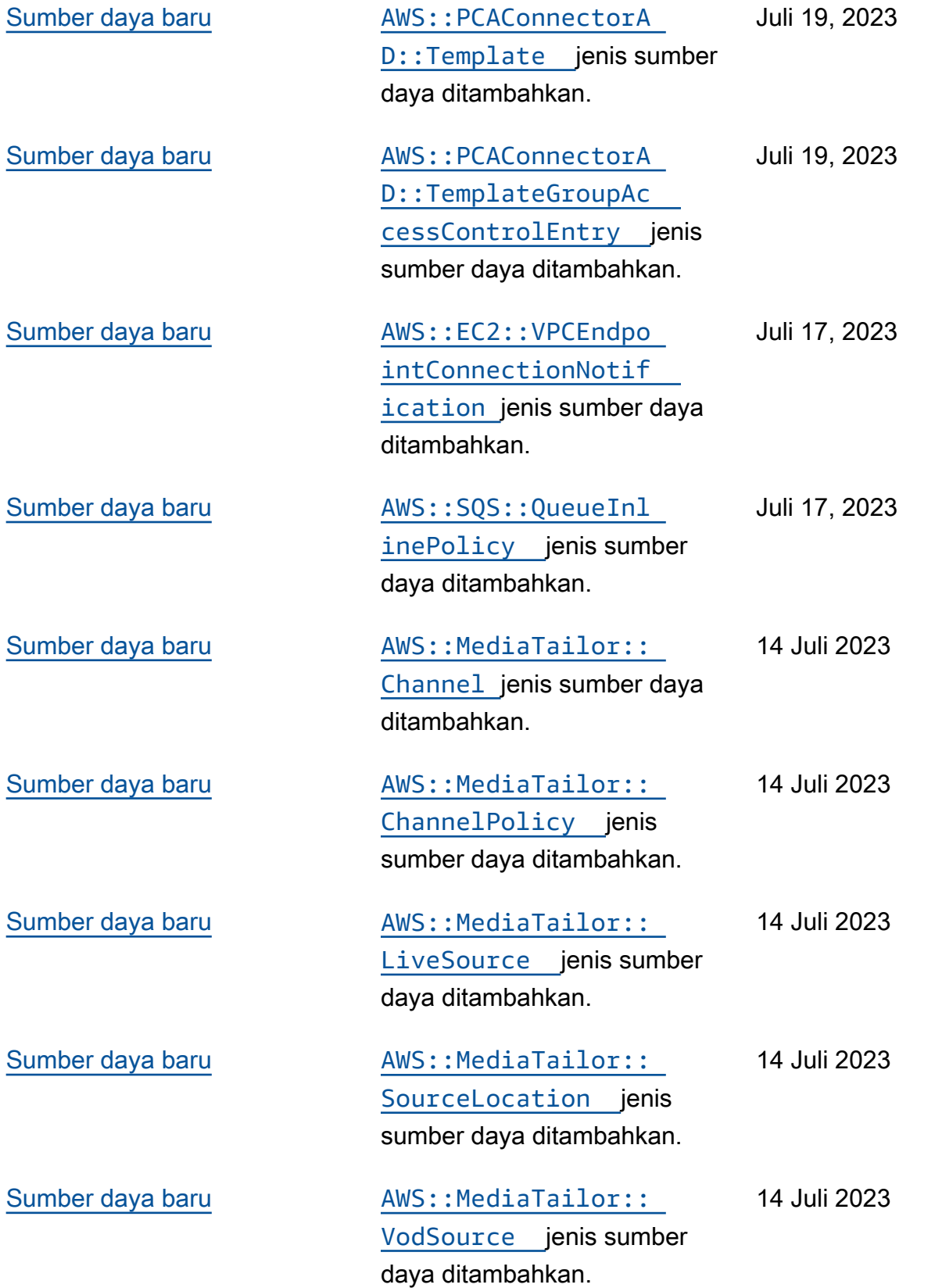

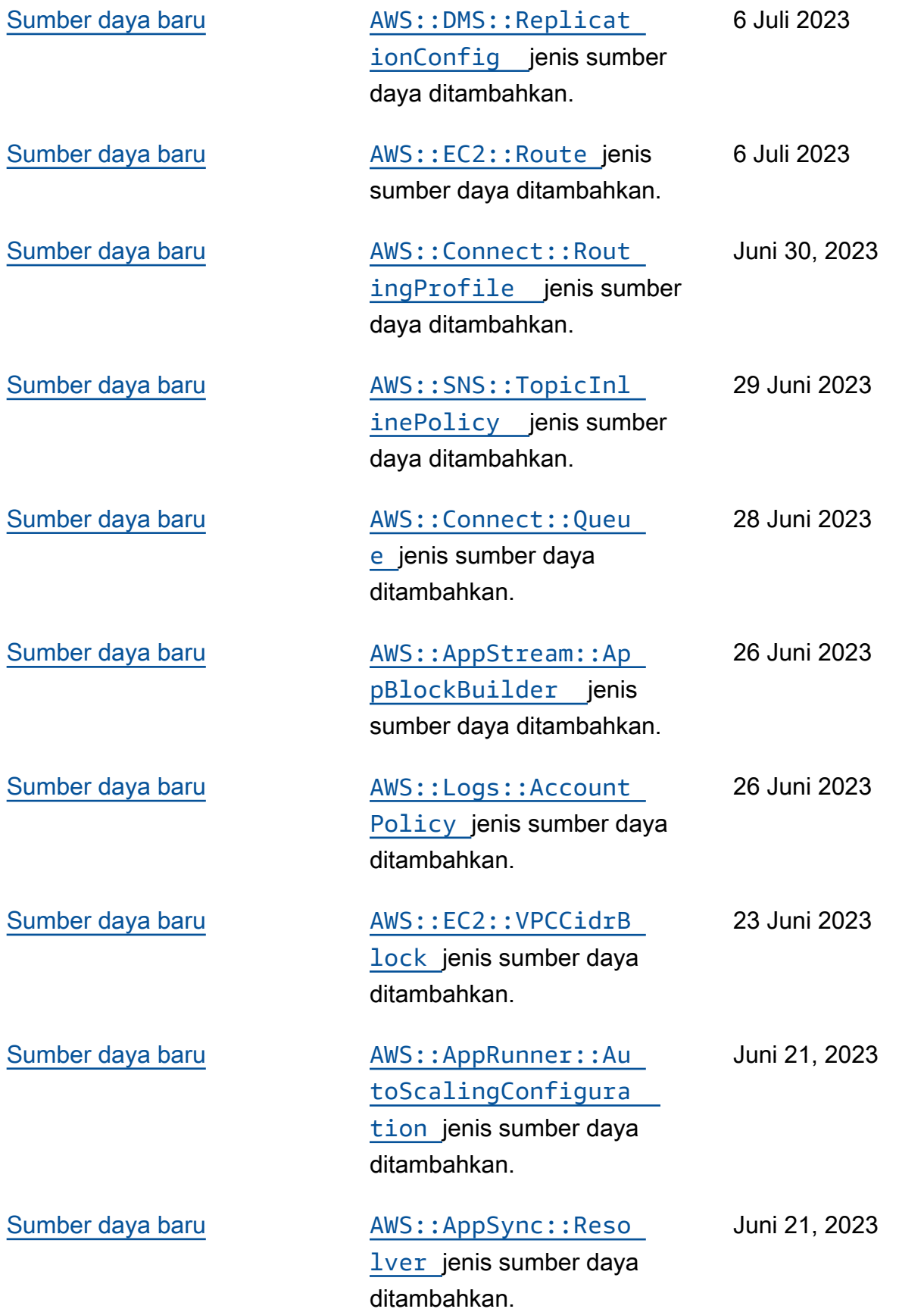

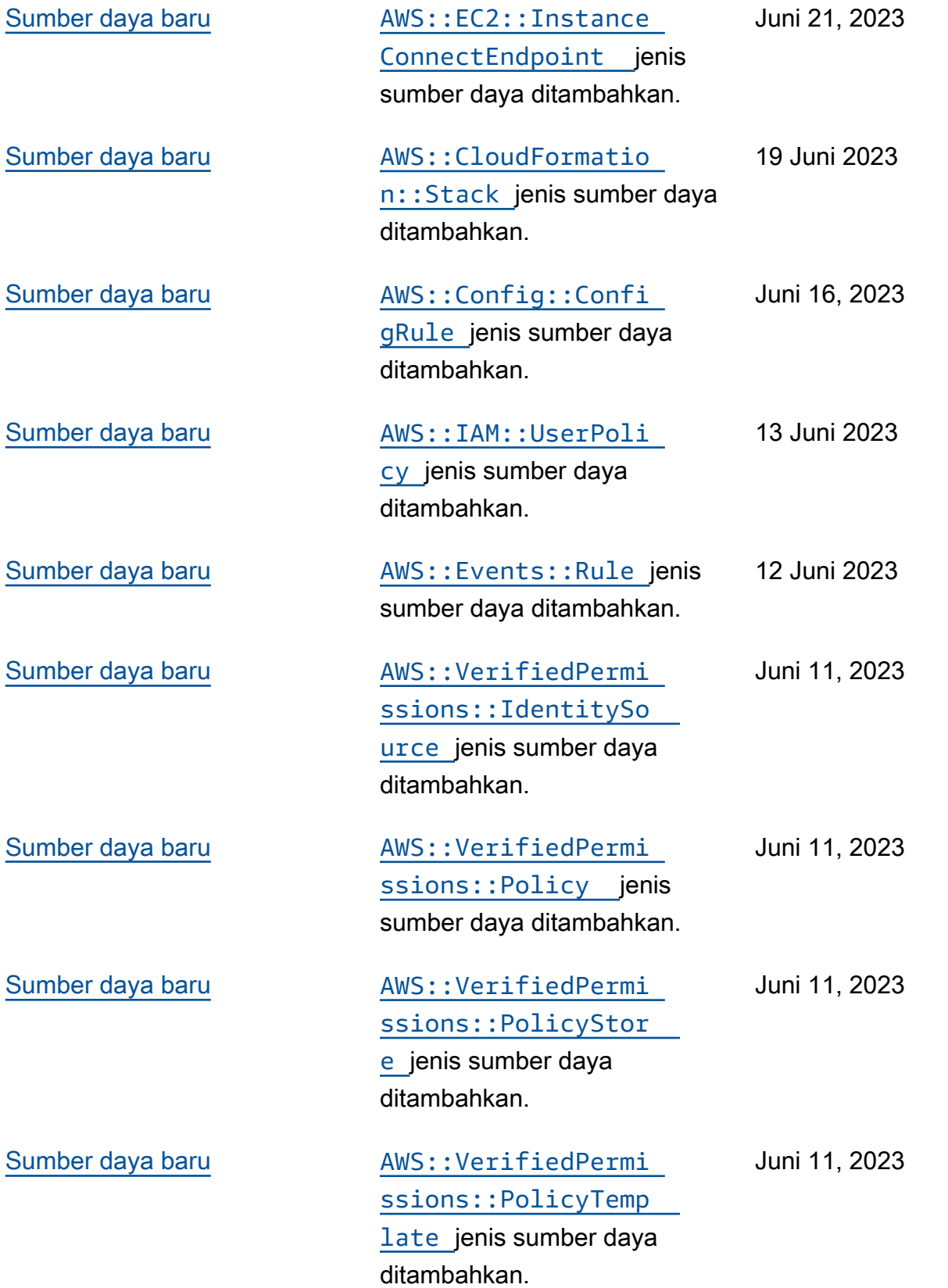

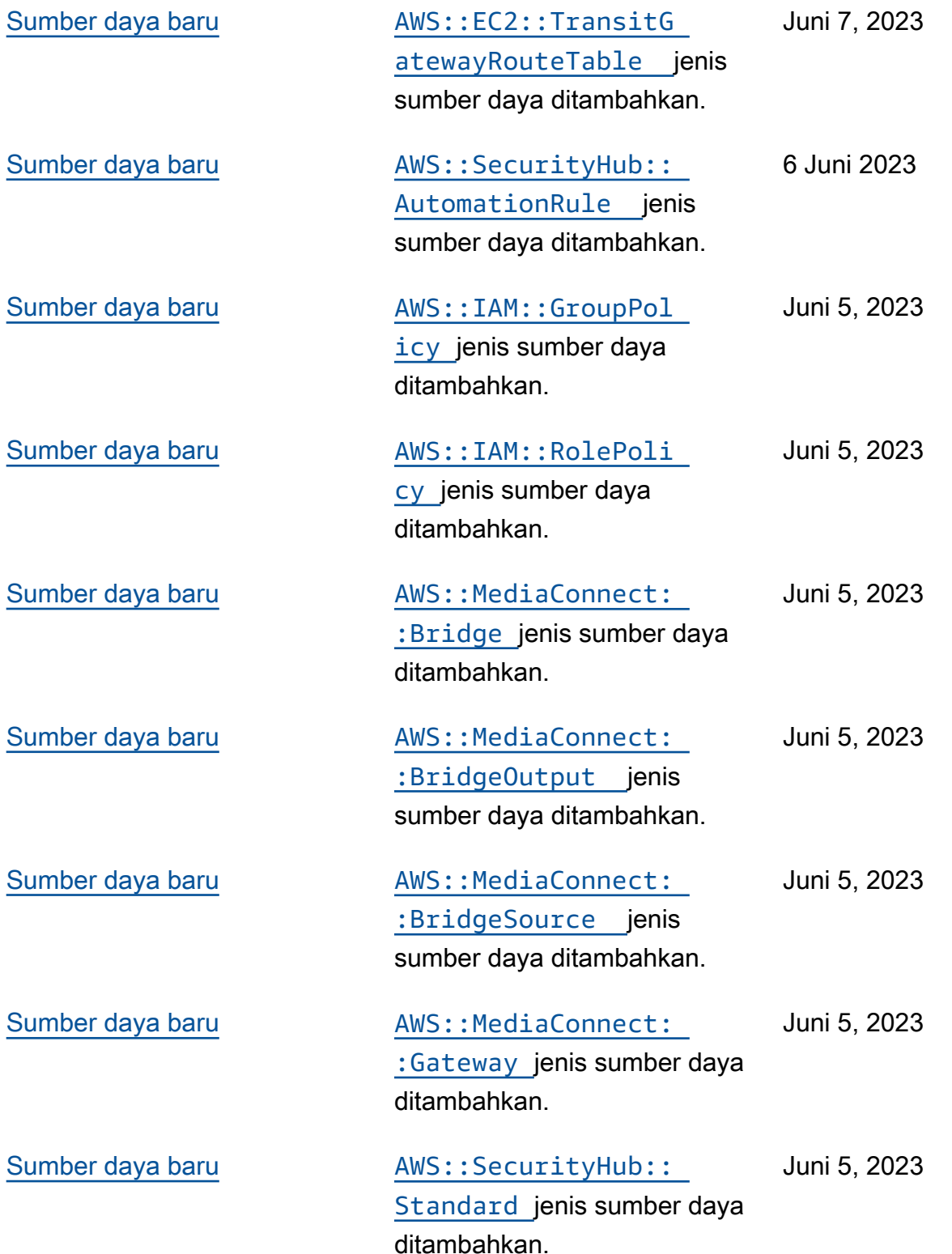

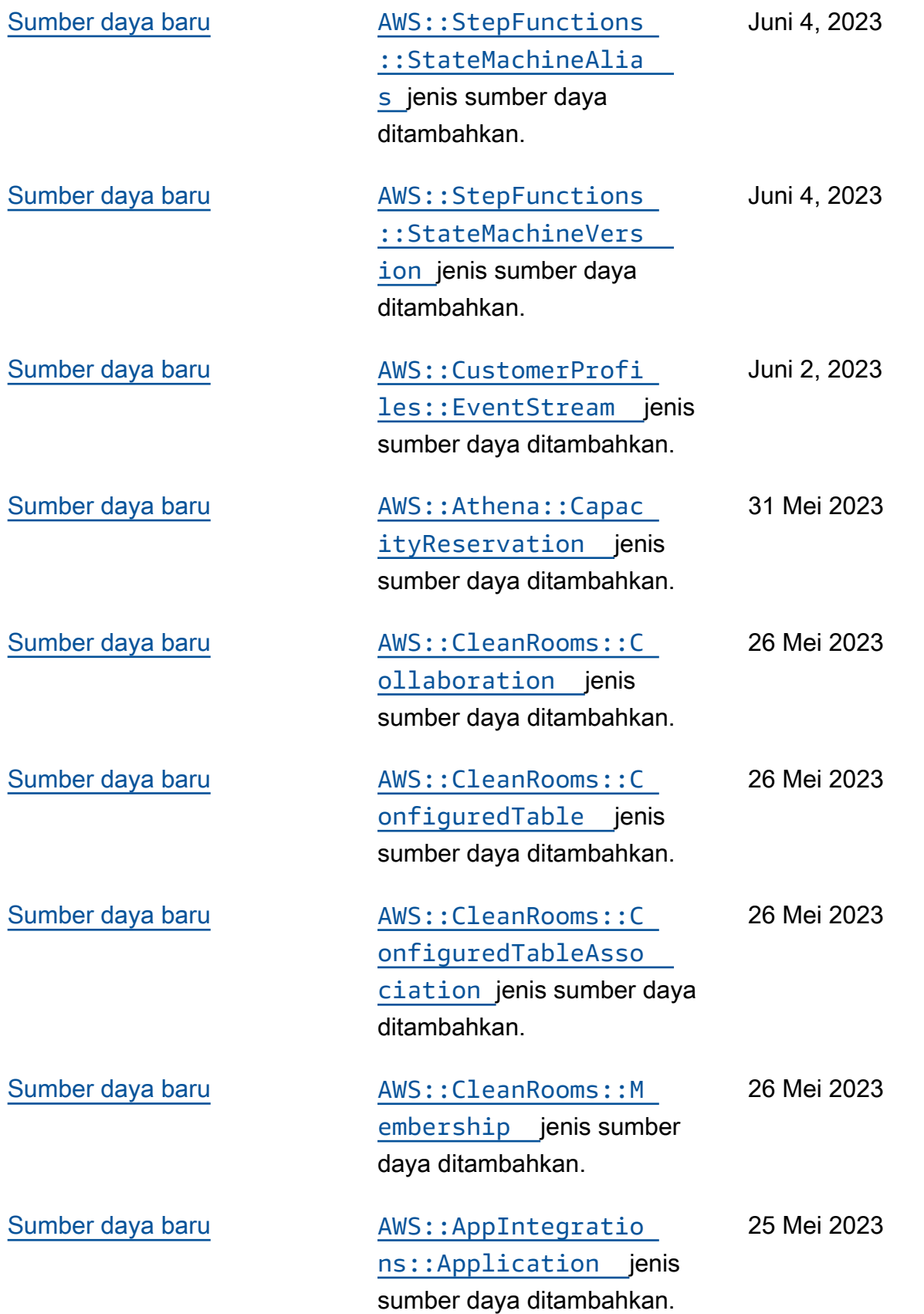

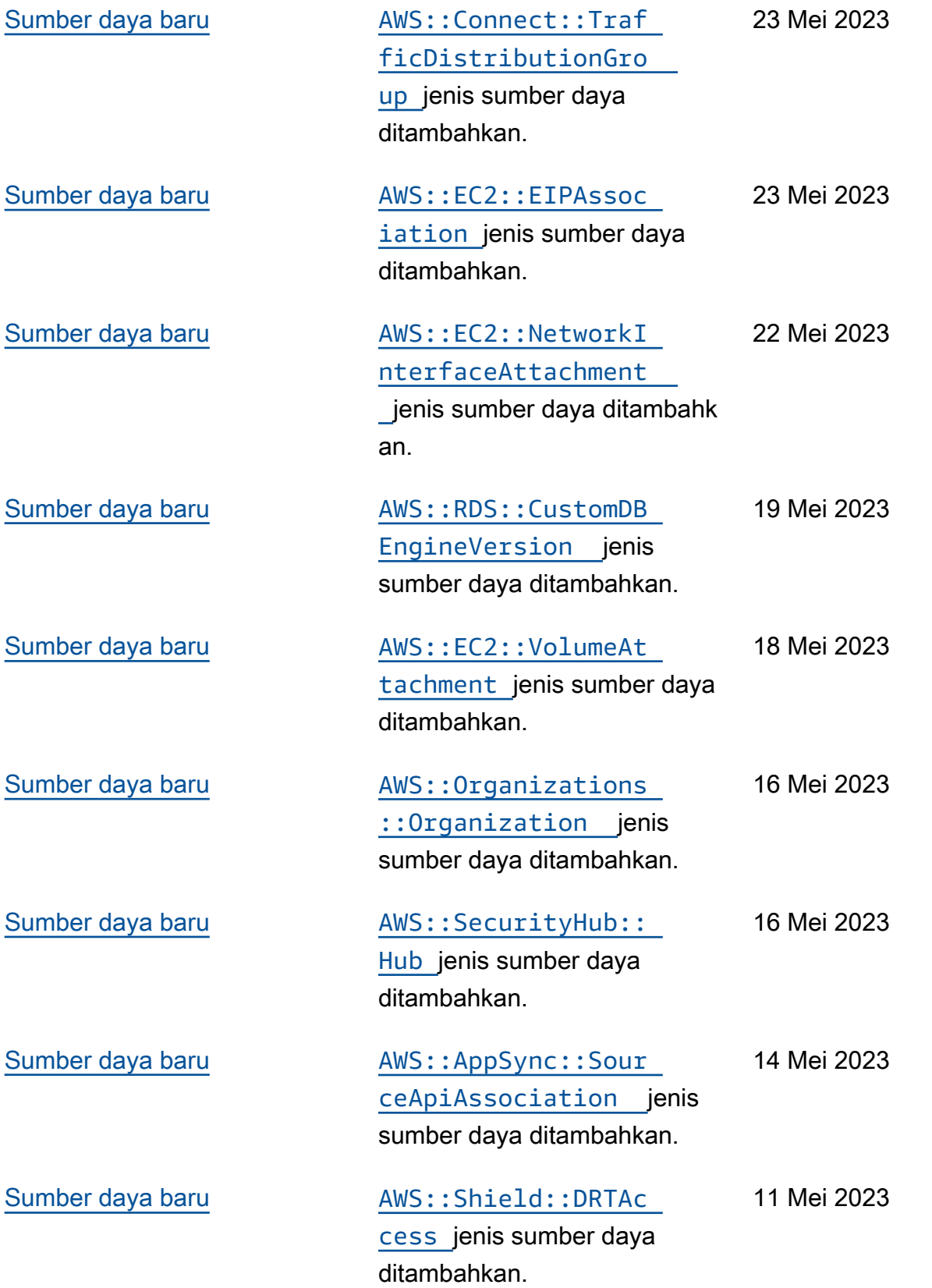

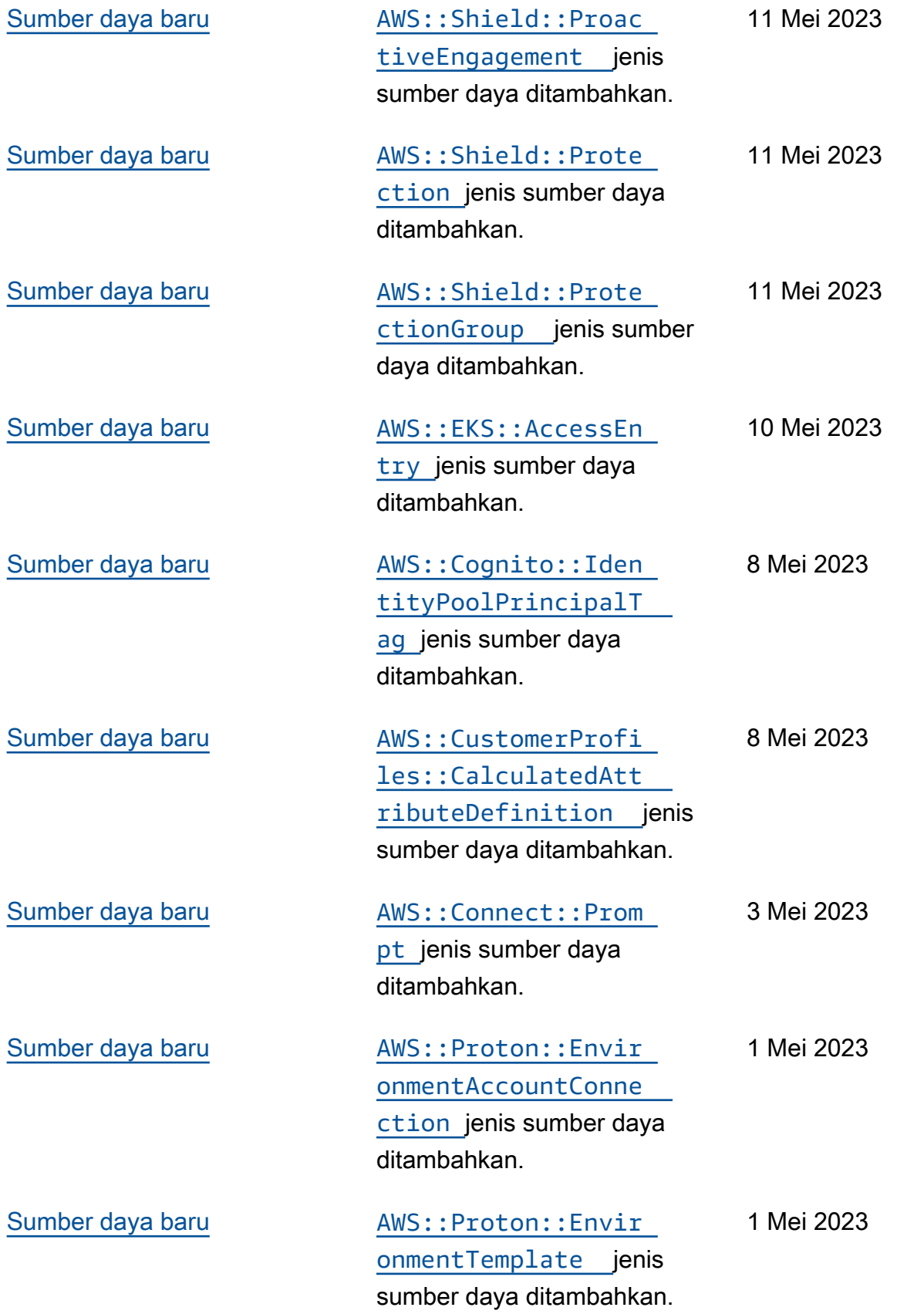

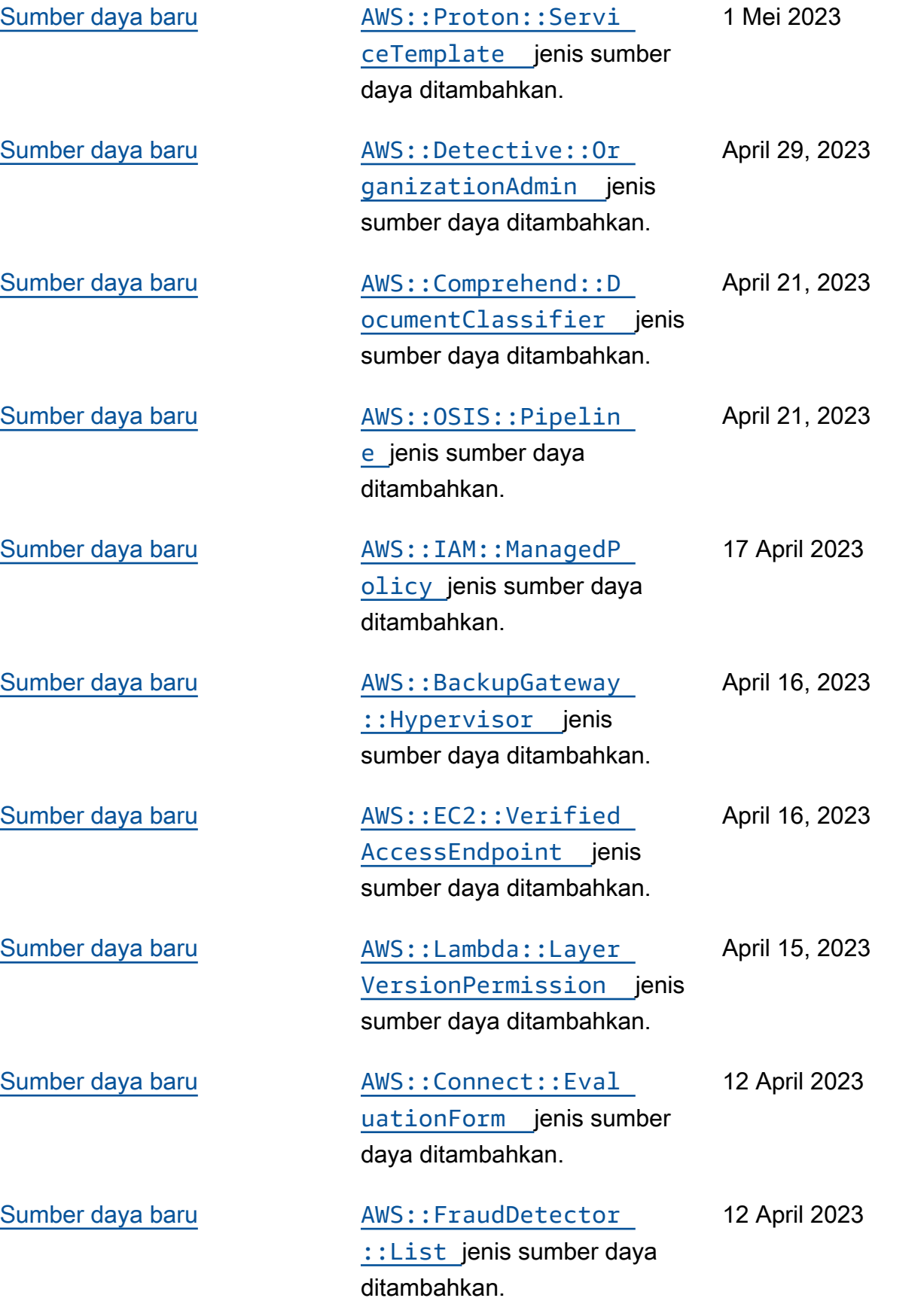

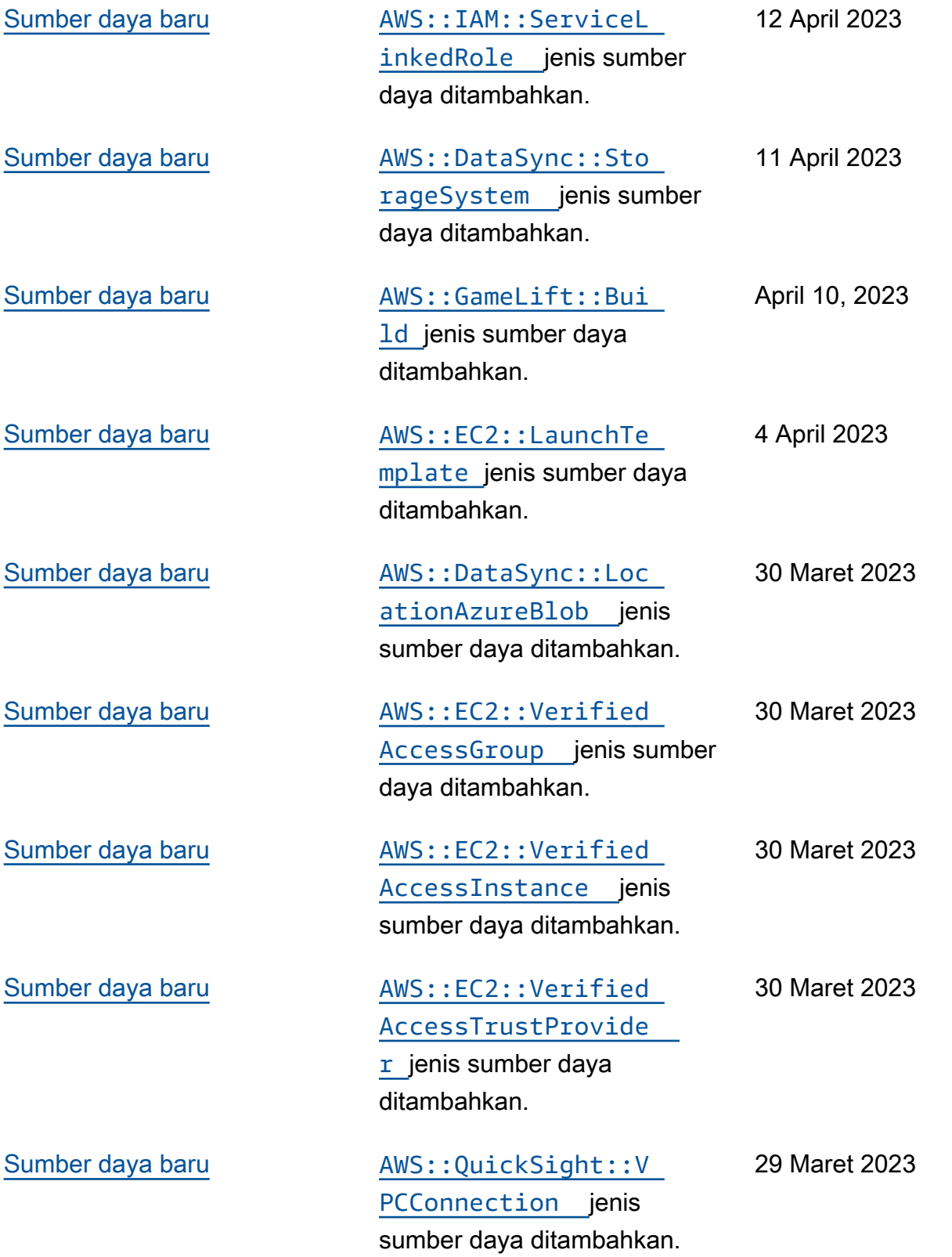

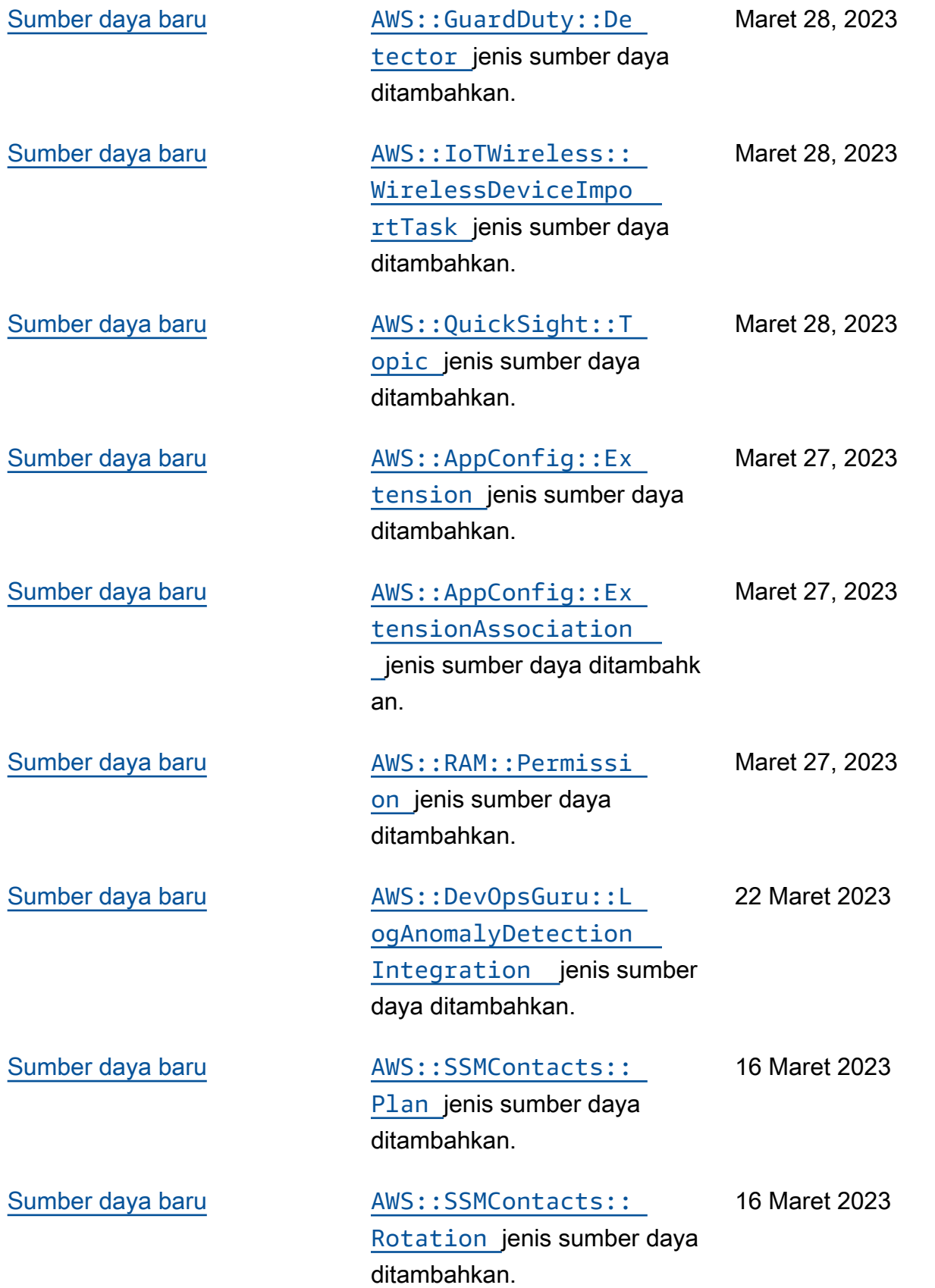

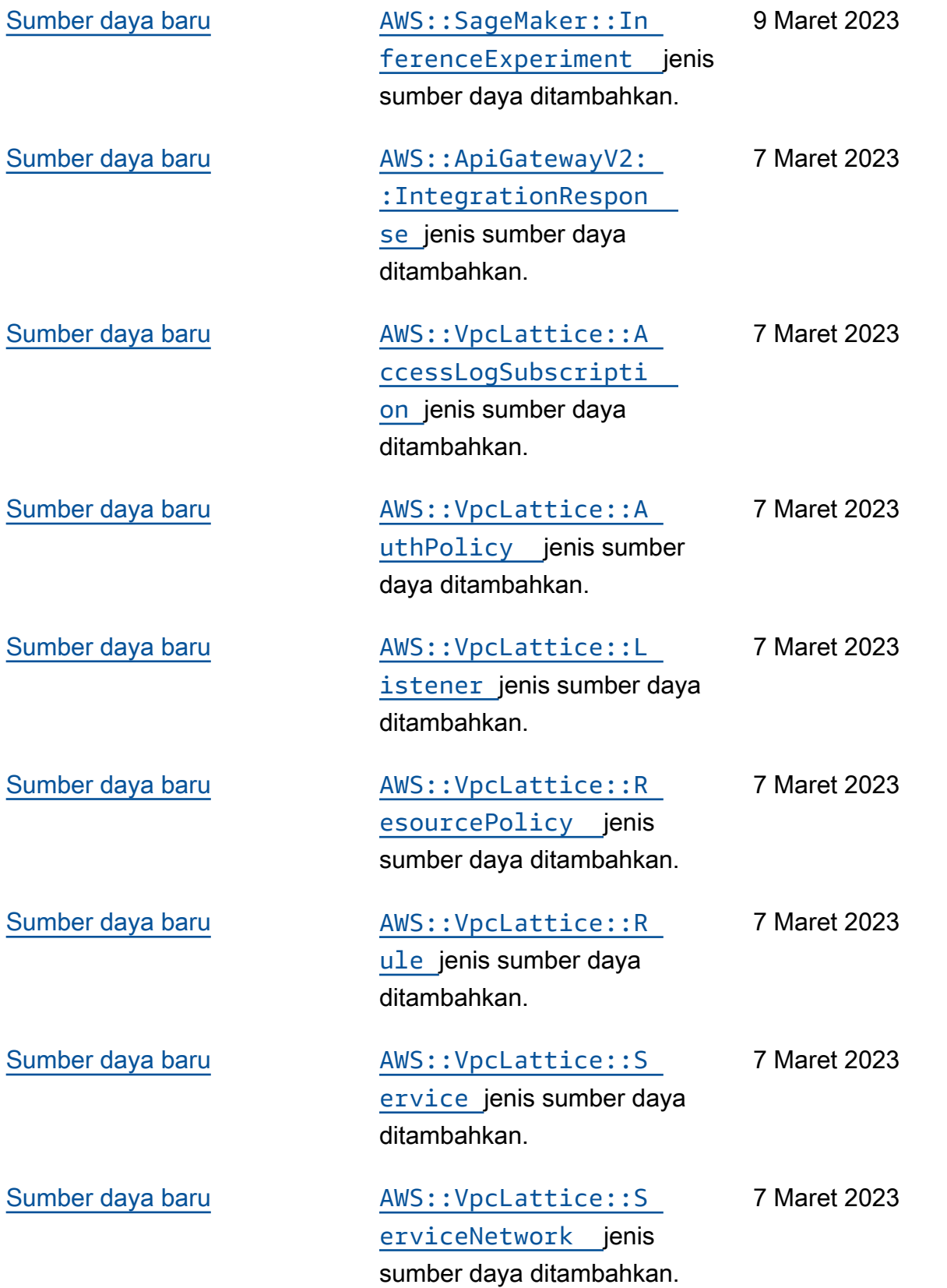
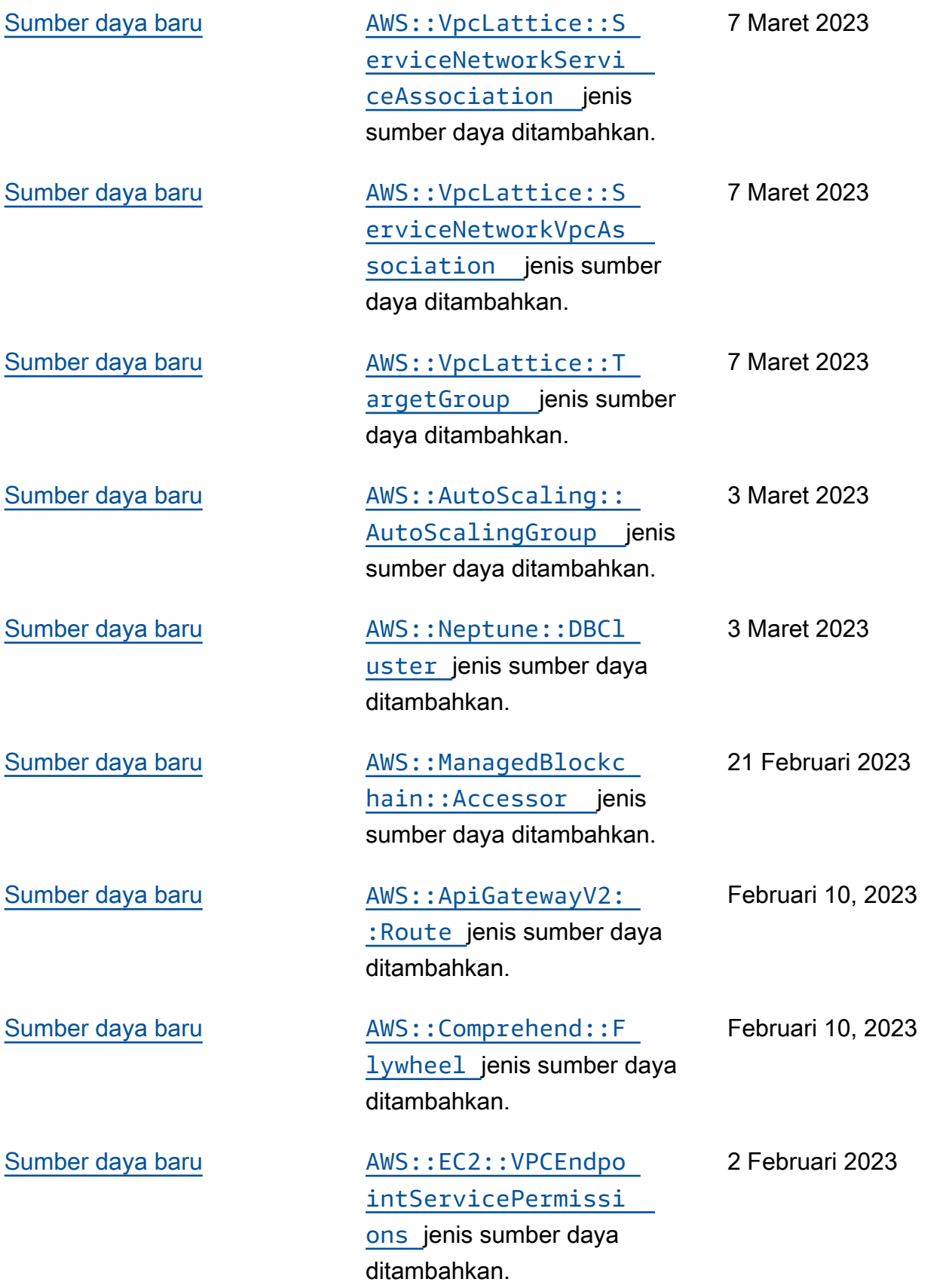

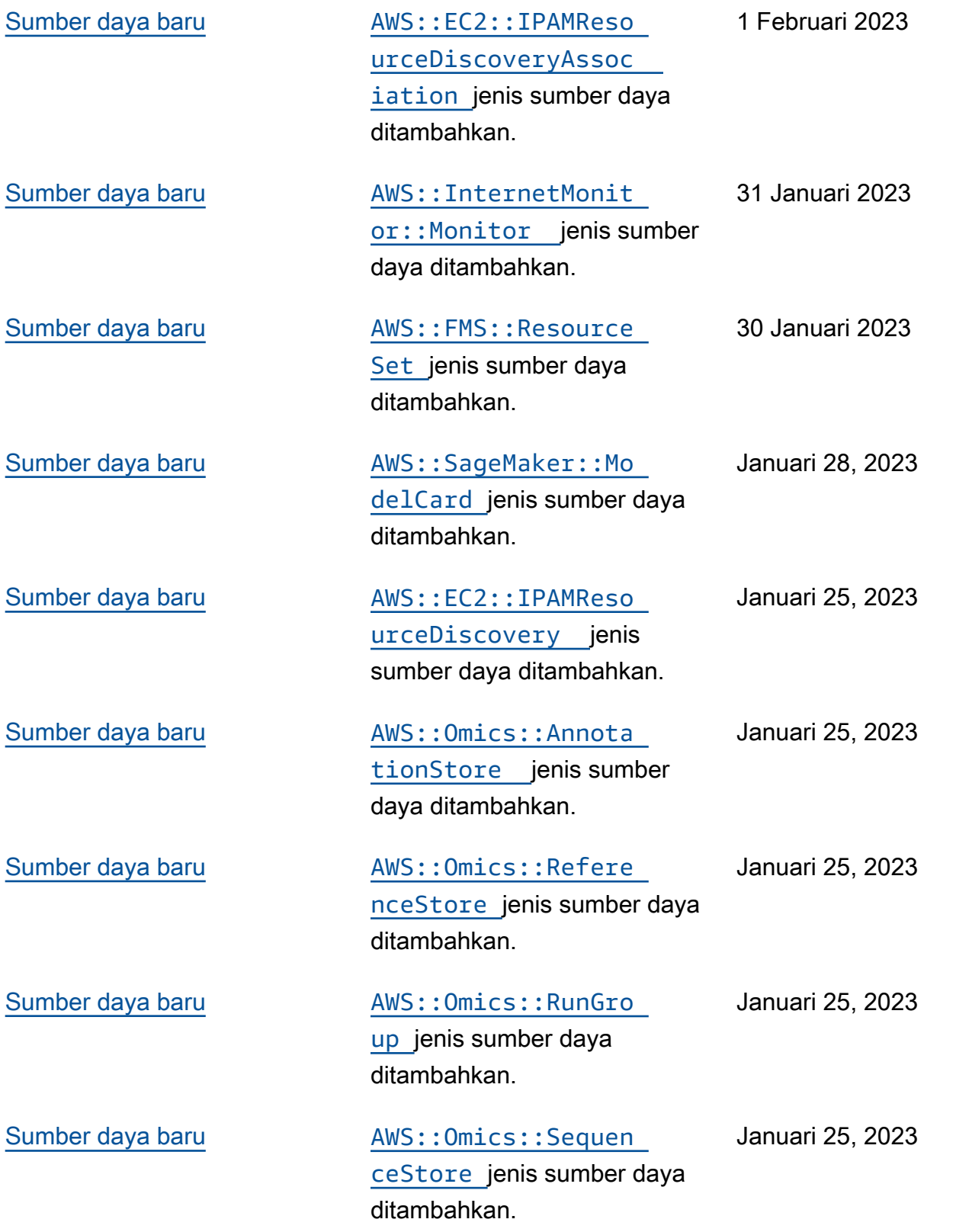

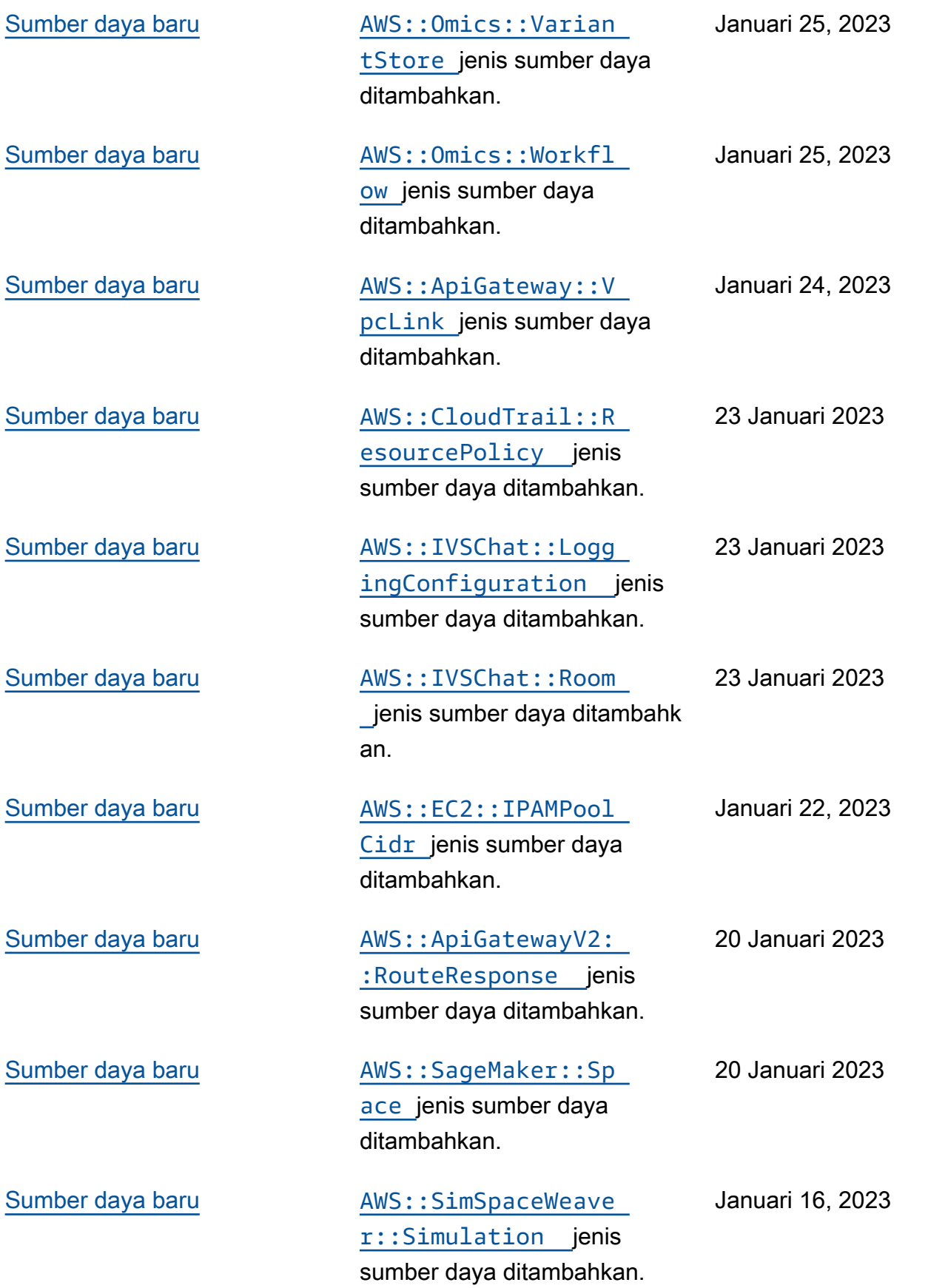

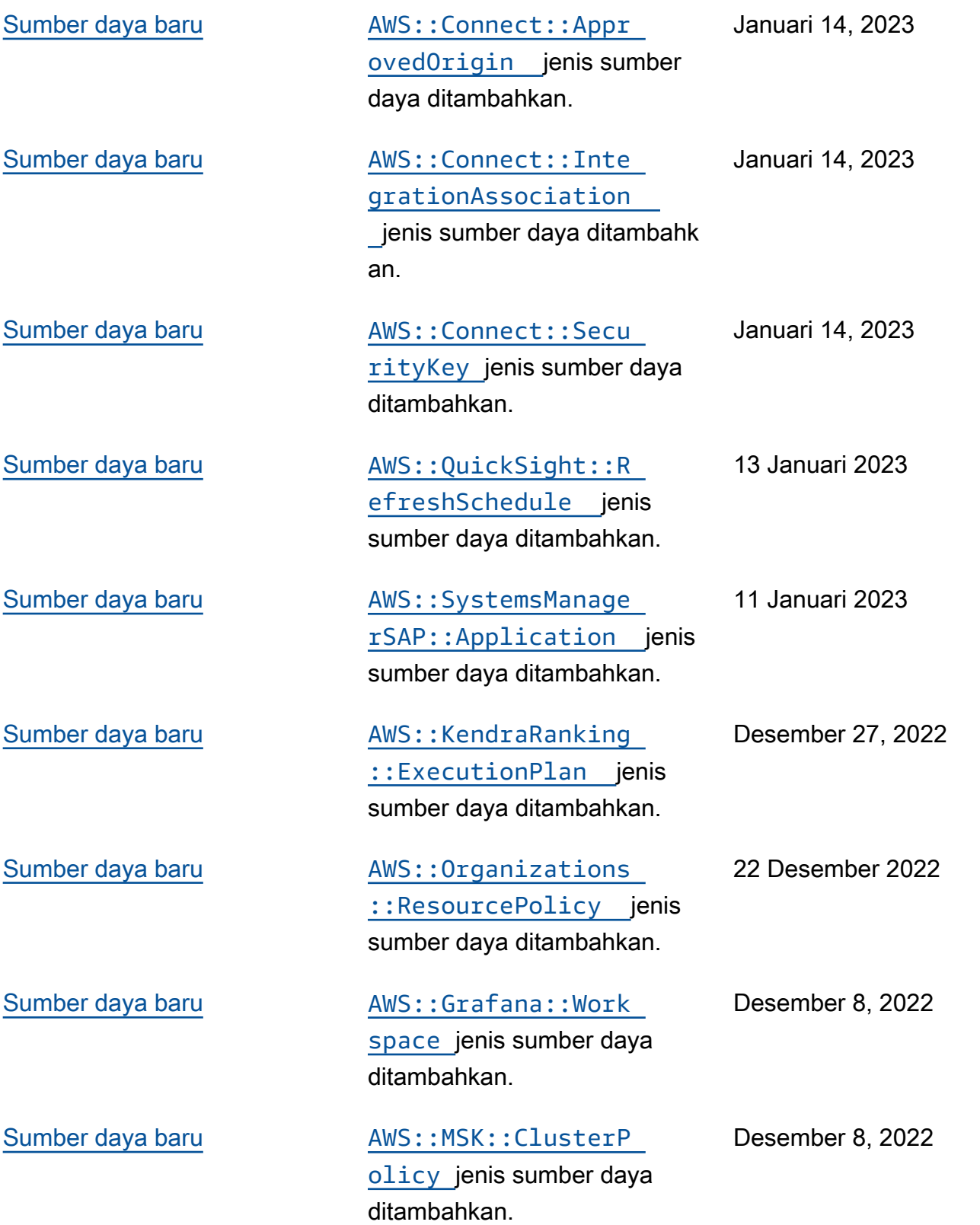

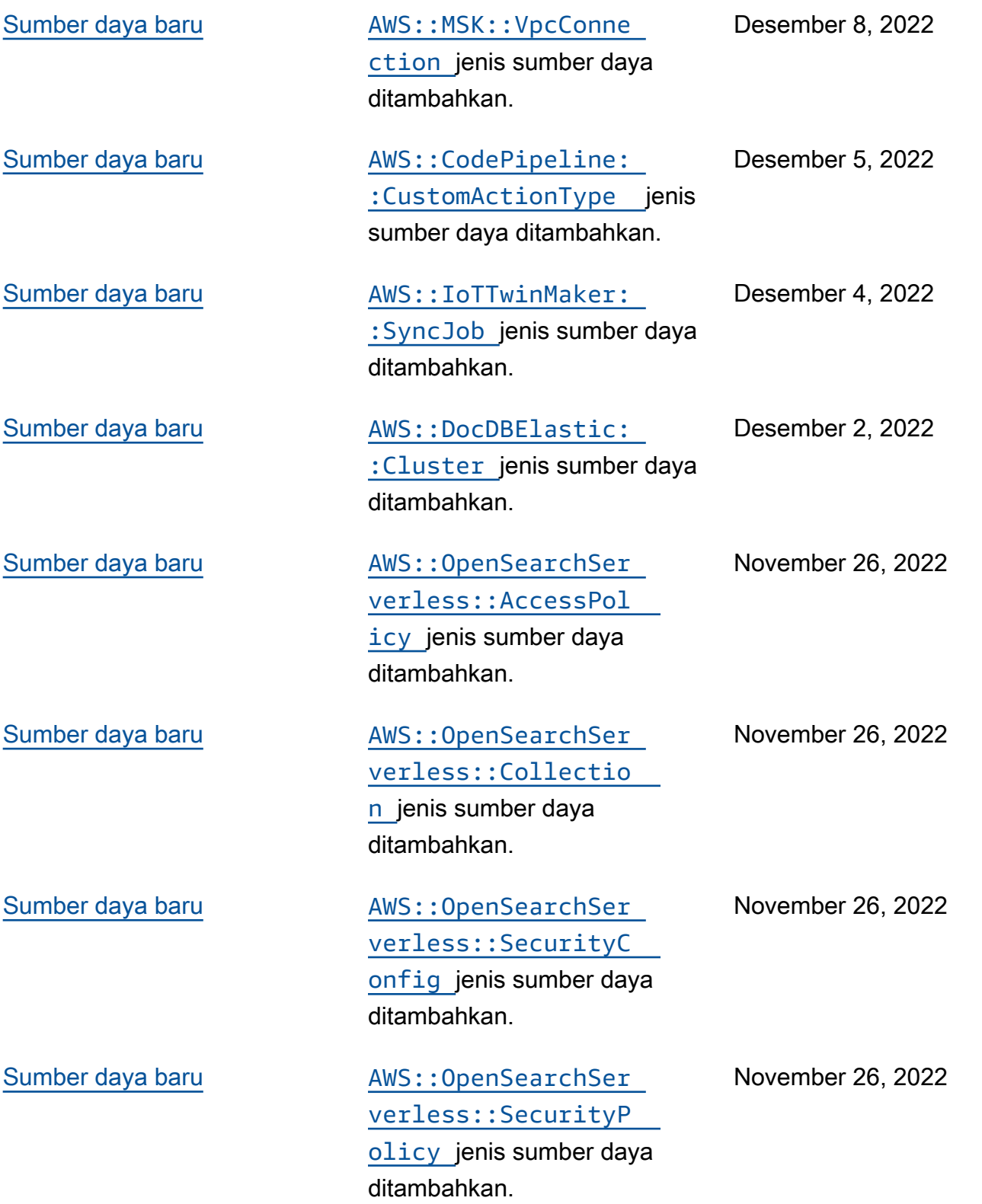

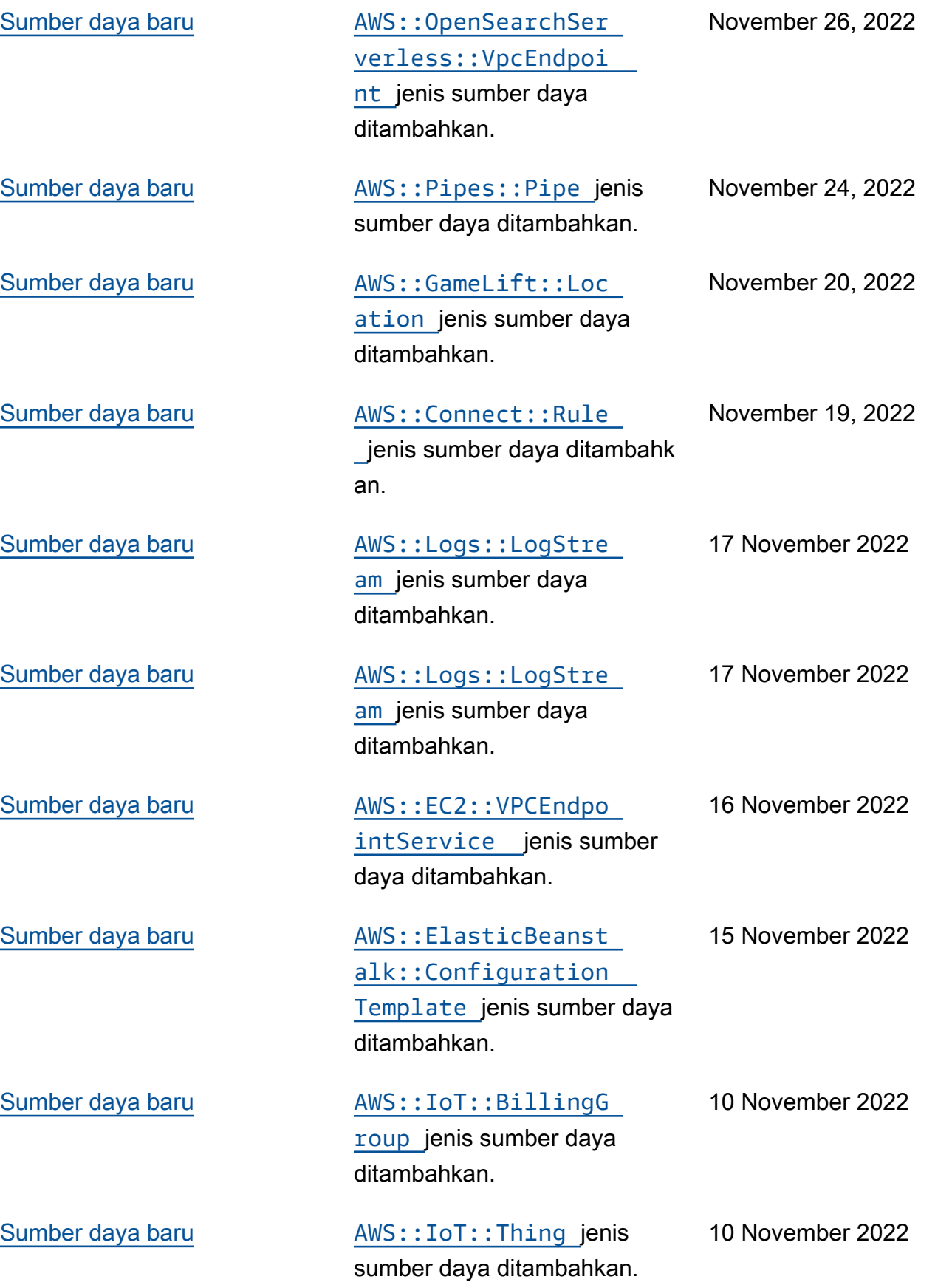

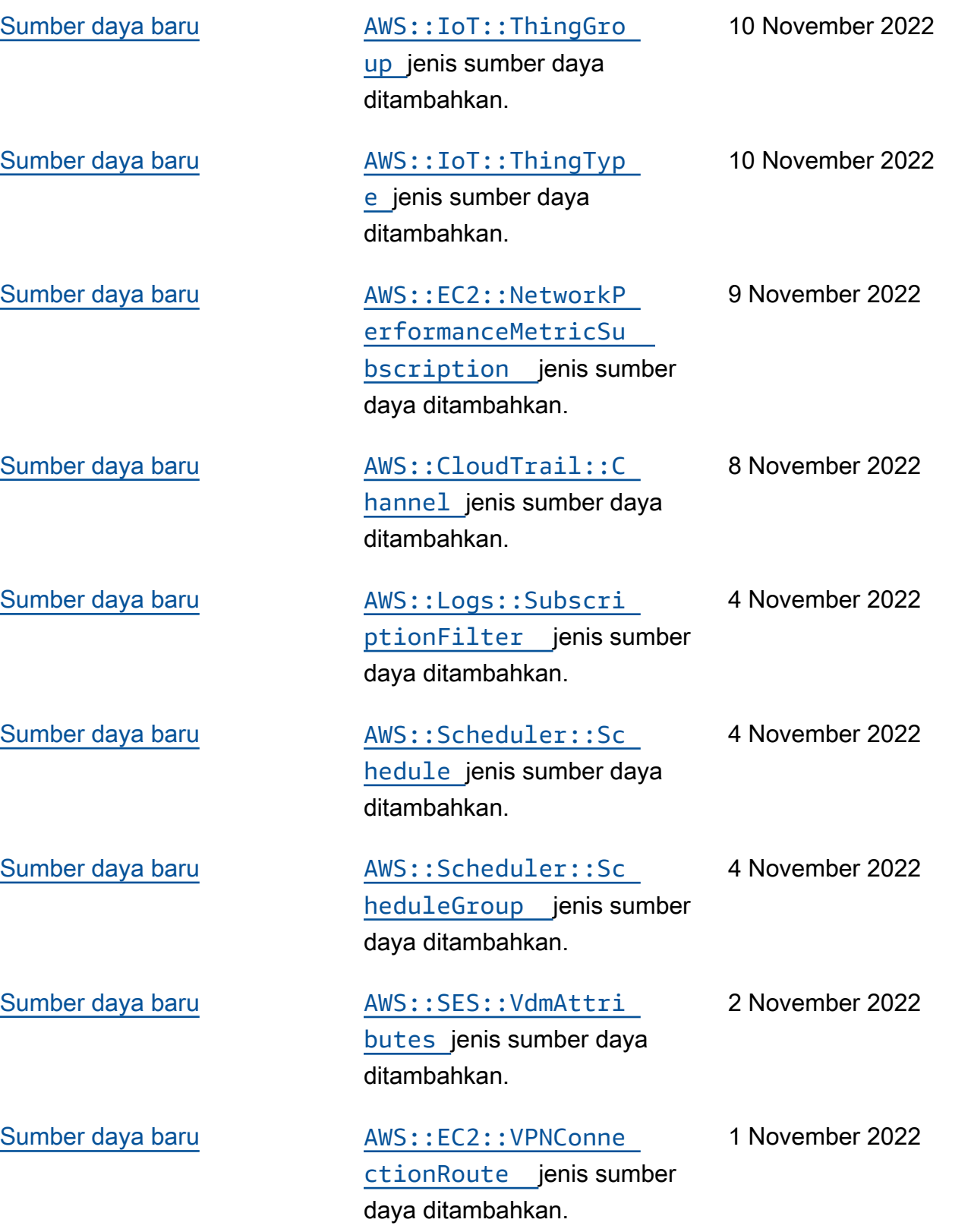

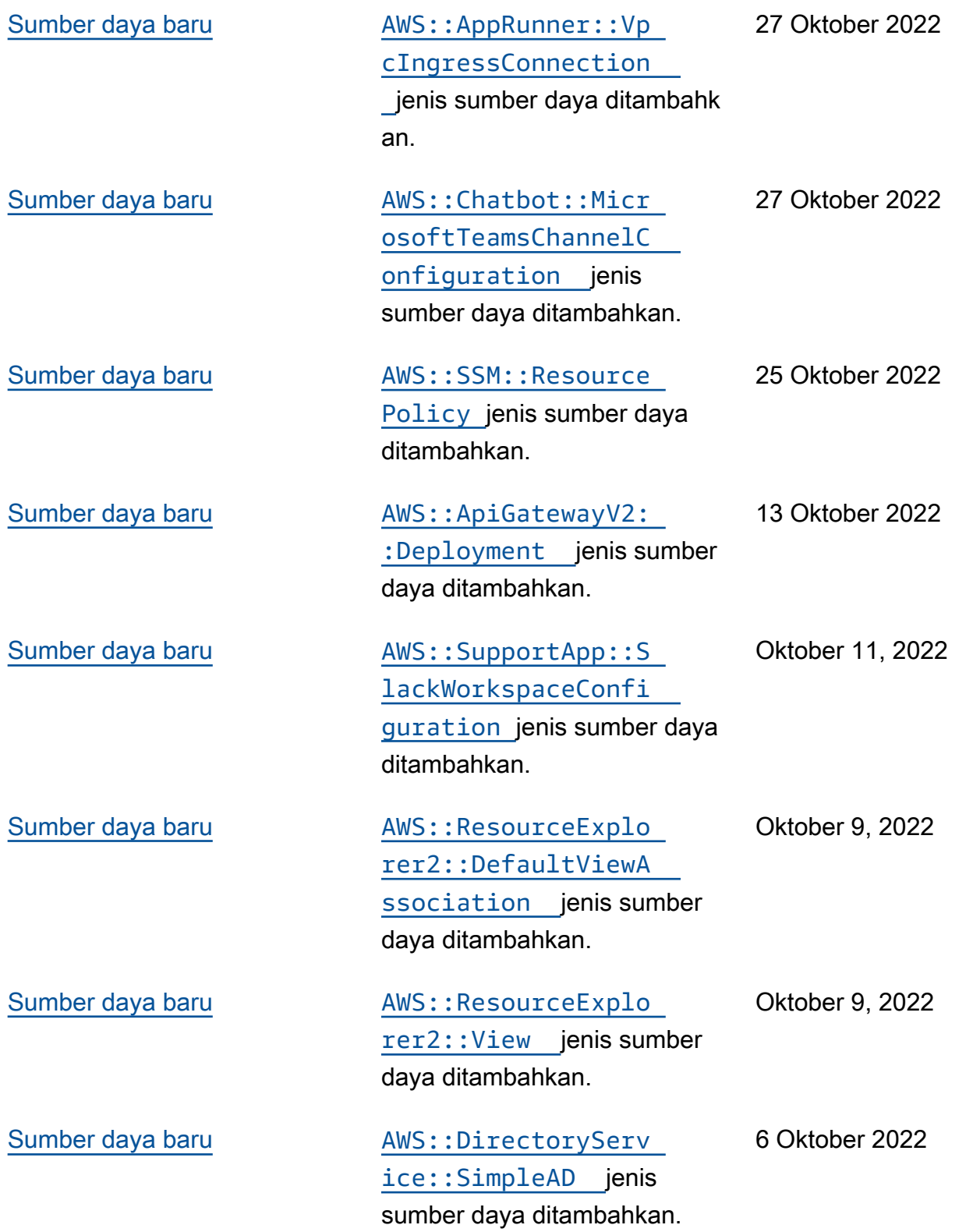

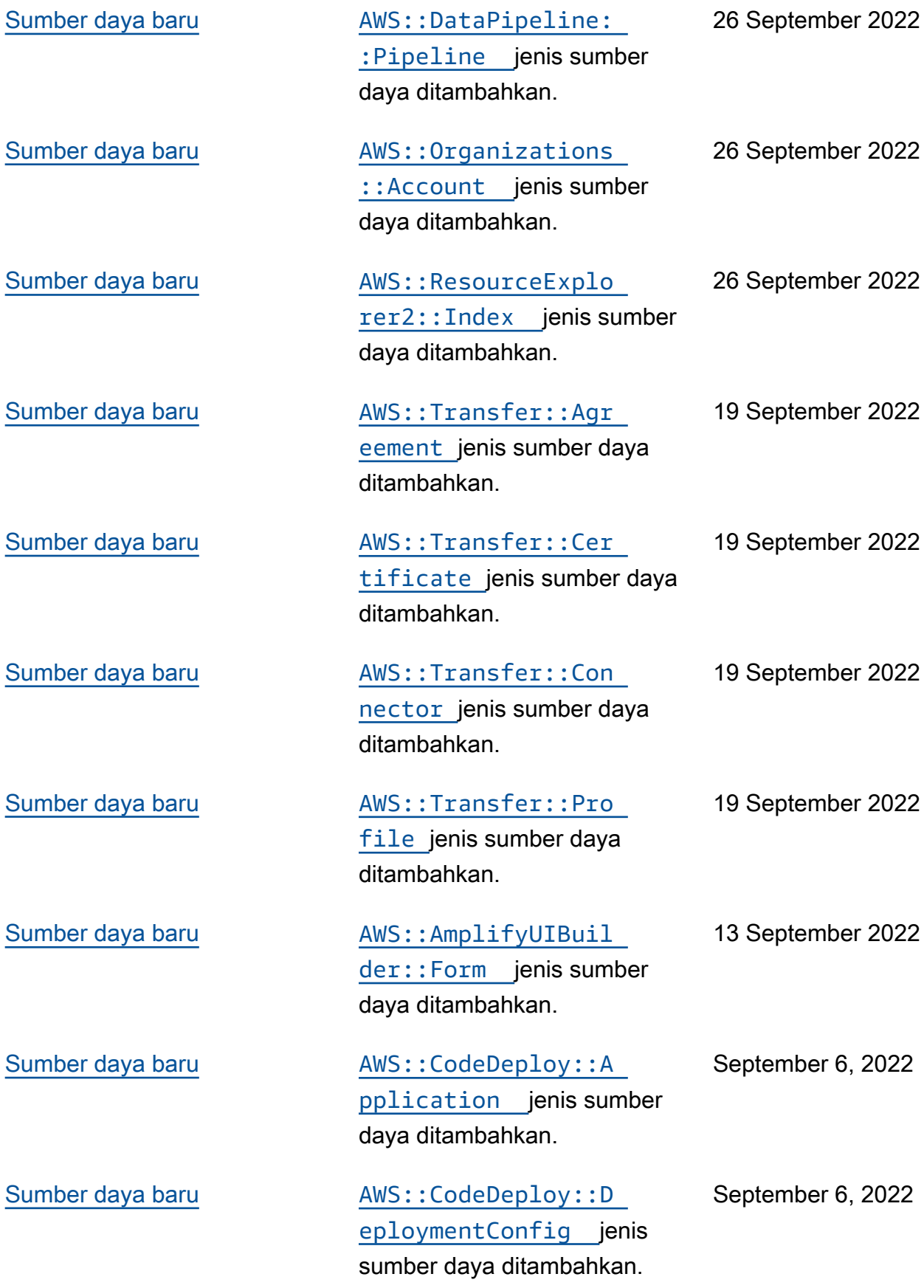

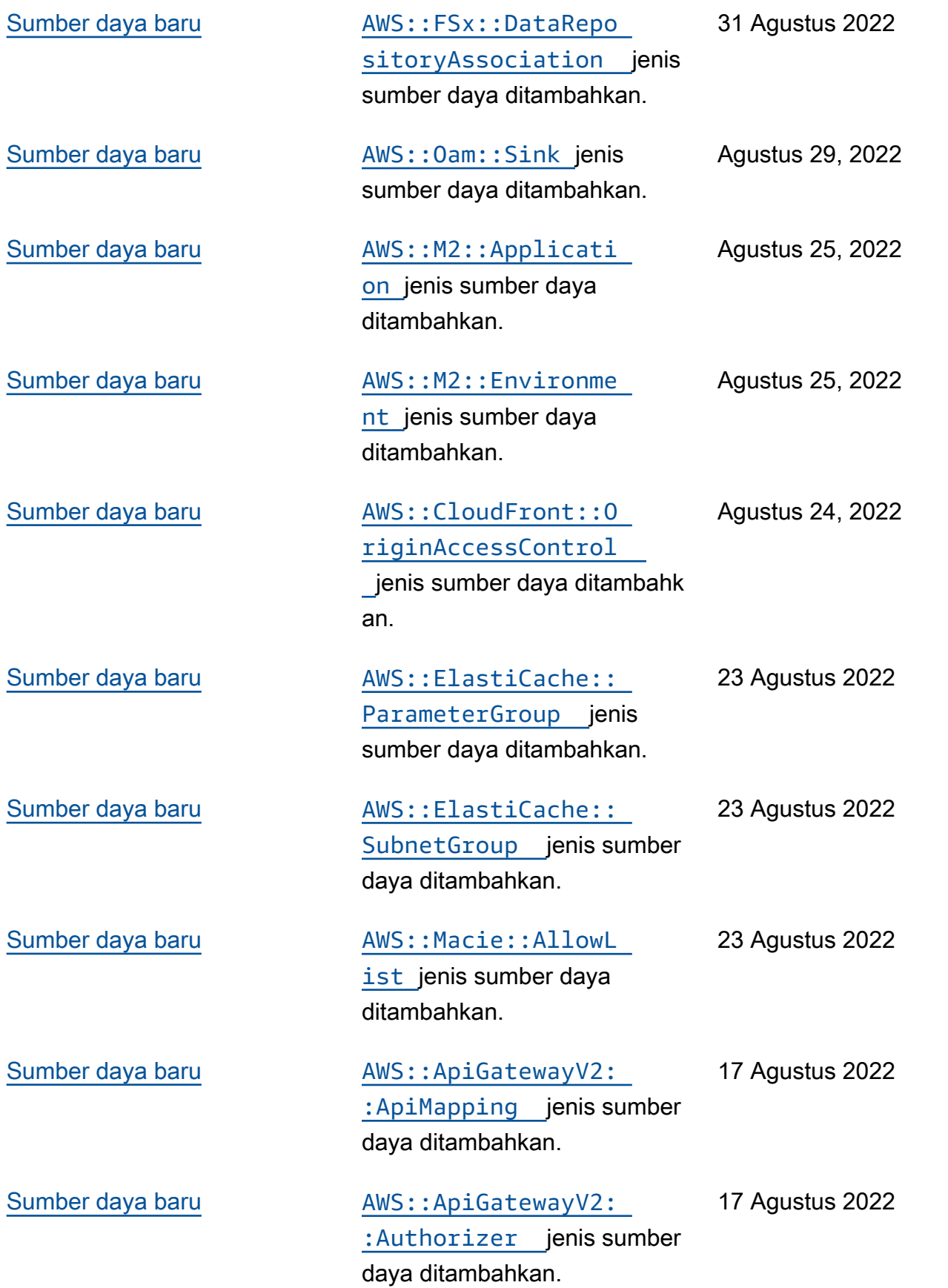

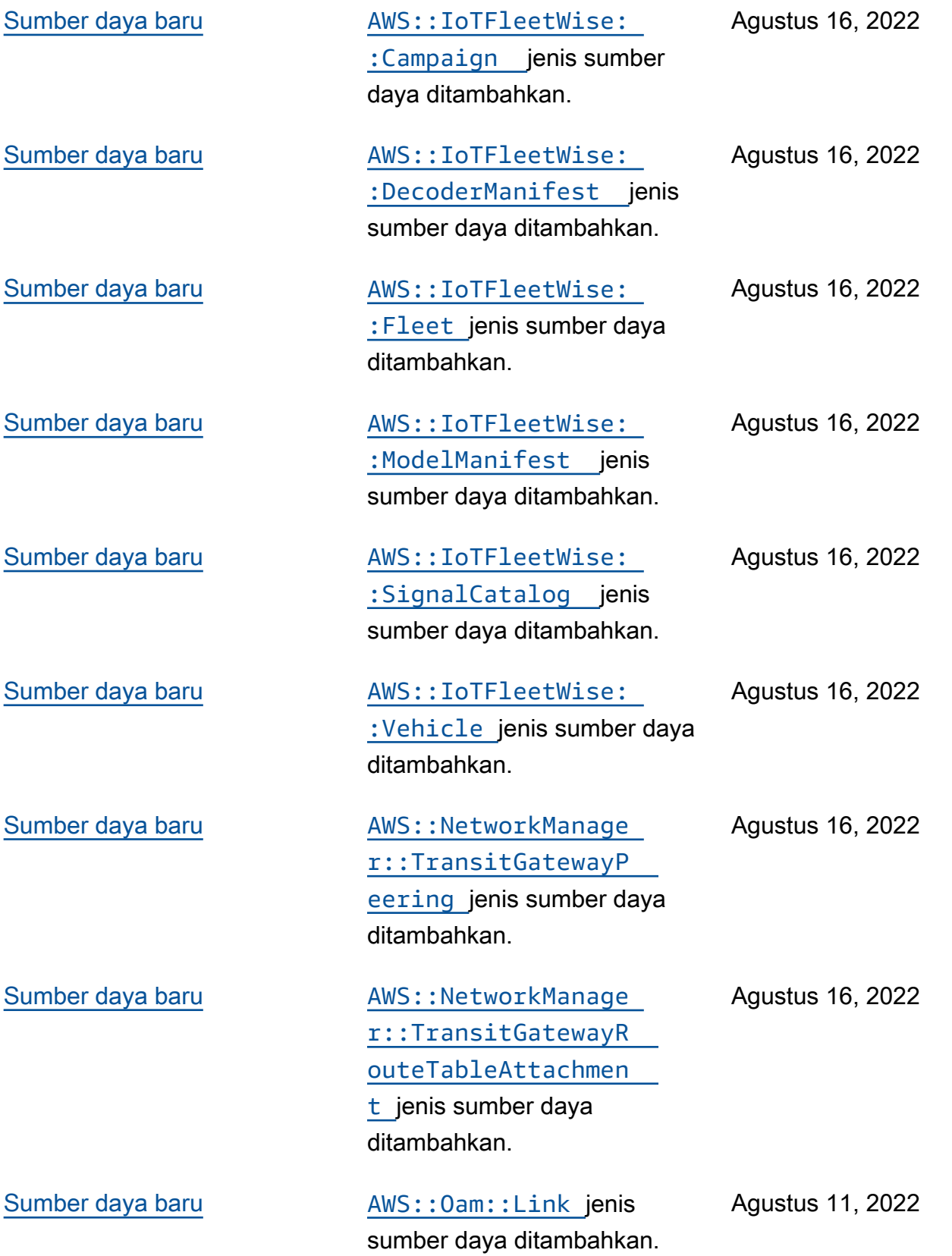

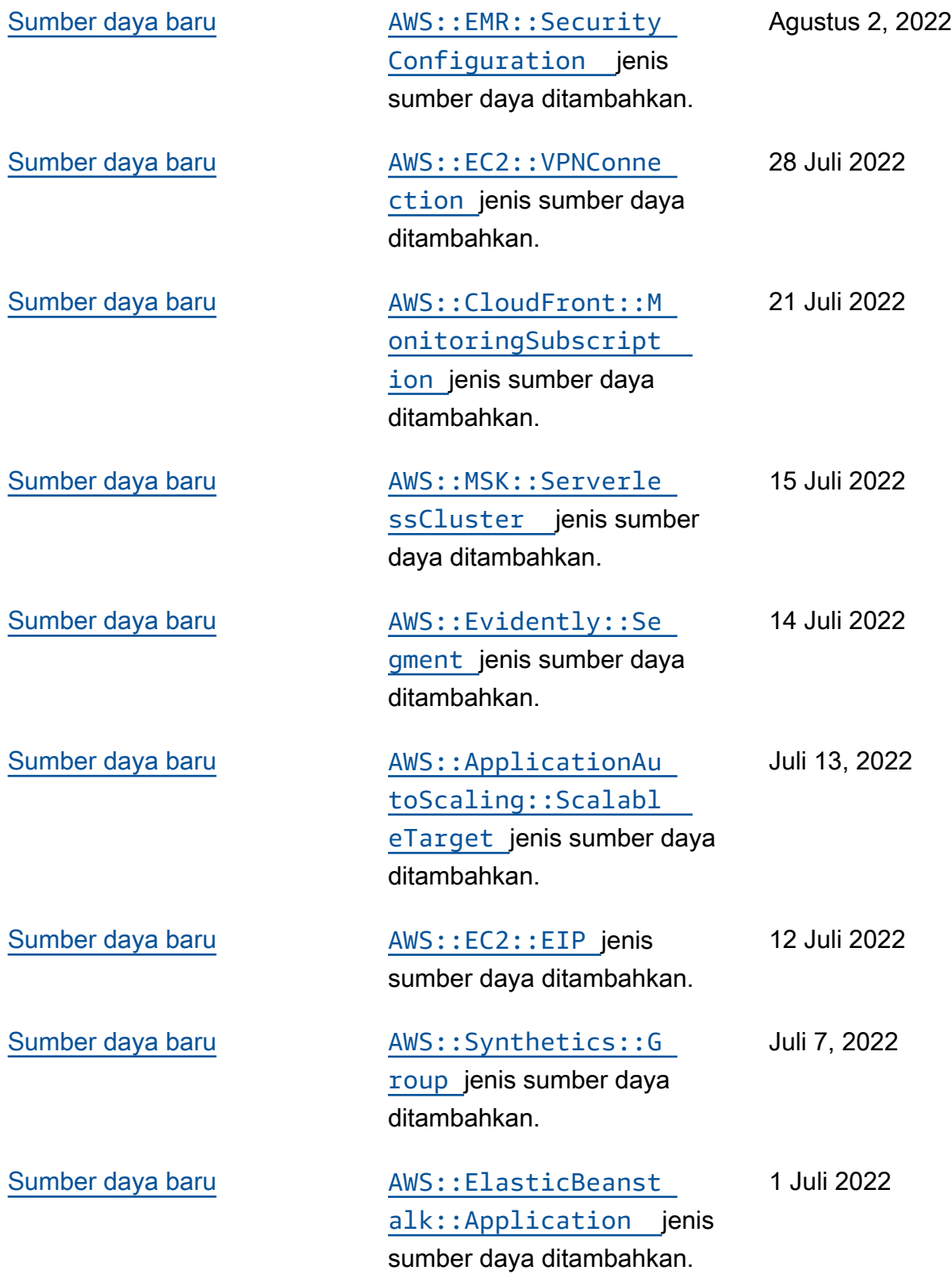

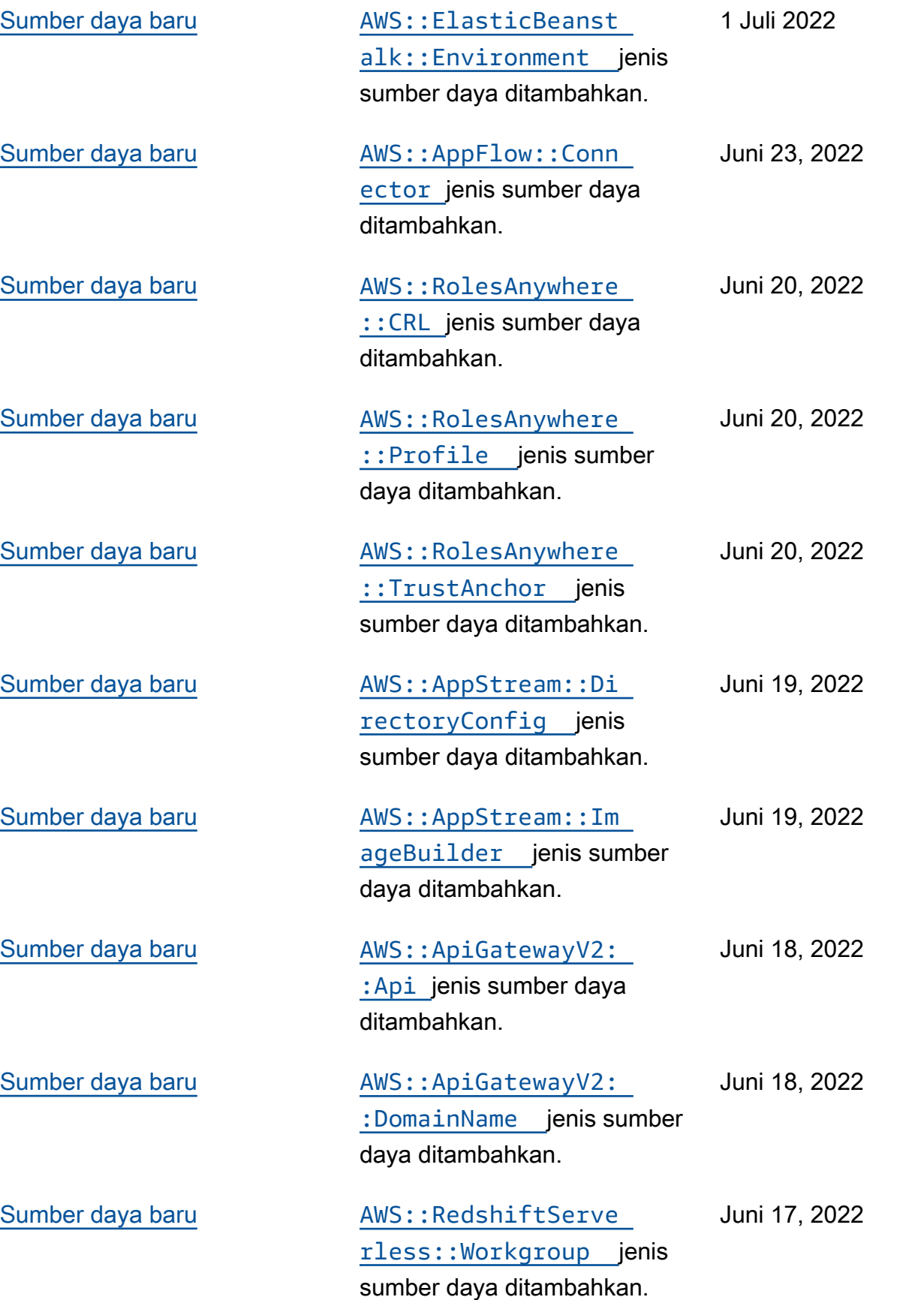

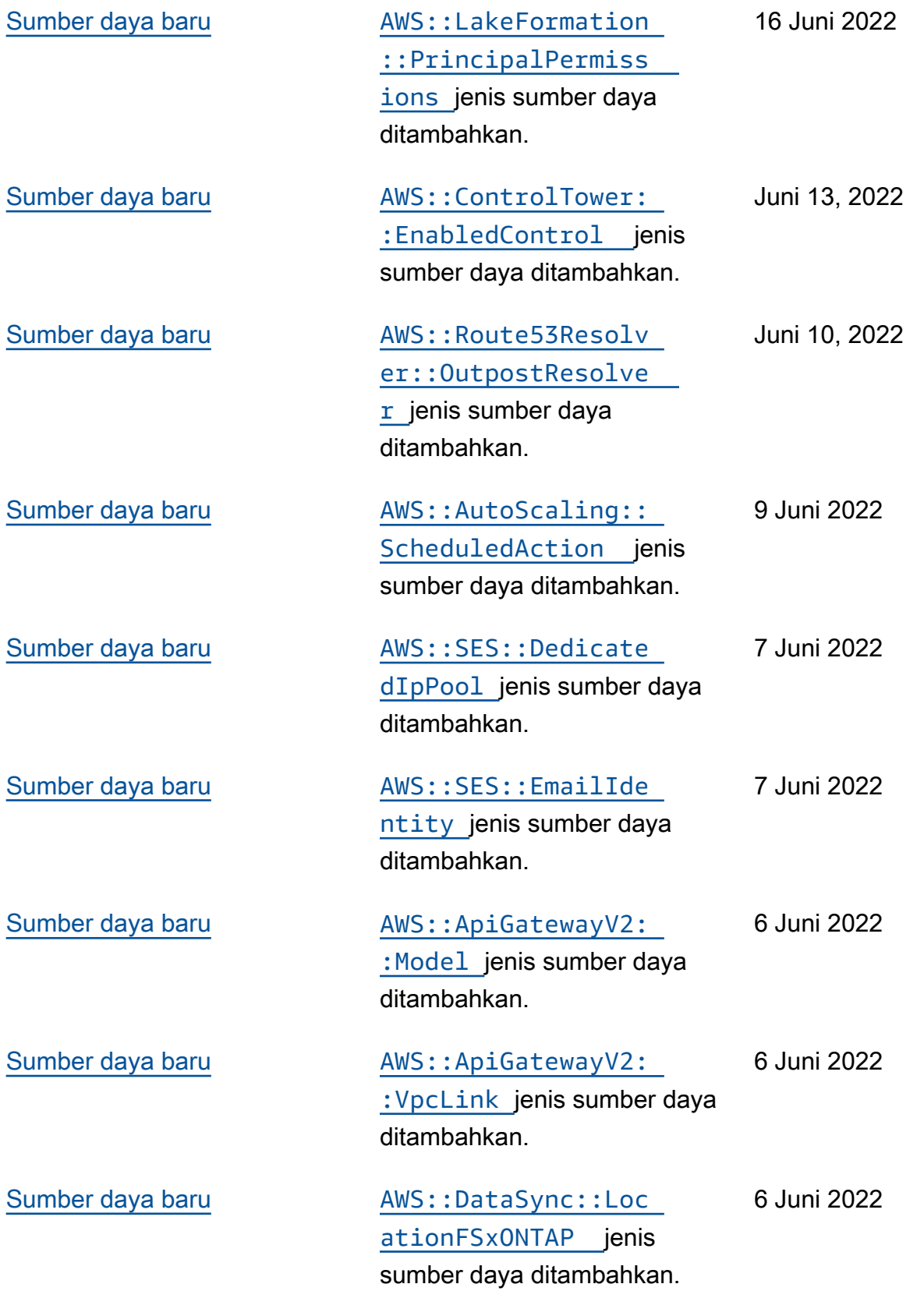

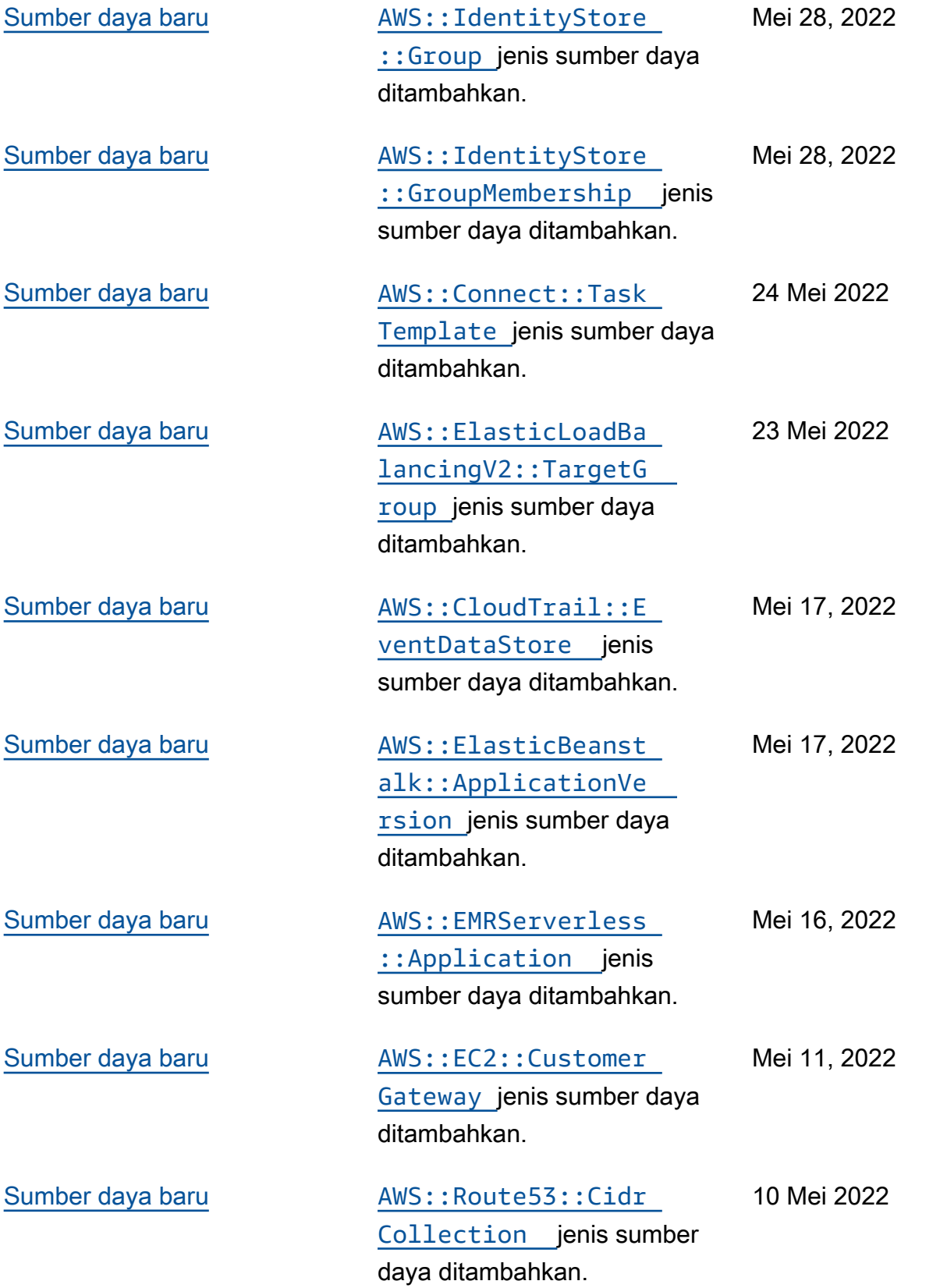

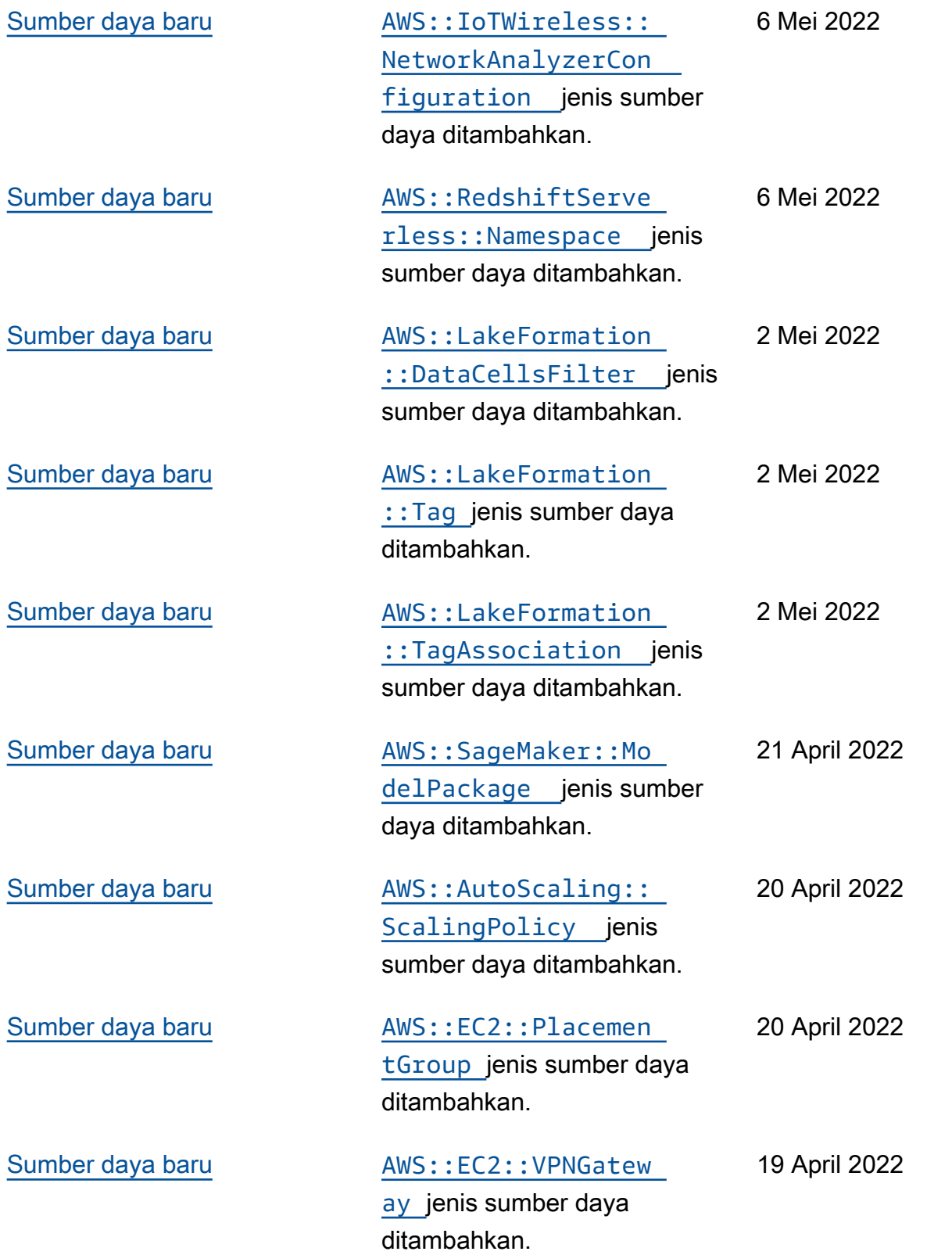

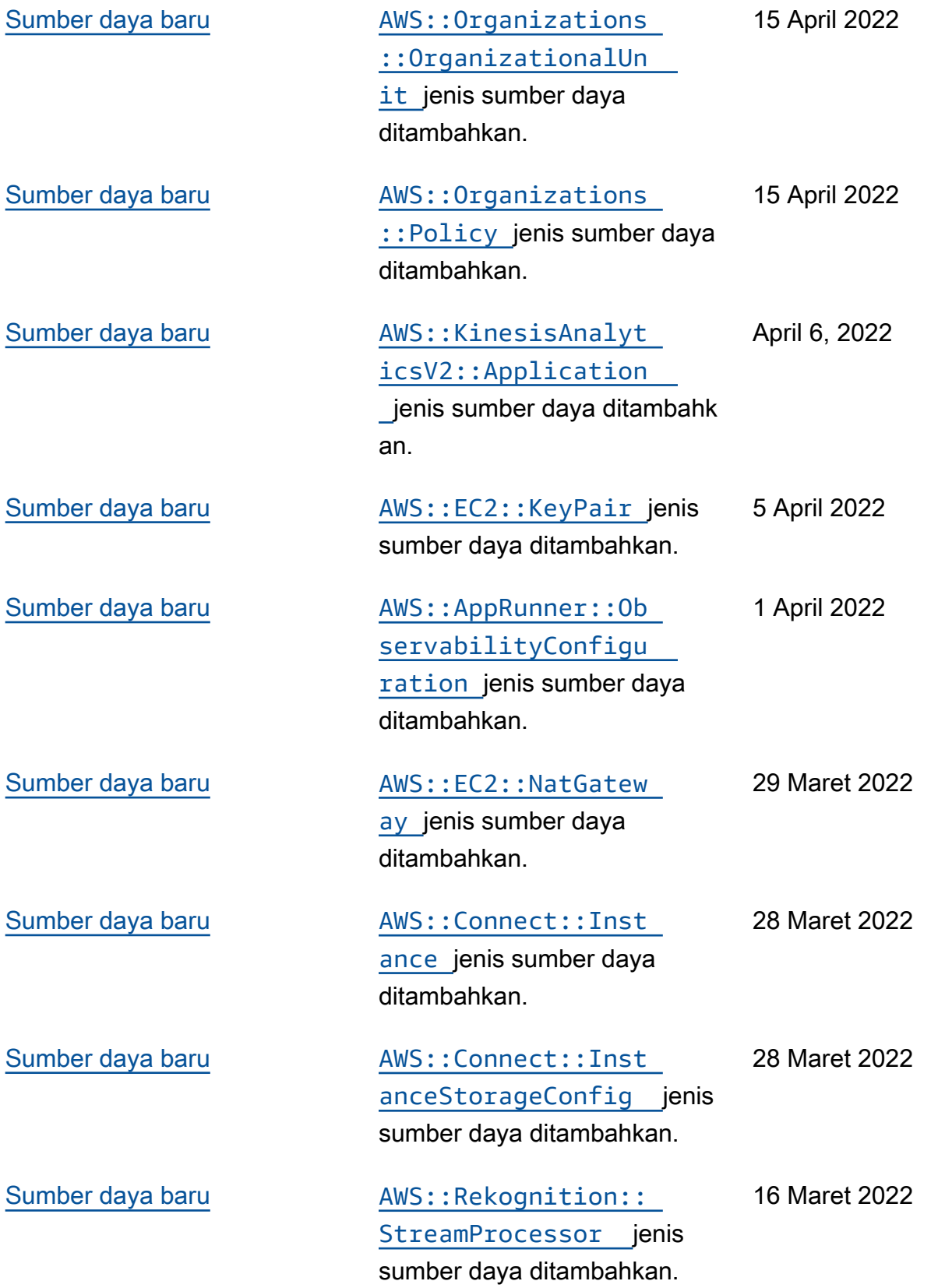

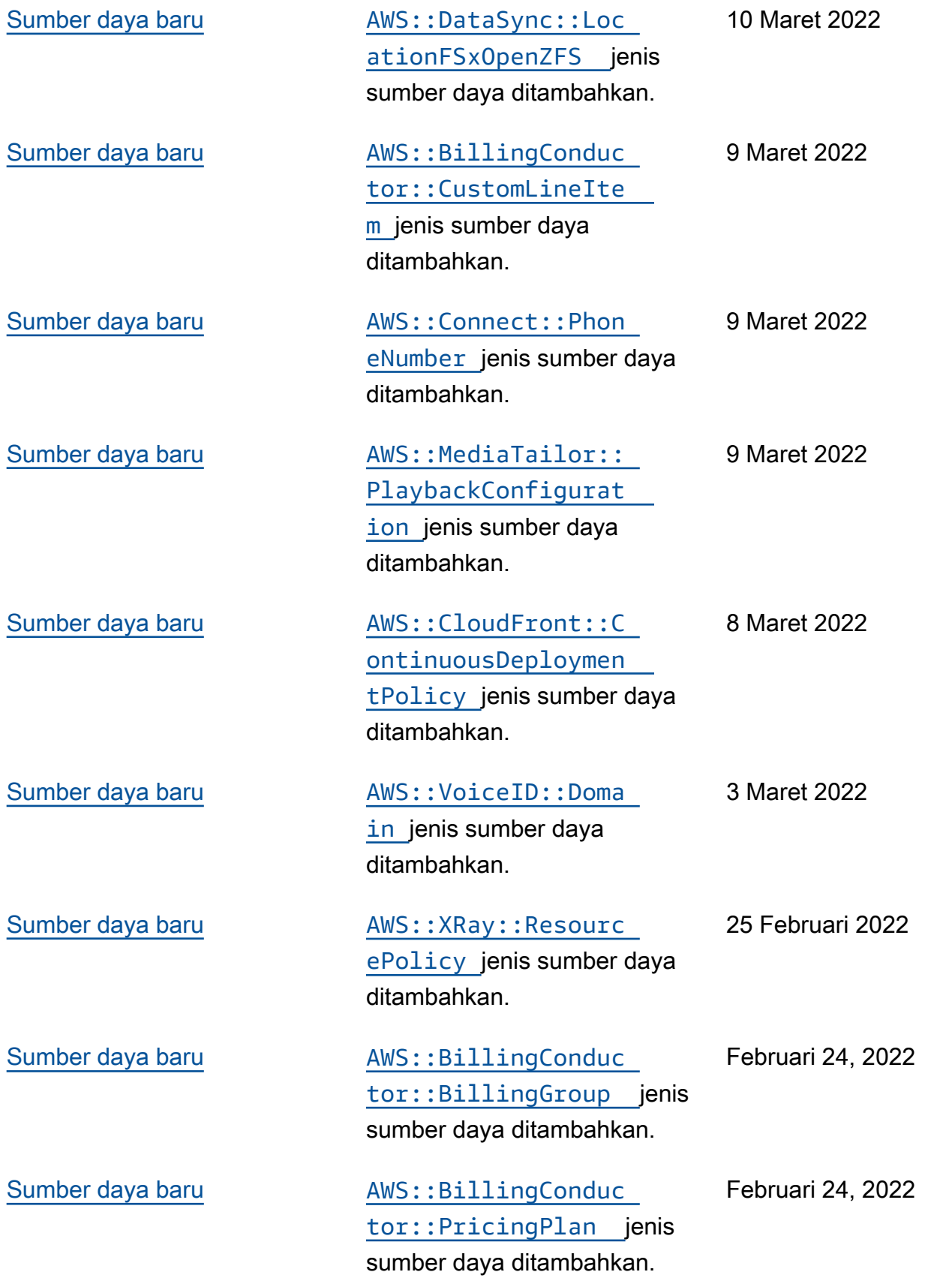

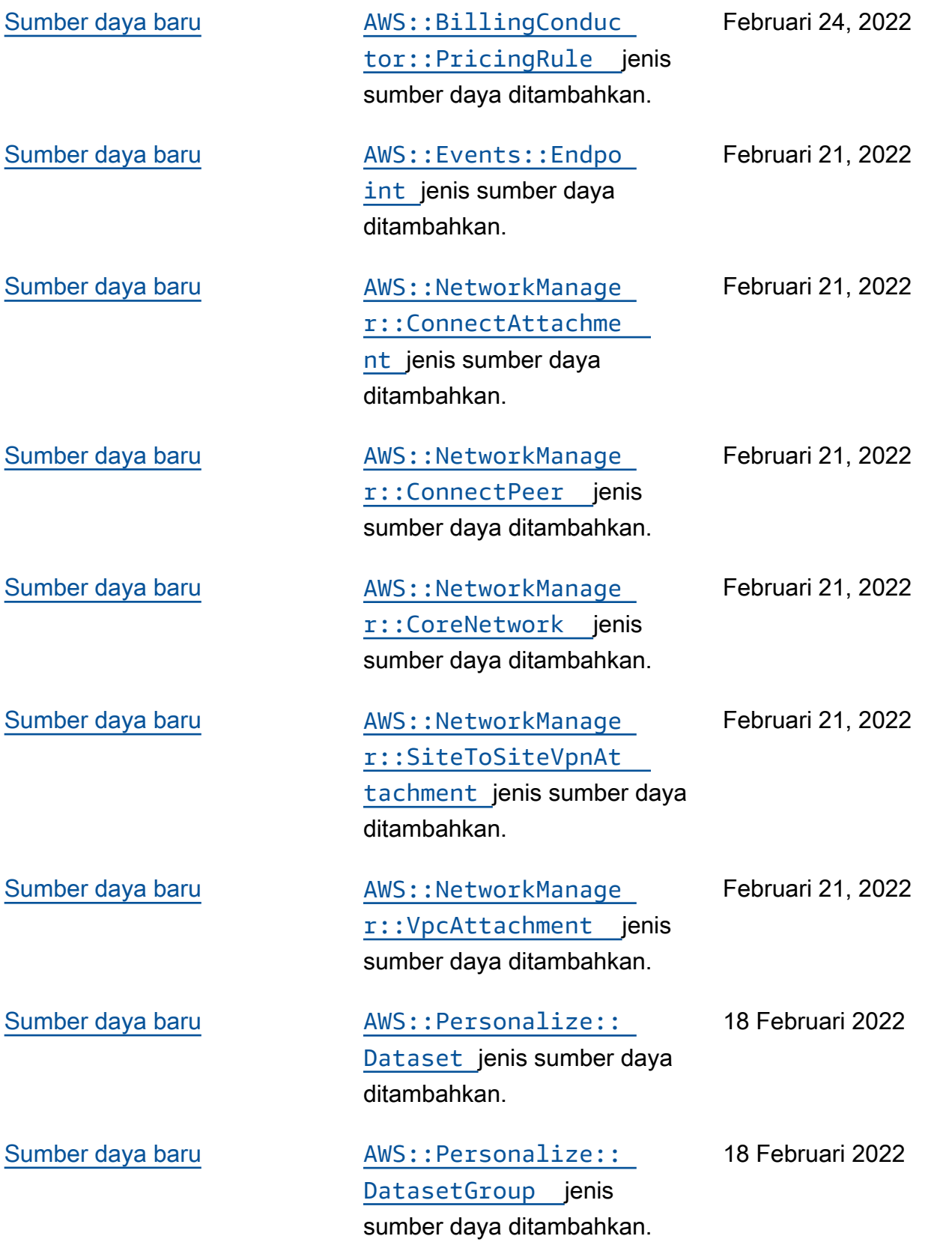

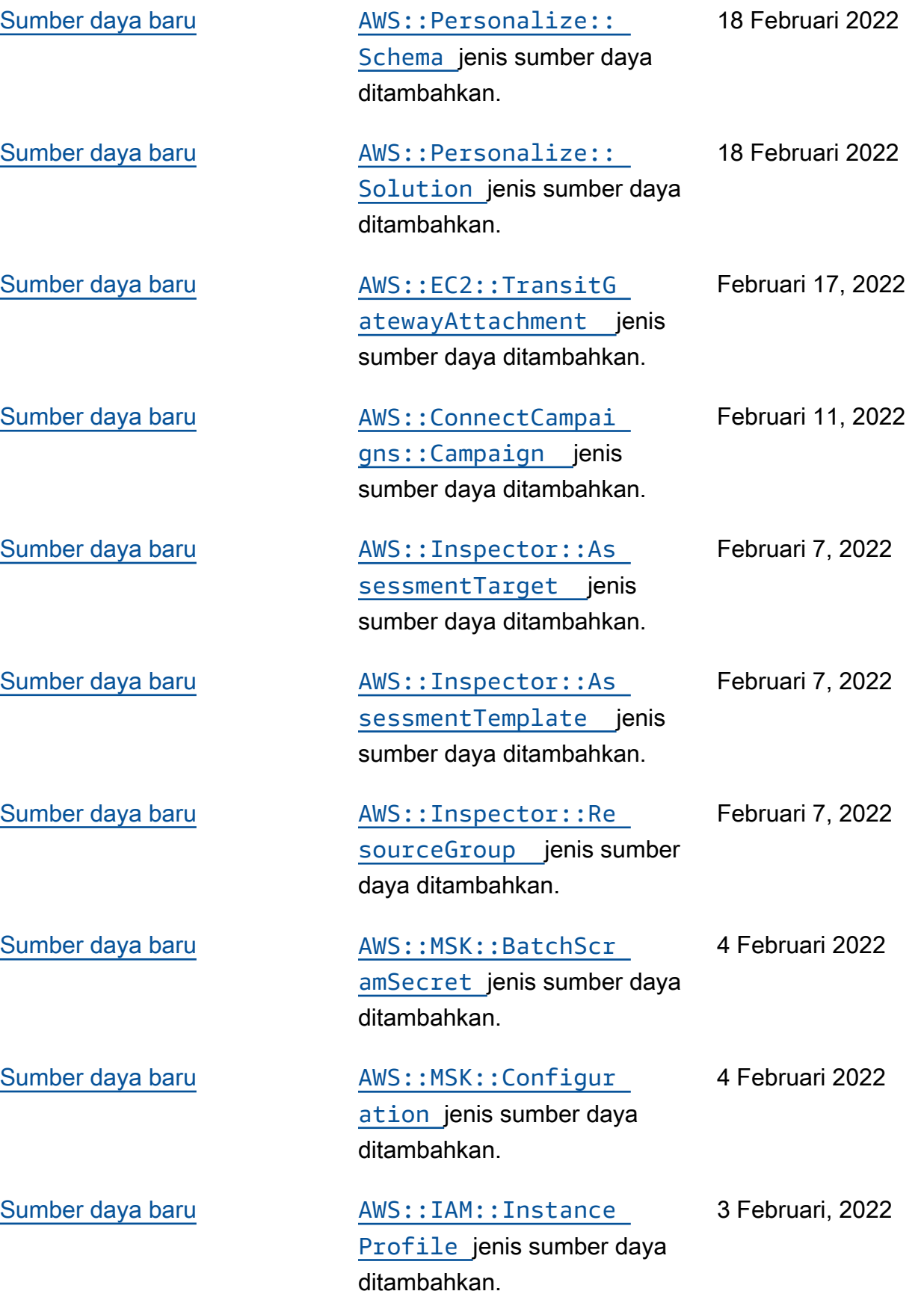

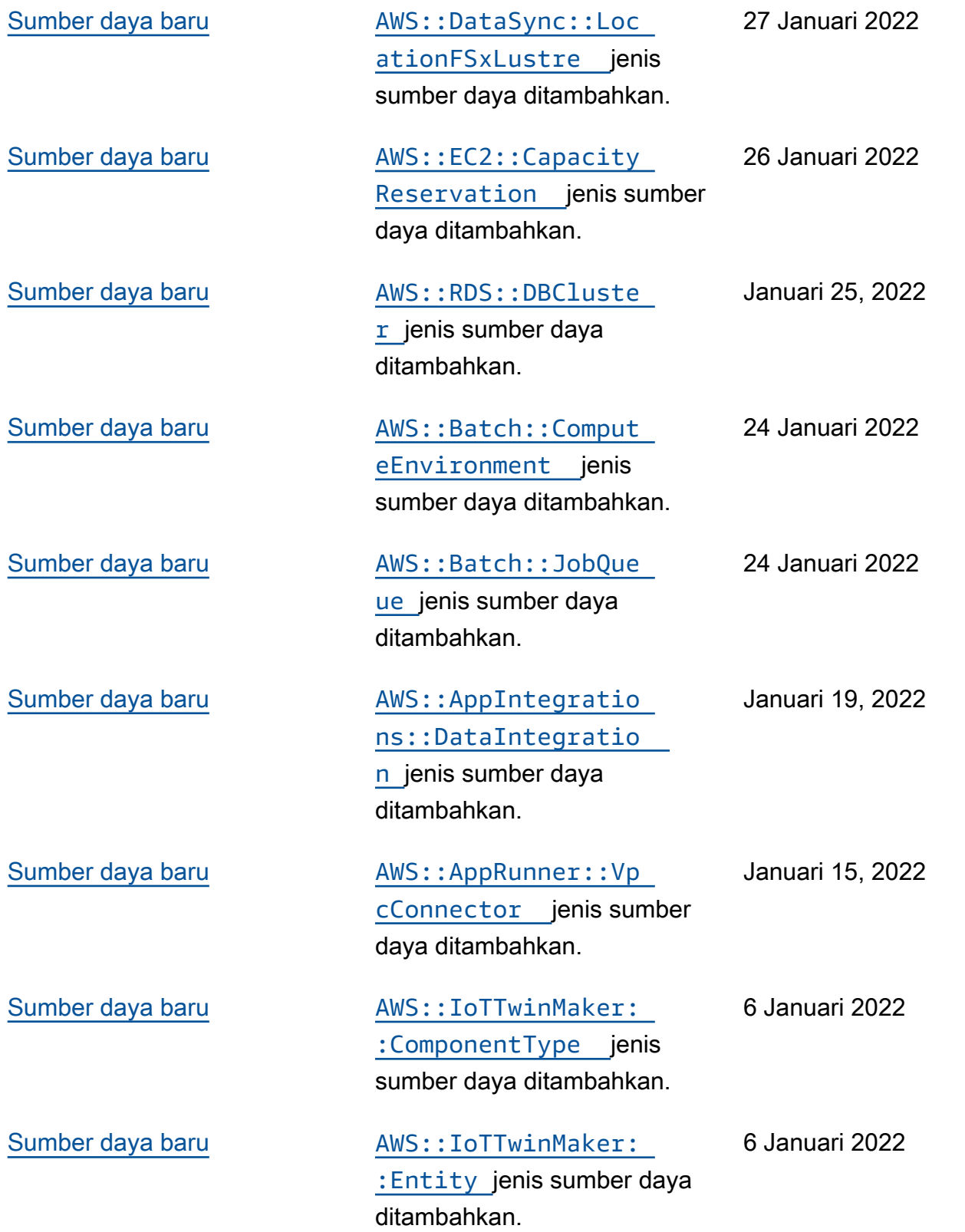

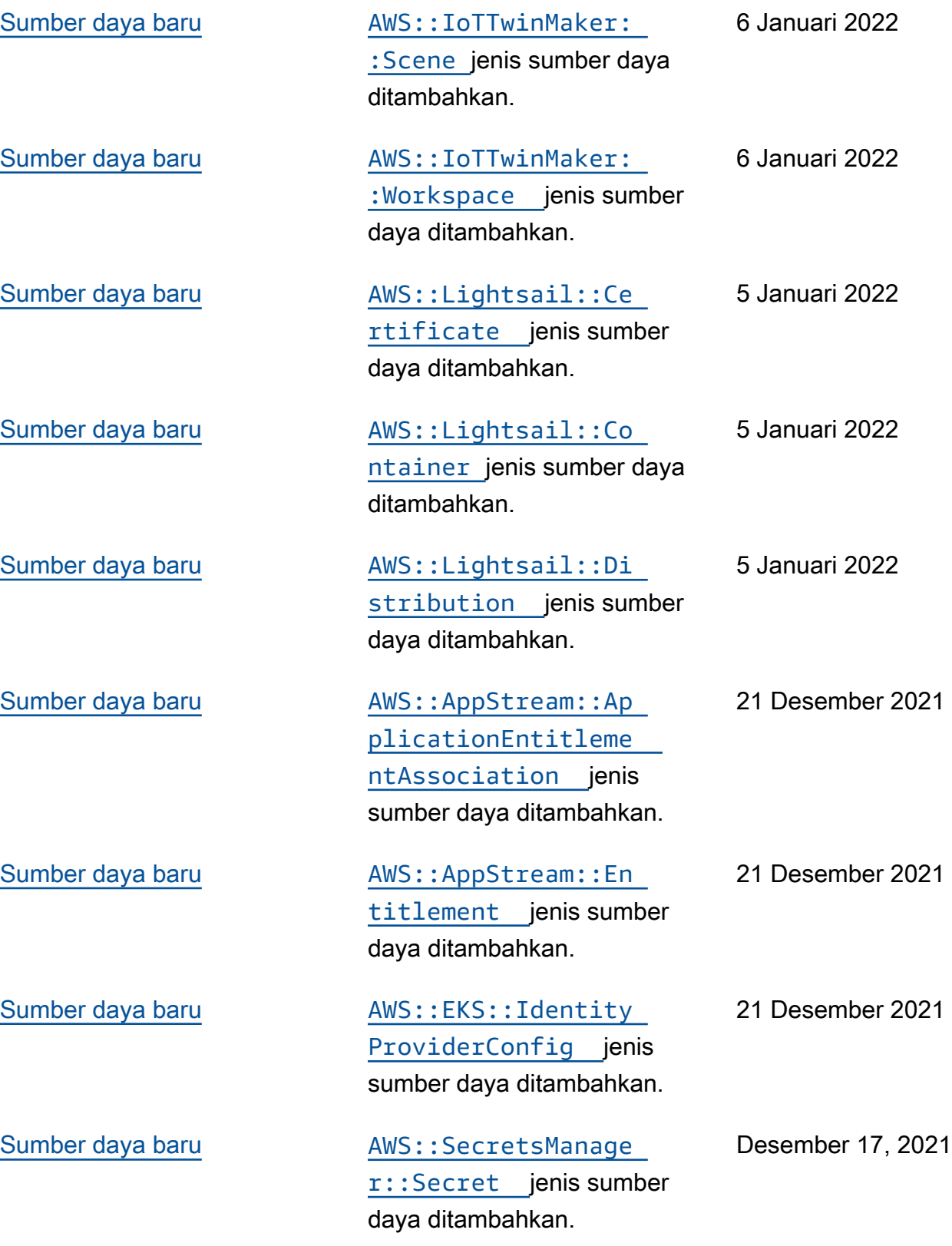

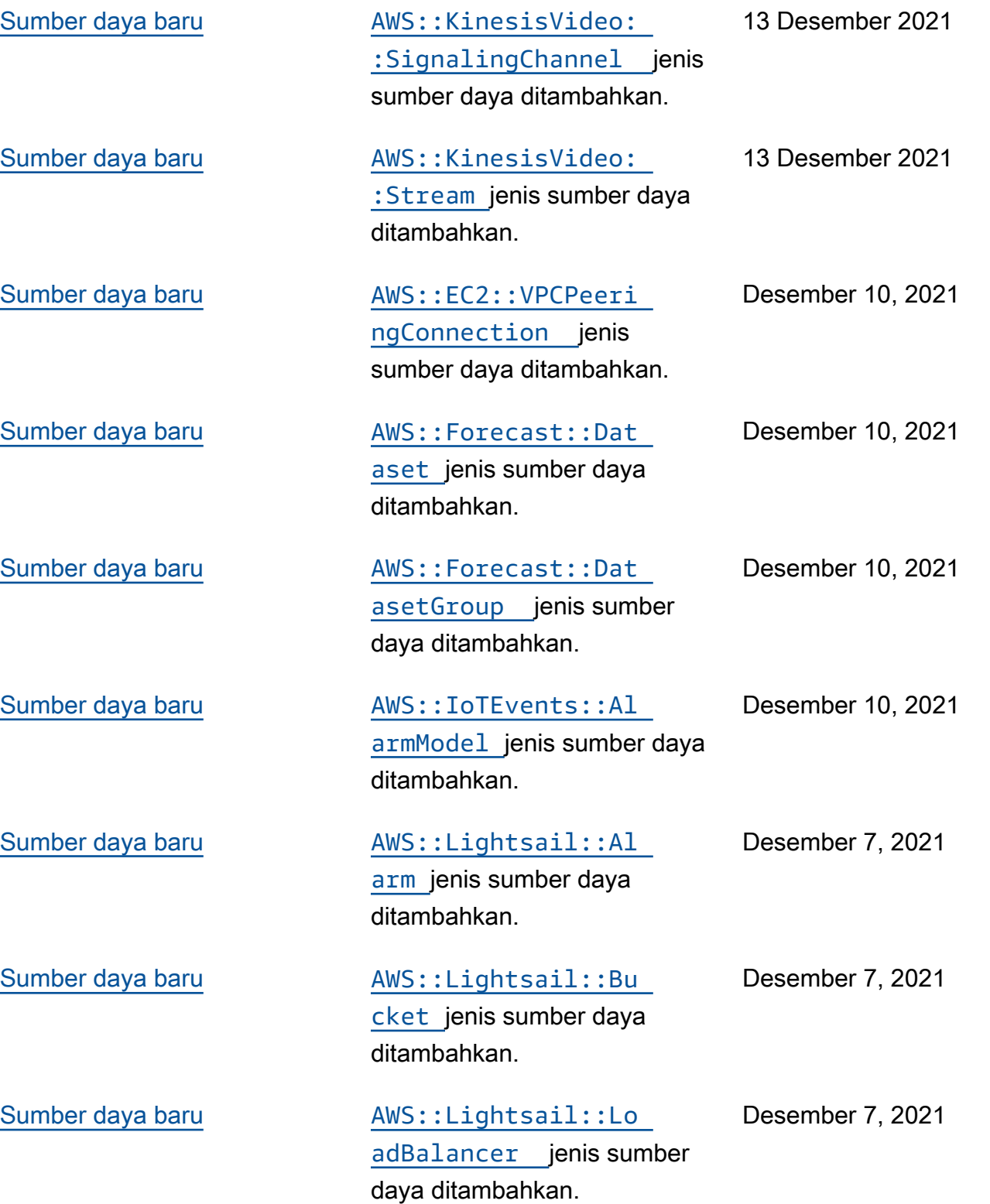

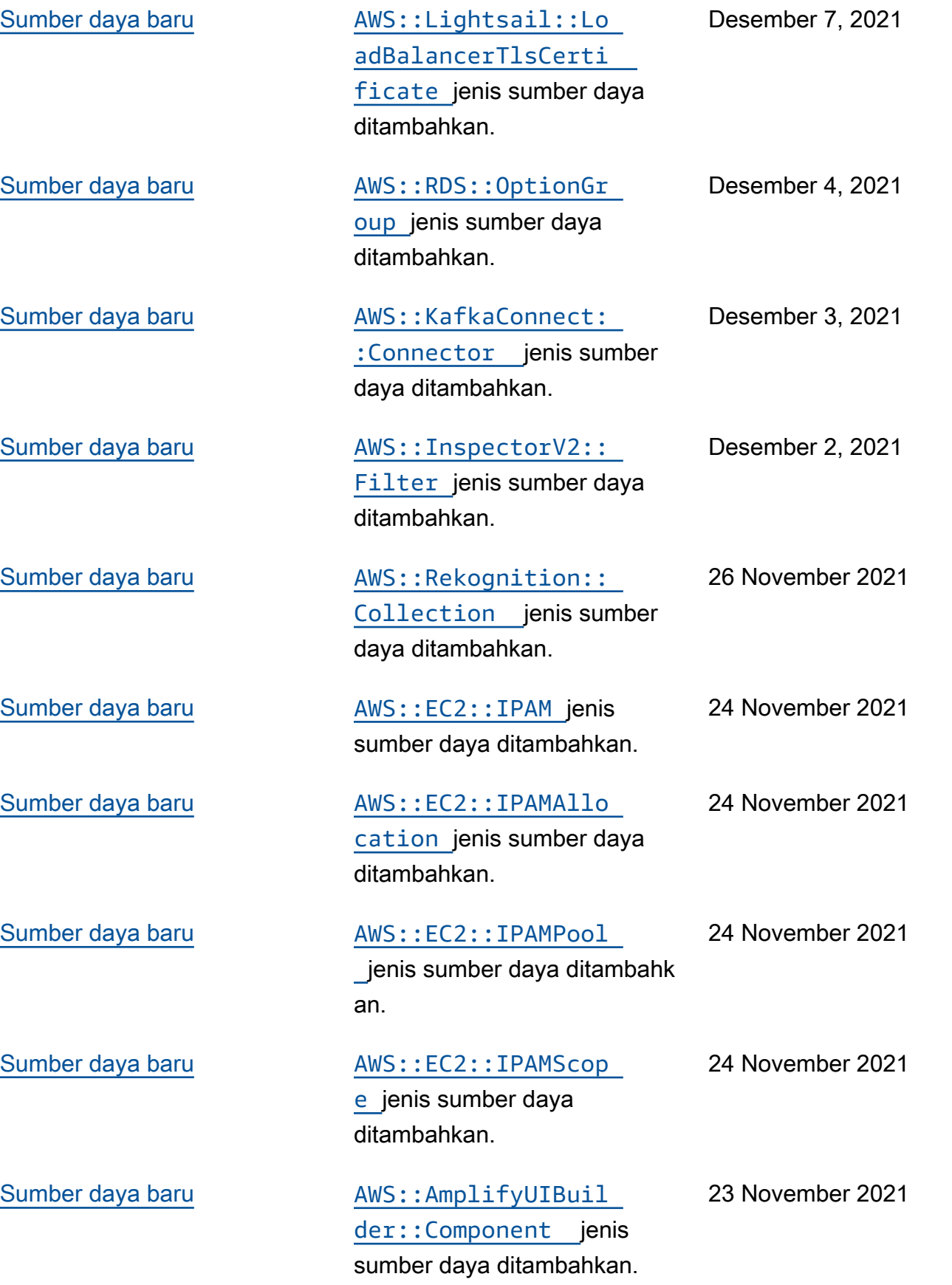

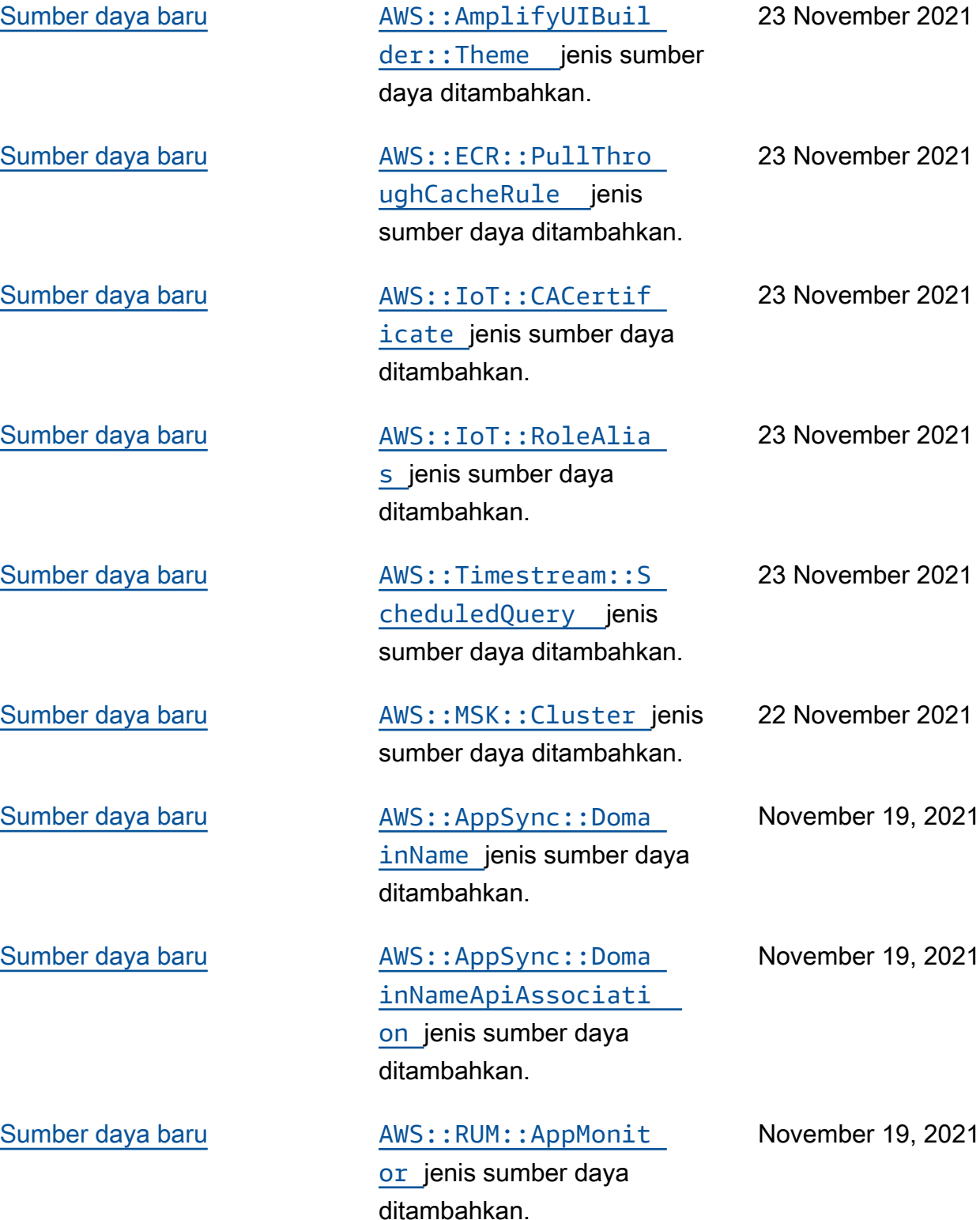

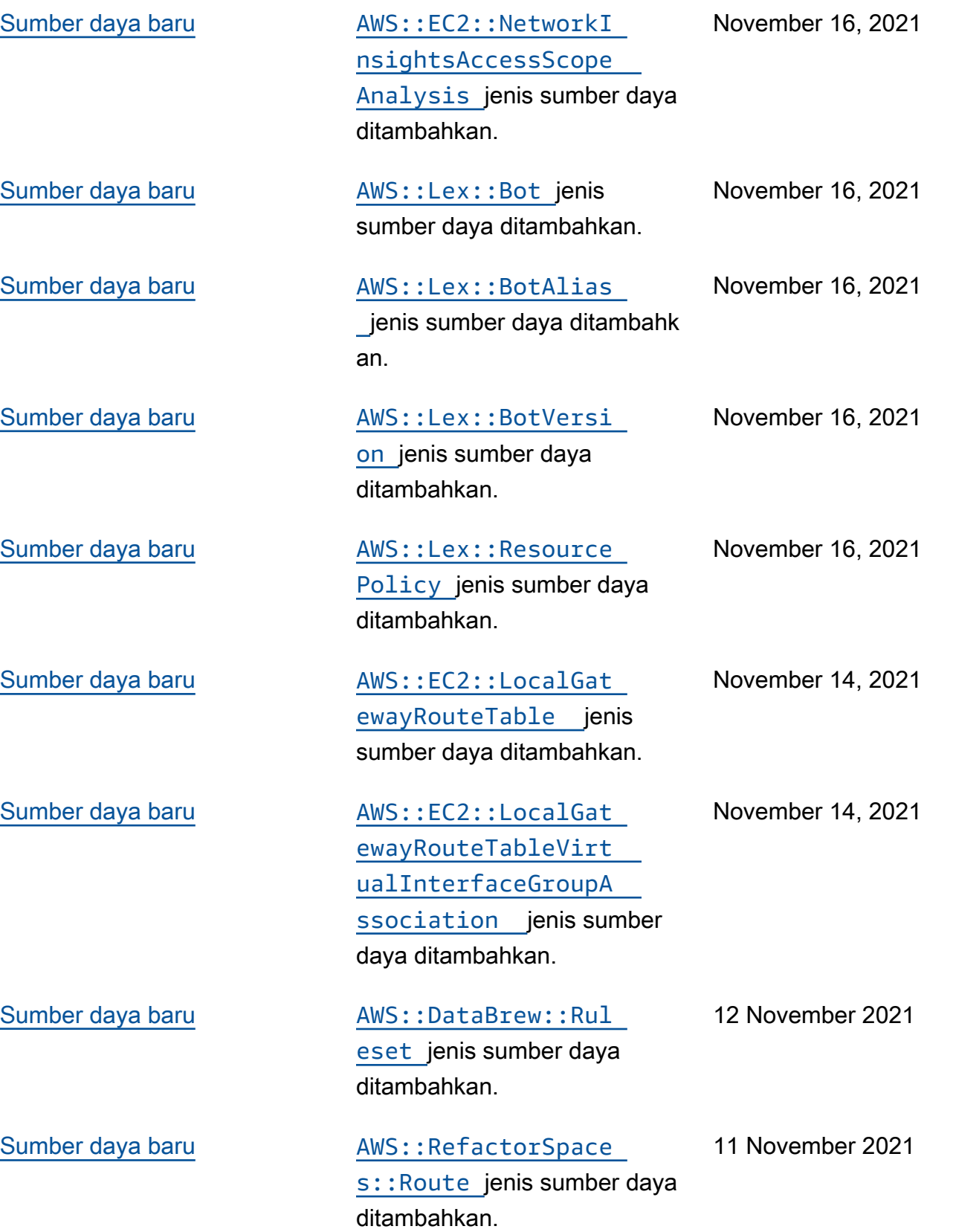

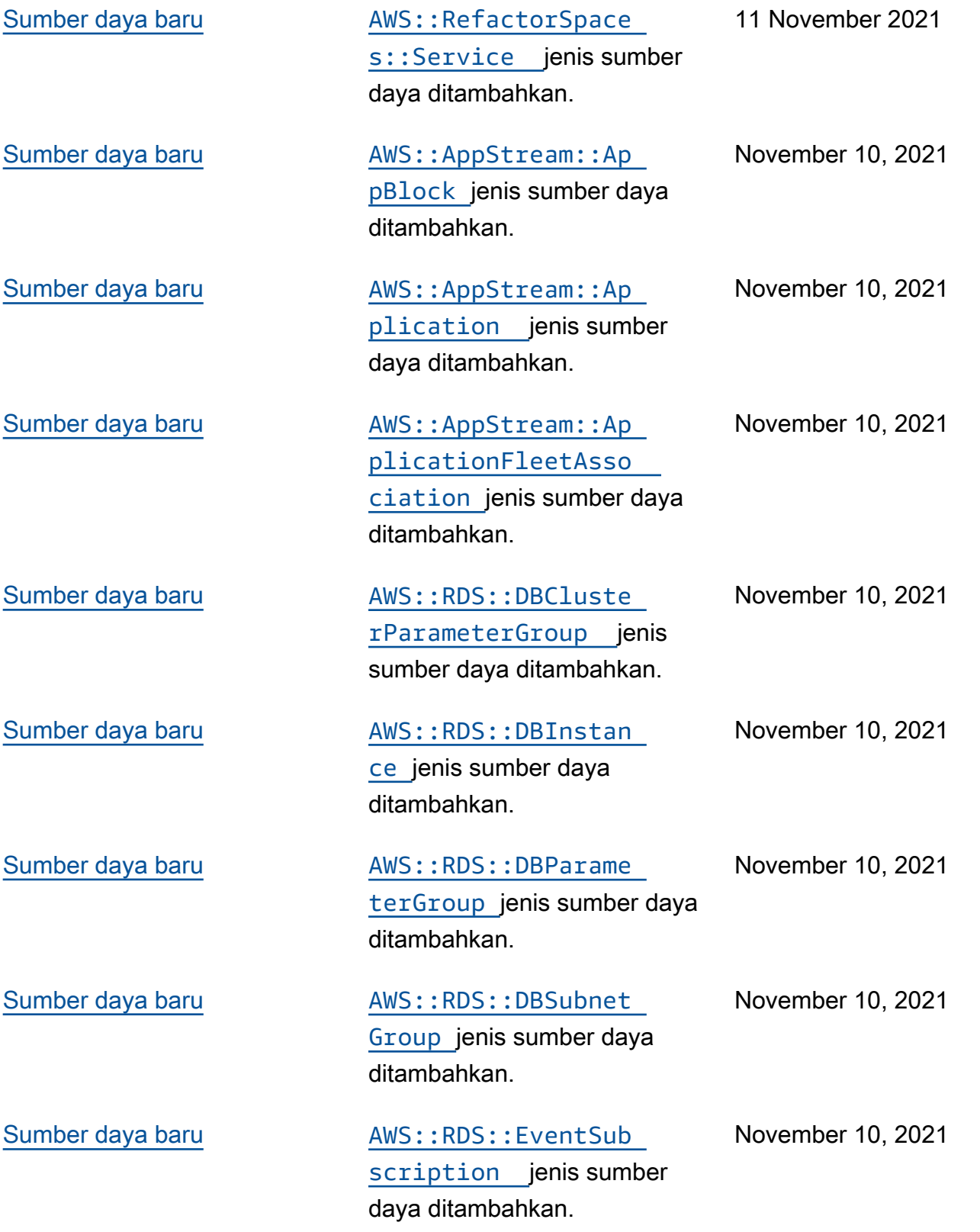

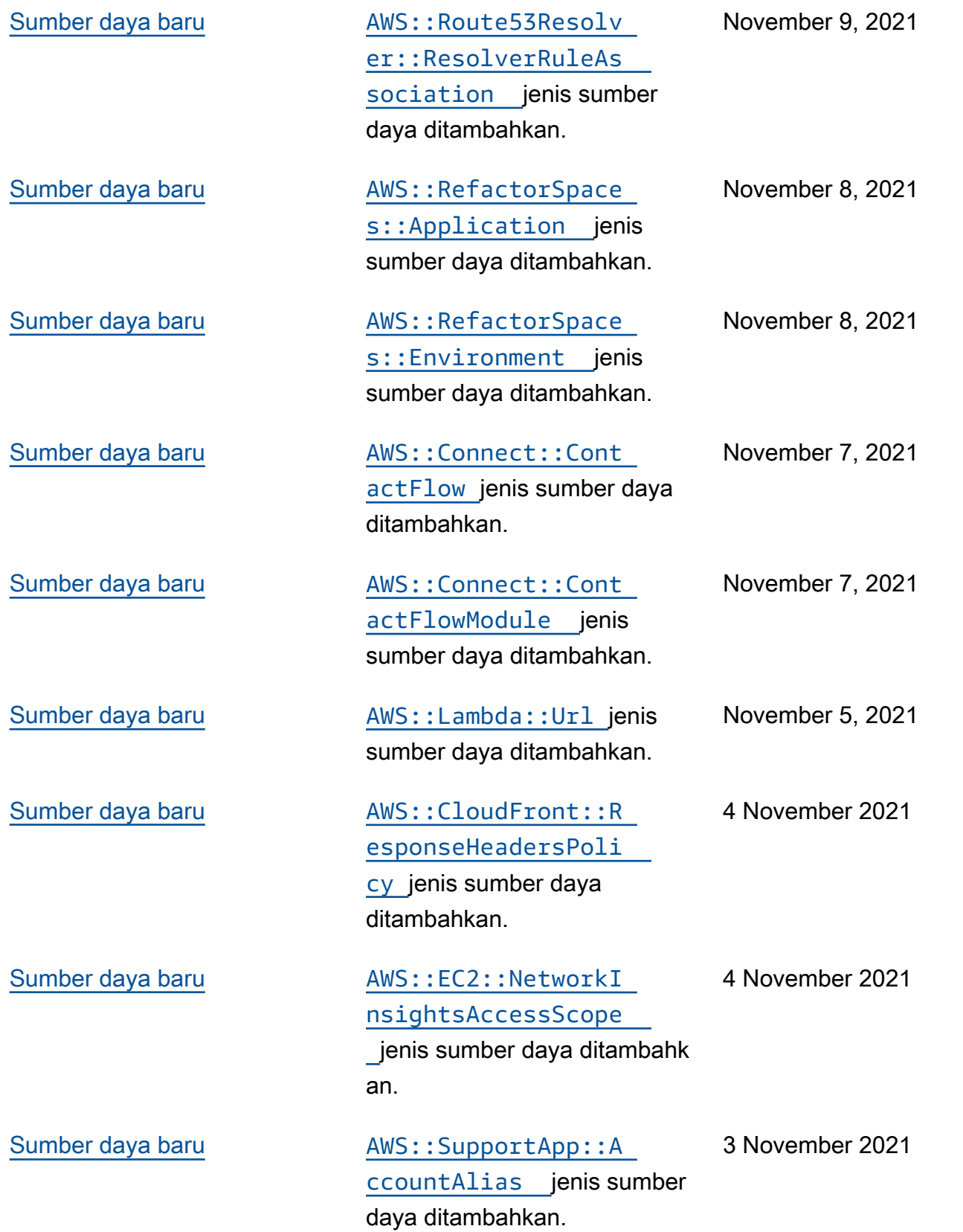

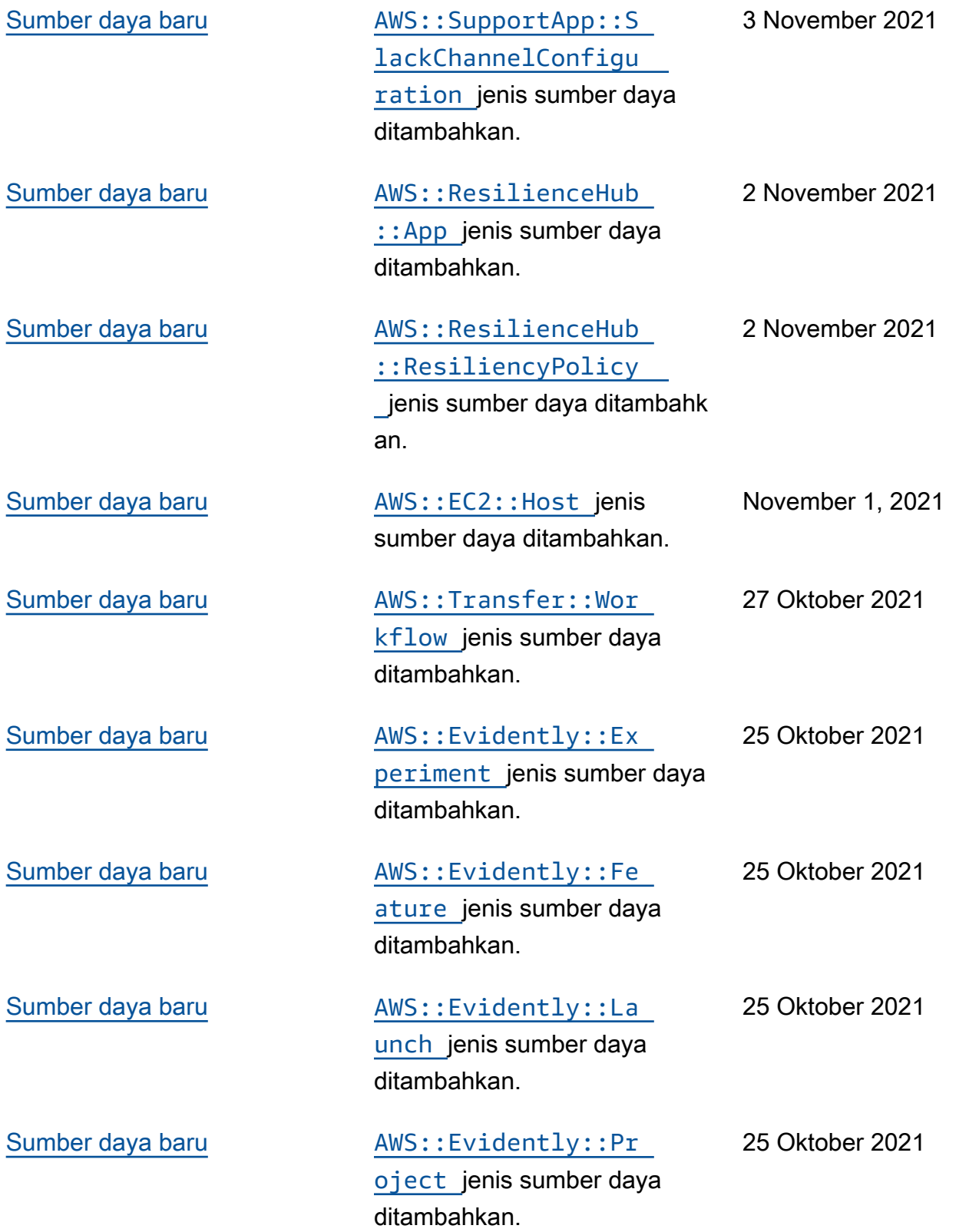

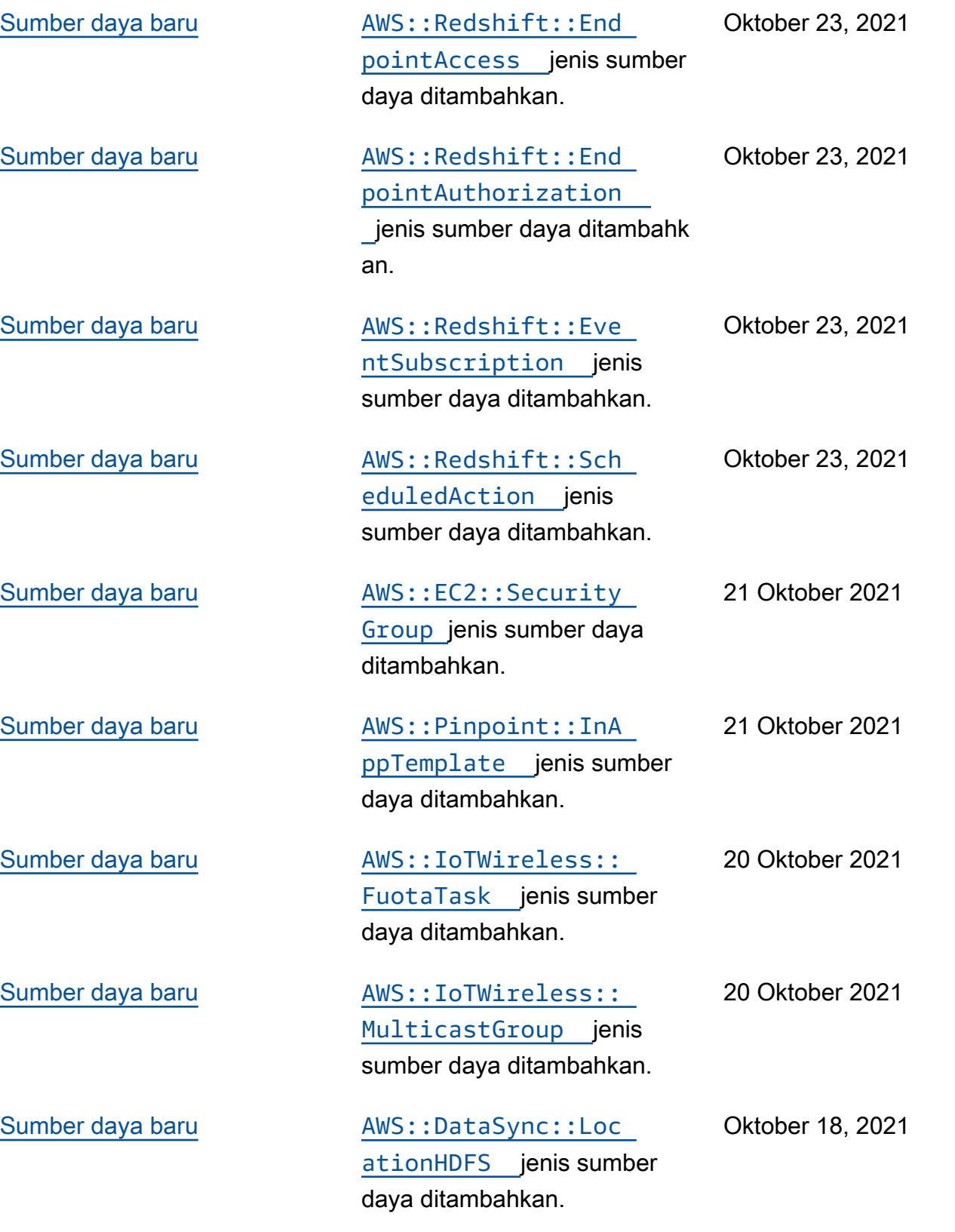

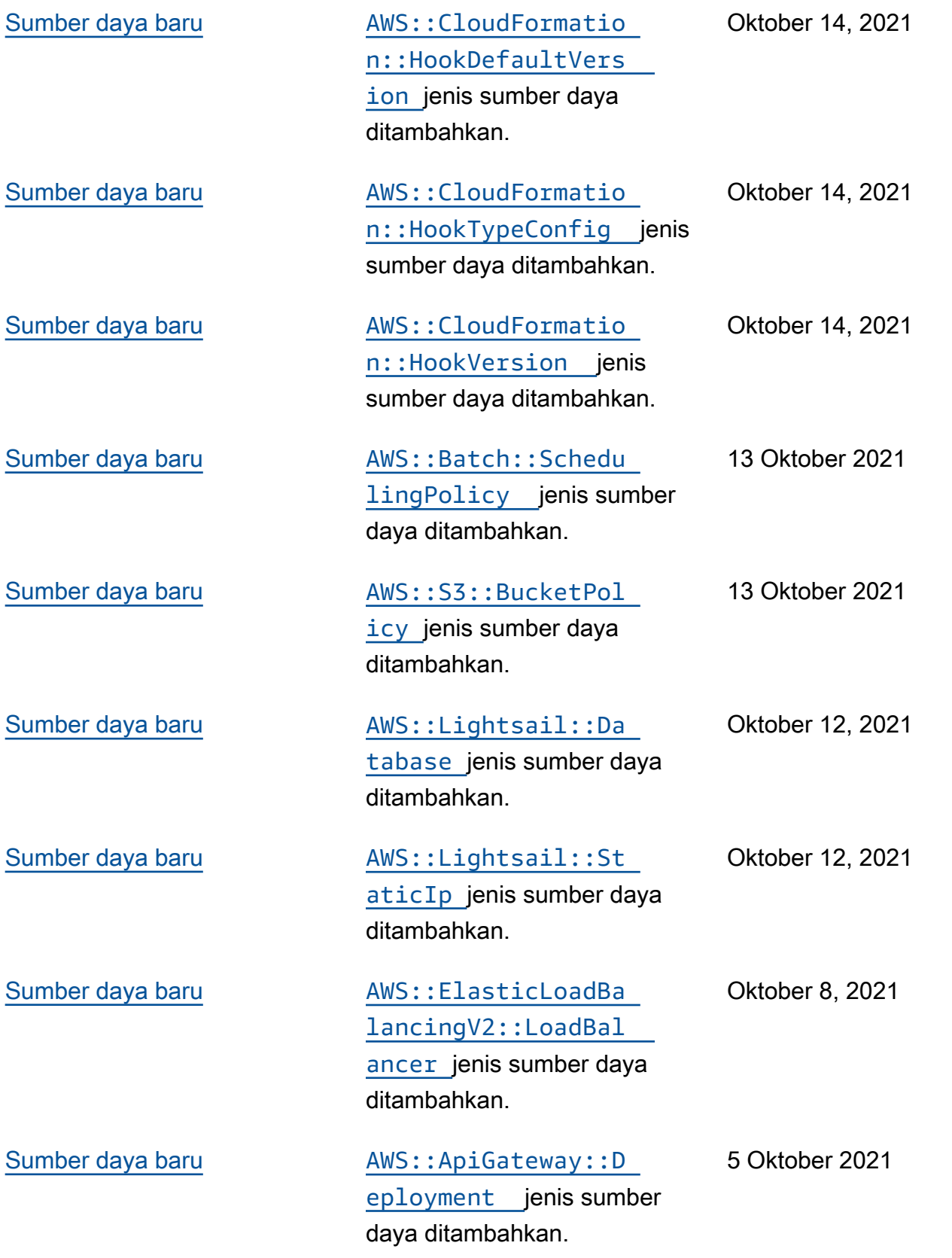

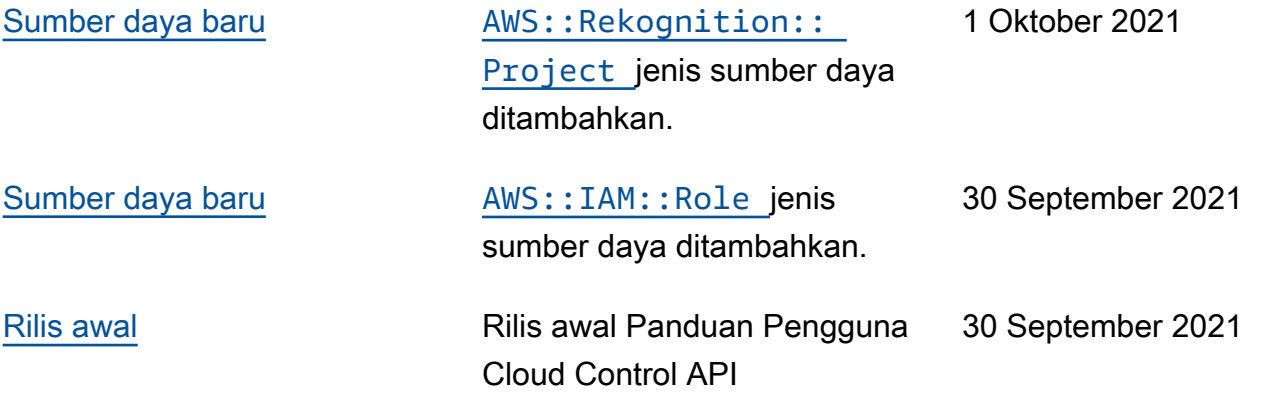

Terjemahan disediakan oleh mesin penerjemah. Jika konten terjemahan yang diberikan bertentangan dengan versi bahasa Inggris aslinya, utamakan versi bahasa Inggris.